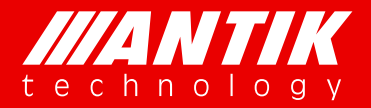

*Your digital world.*

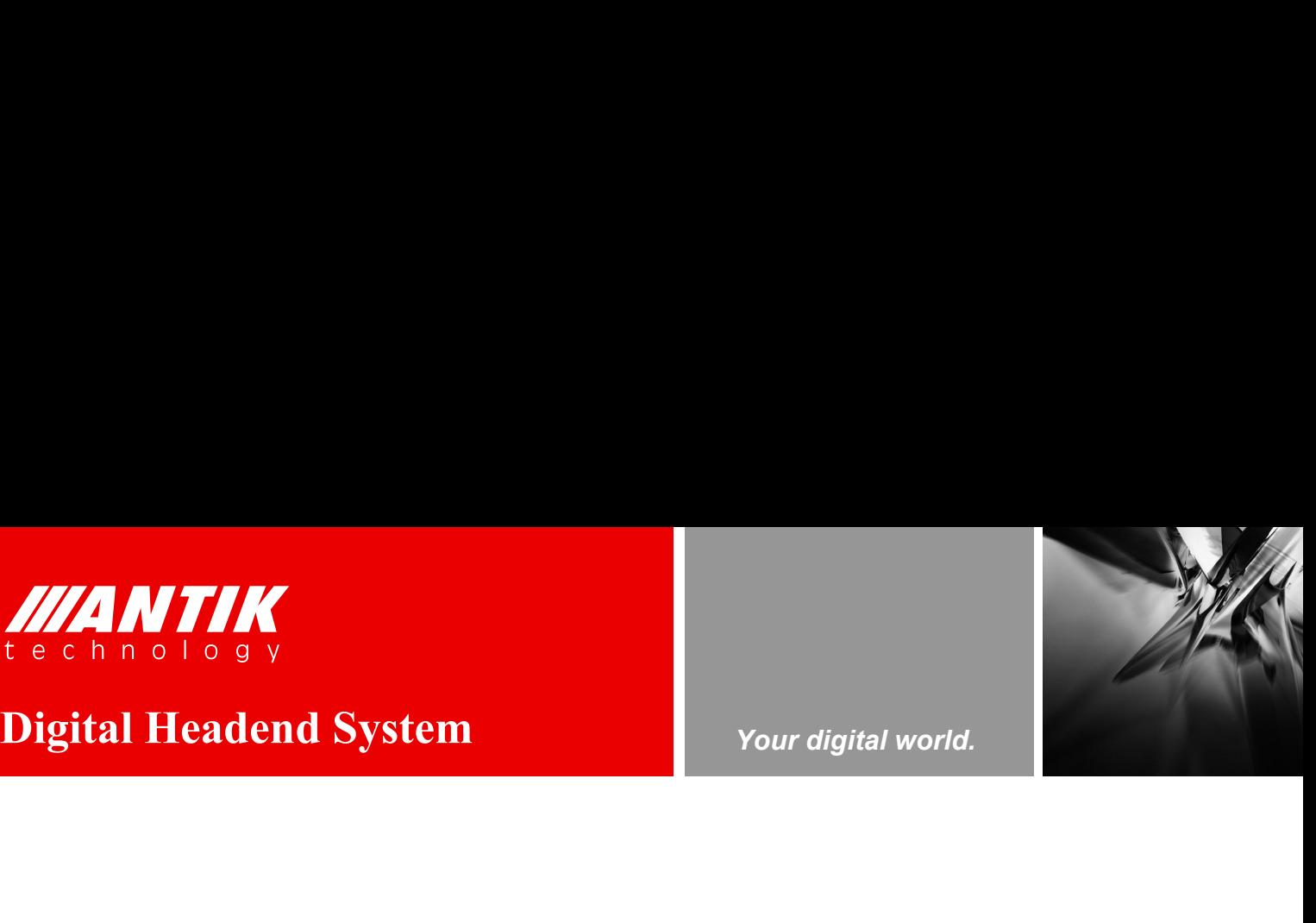

# **GX-5000**

# **Digital Contents Processing Platform**

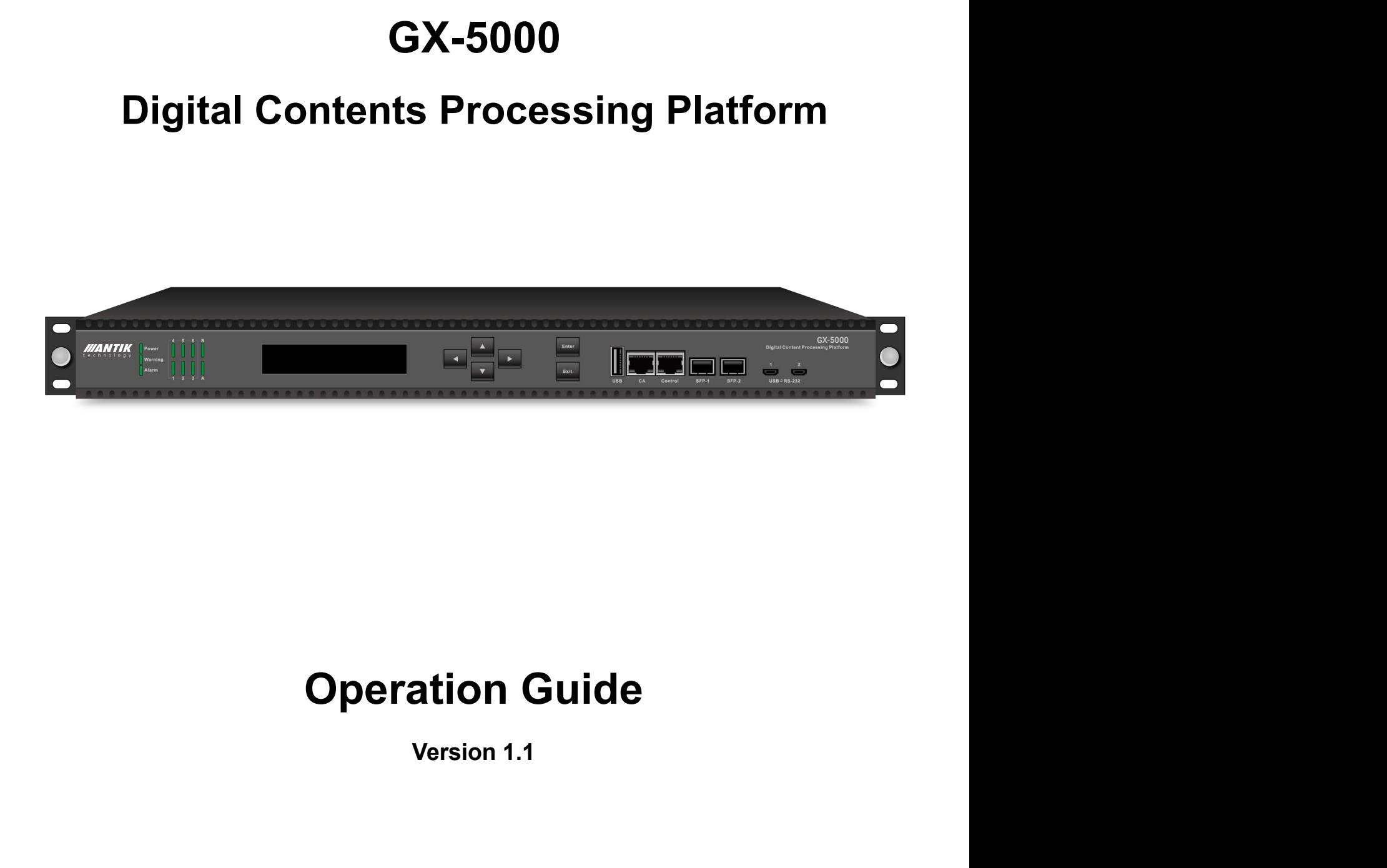

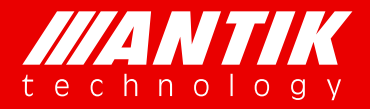

# *Your digital world.*

**Service** Service Service Service Service

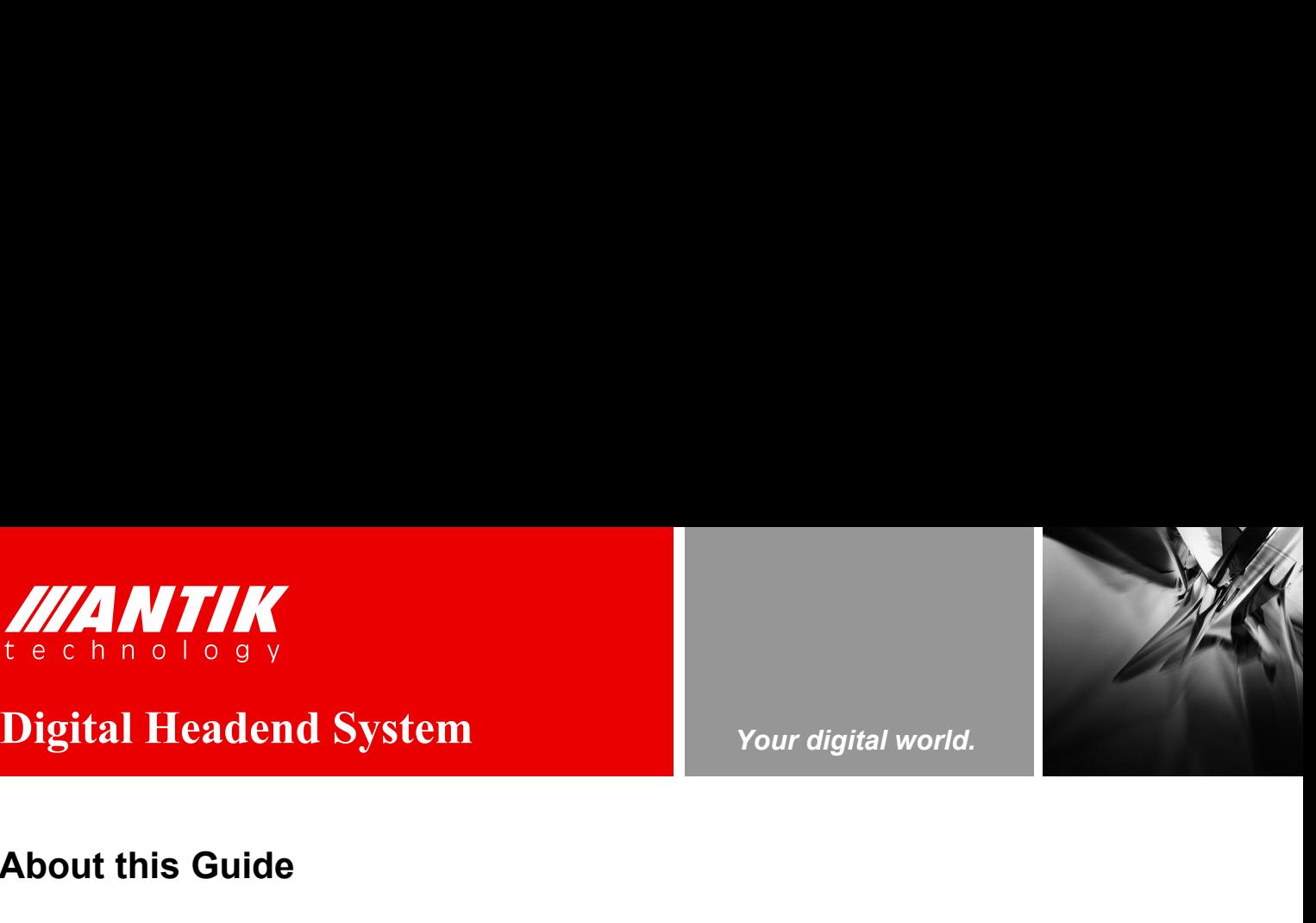

# **About this Guide**

Thank you for purchasing the digital TV headend equipment from ANTIK. This operation guide is intended for technical personnel who use Digital Contents Processing Platform, GX-5000, It describes the operation of the equipment. In the following table, we provide the document release history. For purchasing the digital TV headend equipment from ANTIK. This operation guide<br>
Intervention of the equipment. In the following table, we provide the document release<br> **Position**<br> **Position**<br> **Date**<br> **Date**<br> **Date**<br> **Dat** 

# **Revision History**

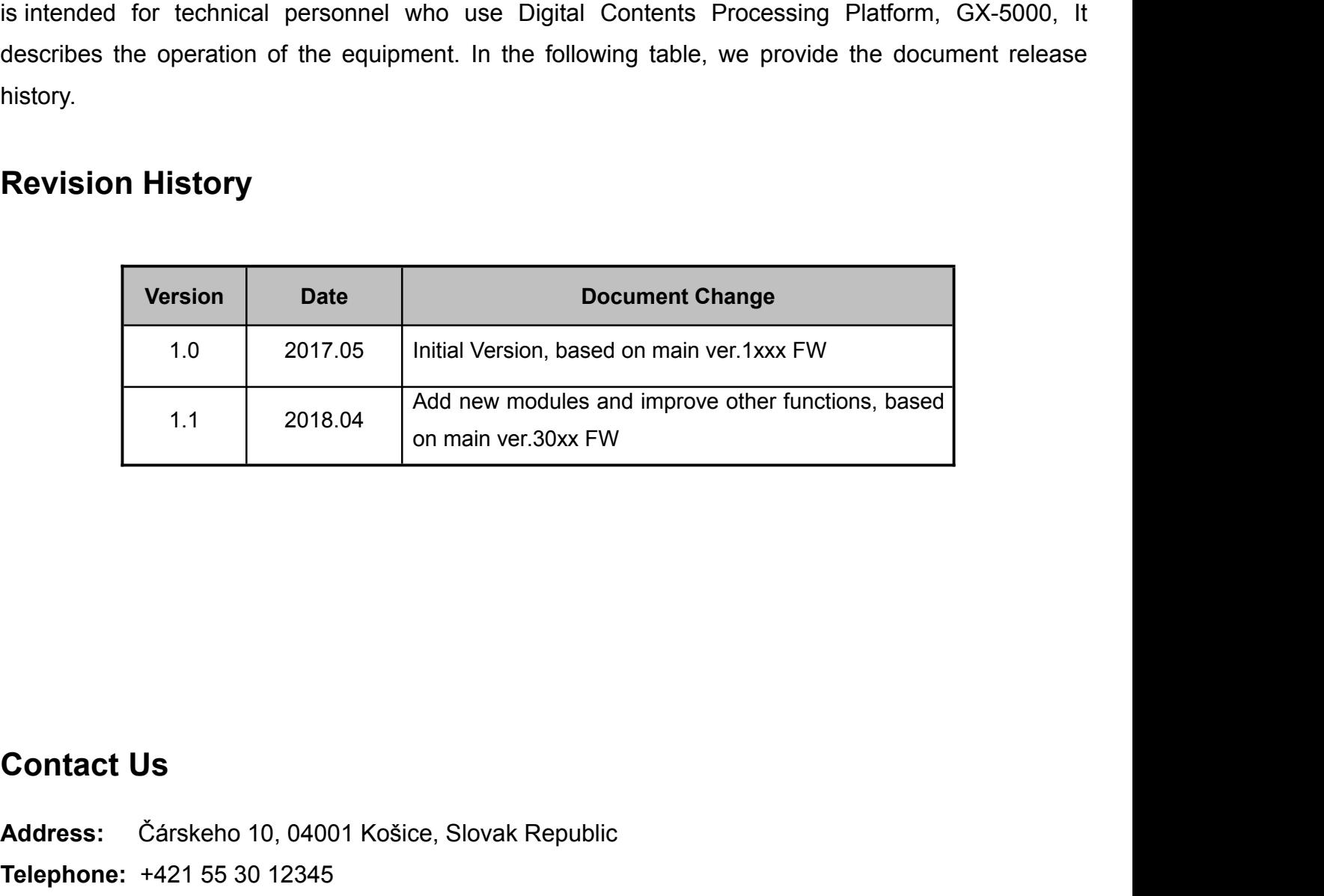

- **Address:** Čárskeho 10, 04001 Košice, Slovak Republic
- **Telephone:** +421 55 30 12345
- **E-mail:** info@antiktech.com
- **Website:** [www.antiktech.com](mailto:sales@pbicn.com)

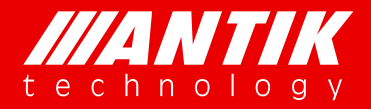

# **MANTIK**<br> **Digital Headend System**<br> **Digital Headend System**<br> **Example 2018** Your digital world.<br> **WARRANTY AND SERVICE**

*Your digital world.*

**Service** Service Service Service Service

# **WARRANTY AND SERVICE**

**ANTIK** warrants to the Purchaser that the Products and any Repaired Products (Repairs) will be free from defects in material and workmanship for a period of one years from the date of shipment to the Purchaser.

The obligation of **ANTIK** under this warranty is limited to replacing or repairing, at **ANTIK**'s option, Products or Repairs found by **ANTIK** to be defective within the warranty period. All such replacements and repairs shall be performed at facilities designated by **ANTIK** and shall be performed only after the customer has received a Return Material Authorization (RMA) number from **ANTIK** and has returned the Product to **ANTIK**, shipping and insurance prepaid by Purchaser.

The returned Product must be accompanied by the customer's name, address and telephone number, the model and serial number of the Product, a statement of the purchase date and a detailed description of the problem. Products and Repairs returned by Purchaser shall be repaired by **ANTIK** using new or refurbished parts and shall be returned to Purchaser by **ANTIK**, shipping prepaid by **ANTIK**.

This warranty shall immediately become null and void if, in **ANTIK**'s sole judgment, the Product has been subject to unauthorized modification, misuse, neglect, accident, improper installation or application, alteration or neglect in use, storage, transportation or handling, or if the serial number and/or other Product markings have been removed, defaced or altered.

**ANTIK** may, at its discretion, perform out-of-warranty repairs at **ANTIK** facilities in exchange of customary charges, or offer a written agreement extending the terms of this warranty at a price stated in such agreement. All repairs performed out of warranty or pursuant to an extended warranty agreement shall be subject to all of the applicable limitations and procedures of this Agreement.The above warranties are in lieu of all other warranties, expressed, implied, or statutory or arising by custom of trade usage, including any warranty of merchantability of fitness for any unique, special or express purpose, and of all other obligations of liabilities whether in contract, tort or otherwise including, without limitation, liability for damages (whether general or special, direct or indirect,

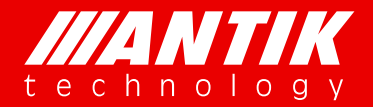

# Digital Headend System Vour digital world.

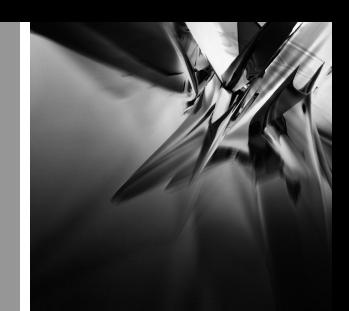

**Digital Headend System**<br> **Digital Headend System**<br> *Your digital world.*<br> **Consequential, incidental, exemplary**) or any claim for the loss of profits or business or for damage to<br>
goodwill. *Service* consequential, incidental, exemplary) or any claim for the loss of profits or business or for damage to goodwill.

# **EXTENDED WARRANTY OPTIONS**

Please contact Customer Service or your reseller for information on optional extended warranties.

# **CUSTOMER SERVICE**

Support functions provided by ANTIK's Customer Service include complete factory repair for both in-warranty and out-of-warranty equipment. You can contact your local **ANTIK** product distributor or reseller. Or you can call us or write to us for Customer Support.

A Customer Service engineer will answer warranty-related questions, discuss your specific equipment problems, and when necessary, give you shipping instructions for returning equipment to **ANTIK** for repair.

To return a Product for service or repair, you must obtain a RMA number from ANTIK's Customer Service. The following information is required:

- Customer name, address, telephone number
- Model number
- Serial number
- Detailed description of problem

All customer-returned units must be shipped to **ANTIK** freight prepaid, in the original carton or equivalent. **ANTIK** is not responsible for damage in transit. All repairs will require return of the entire equipment to **ANTIK**. No individual modules will be accepted for repair under this contract.

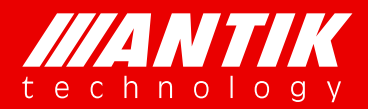

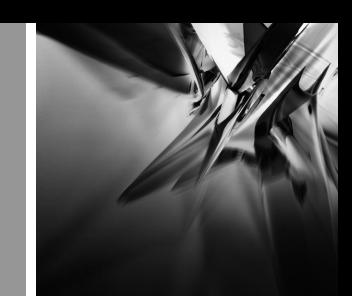

Your digital world.

# **Table of Contents**

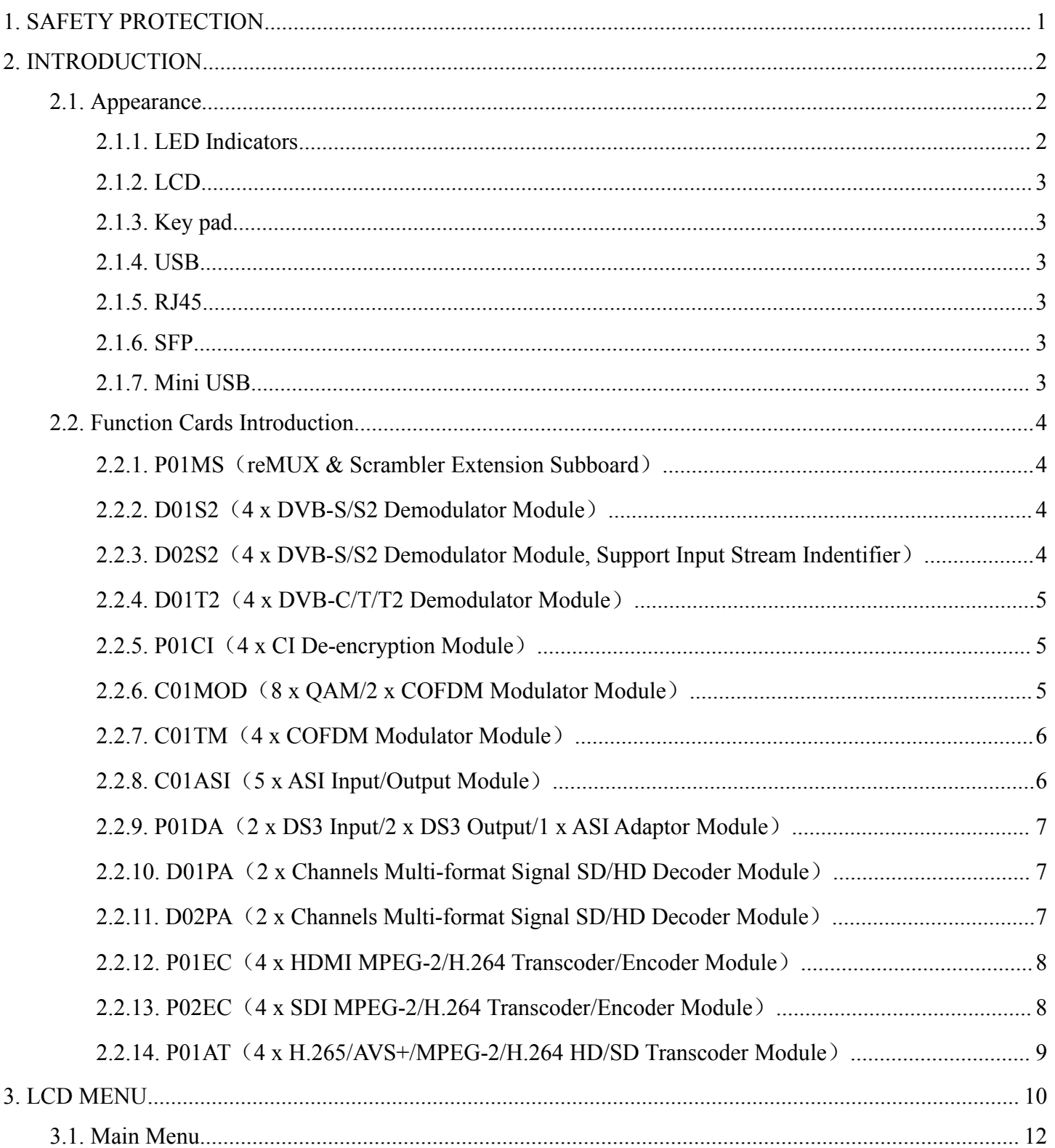

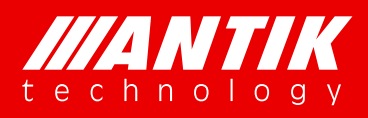

# Your digital world.

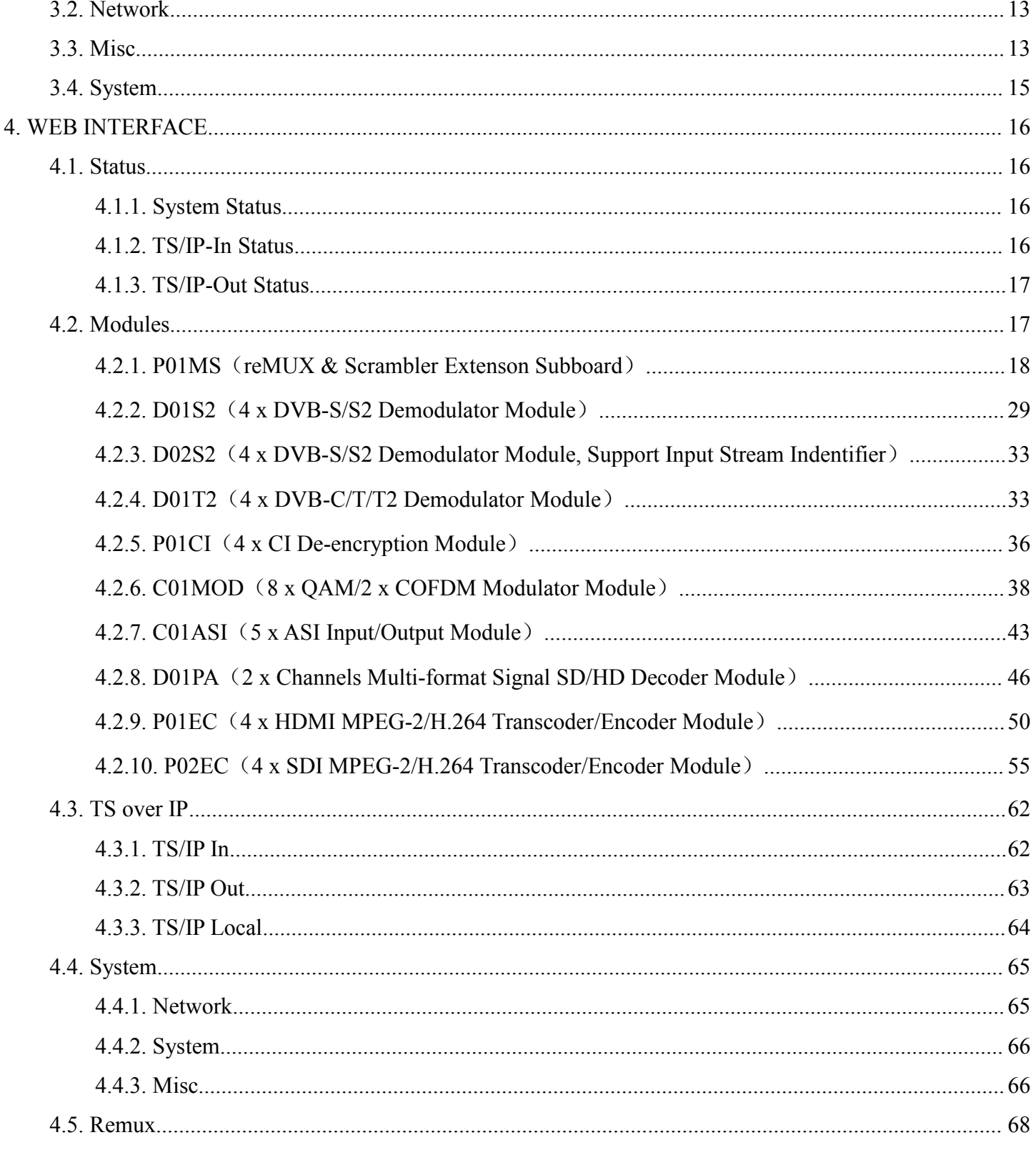

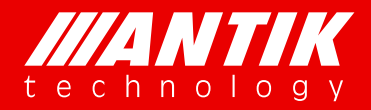

# *Your digital world.*

**Service** Service Service Service Service

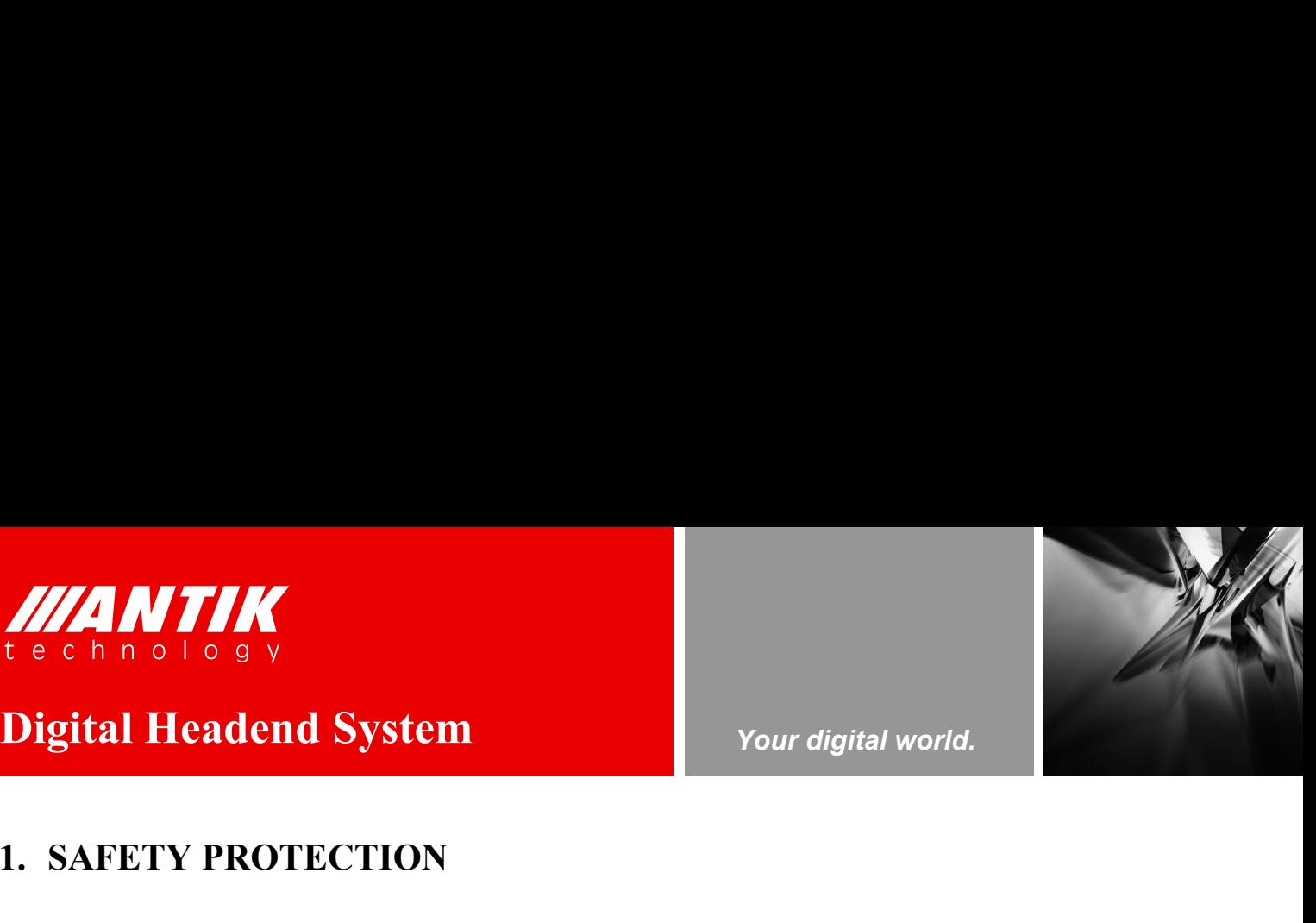

# <span id="page-6-0"></span>**1. SAFETY PROTECTION**

This User Guide is written for operators/users of the GX-5000 to assist in installation and operation. Please read this User Guide carefully before installation and use of the device.

This equipment is provided with a protective earth grounding incorporated in the power cord. The main plug shall only be inserted in a socket outlet provided with a protective earth contact. Any interruption of the protective conductor, inside or outside the device, is likely to make the device dangerous. Do not remove the covers of this equipment. Hazardous voltages are present within this equipment and may be exposed if the covers are removed. Only trained and approved service engineers are permitted to service this equipment.

The supplied AC power cable must be used to power the device. If the power cord becomes damaged, it must be replaced. No operator serviceable parts inside. For the correct and safe use of the device, it is essential that both operating and servicing personnel follow generally accepted safety procedures in addition to the safety precautions specified in this manual. Whenever it is likely that safety protection is impaired, the device must be made in-operative and secured against unintended operation. The appropriate servicing authority must be informed. For example, safety is likely to be impaired if the device fails to perform the intended measurements or shows visible damage. be replaced. No operator serviceable parts inside. For the correct and safe use of the device, it is essential that<br>both operating and servicing personnel follow generally accepted safety procedures in addition to the safe operating and servicing personnel follow generally accepted safety procedures in addition to the safety<br>autions specified in this manual. Whenever it is likely that safety protection is impaired, the device must be<br>the n-o precautions specified in this manual. Whenever it is likely that safety protection<br>made in-operative and secured against unintended operation. The appropria<br>informed. For example, safety is likely to be impaired if the dev made in-operative and secured against unintended operation. The appropriate servicinformed. For example, safety is likely to be impaired if the device fails to perform the ir or shows visible damage.<br> **WARNINGS**<br>
• The mou

# **WARNINGS**

- Informed. For example, safety is likely to be impaired if the device fails to perform the intended measurements<br>or shows visible damage.<br> **WARNINGS**<br>
 The mounting environment should be relatively dust free, free of exces liquids containing environment should be relatively dust free, free of excessive vibration and the ambient<br>emperature between 10C° to 30C°. Relative humidity of 20% to 80% (non-condensed) is recommended.<br>Avoid direct conta
- 
- 
- 
- 
- **WARNINGS**<br>
 The mounting environment should be relatively dust free, free of excessive vibration and the ambient<br>
temperature between 10C° to 30C°. Relative humidity of 20% to 80% (non-condensed) is recommended.<br>
 Avoi **WARNINGS**<br>
• The mounting environment should be relatively dust free, free of excessive vibration and the ambient<br>
temperature between  $10C^{\circ}$  to 30°C. Relative humidity of 20% to 80% (non-condensed) is recommended.<br>
• The mounting environment should be relatively dust free, free of excessive vibration and the ambient<br>temperature between 10C° to 30C°. Relative humidity of 20% to 80% (non-condensed) is recommended.<br>Avoid direct contact wi The mounting environment should be relatively dust<br>temperature between  $10C^{\circ}$  to  $30C^{\circ}$ . Relative humidity o<br>Avoid direct contact with water.<br>Never place the equipment in direct sunlight.<br>The outside of the equipmen temperature between 10C° to 30C°. Relative humidity of 20% to 80% (non-condensed) is recommended.<br>
• Avoid direct contact with water.<br>
• Never place the equipment in direct sunlight.<br>
• The outside of the equipment may be
- 

## **www.antiktech.com**

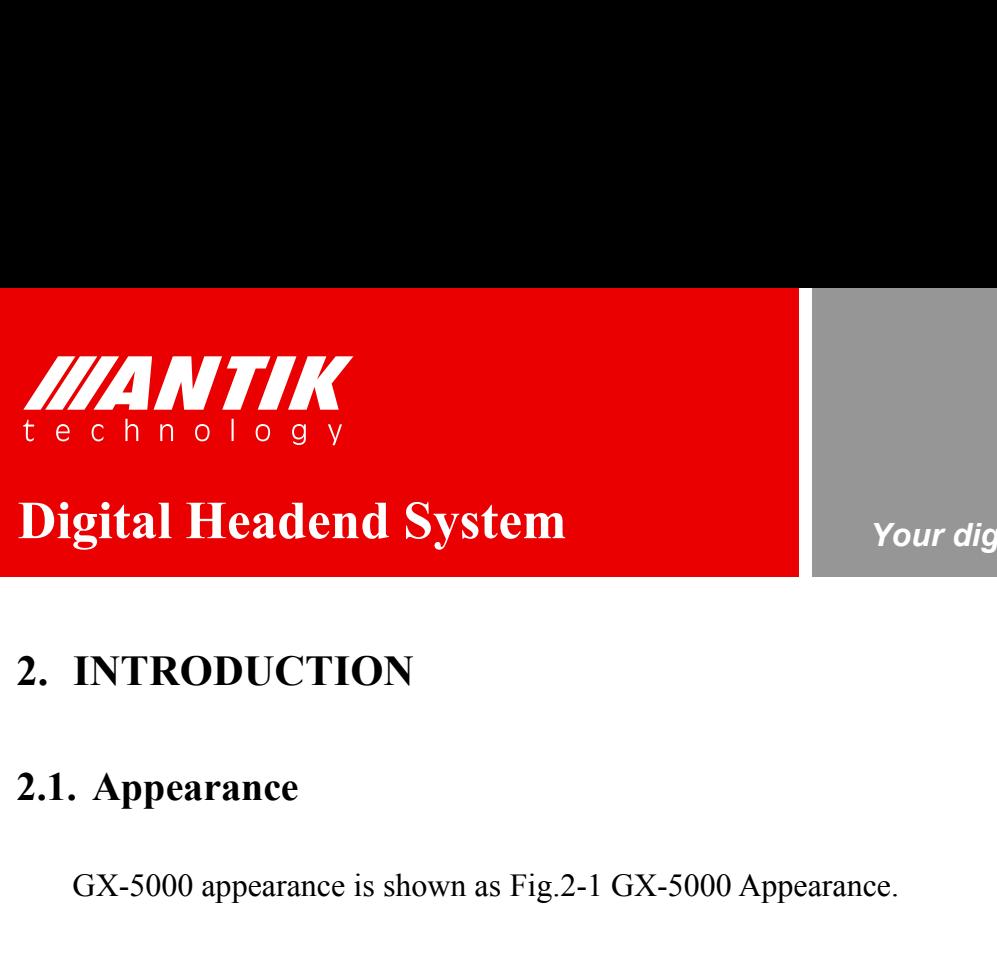

*Your digital world.*

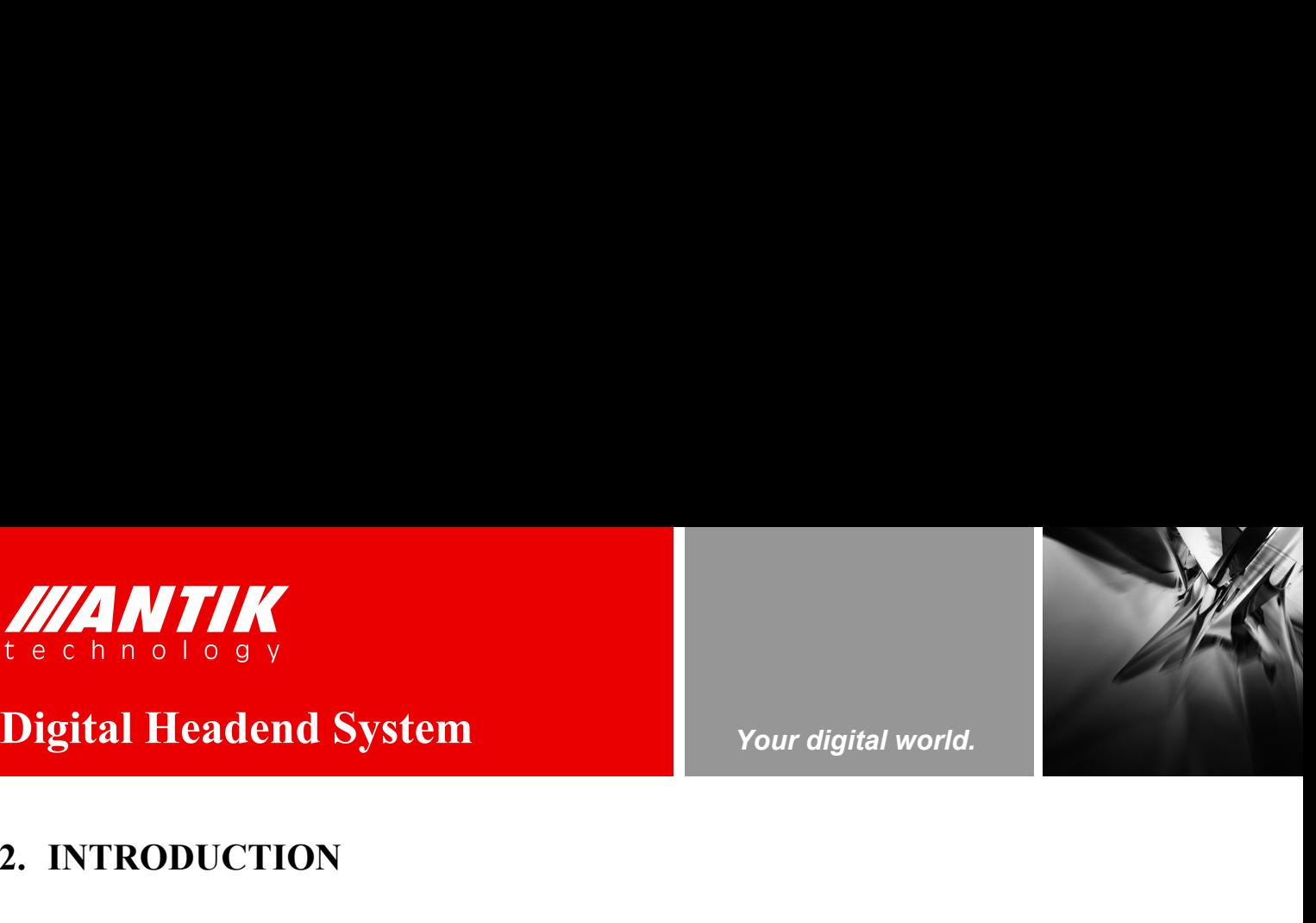

GX-5000 appearance is shown as Fig.2-1 GX-5000 Appearance.

<span id="page-7-2"></span><span id="page-7-1"></span><span id="page-7-0"></span>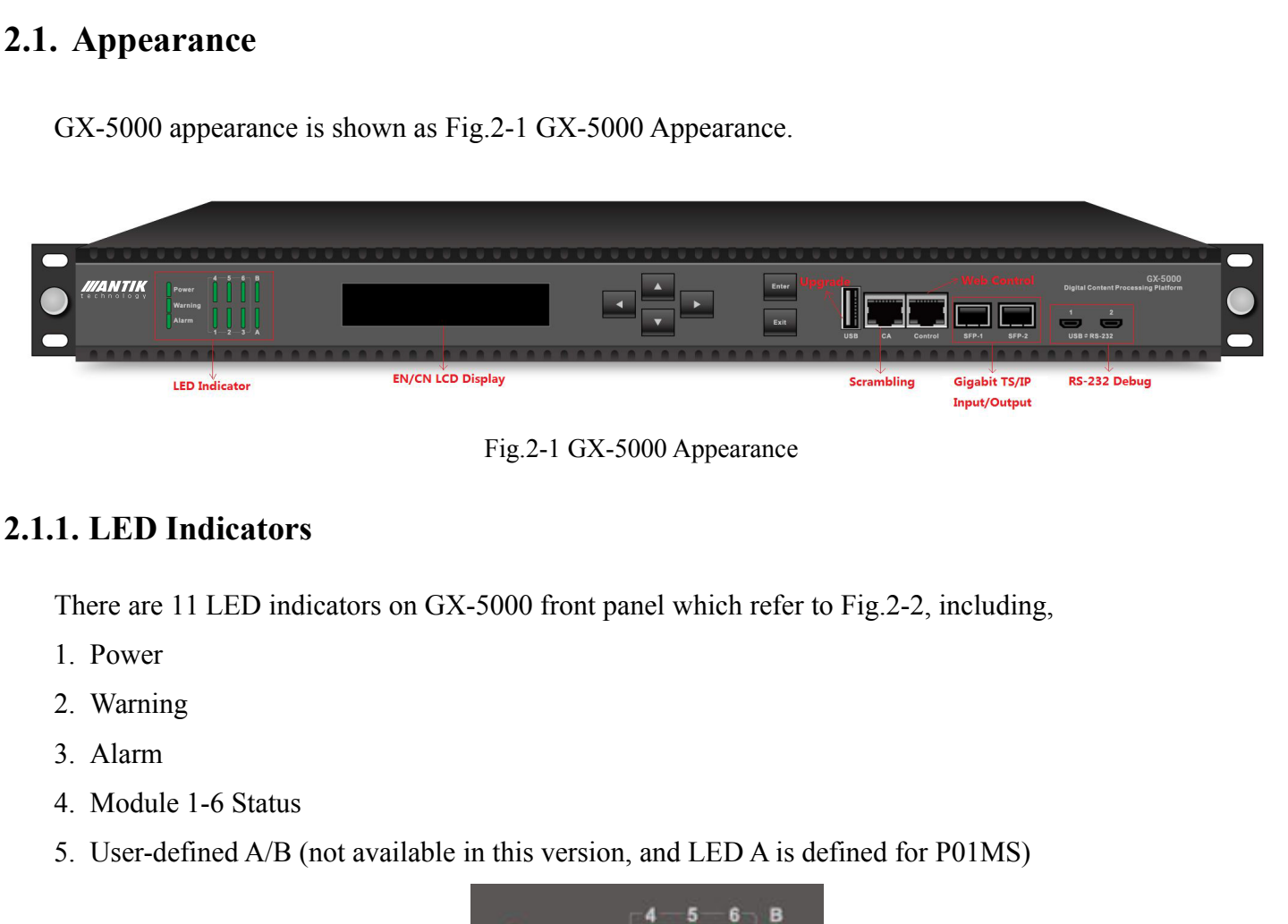

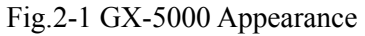

There are 11 LED indicators on GX-5000 front panel which refer to Fig.2-2, including,

- 
- 
- 
- 
- 

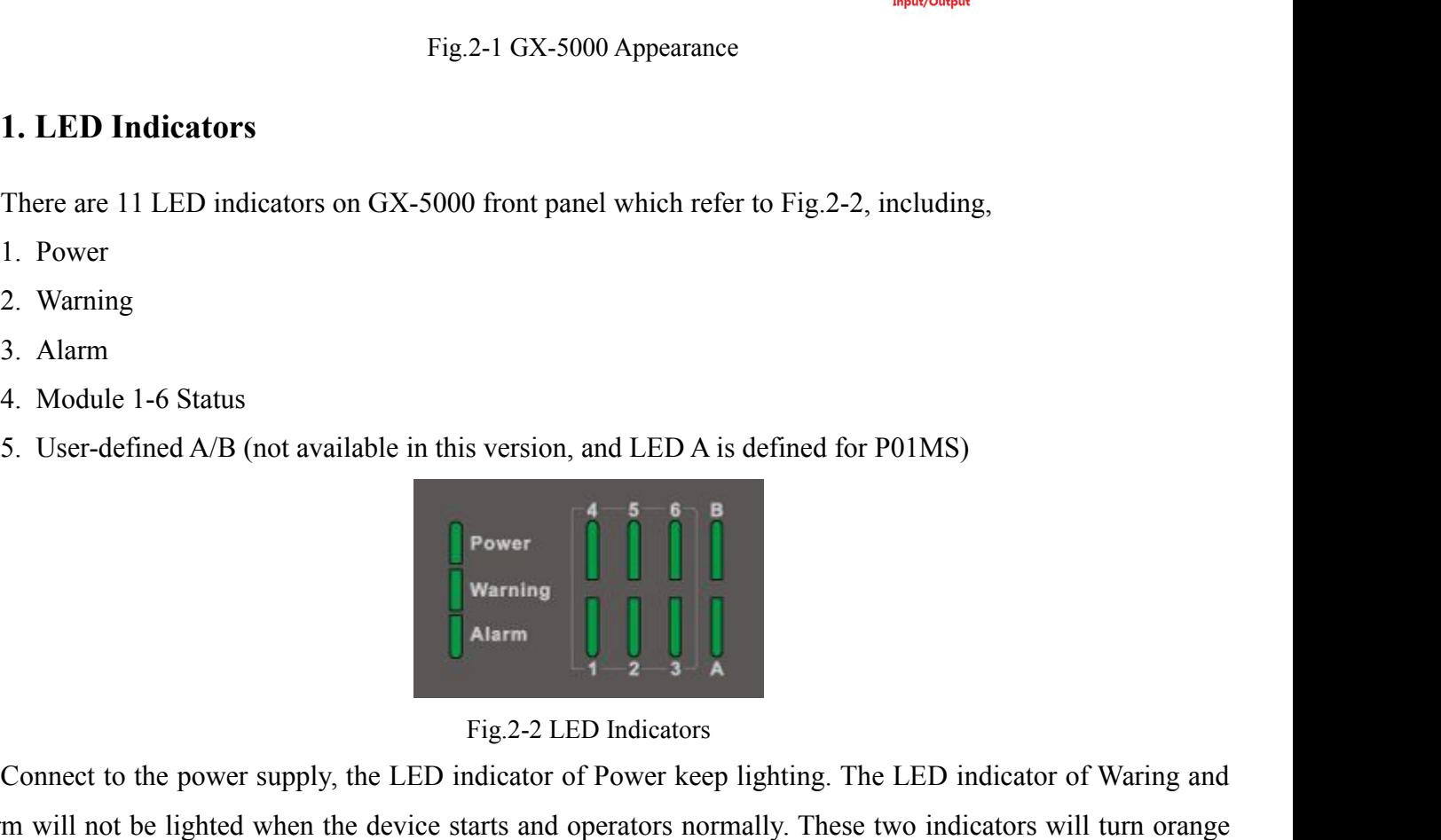

3. Alarm<br>
4. Module 1-6 Status<br>
5. User-defined A/B (not available in this version, and LED A is defined for P01MS)<br> **Example 1.1**<br> **Example 1.1**<br> **Example 1.1**<br> **Example 1.1**<br> **Example 1.1**<br> **Example 1.1**<br> **Example 1.1**<br> 4. Module 1-6 Status<br>
5. User-defined A/B (not available in this version, and LED A is defined for P01MS)<br> **Examples**<br> **Examples**<br> **Examples**<br> **Examples**<br> **Examples**<br> **Examples**<br> **Examples**<br> **Examples**<br> **Examples**<br> **Examp** 5. User-defined A/B (not available in this version, and LED A is defined for P01MS)<br> **Order of the device operators**<br>
Fig.2-2 LED Indicators<br>
Connect to the power supply, the LED indicator of Power keep lighting. The LED Fig.2-2 LED Indicators<br>
Fig.2-2 LED Indicators<br>
Fig.2-2 LED Indicators<br>
Connect to the power supply, the LED indicator of Power keep lighting. The LED indicator of Waring and<br>
Alarm will not be lighted when the device sta Fig.2-2 LED Indicators<br>
Fig.2-2 LED Indicators<br>
Connect to the power supply, the LED indicator of Power keep lighting. The LED indicator of<br>
Alarm will not be lighted when the device starts and operators normally. These t

<span id="page-8-0"></span>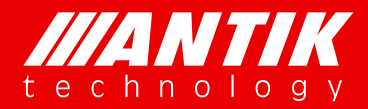

**Service** Service Service Service Service

**Digital Headend System**<br>
Let  $e$  c h n o 1 o g y<br> **Digital Headend System**<br>
2.1.2. LCD<br>
LCD is mainly for showing unit's IP address for management. There are also some simple menus for main **2.1.2. LCD**<br> **2.1.2. LCD**<br> **2.1.2. LCD**<br> **2.1.2. LCD**<br> **2.1.2. LCD**<br> **2.1.2. LCD**<br> **2.1.2. LCD**<br> **2.1.2. LCD**<br> **2.1.2. LCD**<br> **2.1.2. LCD**<br> **2.1.2. LCD**<br> **2.1.2. LCD**<br> **2.1.2. LCD**<br> **2.1.2. LCD**<br> **2.1.2. LCD**<br> **2.1.2. LCD** LCD is mainly for showing unit's IP address for management. There are also some simple menus for main frame configurations. And user can make the daughter board reboot via LCD menu. For more details, please refer LCD menu.

# **2.1.3. Key pad**

There are six keys on front panel, UP, Down, Left, Right, Enter and Exit. User can check and setup LCD Menu with them.

# **2.1.4. USB**

USB is just for firmware update. USB is one of GX-5000 three (USB, Telnet and Web) different types of firmware update methods. User needs to put firmware into USB key root folder, update it through upgrade menu of LCD. ware update methods. User needs to put firmware into USB key root folder, update it through upgrade<br>u of LCD.<br>5. RJ45<br>There are two RJ45 ports, CA and Control. CA is for scrambler connecting CA server. Control is the<br>ageme Firmware update methods. User needs to put firmware into USB key<br>
menu of LCD.<br> **2.1.5. RJ45**<br>
There are two RJ45 ports, CA and Control. CA is for scrambler<br>
management port of GX-5000.<br> **2.1.6. SFP**<br>
There are two SFP por

# **2.1.5. RJ45**

There are two RJ45 ports, CA and Control. CA is for scrambler connecting CA server. Control is the management port of GX-5000. **S. RJ45**<br>There are two RJ45 ports, CA and Control. CA is for scrambler connecting CA server. Control is the<br>agement port of GX-5000.<br>**6. SFP**<br>There are two SFP ports for TS over IP. They can work as backup or independent. There are two RJ45 ports, CA and Control. CA is for scrambler connecting CA server. Control is the management port of GX-5000.<br> **2.1.6. SFP**<br>
There are two SFP ports for TS over IP. They can work as backup or independent.<br>

# **2.1.6. SFP**

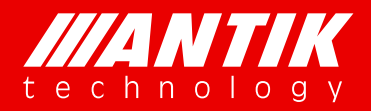

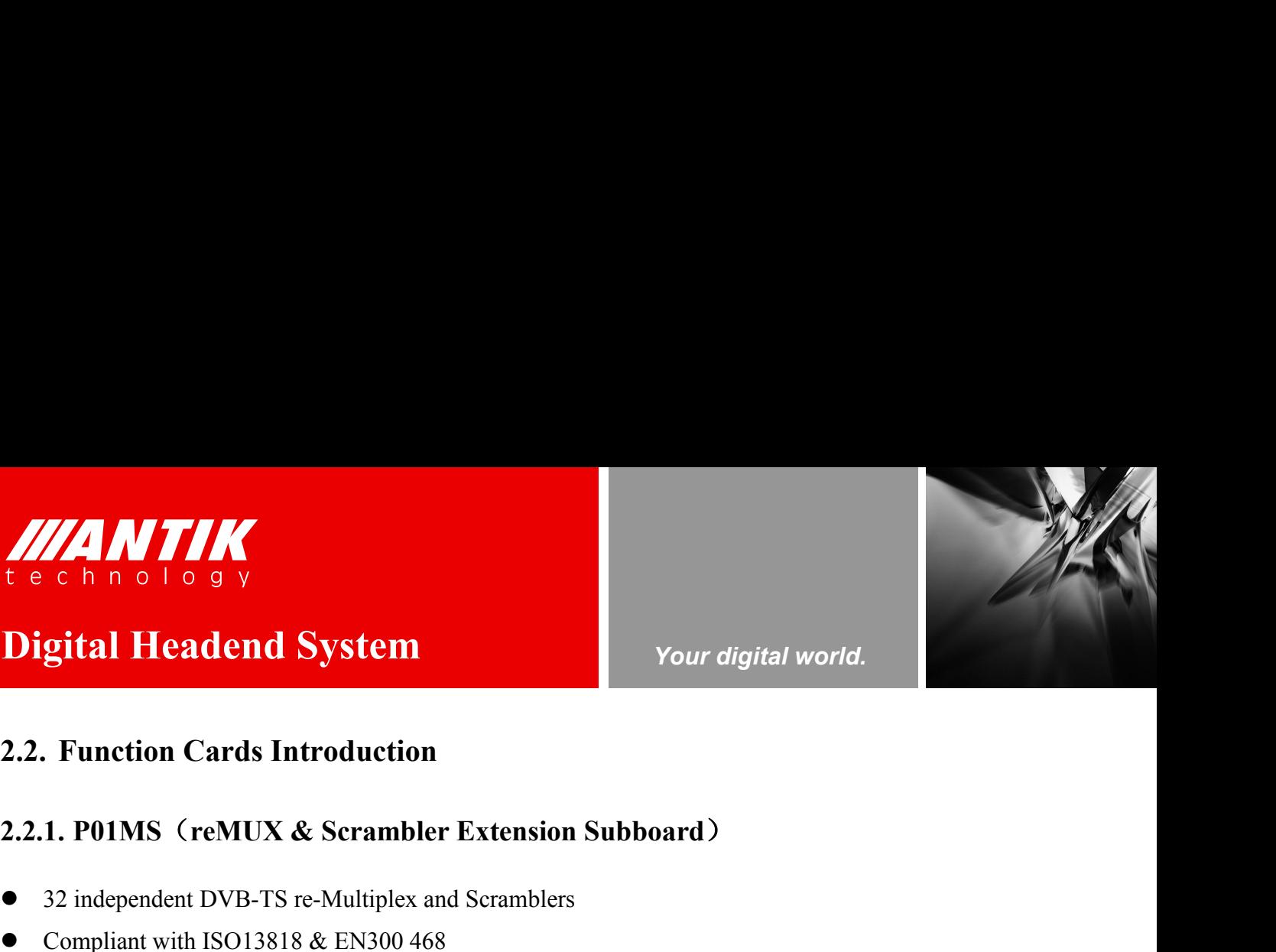

*Your digital world.*

**Service** Service Service Service Service

# **2.2.1. POIMS (reMUX & Scrambler Extension Subboard)**<br> **2.2.1. POIMS (reMUX & Scrambler Extension Subboard) 32 independent DVB-TS re-Multiplex and Scramblers**<br> **32 independent DVB-TS re-Multiplex and Scramblers**<br> **32 independent DVB-TS re-Multiplex and Scramblers**<br> **32 independent DVB-TS re-Multiplex and Scramblers**<br> **32 indepe Compliant Headend System**<br> **Compliant Headend System**<br>
2.2. Function Cards Introduction<br>
2.2.1. P01MS (reMUX & Scrambler Extension Subboard)<br>
32 independent DVB-TS re-Multiplex and Scramblers<br>
6 Compliant with ISO13818 & **Digital Headend System**<br>
2.2. Function Cards Introduction<br>
2.2.1. P01MS (reMUX & Scrambler Extension Subboard)<br>
32 independent DVB-TS re-Multiplex and Scramblers<br>
6 Compliant with ISO13818 & EN300 468<br>
9 Support 4 differe **Example 12 Support Professor Support PID filtering, pass through and cemeping Support PID filtering, pass through and remapping<br>
• Support DVB CAS & BISS 1/E<br>
• Support DVB CAS & BISS 1/E<br>
• Support PID filtering, pass t 2.2.1. P01MS (reMUX & Scrambler Extension Subboard)**<br> **2.2.1. P01MS (reMUX & Scrambler Extension Subboard)**<br> **3** independent DVB-TS re-Multiplex and Scramblers<br> **6** Compliant with ISO13818 & EN300 468<br> **8** Support 4 diff **2.2. Function Cards Introduction**<br> **2.2.1. P01MS (reMUX & Scrambler Extension Subboard)**<br> **32** independent DVB-TS re-Multiplex and Scramblers<br> **42** Compliant with ISO13818 & EN300 468<br>
• Support 4 different local or remo **2.2.1. P01MS (reMUX & Scrambler Extension Subboard)**<br>
<br> **•** 32 independent DVB-TS re-Multiplex and Scramblers<br>
<br> **•** Compliant with ISO13818 & EN300 468<br>
<br> **•** Support 4 different local or remote CAS Simulcrypt processin **2.2.1. P01MS (reMUX & Scrambler Extension Subboard)**<br>
• 32 independent DVB-TS re-Multiplex and Scramblers<br>
• Compliant with ISO13818 & EN300 468<br>
• Support 4 different local or remote CAS Simulcrypt processing<br>
• Support

- 
- 
- 
- 
- 
- 
- 
- 
- 

# <span id="page-9-1"></span><span id="page-9-0"></span><ul>\n<li>32 independent DVB-TS re-Multiplex and Scramblers</li>\n<li>Compliant with ISO13818 &amp; EN300 468</li>\n<li>Support 4 different local or remote CAS Simulcrypt processing</li>\n<li>Support DVB CAS &amp; BISS 1/E</li>\n<li>Support error alarm of TS level</li>\n<li>Support PID filtering, pass through and remapping</li>\n<li>Support PSI/SI tables insertion or re-generation</li>\n<li>Support PCR re-stamp &amp; calibrate</li>\n<li>Self temperature monitoring</li>\n</ul>\n<p>2.2.2. D01S2 (4 x DVB-S/S2 Demodulator Module)</p> • 32 independent DVB-TS re-Multiplex and Scramblers<br>
• Compliant with ISO13818 & FN300 468<br>
• Support 4 different local or remote CAS Simulcrypt processing<br>
• Support DVB CAS & BISS *LE*<br>
• Support PID filtering, pass th 9 Support DVB CAS & BISS 1/E<br>
9 Support error alarm of TS level<br>
9 Support PID filtering, pass through and remapping<br>
9 Support PSI/SI tables insertion or re-generation<br>
9 Support PCR re-stamp & calibrate<br>
9 Self temper <ul>\n<li>Support error alarm of TS level</li>\n<li>Support PID filtering, pass through and remapping</li>\n<li>Support PSI/SI tables insertion or re-generation</li>\n<li>Support PCR re-stamp &amp; calibrate</li>\n<li>Self temperature monitoring</li>\n</ul>\n<p><b>2.2.2. D01S2 (4 x DVB-S/S2 Demodulator Module)</b></p>\n<ul>\n<li>4 x F type Female, 75Ω</li>\n<li>Input Frequency Range: <math display="inline">950 \sim 2150 \text{ MHz}</math></li>\n<li>Input RF level: <math display="inline">-65 \text{dBm} \sim -25 \text{dBm}</math></li>\n<li>Symbol Rate: <math display="inline">2 \sim 45 \text{MSps}</math

- 
- 
- 
- 
- <ul>\n<li>Support PID filtering, pass through and remapping</li>\n<li>Support PSL/SI tables insertion or re-generation</li>\n<li>Support PCR re-stamp &amp; calibrate</li>\n<li>Self temperature monitoring</li>\n<li><b>2.2.2. D01S2</b> (4 x DVB-S/S2 Demodulator Module)</li>\n<li>4 x F type Female, 75<math display="inline">\Omega</math></li>\n<li>Input Frequency Range: <math display="inline">950 \sim 2150 \text{ MHz}</math></li>\n<li>Input RF level: <math display="inline">-65 \text{dBm} \sim -25 \text{dBm}</math></li>\n<li>Symbol Rate: <math display="inline">2 \sim 45 \text{MSps}</math></li>\n<li>Roll Off factor: <ul>\n<li>Support PSU/SI tables insertion or re-generation</li>\n<li>Support PCR re-stamp &amp; calibrate</li>\n<li>Self temperature monitoring</li>\n<li><b>2.2.2. D01S2</b> (4 x DVB-S/S2 Demodulator Module)</li>\n<li>4 x F type Female, 75<math display="inline">\Omega</math></li>\n<li>Input Frequency Range: <math display="inline">950 \sim 2150</math> MHz</li>\n<li>Input RF level: <math display="inline">-65 \text{dBm} \sim -25 \text{dBm}</math></li>\n<li>Symbol Rate: <math display="inline">2 \sim 45</math> MSps</li>\n<li> Roll Off factor: <math display="inline">0.35</math> (DVB-S QPSK
- <ul>\n<li>Support PCR re-stamp &amp; calibrate</li>\n<li>Self temperature monitoring</li>\n<li><b>2.2.2. D01S2</b> (4 x DVB-S/S2 Demodulator Module)</li>\n<li><math display="inline">4 \times F</math> type Female, 752</li>\n<li>Input Frequency Range: 950 ~ 2150 MHz</li>\n<li>Input RF level: <math display="inline">-65 \text{dBm} \sim -25 \text{dBm}</math></li>\n<li>Symbol Rate: <math display="inline">2 \sim 45 \text{MSps}</math></li>\n<li> Roll Off factor: 0.35(DVB-S QPSK), 0.35/0.25/0.2(DVB-S2 8PSK)</li>\n<li> FE • Self temperature monitoring<br>
2.2.2. D01S2 (4 x DVB-S/S2 Demodulator Module)<br>
•  $4 \times F$  type Female, 752<br>
• Input Frequency Range:  $950 \sim 2150$  MHz<br>
• Symbol Rate:  $2 \sim 45$ MSps<br>
• Symbol Rate:  $2 \sim 45$ MSps<br>
• Roll Off fa **2.2.2. D01S2 (4 x DVB-S/S2 Demodulator Module)**<br>
■  $4 \times F$  type Female, 75 $\Omega$ <br>
■ Input Frequency Range: 950 ~ 2150 MHz<br>
■ Input RF level: -65dBm ~ -25dBm<br>
■ Symbol Rate: 2 ~ 45MSps<br>
■ Roll Off factor: 0.35(DVB-S QPSK),
- 
- 

# 2.2.2. D01S2 (4 x DVB-S/S2 Demodulator Module)<br>
■  $4 \times$  F type Female, 75Ω<br>
■ Input Frequency Range:  $950 \sim 2150$  MHz<br>
■ Input RF level: -65dBm  $\sim$  -25dBm<br>
■ Symbol Rate:  $2 \sim 45$ MSps<br>
■ Roll Off factor: 0.35(DVB-S QPSK **2.2.2. D01S2 (4 x DVB-S/S2 Demodulator Module)**<br>
•  $4 \times F$  type Female, 752<br>
• Input RF level: -65dBm ~ -25dBm<br>
• Symbol Rate:  $2 \sim 45 \text{MBps}$ <br>
• Roll Off factor: 0.35(DVB-S QPSK), 0.35/0.25/0.2(DVB-S2 8PSK)<br>
• FEC Punctur • Input RF level: -65dBm ~ -25dBm<br>
• Symbol Rate: 2 ~ 45MSps<br>
• Roll Off factor: 0.35(DVB-S QPSK), 0.35/0.25/0.2(DVB-S2 8PSK)<br>
• FEC Puncture Rate: 2/3, 3/4, 3/5, 5/6, 8/9, 9/10(DVB-S2 8PSK), 1/2,<br>
• Support BISS-1/E de • Symbol Rate: 2 ~ 45MSps<br>
• Roll Off factor: 0.35(DVB-S QPSK), 0.35/0.25/0.2(DVB-S2 8PSK)<br>
• FEC Puncture Rate: 2/3, 3/4, 3/5, 5/6, 8/9, 9/10(DVB-S2 8PSK), 1/2, 2/3, 3/4, 5/6, 6/7,<br>
• Support BISS-1/E de-encryption(up <ul>\n<li> Roll Off factor: 0.35(DVB-S QPSK), 0.35/0.25/0.2(DVB-S2 8PSK)</li>\n<li> FEC Puncture Rate: 2/3, 3/4, 3/5, 5/6, 8/9, 9/10(DVB-S2 8PSK), 1/2, 2/3, 3/4</li>\n<li>Support BISS-1/E de-encryption (up to 40 PIDS de-encryption per tune input)</li>\n<li>Support T2-MI (up to 8 PLP IDs demodulation per tune input)</li>\n<li>2.2.3. D02S2 (4 x DVB-S/S2 Demodulator Module, Support Input</li>\n<li>4 x F type Female, 75<math display="inline">\Omega</math></ • FEC Puncture Rate: 2/3, 3/4, 3/5, 5/6, 8/9, 9/10(DVB-S2 8PSK), 1/2<br>
• Support BISS-1/E de-encryption(up to 40 PIDs de-encryption per tu<br>
• Support T2-MI(up to 8 PLP IDs demodulation per tuner input)<br> **2.2.3. D02S2 (4** • Support BISS-1/E de-encryption(up to 40 PIDs de-encryption per tuner input)<br>
• Support T2-MI(up to 8 PLP IDs demodulation per tuner input)<br>
2.2.3. D02S2 (4 x DVB-S/S2 Demodulator Module, Support Input Stream Indentifie

- 
- 
- 
- 
- 

## **www.antiktech.com**

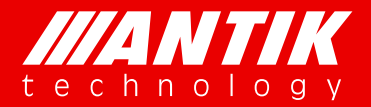

*Your digital world.*

- FEC Puncture Rate: 2/3, 3/4, 3/5, 5/6, 8/9, 9/10(DVB-S2 8PSK), 1/2, 2/3, 3/4, 5/6, 6/7, 7/8(DVB-S QPSK) **Support BISS-1/E de-encryption (up to 40 PIDs de-encryption per turns)**<br>
Support BISS-1/E de-encryption (up to 40 PIDs de-encryption per tu<br>
Support PLS (0 ~ 262141)<br>
Support PLS (0 ~ 262141)<br>
Support PLS (0 ~ 262141) ISI ID: 1 ~ 255 user configurable • FEC Puncture Rate: 2/3, 3/4, 3/5, 5/6, 8/9, 9/10(DVB-S2 8PSK), 1/2, 2/3, 3/4,<br>
• Support BISS-1/E de-encryption(up to 40 PIDs de-encryption per tuner input)<br>
• Support T2-MI(up to 8 PLP IDs demodulation per tuner inpu
- <span id="page-10-0"></span><ul>\n<li>Support BISS-1/E de-encryption (up to 40 PIDs de-encryption per tuner input)</li>\n<li>Support T2-MI (up to 8 PLP IDs demodulation per tuner input)</li>\n<li>Support PLS <math display="inline">(0 \sim 262141)</math></li>\n<li>ISI ID: <math display="inline">1 \sim 255</math> user configurable</li>\n<li><b>2.2.4. D01T2 (4 x DVB-C/T/T2 Demodulator Module)</b></li>\n<li>4 x F type Female, 75Ω</li>\n<li>Full compliant for DVB-T2 v1.3</li>\n<li>Input Frequency, 48 ~ 860 MHz(DVB-C), 104 ~ 862 MHz(DVB-T/T2)</li>\
- 
- 
- 

# FEC Puncture Rate: 2/3, 3/4, 3/5, 5/6, 8/9, 9/10(DVB-S2 8PSK), 1/2,<br>
• Support BISS-1/E de-encryption(up to 40 PIDs de-encryption per tun<br>
• Support T2-MI(up to 8 PLP IDs demodulation per tuner input)<br>
• Support PLS (0 ~

- 
- 
- 
- 
- 
- <ul>\n<li>Support T2-MI(up to 8 PLP IDs demodulation per tumor input)</li>\n<li>Support PLS (0 ~ 262141)</li>\n<li>ISI ID: 1 ~ 255 user configurable</li>\n<li><b>2.2.4. D01T2 (4 x DVB-C/T/T2 Demodulator Module)</b></li>\n<li>4 x F type Female, 75<math display="inline">\Omega</math></li>\n<li>Full compliant for DVB-T2 v1.3</li>\n<li>Input Frequency, 48 ~ 860 MHz(DVB-C), 104 ~ 862 MHz(DVB-T/T2)</li>\n<li>Input Level, -15~ 15dBm(DVB-C), -70 ~ -20dBm(QEF, DVB-T/T2)</li>\n<li>Symbol <ul>\n<li>Support PLS (0 ~ 262141)</li>\n<li>IST ID: 1 ~ 255 user configurable</li>\n<li><b>2.2.4. D01T2 (4 x DVB-C/T/T2 Demodulator Module)</b></li>\n<li><math display="inline">4 \times F</math> type Female, 75<math display="inline">\Omega</math></li>\n<li>Full compliant for DVB-T2 v1.3</li>\n<li>Input Frequency, 48 ~ 860 MHz(DVB-C), 104 ~ 862 MHz(DVB-T/T2)</li>\n<li>Input Level, -15~ 15dBm(DVB-C), -70 ~ -20dBm(QEF, DVB-T/T2)</li>\n<li>Symbol Rate, 1 ~ 7MSps (ITU J.83 Anne • ISI ID: 1 ~ 255 user configurable<br>
2.2.4. D01T2 (4 x DVB-C/T/T2 Demodulator Module)<br>
•  $4 \times$  F type Female, 752<br>
• Full compliant for DVB-T2 v1.3<br>
• Input Frequency, 48 ~ 860 MHz(DVB-C), 104 ~ 862 MHz(DVB-T/T2)<br>
• Inp 16QAM/64QAM/256QAM(DVB-T2) 2.2.4. D01T2 (4 x DVB-C/T/T2 Demodulator Module)<br>
■  $4 \times$  F type Female, 75 $\Omega$ <br>
■ Frequency, 48 ~ 860 MHz(DVB-C), 104 ~ 862 MHz(DVB-T/<br>
■ Input Erequency, 48 ~ 860 MHz(DVB-C), 104 ~ 862 MHz(DVB-T/T2<br>
■ Input Level, -15~ • 4 x F type Female, 75Ω<br>
• Full compliant for DVB-T2 v1.3<br>
• Input Frequency, 48 ~ 860 MHz(DVB-C), 104 ~ 862 MHz(DVB-T/T2)<br>
• Input Level, -15~ 15dBm(DVB-C), -70 ~ -20dBm(QEF, DVB-T/T2)<br>
• Symbol Rate, 1 ~ 7MSps (ITU J Full compliant for DVB-T2 v1.3<br>
Input Frequency, 48 ~ 860 MHz(DVB-C), 104 ~ 862 MHz(DVB-T/T2)<br>
Input Level, -15~ 15dBm(DVB-C), -70 ~ -20dBm(QEF, DVB-T/T2)<br>
Symbol Ratc, 1 ~ 7MSps (ITU J.83 Annex A DVB-C)<br>
Constellation, 1 Fur computant tot  $DVB-12 V1.3$ <br>
Input Frequency, 48 ~ 860 MHz(DVB-C), 104 ~ 862 MHz(DVB-T/T2)<br>
Input Level, -15~ 15dBm(DVB-C), -70 ~ -20dBm(QEF, DVB-T/T2)<br>
Symbol Rate, 1 ~ 7MSps (ITU J.83 Annex A DVB-C)<br>
Constellation, 16 **■** Input Frequency, 48 ~ 860 MHz(DVB-C), 104 ~ 862 MHz(DVB-T/T2)<br>
■ Input Level, -15~ 15dBm(DVB-C), -70 ~ -20dBm(QEF, DVB-T/T2)<br>
■ Symbol Rate, 1 ~ 7MSps (ITU J.83 Annex A DVB-C)<br>
■ Constellation, 16/32/64/128/256 QAM(D ● Constellation, 16/32/64/128/256 QAM(DVB-C), QPSK/16QAM/64QAM(D<br>16QAM/64QAM/256QAM(DVB-T2)<br>
● Bandwidth, 6/7/8 MHz<br>
• FFT Mode, 2K/8K(DVB-T), 1K/2K/4K/8K/16K/32K(DVB-T2)<br>
• Guard Interval, 1/4, 1/8, 1/16, 1/32(DVB-T) 1 16QAM/64QAM/256QAM(DVB-T2)<br>
■ Bandwidth, 6/7/8 MHz<br>
■ FFT Mode, 2K/8K(DVB-T), 1K/2K/4K/8K/16K/32K(DVB-T2)<br>
■ Guard Interval, 1/4, 1/8, 1/16, 1/32(DVB-T) 1/4, 5/32, 1/8, 5/64, 1/16, 1/32, 1/64, 1/11<br>
■ FEC Code Rate, 1/2,
- 
- 
- <ul>\n<li>\n<b>2.2.5.</b> FIT Mode, 2K/8K(DVB-T), 1K/2K/4K/8K/16K/32K(DVB-T2)\n </li>\n<li>\n<b>2.2.6.</b> Clock Rate, 1/2, 2/3, 3/4, 5/6, 7/8(DVB-T) 1/2, 3/5, 2/3, 3/4, 4/5, 5/6(DVB-T2)\n </li>\n<li>\n<b>2.2.5.</b> <b>P01CI</b> (4 <b>x CI De-encryption Module</b>)\n </li>\n<li>\n<b>2.2.5.</b> <b>P01CI</b> (4 <b>x CI De-encryption Module
- 

# • Bandwidth, 6/7/8 MHz<br>
• FFT Mode, 2K/8K(DVB-T), 1K/2K/4K/8K/16K/32K(D<br>
• Guard Interval, 1/4, 1/8, 1/16, 1/32(DVB-T) 1/4, 5/32,<br>
• FEC Code Rate, 1/2, 2/3, 3/4, 5/6, 7/8(DVB-T) 1/2, 3<br>
• 2.2.5. P01CI (4 x CI De-encrypti

- 
- 
- 
- 

# <ul>\n<li>■ FFT Mode, 2K/8K(DVB-T), 1K/2K/4K/8K/16K/32K(DVB-T2)</li>\n<li>■ Guard Interval, 1/4, 1/8, 1/16, 1/32(DVB-T) 1/4, 5/32, 1/8, 5/64, 1/16, 1/32, 1/64, 1/17</li>\n<li>■ FEC Code Rate, 1/2, 2/3, 3/4, 5/6, 7/8(DVB-T) 1/2, 3/5, 2/3, 3/4, 4/5, 5/6(DVB-T2)</li>\n<li>2.2.5. P01CI (4 x CI De-encryption Module

- 
- 
- 2.2.5. P01CI (4 x CI De-encryption Module)<br>
 4 x Independent Common Interface(DVB-CI)slots<br>
 Multiple programs CAS or BISS-1/E De-encryption<br>
 CAM watchdog<br>
 Compatible with most of popular CA systems<br>
2.2.6. C01MOD **Support CAM/COFDM Modulation Module 2**<br> **e** 4 x Independent Common Interface(DVB-CI)slots<br>
• Multiple programs CAS or BISS-1/E De-encryption<br>
• CAM watehdog<br>
• Compatible with most of popular CA systems<br> **2.2.6. COIMOD (** • 4 x Independent Common Interface(DVB-CI)slots<br>
• Multiple programs CAS or BISS-1/E De-eneryption<br>
• CAM watchdog<br>
• Compatible with most of popular CA systems<br>
• 2.2.6. C01MOD (8 x QAM/2 x COFDM Modulator Module)<br>
• 2 output

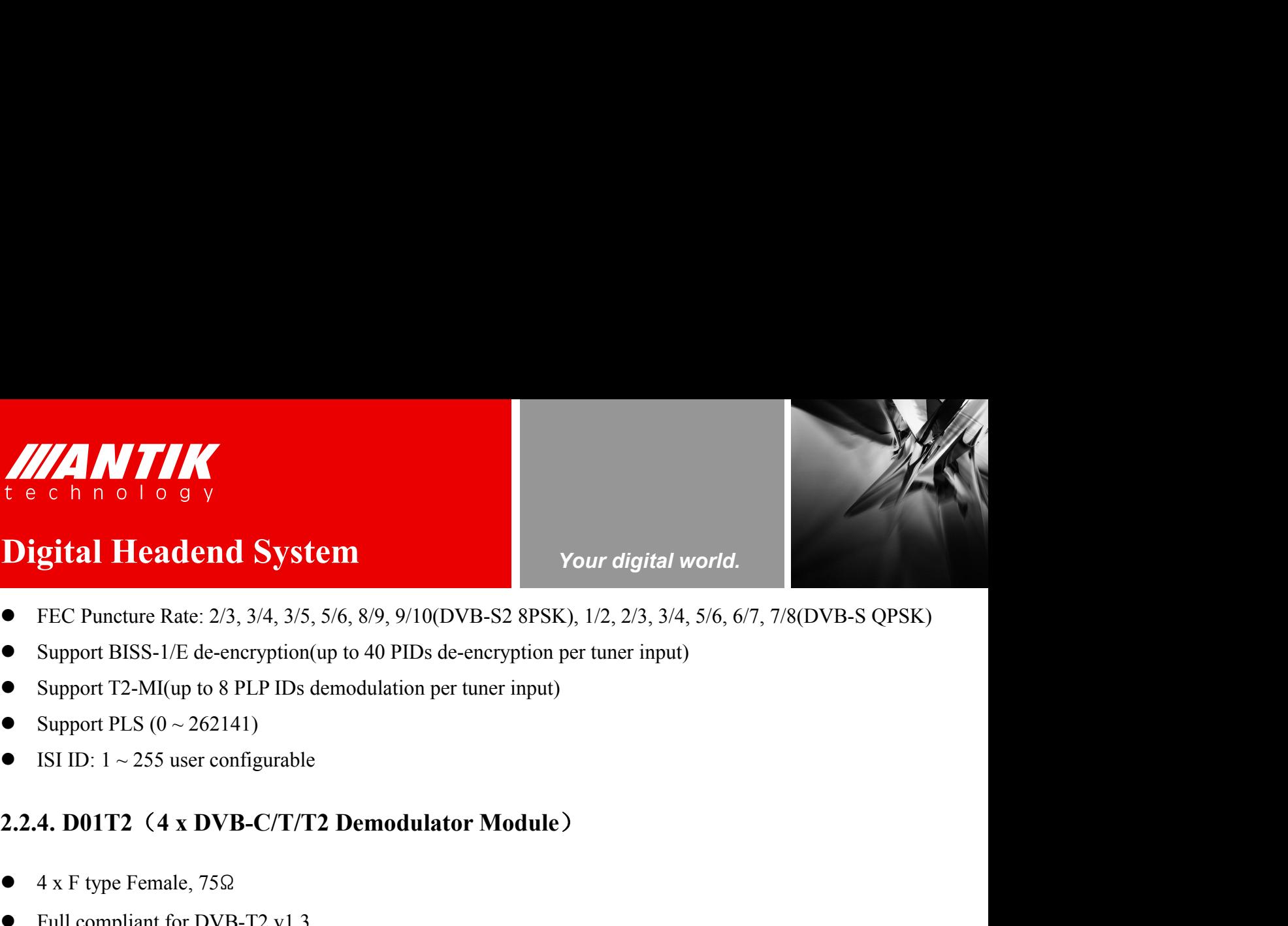

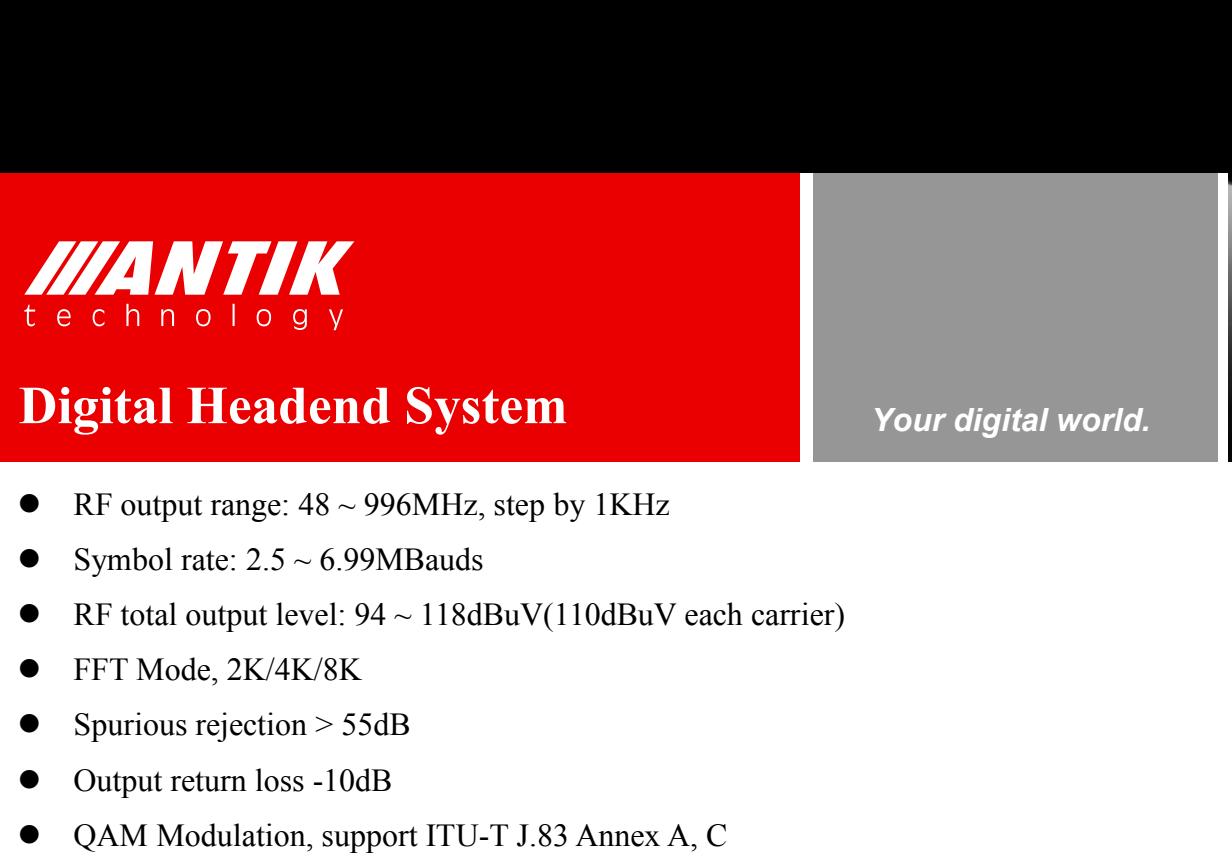

# **Digital Headend System** Comparison of the Comparison of the Comparison of the Comparison of the Comparison of the Comparison of the Comparison of the Comparison of the Comparison of the Comparison of the Comparison of the Computer of Comparison

- <span id="page-11-0"></span>
- 
- 
- 
- 
- 
- 
- **Digital Headend System**<br>
 RF output range: 48 ~ 996MHz, step by 1KHz<br>
 Symbol rate: 2.5 ~ 6.99MBauds<br>
 RF total output level: 94 ~ 118dBuV(110dBuV each carrier)<br>
 FFT Mode, 2K/4K/8K<br>
 Spurious rejection > 55dB<br>
 QAM **Digital Headend System**<br>
• RF output range:  $48 \approx 996$ MHz, step by 1KHz<br>
• Symbol rate:  $2.5 \approx 6.99$ MBauds<br>
• RF total output level:  $94 \approx 118 \text{dBuV} (110 \text{dBuV} \text{ each carrier})$ <br>
• FFT Mode,  $2K/4K/8K$ <br>
• Spurious rejection  $> 55 \$ ■ RF output range:  $48 \sim 996$ MHz, step by 1KHz<br>
■ Symbol rate:  $2.5 \sim 6.99$ MBauds<br>
■ RF total output level:  $94 \sim 118$ dBuV(110dBuV each carrier)<br>
■ FFT Mode,  $2K/4K/8K$ <br>
■ Spurious rejection > 55dB<br>
■ Output return loss
- 

# • MER > 36dB, BER < 10E-9<br>
2.2.7. CO1TM (4 x COFDM Modulator Module)<br>
• 2 x F type Female, 75 $\Omega$  (1 x main output, 1 x -20dB monito<br>
• 4 x Un-adjacent channel carries COFDM RF output<br>
• RF output range: 100 ~ 862MHz, ste

- **2.2.7. C01TM** (4 x COFDM Modulator Module)<br> **2.2.7.** Compute 194 × 118dBuV(110dBuV cach carrier)<br> **2.2.7. C01TM** (4 x COFDM Modulator Modulator Modulation Mode, 16QAM, 32QAM, 64QAM, 128QAM, 256QAM<br> **2.2.7. C01TM** (4 x CO • FFT Mode, 2K/4K/8K<br>
• Spurious rejection > 55dB<br>
• Output return loss -10dB<br>
• QAM Modulation, support ITU-T J.83 Annex A, C<br>
• Modulation Mode, 16QAM, 32QAM, 64QAM, 128QAM, 256QAM<br>
• MER > 36dB, BER < 10E-9<br> **2.2.7.** 9 Spurious rejection > 55dB<br>
• Output return loss -10dB<br>
• QAM Modulation, support ITU-T J.83 Annex A, C<br>
• Modulation Mode, 16QAM, 32QAM, 64QAM, 128QAM, 256QAM<br>
• MER > 36dB, BER < 10E-9<br>
• 2.2.7. C01TM (4 x COFDM Modula • Output return loss -10dB<br>
• QAM Modulation, support ITU-T J.83 Annex A, C<br>
• Modulation Mode, 16QAM, 32QAM, 64QAM, 128QAM, 256QAM<br>
• MER > 36dB, BER < 10E-9<br> **2.2.7. C01TM (4 x COFDM Modulator Module)**<br>
• 2 x F type F • QAM Modulation, support ITU-T J.83 Annex A, C<br>
• Modulation Mode, 16QAM, 32QAM, 64QAM, 128QAM, 256QAM<br>
• MER > 36dB, BER < 10E-9<br> **2.2.7. C01TM (4 x COFDM Modulator Module)**<br>
• 2 x F type Female, 75 $\Omega$  (1 x main outpu • Modulation Mode, 16QAM, 32QAM, 64QAM, 128QAM, 256QAM<br>
• MER > 36dB, BER < 10E-9<br> **2.2.7. C01TM (4 x COFDM Modulator Module)**<br>
• 2 x F type Female, 75 $\Omega$  (1 x main output, 1 x -20dB monitor output)<br>
• 4 x Un-adjacent ch **2.2.7. COITM (4 x COFDM Modulator Module)**<br>
• 2 x F type Female, 75 $\Omega$  (1 x main output, 1 x -20dB monitor output)<br>
• 4 x Un-adjacent channel carries COFDM RF output<br>
• RF output range:  $100 \sim 862 \text{MHz}$ , step by  $10 \text{K$ 2.2.7. C01TM (4 x COFDM Modulator Module)<br>
● 2 x F type Female, 75 $\Omega$  (1 x main output, 1 x -20dB monitor outpu<br>
● 4 x Un-adjacent channel carries COFDM RF output<br>
RF output range:  $100 \sim 862 MHz$ , step by  $10KHz$ <br>
RF total <ul>\n<li>2 x F type Female, 75<math display="inline">\Omega</math> (1 x main output, 1 x - 20dB monitor output)</li>\n<li>4 x Un-adjacent channel carries COFDM RF output</li>\n<li>RF output range: 100 ~ 862MHz, step by 10KHz</li>\n<li>RF total output level: 84 ~ 114dBuV</li>\n<li>Modulation Mode, QPSK/16QAM/64QAM</li>\n<li>FFT Mode, 2K/4K/8K</li>\n<li>Spurious rejection &gt; 55dB</li>\n<li>Output return loss - 10dB</li>\n<li>MER &gt; 36dB, BER &lt; 10E-5</li>\n<li>2.2.8. CO1ASI • 2 x F type Female, 75Ω (1 x main output, 1 x -20dB monitor output)<br>
• 4 x Un-adjacent channel carries COFDM RF output<br>
• RF output range: 100 ~ 862MHz, step by 10KHz<br>
• RF total output level: 84 ~ 114dBuV<br>
• Modulation
- 
- 
- 
- 
- 
- 
- 
- 

# FRE total output level:  $84 \sim 114 \text{B}$ uV<br>
Modulation Mode, QPSK/16QAM/64QAM<br>
FFT Mode, 2K/4K/8K<br>
Spurious rejection > 55dB<br>
Output return loss -10dB<br>
MER > 36dB, BER < 10E-5<br>
2.2.8. C01ASI (5 x ASI Input/Output Module)<br> • Modulation Mode, QPSK/16QAM/64QAM<br>
• FFT Mode, 2K/4K/8K<br>
• Spurious rejection > 55dB<br>
• Output return loss -10dB<br>
• MER > 36dB, BER < 10E-5<br> **2.2.8. C01ASI (5 x ASI Input/Output Module)**<br>
• 5 x BNC Female, 75 $\Omega$ <br>
• Sta • FFT Mode, 2K/4K/8K<br>
• Spurious rejection > 55dB<br>
• Output return loss -10dB<br>
• MER > 36dB, BER < 10E-5<br> **2.2.8. C01ASI (5 x ASI Input/Output Module)**<br>
• 5 x BNC Female, 75Ω<br>
• Standard: DVB-ASI, EN50083-9<br>
• Up to 5 x A • Spurious rejection > 55dB<br>
• Output return loss -10dB<br>
• MER > 36dB, BER < 10E-5<br> **2.2.8. C01ASI (5 x ASI Input/Output Module)**<br>
• 5 x BNC Female, 75Ω<br>
• Standard: DVB-ASI, EN50083-9<br>
• Up to 5 x ASI Input<br>
• Up to 5 x <ul>\n<li>Output return loss -10dB</li>\n<li> MER > 36dB, BER <math display="inline">&lt; 10E-5</math></li>\n<li><b>2.2.8. C01ASI (5 x ASI Input/Output Module)</b></li>\n<li> 5 x BNC Female, 75<math display="inline">\Omega</math></li>\n<li> Standard: DVB-ASI, EN50083-9</li>\n<li> Up to 5 x ASI Input</li>\n<li> Up to 5 x ASI Output</li>\n<li> Maximum bit rate (each ASI): 213Mbps</li>\n<li> Minimum accepting sensitivity: 200mV</li>\n<li> Maximum input Voltage: 880mV</li>\n</ul> • MER > 36dB, BER < 10E-5<br>
2.2.8. C01ASI (5 x ASI Input/Output Module)<br>
•  $5 \times BNC$  Female, 75 $\Omega$ <br>
• Standard: DVB-ASI, EN50083-9<br>
• Up to 5 x ASI Input<br>
• Up to 5 x ASI Output<br>
• Maximum bit rate(each ASI): 213Mbps<br>
• Min **2.2.8. C01ASI** (5 x ASI Input/Output Module)<br>
•  $5 \times BNC$  Female, 752<br>
• Standard: DVB-ASI, EN50083-9<br>
• Up to 5 x ASI Input<br>
• Up to 5 x ASI Output<br>
• Maximum bit rate(each ASI): 213Mbps<br>
• Minimum accepting sensitivity: 2.2.8. C01ASI (5 x ASI Input/Output Module)<br>
■ 5 x BNC Female, 75Ω<br>
■ Standard: DVB-ASI, EN50083-9<br>
■ Up to 5 x ASI Input<br>
■ Up to 5 x ASI Output<br>
■ Maximum bit rate(each ASI): 213Mbps<br>
■ Minimum accepting sensitivity: 2

- 
- 
- 
- 
- 
- 
- 
- 

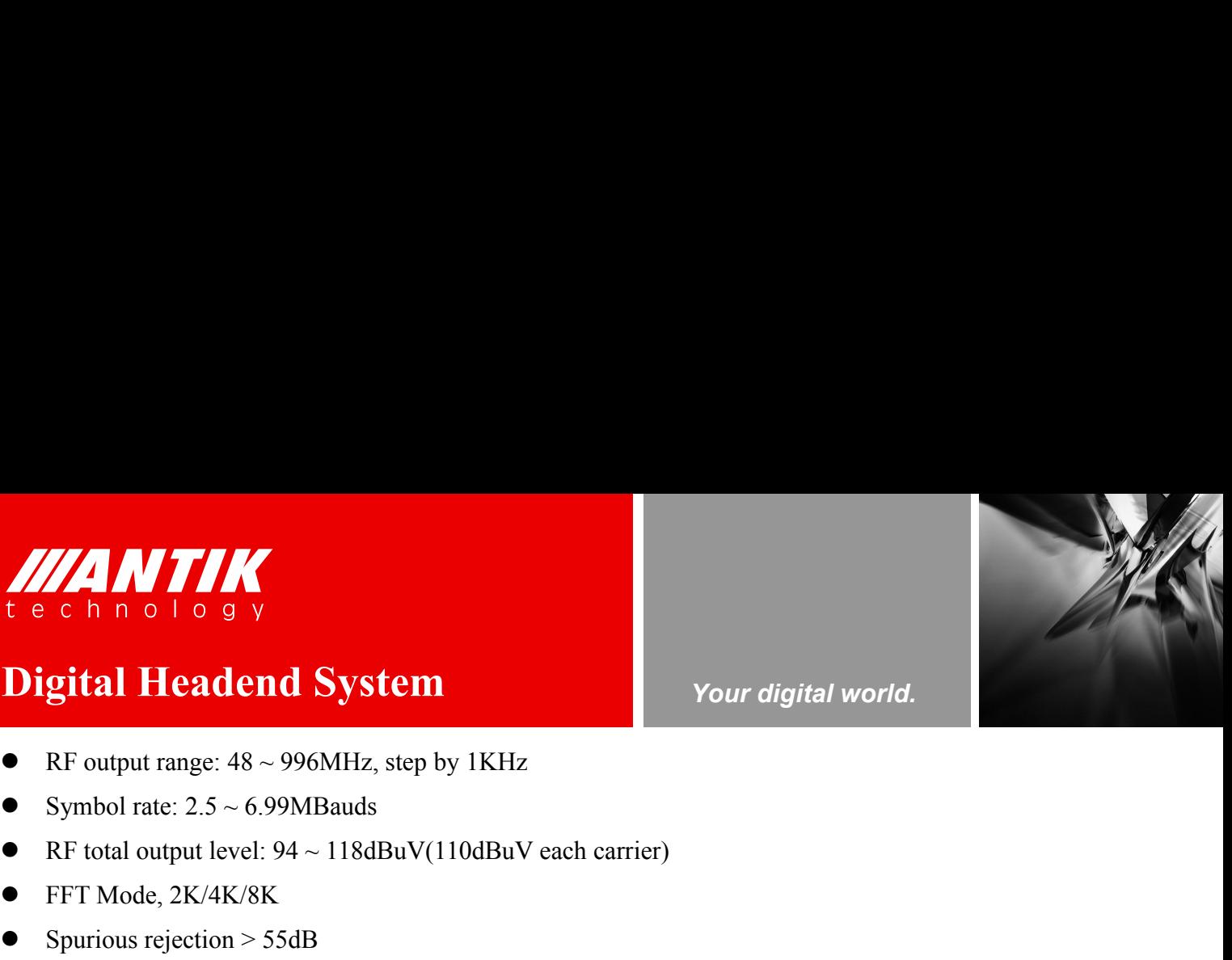

*Your digital world.*

**Service** Service Service Service Service

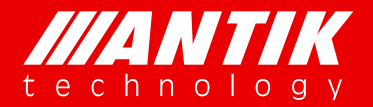

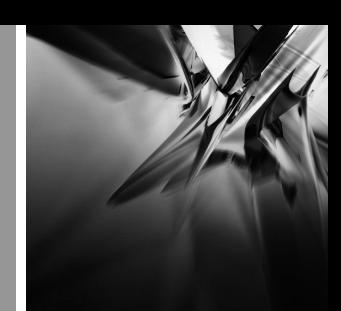

# *Your digital world.*

Support T2-MI (In the T2-MI mode, ASI-5 is configured to input which can process 4 PLP ID, ASI-1 to **Digital Headend System**<br>
• Support T2-MI (In the T2-MI mode, ASI-5 is configured to input which can process 4 PLP ID, ASI-1 to<br>
ASI-4 are configured to output which can select PLP ID TS to output via Web) Support T2-MI (In the T2-MI mode, ASI-5 is configured to input which can process 4 PLP ID, ASI-1 to ASI-4 are configured to output which can select PLP ID TS to output via Web) SUN TINUTE CONDUCT ON THE SURVEY CONDUCT ON A SUPPORT TRANSIST AND THE SUPPORT TO A SUPPORT TO A SUPPORT TO A SUPPORT TO A SUPPORT TO A SUPPORT TO A SUPPORT TO A SUPPORT TO A SUPPORT TO A SUPPORT TO A SUPPORT TO A SUPPORT **2.2.9. P01DA** (2 x DS3 Input/2 x DS3 Output/1 x ASI Adaptor Module)<br>
Standard: DVR-ASI FN50083-9/ITLET G 703<br>
Standard: DVR-ASI FN50083-9/ITLET G 703 **Solution 19 x Blanch System**<br>
19 Support T2-MI (In the T2-MI mode, ASI-5 is configured to input<br>
19 Support T2-MI (In the T2-MI mode, ASI-5 is configured to input<br>
19 ASI-4 are configured to output which can select PLP ID **Standard: DVB-ASI, EN50083-9 / ITU-T G.703**<br>
Standard: DVB-ASI, EN50083-9 / ITU-T G.703<br>
Standard: DVB-ASI, EN50083-9 / ITU-T G.703<br>
Standard: DVB-ASI, EN50083-9 / ITU-T G.703<br>
Standard: DVB-ASI, EN50083-9 / ITU-T G.703<br> **Digital Headend System** Your digital world.<br>
• Support T2-MI (In the T2-MI mode, ASI-5 is configured to input which can process 4<br>
ASI-4 are configured to output which can select PLP ID TS to output via Web)<br>
2.2.9. P01DA ASI-4 are configured to output which can select PLP ID TS to output which can select PLP ID TS to output via Web<br>2.2.9. P01DA (2 x DS3 Input/2 x DS3 Output/1 x ASI Adaptor Mo<br>3 x BNC Female, 750<br>8 Standard: DVB-ASI, EN500 • Support T2-MI (In the T2-MI mode, ASI-5 is configure<br>ASI-4 are configured to output which can select PLP ID T?<br>2.2.9. P01DA (2 x DS3 Input/2 x DS3 Output/1 x A<br>• 5 x BNC Female, 75 $\Omega$ <br>8 Standard: DVB-ASI, EN50083-9 / I • Support T2-MI (In the T2-MI mode, ASI-5 is configured to input which can process 4 PLP ID, ASI-1 to<br>ASI-4 arc configured to output which can select PLP ID TS to output via Web)<br>2.2.9. P01DA (2 x DS3 Input/2 x DS3 Outp

- 
- 
- 
- 
- 

- 
- <span id="page-12-1"></span><span id="page-12-0"></span>2.2.5. FUIDA (2 x DSS Input/2 x DSS Output/1 x ASI Adaptor Module)<br>
• 5 x BNC Female, 752<br>
• Standard: DVB-ASI, EN50083-9 / ITU-T G.703<br>
• Frame Structure: ITU-T G.752 / ITU-T G.804<br>
• ASI Input or Output can be switched<br> <ul>\n<li>5 x BNC Female, 752</li>\n<li>Standard: DVB-ASI, ENS0083-9 / ITU-T G.703</li>\n<li>Frame Structure: ITU-T G.752 / ITU-T G.804</li>\n<li>ASI Input or Output can be switched</li>\n<li>Bit rate: 44.736Mbps</li>\n<li>Bit rate: 44.736Mbps</li>\n</ul>\n<p>2.2.10. D01PA (2 x Channels Multi-format Signal SD/HD Decoder Module)</p>\n<ul>\n<li>2 x HDMI 1.3(up to 1080i), 1 x D-sub 15 female(can be translated 2 x CVBS via cable)</li>\n<li>Video Format: MPEG-2(MP@ML for SD Standard: DVB-ASI, EN50083-9 / ITU-T G.703<br>
Frame Structure: ITU-T G.752 / ITU-T G.804<br>
ASI Input or Output can be switched<br>
Bit rate: 44.736Mbps<br> **10. D01PA (2 x Channels Multi-format Signal SD/HD Decc**<br>
2 x HDMI 1.3(up t <ul>\n<li> Frame Structure: ITU-T G.752 / ITU-T G.804</li>\n<li> ASI Input or Output can be switched</li>\n<li> Bit rate: 44.736Mbps</li>\n<li> 2.2.10. D01PA (2 x Channels Multi-forward Signal SD/HD Decoder Module)</li>\n<li> 2 x HDMI 1.3(up to 1080i), 1 x D-sub 15 female(can be translated 2 x CVBS via cable)</li>\n<li> Video Format: MPEG-2(MP@ML for SD, MP@HL for HD), MPEG-4/H.264 AVC Part 10(MP@L3 for SD,HP@L4.1 for HD), AVS+</li>\n<li> Audio Format: MPEG-1 Layer II, ACC-LC, HE AAC V1/V2, AC As Elipput or Output can be switched<br>
• Bit rate: 44.736Mbps<br>
• 2.2.10. D01PA (2 x Channels Multi-format Signal SD/HD Deco<br>
• 2 x HDMI 1.3(up to 1080i), 1 x D-sub 15 female(can be translated 2 x CV<br>
• Video Format: MPEG-2 • Bit rate: 44.736Mbps<br>
2.2.10. D01PA (2 x Channels Multi-format Signal SD/HD Decoder Module)<br>
• 2 x HDMI 1.3(up to 1080i), 1 x D-sub 15 female(can be translated 2 x CVBS via cable)<br>
• Video Format: MPEG-2(MP@ML for SD, 2.2.10. D01PA (2 x Channels Multi-format Signal SD/HD Deco<br>
■ 2 x HDMI 1.3(up to 1080i), 1 x D-sub 15 female(can be translated 2 x CVI<br>
■ Video Format: MPEG-2(MP@ML for SD, MP@HL for HD), MPEG-4/<br>
SD,HP@L4.1 for HD), AVS **2.2.10. D01PA (2 x Channels Multi-format Signal SD/HD Decoder Module)**<br>
■ 2 x HDMI 1.3(up to 1080i), 1 x D-sub 15 female(can be translated 2 x CVBS via cable)<br>
■ Video Format: MPEG-2(MP@ML for SD, MP@HL for HD), MPEG-4/
- 
- 
- 480ix29.97 SD, HP@L4.1 for HD), AVS+<br>
Audio Format: MPEG-1 Layer II, AAC-LC, HE AAC V1/V2, AC3, AC3+<br>
Aspect Ratio: 16:9, 4:3 Self-adaptation<br>
Resolution and Frame Rate: 1080ix30, 1080ix29.97, 1080ix25, 720px60, 720px59.94, 720px50 Audio Format: MPEG-1 Layer II, AAC-LC, HE AAC V1/V2, AC3, AC3+<br>
Aspect Ratio: 16:9, 4:3 Self-adaptation<br>
Resolution and Frame Rate: 1080ix30, 1080ix29.97, 1080ix25, 720px60, 720px59.94, 720px50,<br>
480ix29.97<br>
• Video PID <ul>\n<li> Aspect Ratio: 16:9, 4:3 Self-adaptation</li>\n<li> Resolution and Frame Rate: 1080ix30, 1080ix29.97, 1080ix25, 720px60, 720px59.94, 720px50, 576 480ix29.97</li>\n<li> Video PID Bit Rate: <math display="inline">\leq</math> = 50Mbps</li>\n<li> 2.2.11. D02PA (2 x Channels Multi-format Signal SD/HD Decoder Module)</li>\n<li> 3 x BNC Female 752 for 2 x ASISDI, 1 x Genlock input</li>\n<li> BNC for SDI Output or ASI Input/Output can be switched</li>\n
- 

- 
- 
- 
- Resolution and Frame Rate: 1080ix30, 1080ix29.97, 1080ix25, 720px60, 720px59.94, 720px50, 576ix25,<br>
480ix29.97<br>
 Video PID Bit Rate: < = 50Mbps<br> **2.2.11. D02PA (2 x Channels Multi-format Signal SD/HD Decoder Module)** 480ix29.97<br>
Video PID Bit Rate: <= 50Mbps<br>
11. D02PA (2 x Channels Multi-format Signal SD/HD Deco<br>
3 x BNC Female 75 $\Omega$  for 2 x ASI/SDI, 1 x Genlock input<br>
BNC for SDI Output or ASI Input/Output can be switched<br>
1 x D-su <ul>\n<li> Video PID Bir Rate: <math display="inline">\leq</math> = 50Mbps</li>\n<li><b>2.2.11. D02PA (2 x Channels Multi-format Signal SD/HD Decoder Module)</b></li>\n<li>3 x BNC Female 75Q for 2 x ASUSDI, 1 x Genlock input</li>\n<li>BNC for SDI Output or ASI Input/Output can be switched</li>\n<li>1 x D-sub 15 female(can be translated 2 x CVBS via cable)</li>\n<li>Video Format: MPEG-2(MP@ML for SD, MP@HL for HD), MPEG-4/H.264 ANC Part 10(MP@L3 for SD,HP@L4.1 for HD), AVS+</li>\n<li>Audio Format: MPEG-1 Layer II, ACC-LC, HE AAC V1/V2, 2.2.11. D02PA (2 x Channels Multi-format Signal SD/HD Decoder Module)<br>
● 3 x BNC Female 75Ω for 2 x ASI/SDI, 1 x Genlock input<br>
● BNC for SDI Output or ASI Input/Output can be switched<br>
● 1 x D-sub 15 female(can be trans
- 
- 
- **2.2.11. D02PA (2 x Channels Multi-format Signal SD/HD Deco**<br> **3** x BNC Female 750 for 2 x ASI/SDI, 1 x Genlock input<br>
 BNC for SDI Output or ASI Input/Output can be switched<br>
 1 x D-sub 15 female(can be translated 2 x 480ix29.97

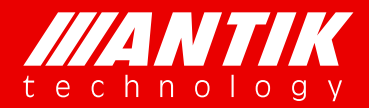

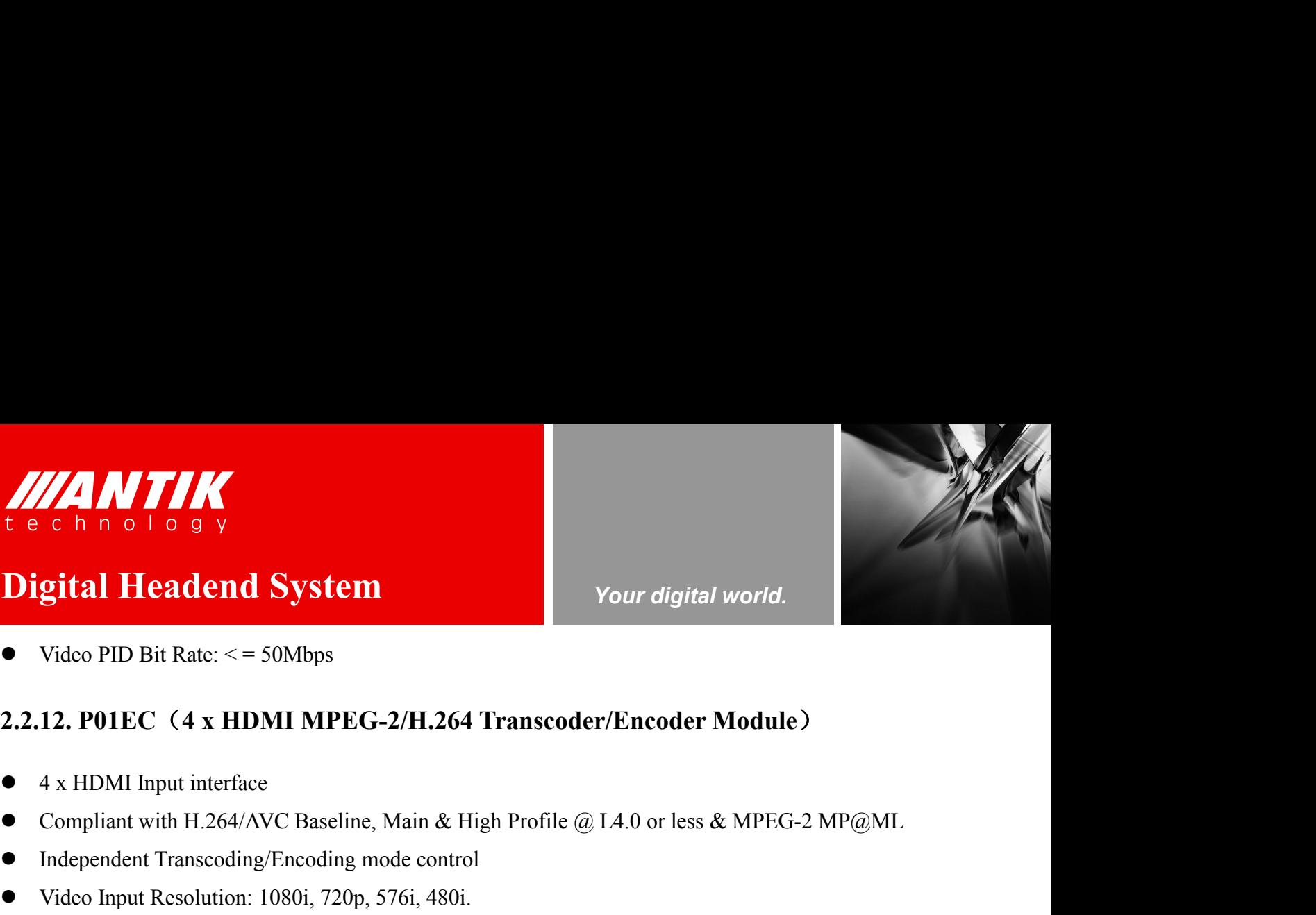

*Your digital world.*

**Service** Service Service Service Service

<span id="page-13-0"></span>

# *VIA NTIK*<br>
Lechnology<br>
Digital Headend System<br>
• Video PID Bit Rate: <= 50Mbps<br>
2.2.12. P01EC (4 x HDMI MPEG-2/H.264 Transcoder/Encoder **EXECUTE IN THE SET OF STATE OF STATE ISLAMATER SET OF STATE ISLAMATION**<br>
1976 Video PID Bit Rate: <= 50Mbps<br>
1976 2.2.12. PO1EC (4 x HDMI MPEG-2/H.264 Transcoder/E)<br>
1976 4 x HDMI Input interface<br>
1976 Compliant with H.26 **1 e c h n o l o g y<br>
Digital Headend System**<br>
• Video PID Bit Rate: <= 50Mbps<br>
• 2.2.12. P01EC (4 x HDMI MPEG-2/H.264 Transcoder/Encoder Module)<br>
• 4 x HDMI Input interface<br>
• Compliant with H.264/AVC Baseline, Main & Hi **Digital Headend System**<br>
• Video PID Bit Rate: <= 50Mbps<br>
• 2.2.12. P01EC (4 x HDMI MPEG-2/H.264 Transcoder/Encoder Module)<br>
• 4 x HDMI Input interface<br>
• Compliant with H.264/AVC Baseline, Main & High Profile @ L4.0 or Support Video PID Bit Rate: <= 50Mbps<br>
Support video PID Bit Rate: <= 50Mbps<br>
Support 4 x HDMI MPEG-2/H.264 Transcoder/Encoder Module)<br>
4 x HDMI Input interface<br>
Compliant with H.264/AVC Baseline, Main & High Profile @ L4. • Video PID Bit Rate: <= 50Mbps<br>
2.2.12. P01EC (4 x HDMI MPEG-2/H.264 Transcoder/Encoder Module)<br>
•  $4 \times$  HDMI Input interface<br>
• Compliant with H.264/AVC Baseline, Main & High Profile @ L4.0 or less & MPEG-2 MP@ML<br>
• In **2.2.12. P01EC (4 x HDMI MPEG-2/H.264 Transcoder/Encod**<br>
•  $4 \times$  HDMI Input interface<br>
• Compliant with H.264/AVC Baseline, Main & High Profile @ L4.0 or le<br>
• Independent Transcoding/Encoding mode control<br>
• Video Input **2.2.12. P01EC (4 x HDMI MPEG-2/H.264 Transcoder.**<br>
•  $4 \times$  HDMI Input interface<br>
• Compliant with H.264/AVC Baseline, Main & High Profile @ I<br>
• Independent Transcoding/Encoding mode control<br>
• Video Input Resolution: 10

- 
- <ul>\n<li>4 x HDMI Input interface</li>\n<li>Compliant with H.264/AVC Baseline, Main &amp; High Profile @ L4.0 or less &amp; MP1</li>\n<li>Independent Transcoding/Encoding mode control</li>\n<li>Video Input Resolution: 1080i, 720p, 576i, 480i.</li>\n<li>Support video resolution downscaling(vertical &amp; horizontal adjustable respectively)</li>\n<li>Audio Coding: MPEG-1 Layer II, MPEG-2/4, MAC-LC/HE-ACC</li>\n<li>Support VBR &amp; CBR mode</li>\n<li>Support GOP settings</li>\n<li>Sampling Format: 4:2:0, 10-bit, YCbCr</li>\n<li>Compression Bit Rate: 300K <math display="inline">\sim</math> 20 • A x HDMI Input interface<br>
• Compliant with H.264/AVC Baseline, Main & High Profile @ L4.0 or less & MP<br>
• Independent Transcoding/Encoding mode control<br>
• Video Input Resolution: 1080i, 720p, 576i, 480i.<br>
• Support vid
- 
- 
- 
- 
- 
- 
- 
- 
- 

# • Compliant with H.264/AVC Baseline, Main & High Profile @ L4.0<br>
• Independent Transcoding/Encoding mode control<br>
• Video Input Resolution: 1080i, 720p, 576i, 480i.<br>
• Support video resolution downscaling(vertical & horiz **2.2.13. P02EC** (4 x SDI MPEG-2/H.264 Transcoder/Encoder Module)<br> **2.2.13. P02EC** (4 x SDI MPEG-2/H.264 Transcoder Module)<br>
2.2.13. P02EC (4 x SDI MPEG-2/H.264 Transcoder/Encoder Module)<br>
2.2.13. P02EC (4 x SDI MPEG-2/H.2 4 Audio Coding: MPEG-1 Layer II, MPEG-2/4, AAC-LC/HE-AAC<br>
■ Support VBR & CBR mode<br>
■ Support GOP settings<br>
■ Sampling Format: 4:2:0, 10-bit, YCbCr<br>
■ Compression Bit Rate: 300K ~ 20Mbps<br>
■ Aspect Ratio: 4:3, 16:9<br>
<br> **2. 2.2.13. P02EC (4 x SDI MPEG-2/H.264 Transcoder/Encoder**<br>
■ 4 x SDI Input, BNC Female 75Ω<br>
■ Compliant with H.264/AVC Baseline, Main & High Profile @ L4.0 or le<br>
Independent Transcoding/Encoding mode control<br>
■ Video Inp **2.2.13. P02EC (4 x SDI MPEG-2/H.264 Transcoder/Er**<br>
•  $4 \times SDI$  Input, BNC Female 75 $\Omega$ <br>
• Compliant with H.264/AVC Baseline, Main & High Profile @ I<br>
• Independent Transcoding/Encoding mode control<br>
• Video Input Resolut

- 
- Support VBR & CBR mode<br>
 Support GOP settings<br>
 Sampling Format: 4:2:0, 10-bit, YCbCr<br>
 Compression Bit Rate: 300K ~ 20Mbps<br>
 Aspect Ratio: 4:3, 16:9<br>
 2.2.13. P02EC (4 x SDI MPEG-2/H.264 Transcoder/Encoder Module) <ul>\n<li>Support GOP settings</li>\n<li>Sampling Format: 4:2:0, 10-bit, YCbCr</li>\n<li>Compression Bit Rate: 300K ~ 20Mbps</li>\n<li>Aspect Ratio: 4:3, 16:9</li>\n</ul>\n<p><b>2.2.13. P02EC</b> <b>(4 x SDI MPEG-2/H.264 Transcoder/Encoder Module)</b></p>\n<ul>\n<li>4 x SDI Input, BNC Female 75<math display="inline">\Omega</math></li>\n<li>Compliant with H.264/AVC Baseline, Main &amp; High Profile @ L4.0 or less &amp; MPEG-2 MP@ Independent Transcoding/Encoding mode control</li>\n<li>Video Input Resolution: 1080i, 720 • Sampling Format: 4:2:0, 10-bit, YCbCr<br>
• Compression Bit Rate: 300K ~ 20Mbps<br>
• Aspect Ratio: 4:3, 16:9<br>
• 2.2.13. P02EC (4 x SDI MPEG-2/H.264 Transcoder/Encoder Module)<br>
• 4 x SDI Input, BNC Female 75Ω<br>
• Compliant wi <ul>\n<li> Compression Bit Rate: <math display="inline">300K \sim 20Mbps</math></li>\n<li> Aspect Ratio: <math display="inline">4:3, 16:9</math></li>\n<li><b>2.2.13. P02EC (4 x SDI MPEG-2/H.264 Transcoder/Encoder Module)</b></li>\n<li> <math display="inline">4 \times SDI</math> Input, BNC Female 75<math display="inline">\Omega</math></li>\n<li> Compliant with H.264/AVC Baseline, Main &amp; High Profile @ L4.0 or less &amp; MPEG-2 MP@ML Independent Transcoding/Encoding mode control</li>\n<li> Video Input Resolution: 1080i, 720p, 576i, 480i.</li>\n • Aspect Ratio: 4:3, 16:9<br>
2.2.13. P02EC (4 x SDI MPEG-2/H.264 Transcoder/Encoder Module)<br>
•  $4 \times$  SDI Input, BNC Female 75 $\Omega$ <br>
• Compliant with H.264/AVC Baseline, Main & High Profile @ L4.0 or less & MPEG-2 MP@ML<br>
Inde • 4 x SDI Input, BNC Female 75Ω<br>
• Compliant with H.264/AVC Baseline, Main & High Profile @ L4.0 or less & MPI<br>
• Independent Transcoding/Encoding mode control<br>
• Video Input Resolution: 1080i, 720p, 576i, 480i.<br>
• Supp A SDI Input, BNC remate 7582<br>
Compliant with H.264/AVC Baseline, Main & High Profile @ L4.0 or less & MP<br>
Independent Transcoding/Encoding mode control<br>
Video Input Resolution: 1080i, 720p, 576i, 480i.<br>
Support video reso
- 
- 
- Independent Transcoding/Encoding mode control<br>
 Video Input Resolution: 1080i, 720p, 576i, 480i.<br>
 Support video resoultion downscaling(vertical & horizontal adjustable respectively).<br>
 Audio Coding: MPEG-1 Layer II, ■ Video Input Resolution: 1080i, 720p, 576i, 480i.<br>
■ Support video resoultion downscaling(vertical & horizontal adjustable respectively).<br>
■ Audio Coding: MPEG-1 Layer II, MPEG-2/4, AAC-LC/HE-AAC<br>
■ Support VBR & CBR mod
- 
- 
- 
- 
- 
- 
- Compliant with H.264/AVC Baseline, Main & High Profile ( $\alpha$  L4.0)<br>
 Independent Transcoding/Encoding mode control<br>
 Video Input Resolution: 1080i, 720p, 576i, 480i.<br>
 Support video resolution downscaling(vertical &
- 

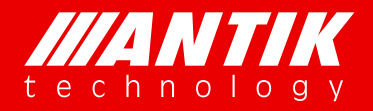

*Your digital world.*

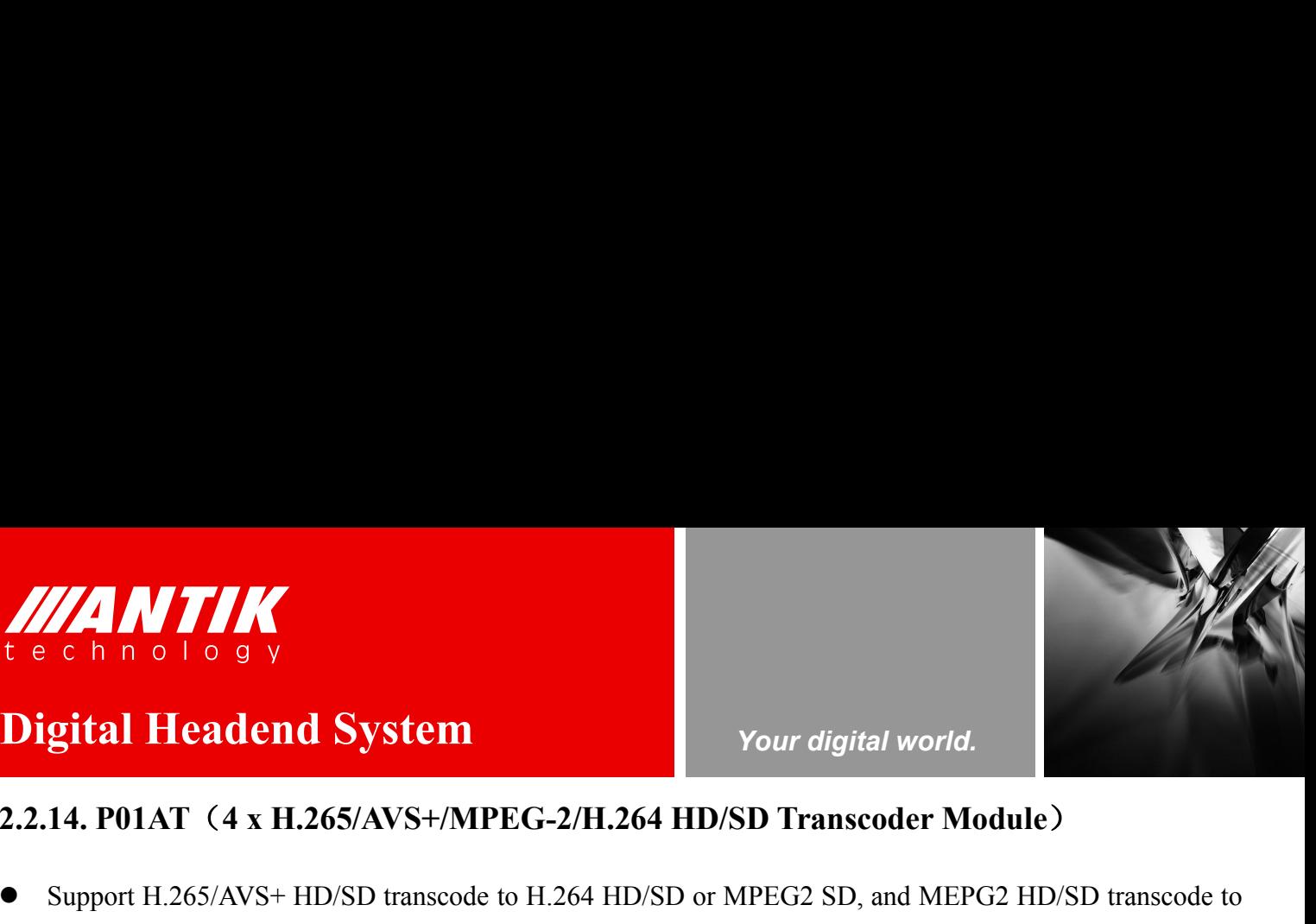

# <span id="page-14-0"></span>**Service** Service Service Service Service

- **2.2.14. P01AT** (4 x H.265/AVS+/MPEG-2/H.264 HD/SD Transcoder Module)<br>
 Support H.265/AVS+ HD/SD transcode to H.264 HD/SD or MPEG2 SD, and MEPG2 HD/SD transcode to H.264 HD/SD, and H.264 HD/SD transcode to MPEG2 SD Support H.265/AVS+ HD/SD transcode to H264 HD/SD or MPEG2 SD, and MEPG2 HD/SD transcode to H264 HD/SD, and H264 HD/SD transcode to MPEG2 SD, and MEPG2 HD/SD transcode to H264 HD/SD (Support AC/AC3+ transcode to MPEG(AAC, o **EXECUTE ASSECUTE:**<br> **EXECUTE ASSECUTE AND MANUSCRET AND SUPPORT ACT AND MANUSCRET AND MANUSCRET MODULE OF THE SUPPORT H.265/AVS+ HD/SD transcode to H.264 HD/SD or MPEG2 SD, and MEPG2 HD/SD transcode to MPEG2 SD Support AC** Support AC/AC3+ transcode to MPEG/AAC, or passthrough(cannot work in the same time)<br>
Support AC/AC3+ transcode to MPEG-2/H.264 HD/SD Transcoder Module)<br>
Support AC/AC3+ transcode to MPEG/AAC, or passthrough(cannot work in Compliant With H.265/AVS+HD/SD transcode to H264 HD/SD Transcoder Module)<br>
Support H.265/AVS+HD/SD transcode to H.264 HD/SD or MPEG2 SD, and MEPG2 HD/SD transcode to<br>
H.264 HD/SD, and H.264 HD/SD transcode to MPEG2 SD<br>
Sup Support H. 263/AVS+ HD/SD transcode to H.264 HD/SD Transcoder Module)<br>
Support H.265/AVS+ HD/SD transcode to H.264 HD/SD or MPEG2 SD, and MEPG2 HD/SD transcode to H.264 HD/SD, and H.264 HD/SD transcode to MPEG2 SD<br>
Support Audio Format: MPEG-1 Layer II, MPEG-2/4, AAC-LC/HE-AAC<br>
Autor Capport H.265/AVS+ HD/SD transcode to H.264 HD/SD or MPEG2 SD, and MEPG2 HD/SD tr<br>
M264 HD/SD, and H.264 HD/SD transcode to MPEG2 SD<br>
Support AC/AC3+ transcode **2.2.14. P01AT** (4 x H.265/AVS+/MPEG-2/H.264 HD/SD Trans<br>
Support H.265/AVS+ HD/SD transcode to H.264 HD/SD or MPEG2 SI<br>
H.264 HD/SD, and H.264 HD/SD transcode to MPEG2 SD<br>
Support AC/AC3+ transcode to MPEG/AAC, or passthr **2.2.14. P01AT** (4 x H.265/AVS+/MPEG-2/H.264 HD/SI<br>
• Support H.265/AVS+ HD/SD transcode to H.264 HD/SD or MI<br>
H.264 HD/SD, and H.264 HD/SD transcode to MPEG2 SD<br>
• Support AC/AC3+ transcode to MPEG/AAC, or passthrough(ca • Support H.265/AVS+ HD/SD transcode to H.264 HD/SD or MPEG2 SD, and ME<br>
H.264 HD/SD, and H.264 HD/SD transcode to MPEG2 SD<br>
• Support AC/AC3+ transcode to MPEG/AAC, or passthrough(cannot work in the s<br>
• Compliant with H • Support H.265/AVS+ HD/SD transcode to H.264 HD/SD or MPEG2 SD, and MI<br>
H.264 HD/SD, and H.264 HD/SD transcode to MPEG2 SD<br>
• Support AC/AC3+ transcode to MPEG/AAC, or passthrough(cannot work in the<br>
• Compliant with H.2
- 
- H.264 HD/SD, and H.264 HD/SD transcode to MPEG2 SD<br>
 Support AC/AC3+ transcode to MPEG/AAC, or passthrough(cannot<br>
 Compliant with H.264/AVC Baseline, Main & High Profile @ L4.0<br>
 Support video resoultion downscaling(v
- 
- 
- 
- 
- 
- 
- 

<span id="page-15-0"></span>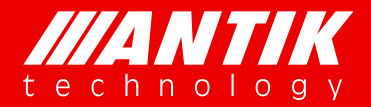

*Your digital world.*

**12. ISBN 1989 1989**<br> **13. LCD MENU**<br>
There is a LCD Menu for users to configure main frame and front interfaces. Under the unit. The LCD menu overview showed as below: THERE IS A LCD MENU<br>There is a LCD Menu for users to configure main frame and front interfaces. User can press enter key to start to<br>setup the unit. The LCD menu overview showed as below: Setup the unit. The LCD menu overview showed as below:<br>Setup the unit. The LCD menu overview showed as below:<br>There is a LCD Menu for users to configure main frame and front interfaces. User can press enter key<br>setup the u

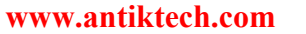

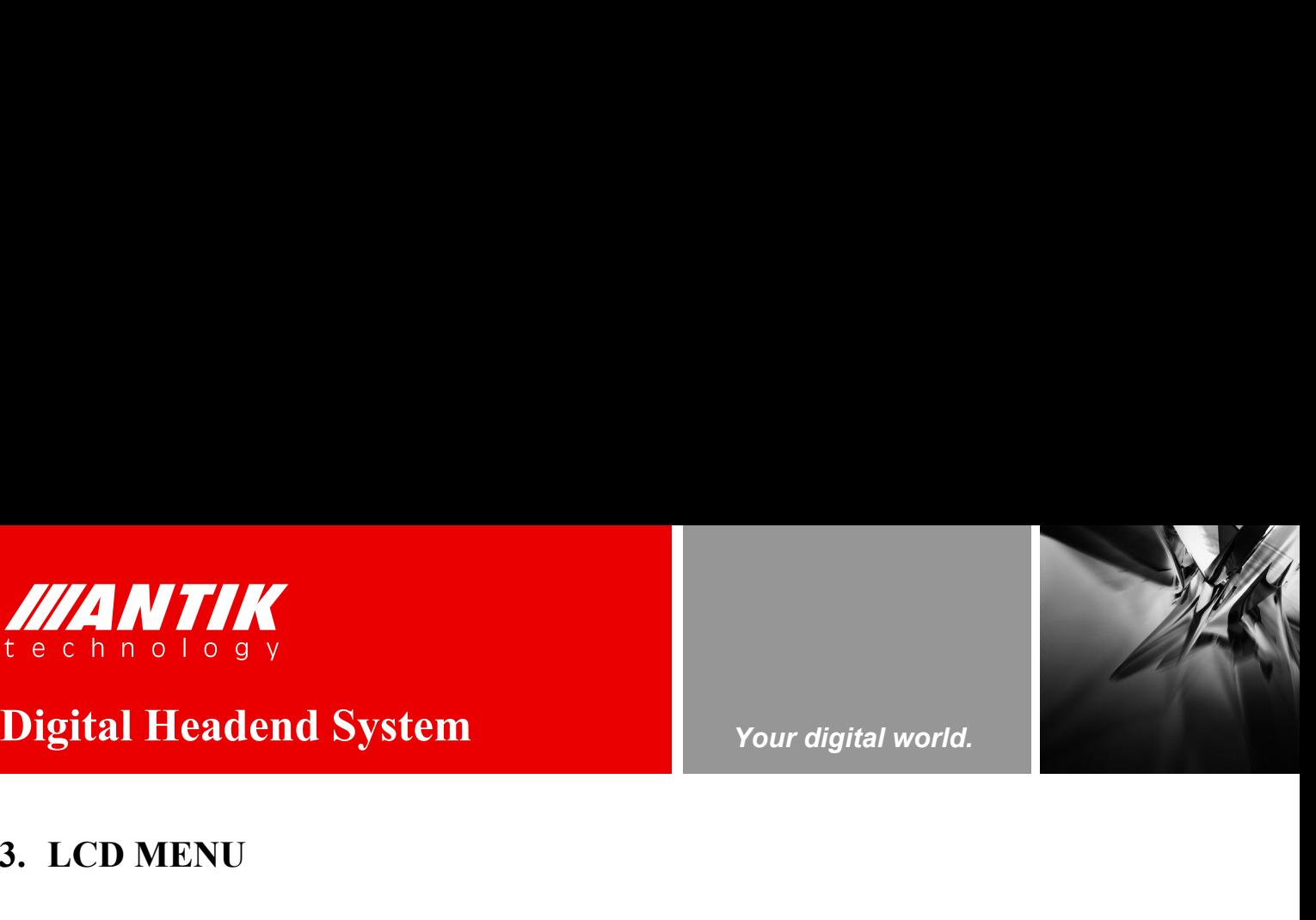

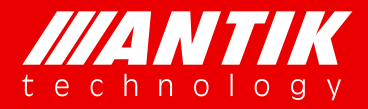

# *Your digital world.*

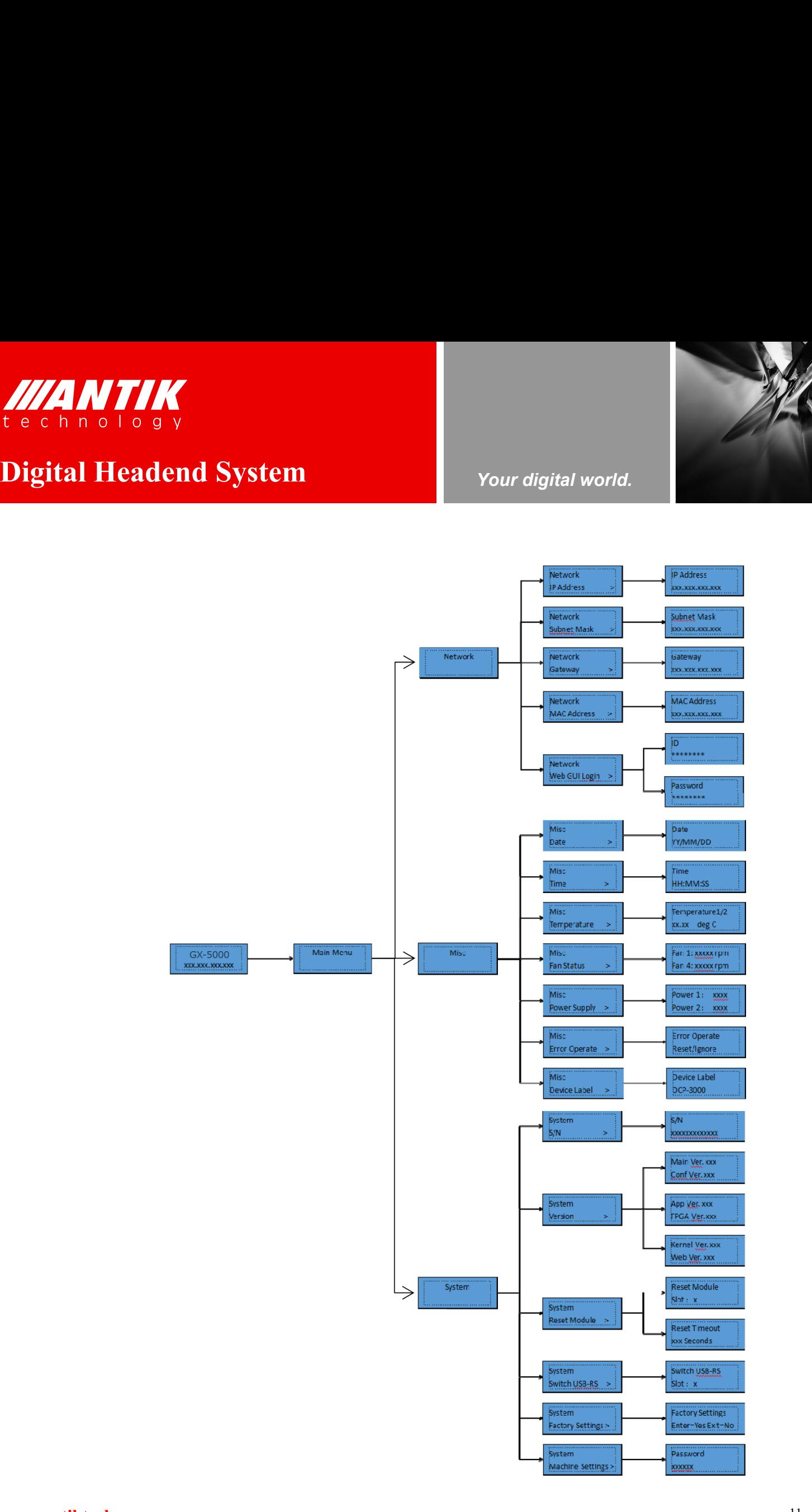

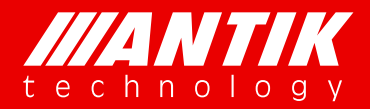

# *Your digital world.*

**Service** Service Service Service Service

**Digital Headend System**<br>
The LCD will show GX-5000 and management IP address when it boot up. User can press any key of front **1997 CONTROVER CONTROVERS CONTROLLED AT A SET OF A SUBSEDIMERTY OF A STATE STATE STATE STATE STATE STATE STATE STATE STATE STATE STATE STATE STATE STATE STATE STATE STATE STATE STATE STATE STATE STATE STATE STATE STATE ST** The LCD will show GX-5000 and management IP address when it boot up. User can press any key of front panel to enter Main menu. Main menu includes 3 submenus, Network, Misc and System.

<span id="page-17-0"></span>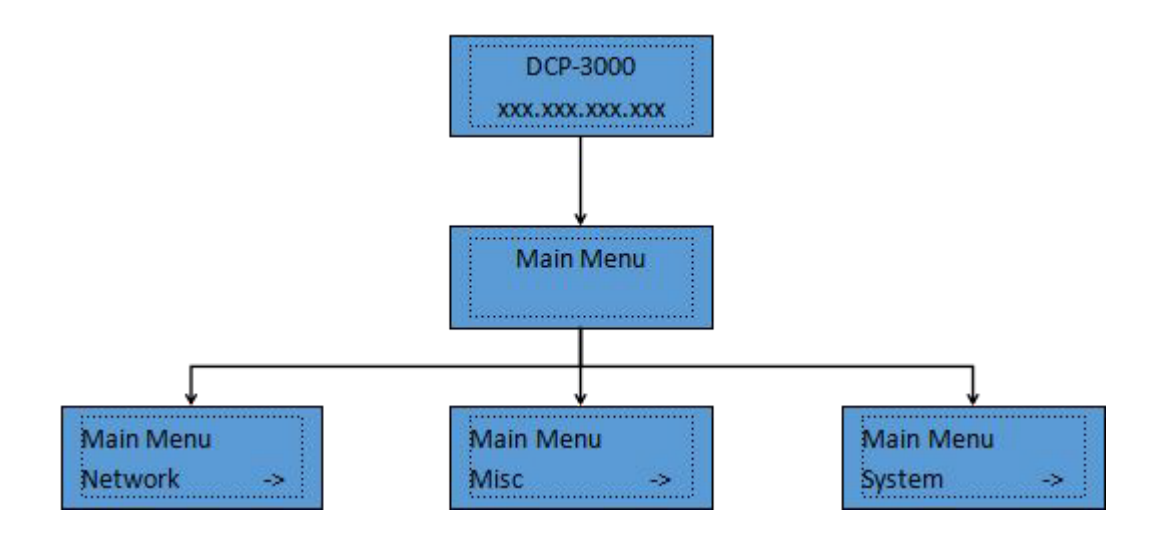

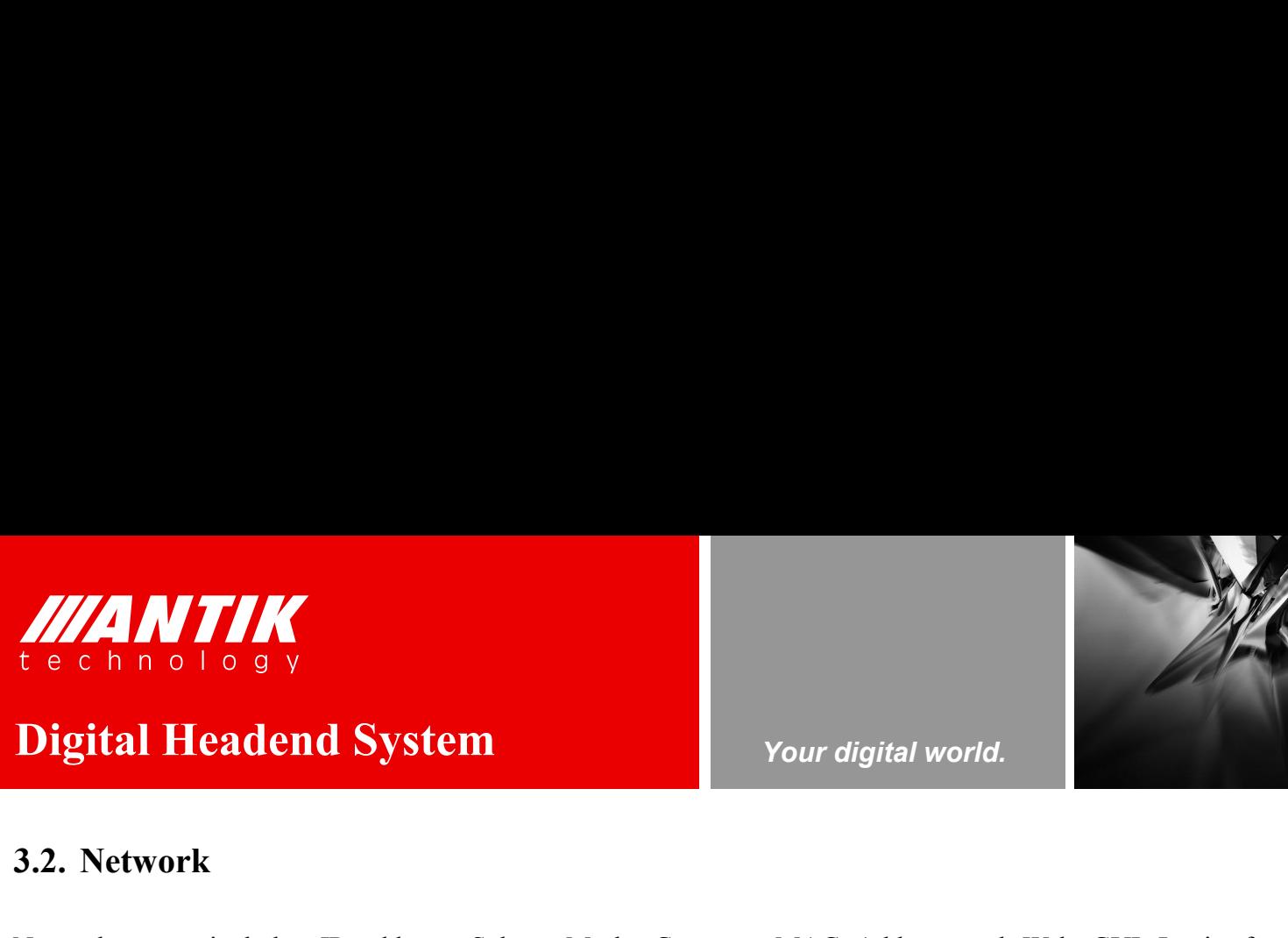

*Your digital world.*

**Service** Service Service Service Service

**3.2. Network**<br>
Network<br>
Network<br>
Network menu includes IP address, Subnet Mask, Gateway, 1<br>
Metwork menu includes IP address, Subnet Mask, Gateway, 1<br>
management RJ45 port. User can see the below graph as reference. Network menu includes IP address, Subnet Mask, Gateway, MAC Address and Web GUI Login for<br>
Network menu includes IP address, Subnet Mask, Gateway, MAC Address and Web GUI Login for<br>
management RJ45 port. User can see the b **Solution CONTROVIDE:**<br> **Sale of the below graph as reference** and web GUI Login for<br>
Network menu includes IP address, Subnet Mask, Gateway, MAC Address and Web GUI Login for<br>
management RJ45 port. User can see the below **is formal in the Calcular Control of the Calcular Control Control Control Control Control Control Control Control Control Control Control Control Control Control Control Control Control Control Control Control Control Con** 

<span id="page-18-1"></span><span id="page-18-0"></span>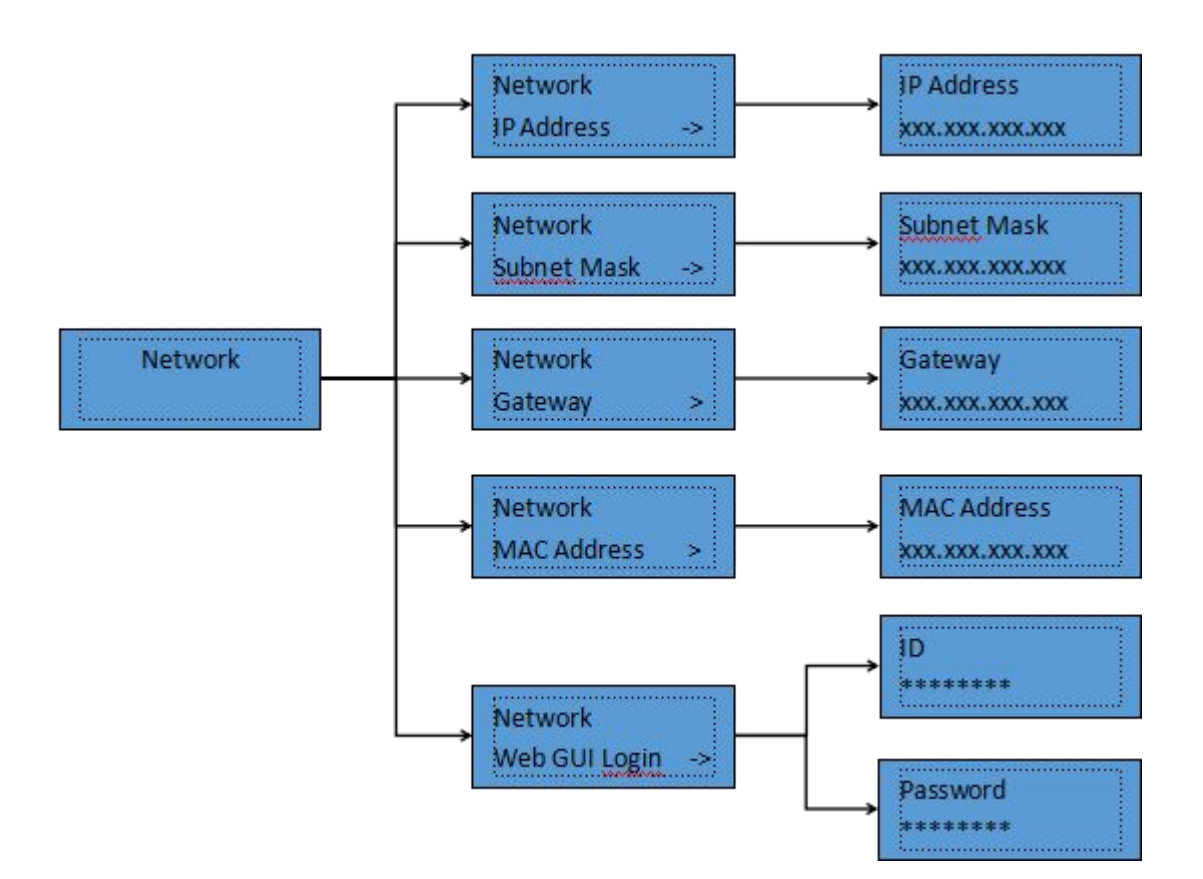

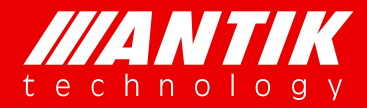

# *Your digital world.*

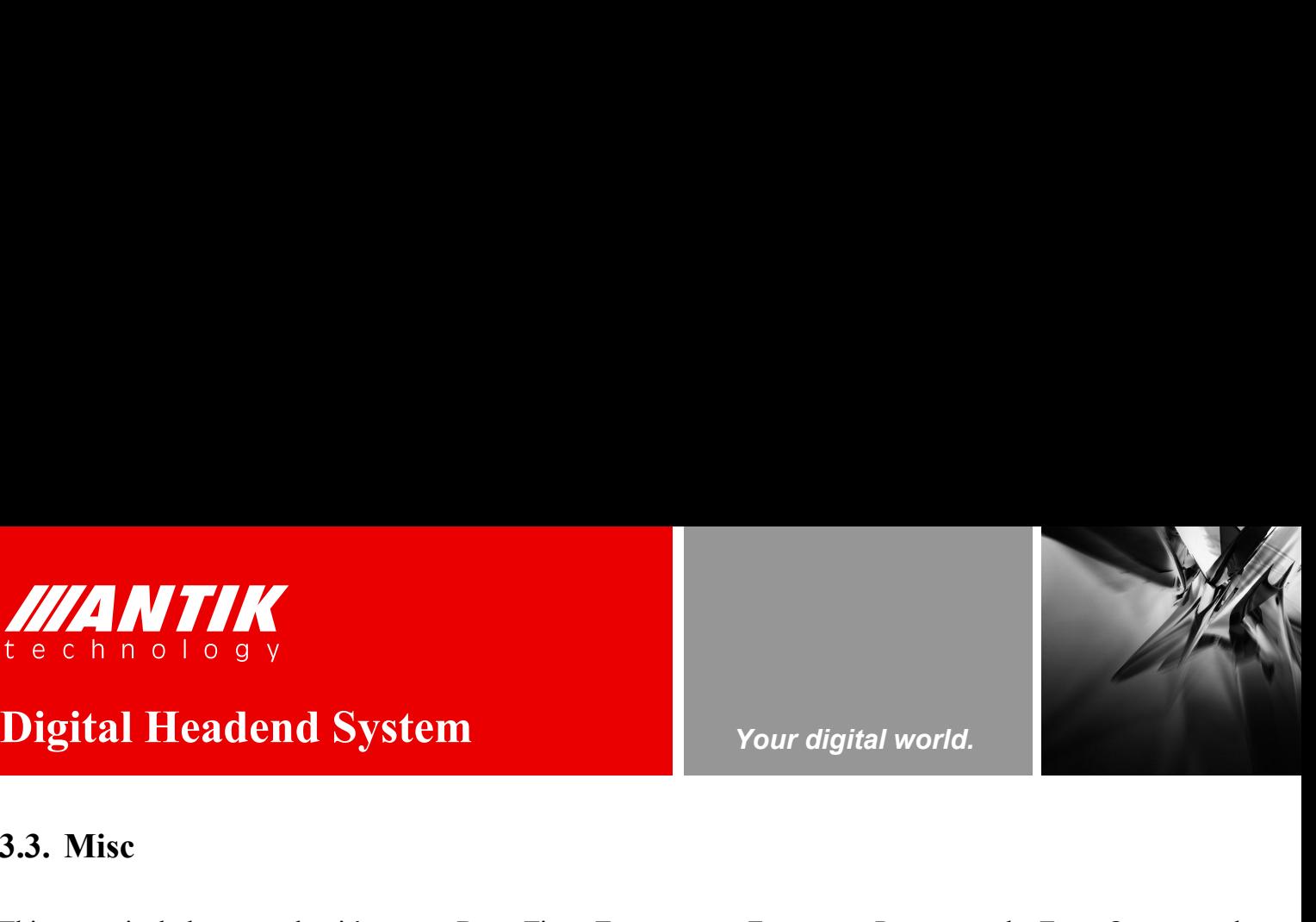

**3.3. Misc This menu includes several unit's status, Date, Time, Temperature, I<br>Digital Headend System (3.3.1) Misc This menu includes several unit's status, Date, Time, Temperature, I<br>Device label. User can setup Date and** THIS MENTIME THE CALL OF A SUMPARE THE CALL OF A SUMPARE THE CALL OF A SUMPARE THIS menu includes several unit's status, Date, Time, Temperature, Fan status, Power supply, Error Operate and Device label. User can setup Dat **Digital Headend System**<br>
Your digital world.<br> **Digital Headend System**<br>
This menu includes several unit's status, Date, Time, Temperature, Fan status, Power supply, Error Operate and<br>
Device label. User can setup Date and Fan status will show error if any fan does not work. Fower supply is the dual power supply, Error Operate and<br>Fan status will show error if any fan does not work. Power supply is the dual power supply's status. It will sho **Example 18 C h n o 1 o 9 y<br>
Digital Headend System**<br> **Example 19 Your digital world.**<br>
This menu includes several unit's status, Date, Time, Temperature, Fan status, Power supply, Error Operate and<br>
Device label. User can **Digital Headend System** Your digital world.<br> **For setting up united System** Your digital world.<br>
This menu includes several unit's status, Date, Time, Temperature, Fan status, Power supply, Error Operate an<br>
Device label.

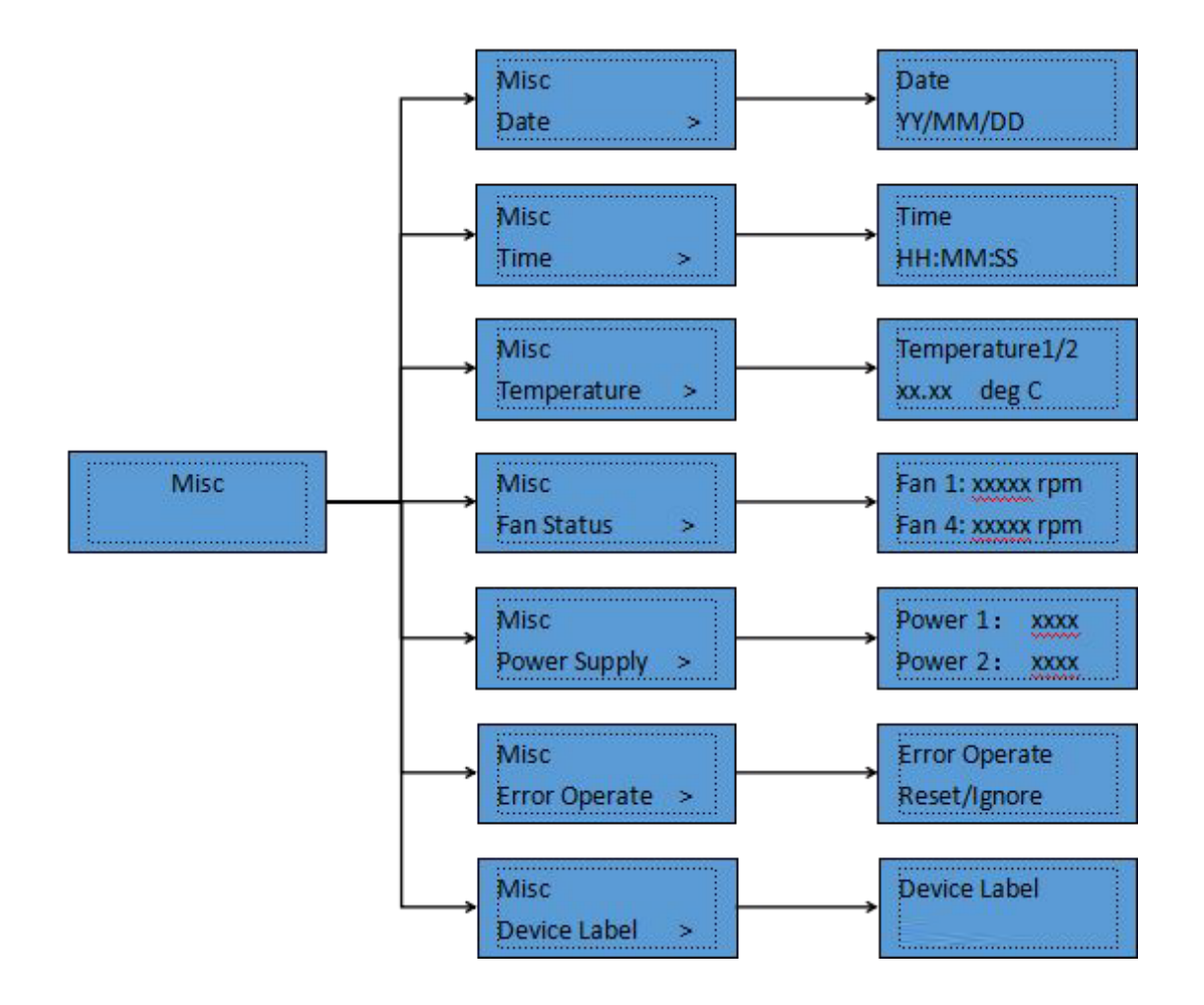

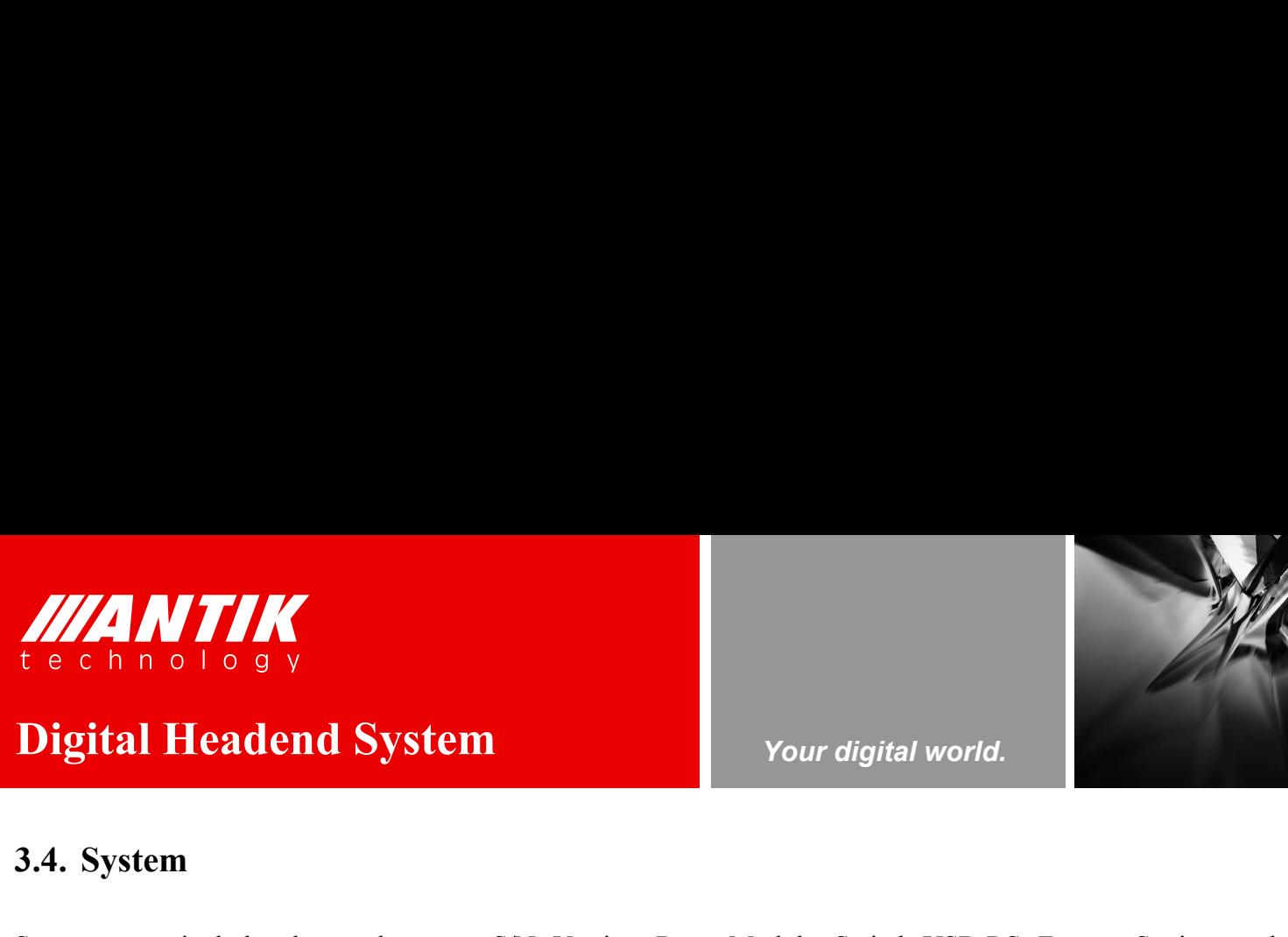

# *Your digital world.*

**Service** Service Service Service Service

**3.4. System Source Settings.** S/N is the identification of the unit and it is an unit Machine Settings. S/N is the identification of the unit and it is an unit System menu includes these sub-menus, S/N, Version, Reset Module, Switch USB-RS, Factory Settings and Machine Settings. S/N is the identification of the unit and it is an unique series number for each unit. It helps to ver Machine Settings. S/N is the identification of the unit and it is an unique series number for each unit. It helps to verify if the unit comes original or not. Version, Reset Module, Switch USB-RS, Factory Settings and Mach verify if the unit comes original or not. Version, Reset Module, Switch USB-RS, Factory Settings and Machine Settings. S/N is the identification of the unit and it is an unique series number for each unit. It helps to veri **is the function for reset daughter daughter data is the information for exact Module, Switch USB-RS, Factory Settings and Machine Settings. S/N is the identification of the unit and it is an unique series number for each Factory Settings is for reset all settings to factory default.** Machine Settings is for reset all settings is for reset all settings to factory default. Machine Settings is for reset during is the information of firmware

<span id="page-20-0"></span>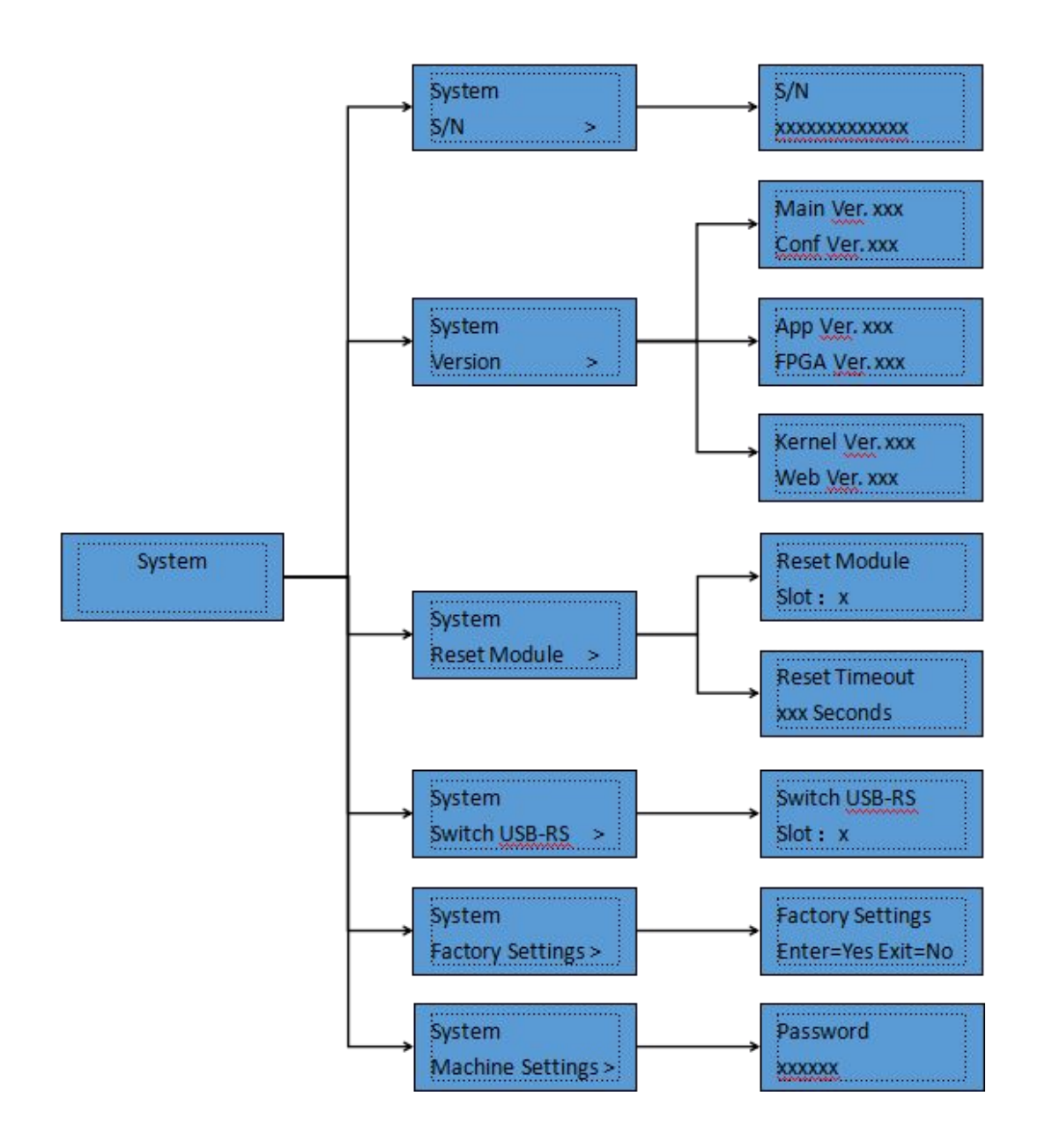

<span id="page-21-2"></span><span id="page-21-1"></span><span id="page-21-0"></span>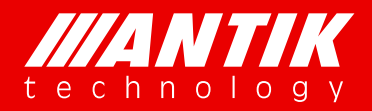

**1. WEB INTERFACE**<br>
Web browser is the main management interface of GX-5000. User can check<br>
The suggestion browsers are Firefox and Chrome. Web browser is the main management interface of GX-5000. User can check the unit working status, setup and reset it etc. The suggestion browsers are Firefox and Chrome.

*Your digital world.*

# **4.1. Status**

# **4.1.1. System Status**

This is the page for main frame working status. It includes hardware working temperature, fans speed, power supply status. If power status shows faulty, it means that the power is crashed or not installed.

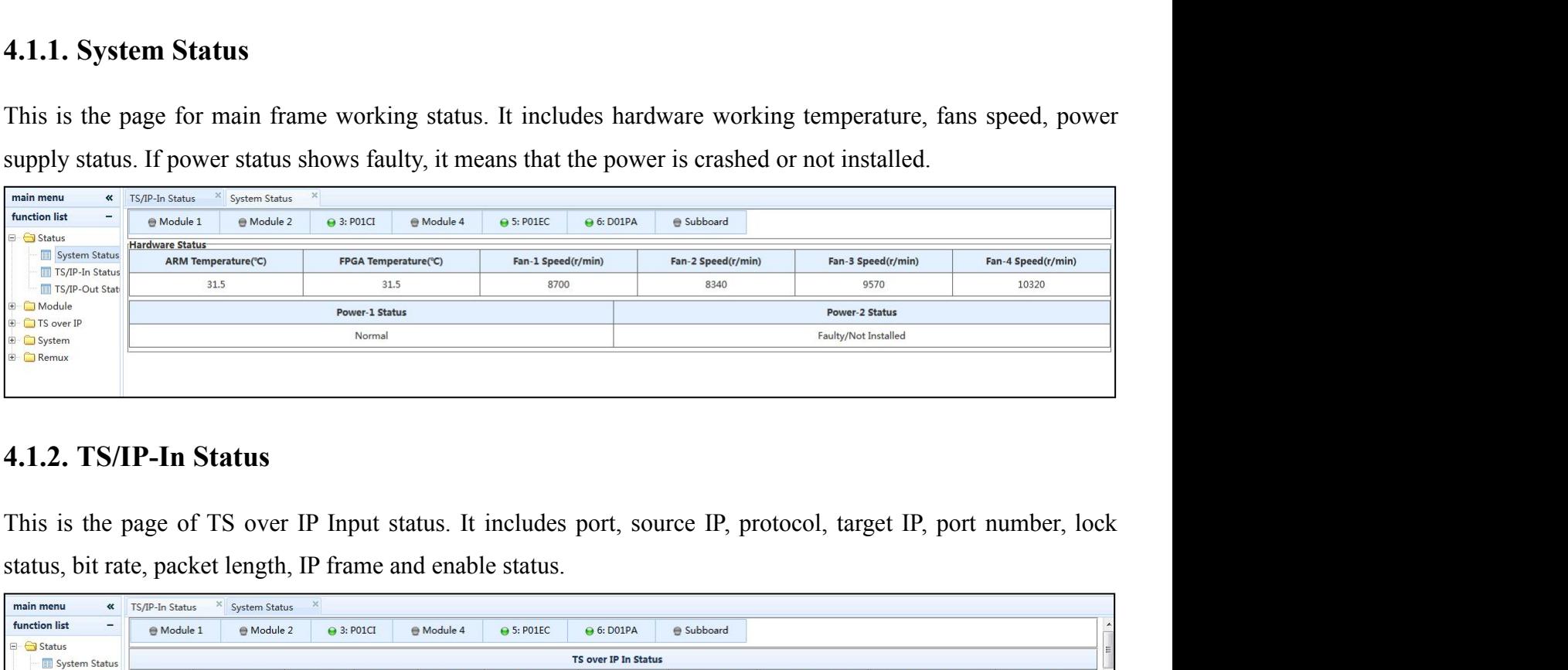

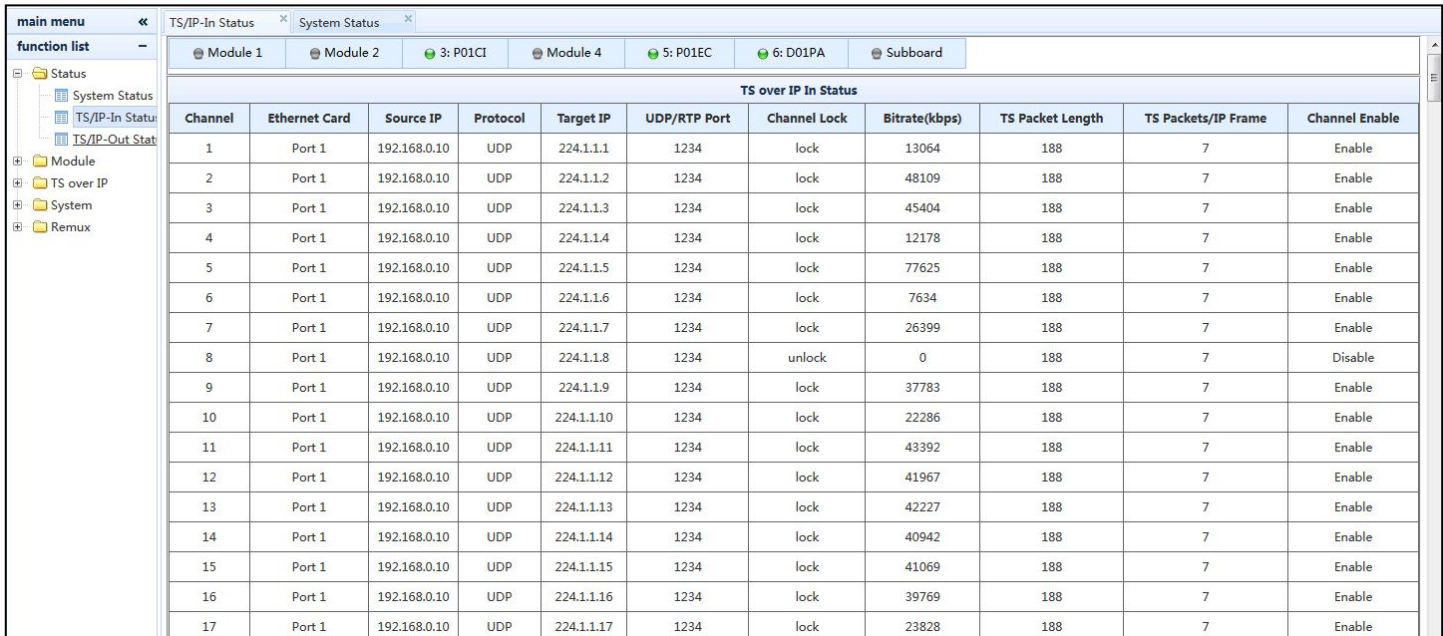

## **www.antiktech.com**

**Service** Service Service Service Service **Figure 1.1 MINUTER SET AND SET ASSESS**<br> **Digital Headend System**<br> **EXECUTER SYSTEM SET AND SET ASSESS AND SET ASSESS AND SET ASSESS AND SET ASSESS AND SET ASSESS AND SET ASSESS AND SET AND NOT SET AND SET AND SET AND SET** 

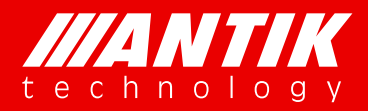

# <span id="page-22-1"></span><span id="page-22-0"></span>Digital Headend System Your digital world.

**Digital Headend System**<br> **Digital Headend System**<br> **Property Allah Analysis and System**<br> **Property Allah Analysis is the page of TS over IP Output status. It includes port, protocol, target IP, port number, mode, program 1.1.3. TS/IP-Out Status**<br>
This is the page of TS over IP Output status. It includes port, protocol, target<br>
This is the page of TS over IP Output status. It includes port, protocol, target<br>
and enable status. The "Program THIS IS AN ISLAM STATE OUTPUT STATE OF THE PROPERTY OF THE PARTY OF THE PARTY OF THE PARTY OF THE PARTY OF THE PARTY OF THE PARTY OF THE PARTY OF THE PARTY OF THE PARTY OF THE PARTY OF THE PARTY OF THE PARTY OF THE PARTY O

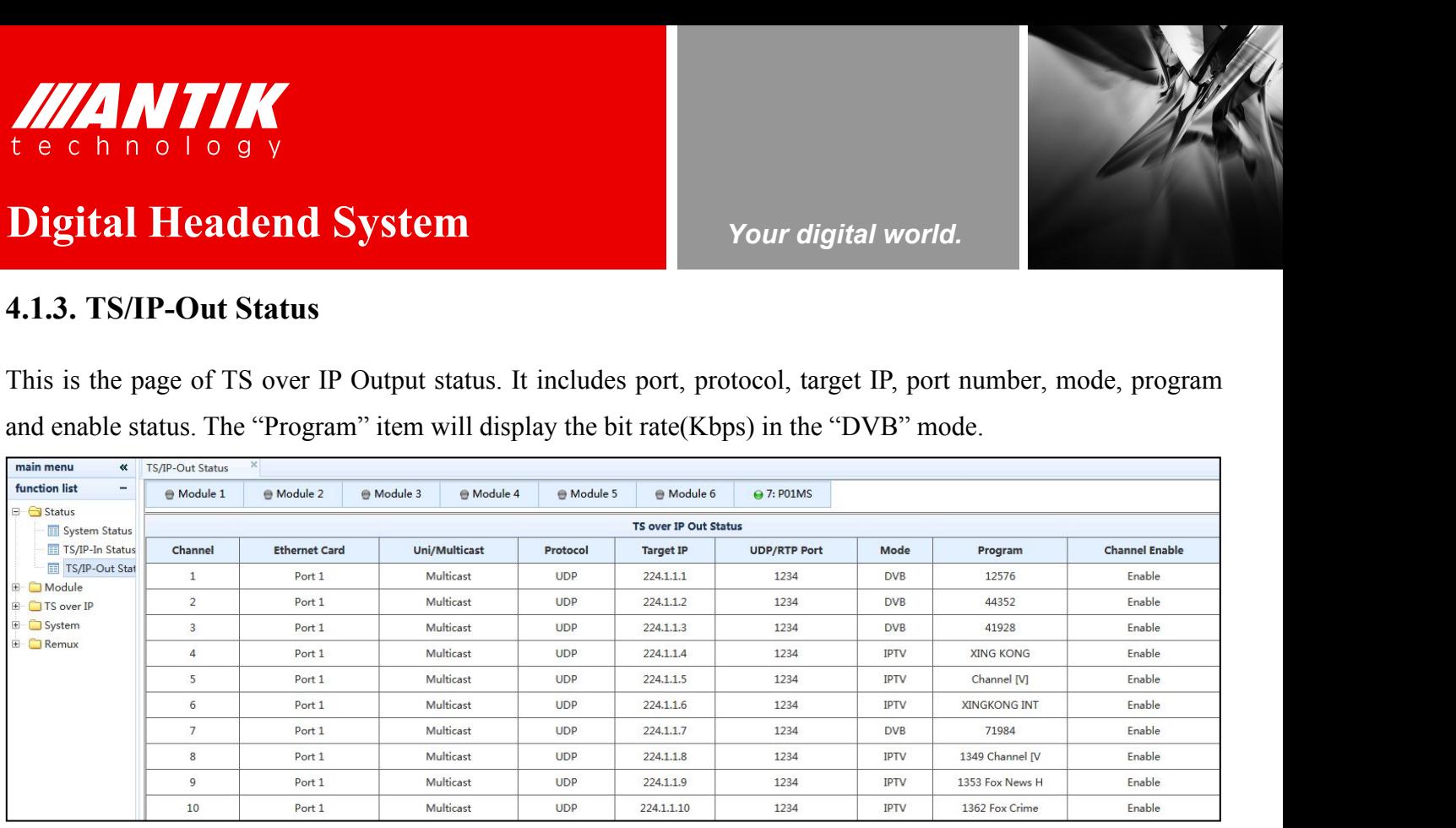

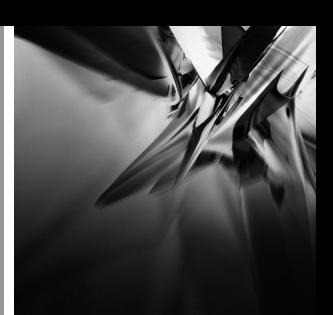

<span id="page-23-0"></span>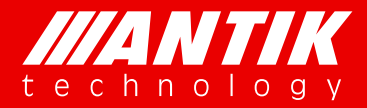

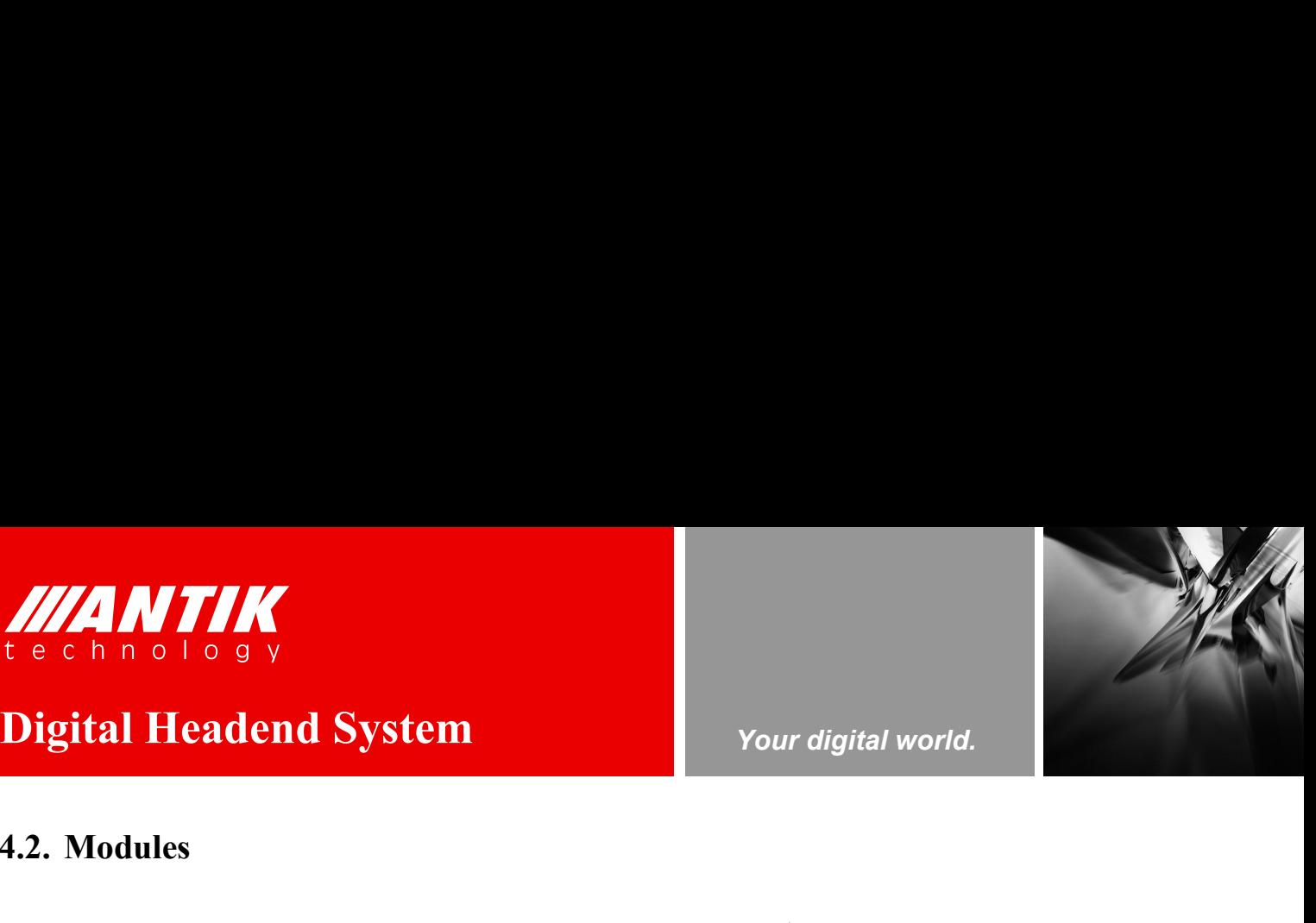

**Service** Service Service Service Service

# **4.2. MODULES**<br> **4.2. Modules**<br> **4.2. Modules**<br> **4.2.1. POIMS** (reMUX & Scrambler Extenson Subboa

**4.2.1. P01MS** (**reMUX & Scrambler Extenson Subboard**)<br> **4.2.1. P01MS** (**reMUX & Scrambler Extenson Subboard**)<br>
The P01MS is a 32 independent channels DVB-TS re-multiplex and Scrambler subboard which can support 32<br>
scramb The P01MS is a 32 independent channels DVB-TS re-multiplex and Scrambler subboard which can support 32<br>Serambling transport streams to the TS/IP or other modules to output. There is no hardware input/output<br>interface. It o Scramble of BISS 1/E scramble by using the DVB common scrambling algorithm and built-in CW generator.<br>
Scramble or BISS 1/E scramble by using the DVB common scrambling diagram and built-in CW generator.<br>
The P01MS is a 32 **interface. It only can be installed on the main board in the chassis. It can support subboard only can be installed on the main board in the chassis. It can support up to four different Simulcrypt interface. It only can b** Scramble or BISS 1/E scrambler DVB-TS re-multiplex and Scrambler subboard CH2.<br>1.2.1. P01MS (reMUX & Scrambler Extenson Subboard)<br>The P01MS is a 32 independent channels DVB-TS re-multiplex and Scrambler subboard which can **4.2.1. P01MS (reMUX & Scrambler Extenson Subboard)**<br>The P01MS is a 32 independent channels DVB-TS re-multiplex and Scrambler<br>scrambling transport streams to the TS/IP or other modules to output. The<br>interface. It only can 4.2.1. P01MS (reMUX & Scrambler Extenson Subboard)<br>The P01MS is a 32 independent channels DVB-TS re-multiplex and Scrambler subboard which can support 32<br>scrambling transport streams to the TS/IP or other modules to output 4.2.1. P01MS (reMUX & Scrambler Extenson Subboard)<br>The P01MS is a 32 independent channels DVB-TS re-multiplex and Scrambler subboard<br>scrambling transport streams to the TS/IP or other modules to output. There is no l<br>inter The POIMS is a 32 independent channels DVB-TS re-<br>scrambling transport streams to the TS/IP or other<br>interface. It only can be installed on the main board in<br>scramble or BISS 1/E scramble by using the DVB com-<br>**4.2.1.1. So** scrambling transport streams to the 1S/IP or other modules to output. There is no hardware input/output<br>interface. It only can be installed on the main board in the chassis. It can support up to four different Simulcrypt<br>

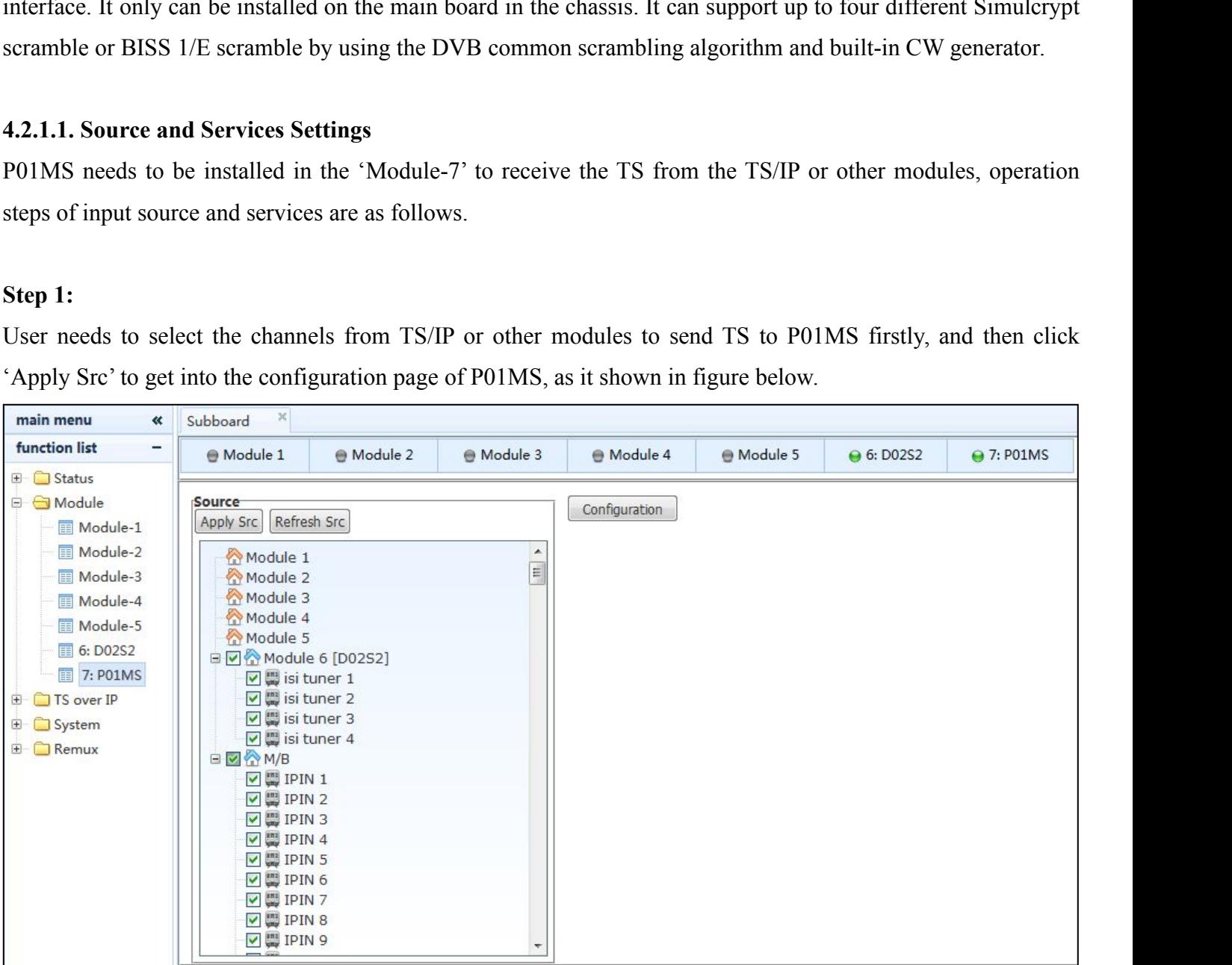

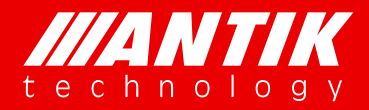

# Digital Headend System Your digital world.

**Digital Headend System**<br> **Digital Headend System**<br> *Your digital world.*<br> *Your digital world.*<br> *Your digital world.*<br> *Your digital world.*<br> *Your digital world.*<br> *Your digital world.*<br> *Your digital world.*<br> *Your dig* **Solution CONSTRANTICE**<br> **Step 2:**<br>
User needs to add the channels in the P01MS to receive<br>
the 'TS/IP In-1' of the left list, and then click the 'A USER TO A CHANNELLA CHANNELLA CHANNELLA CHANNELLA CHANNELLA CHANNELLA CHANNELLA CHANNELLA CHANNELLA CHANNELLA CHANNELLA CHANNELLA CHANNELLA CHANNELLA CHANNELLA CHANNELLA CHANNELLA CHANNELLA CHANNELLA CHANNELLA CHANNELLA CH **Example 18 In a 1 o 1 o 9 y**<br> **Digital Headend System**<br>
Step 2:<br>
User needs to add the channels in the P01MS to receive the TS from the TS/IP or other modules. Such as, select<br>
the 'TS/IP In-1' of the left list, and then Channels between the TS/IP-1 and POIMS, as it shown in figure below.<br>
Step 2:<br>
User needs to add the channels in the POIMS to receive the TS from the TS/IP or other modules. Such as, select<br>
the "TS/IP-In-1" of the left li

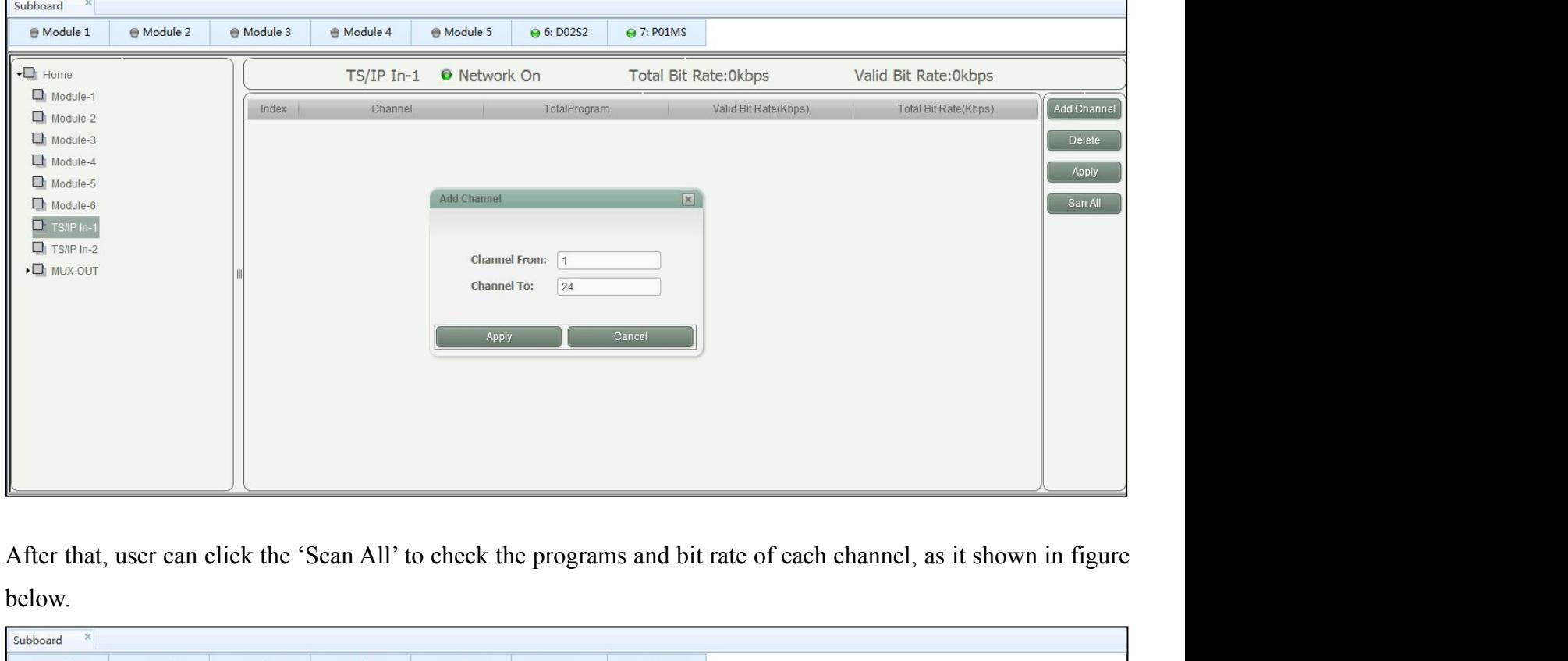

below.

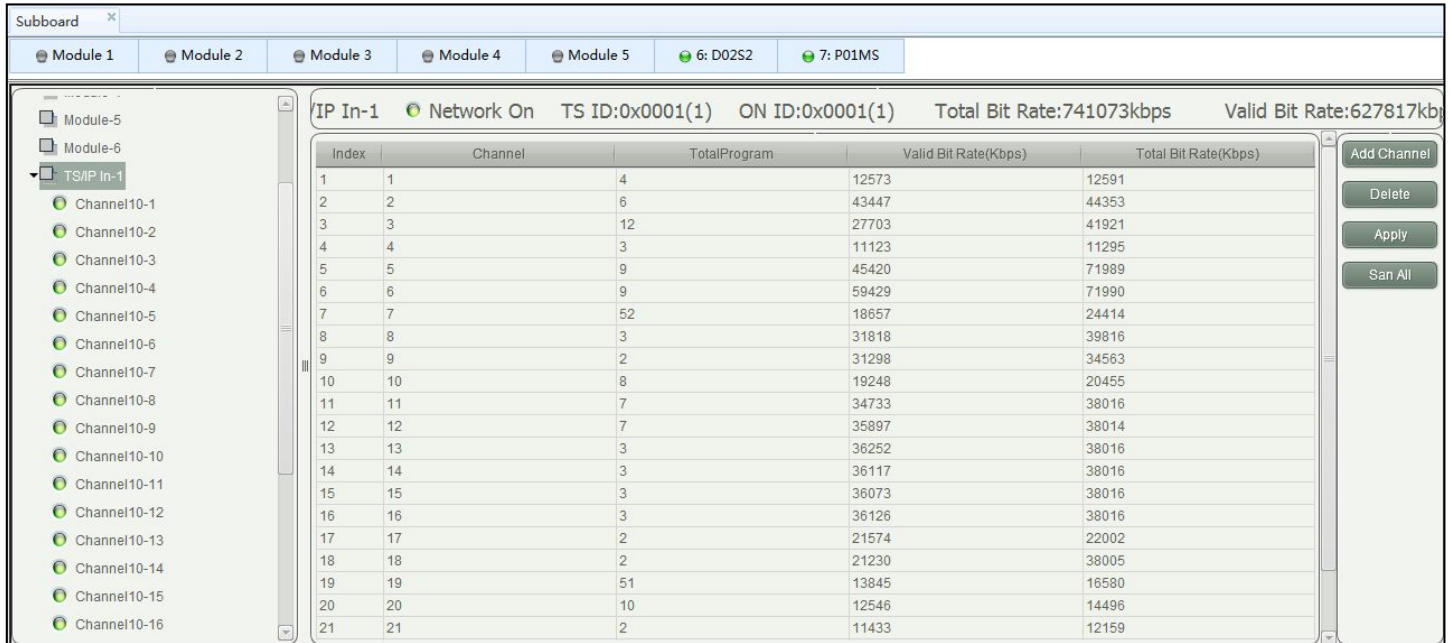

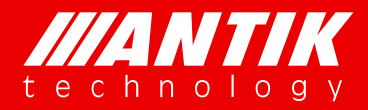

*Your digital world.*

**Service** Service Service Service Service

**Digital Headend System**<br>
Step 3:<br>
User can click 'Channel10-1' to 'Channel10-24' to get into the configuration page. As it shown in figure below,<br>
the programs can be selected to MUX-1 to MUX-32. And also, user can check **Solution CONSTRANTICE**<br> **Step 3:**<br>
User can click 'Channel10-1' to 'Channel10-24' to get<br>
the programs can be selected to MUX-1 to MUX-32. A USER CRITING TO A GOVERNMENT TO A GOVERNMENT TO A GOVERNMENT CONTINUES.<br>
Step 3:<br>
User can click 'Channel10-1' to 'Channel10-24' to get into the configuration page. As it shown in figure below,<br>
the programs can be selecte

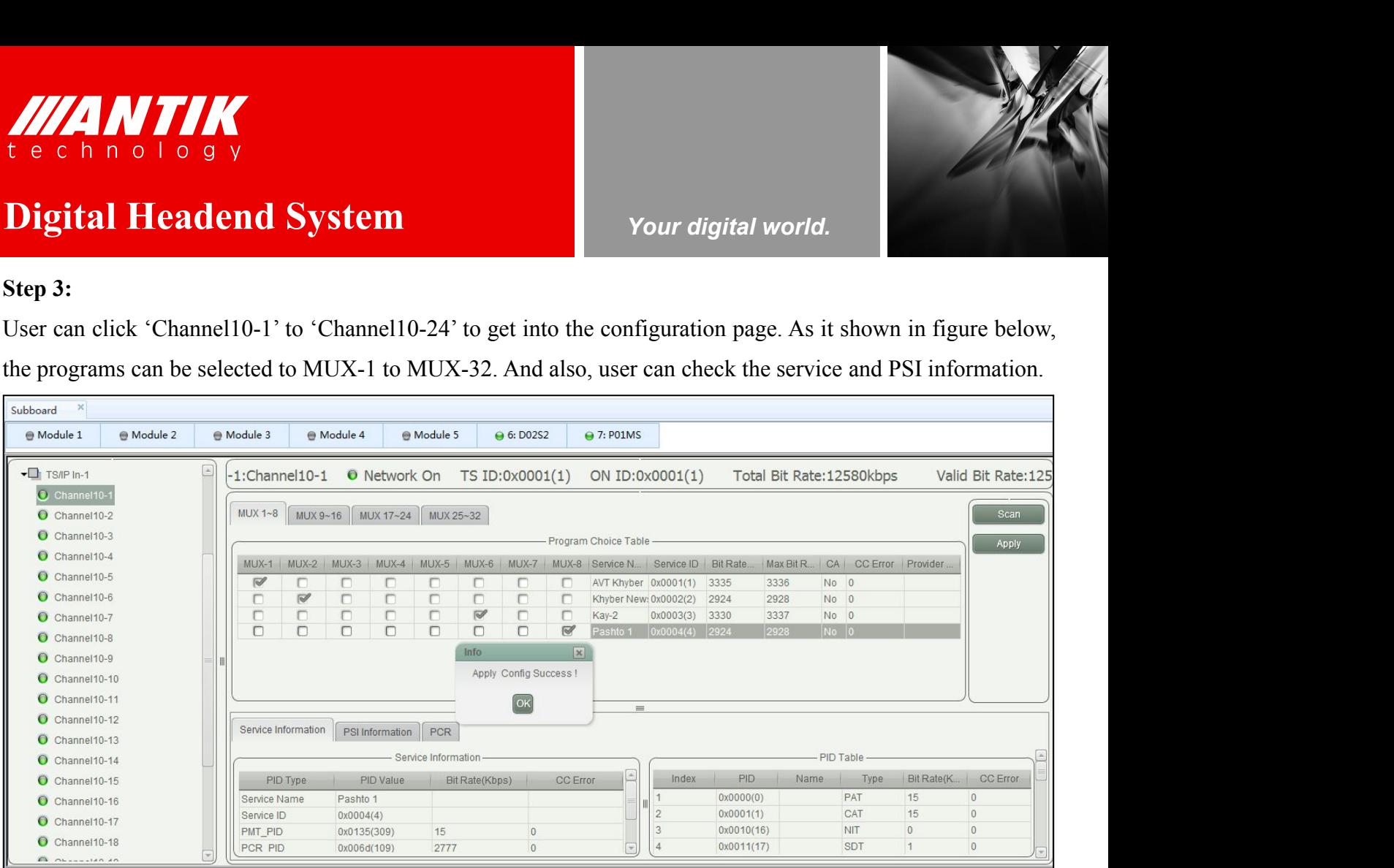

\***Attention:** The selection of MUX programs only be saved after the configuration of Step 4.

# **4.2.1.2. Services Re-Multiplex**

P01MS has 32 independent multiplexed TS to the GX-5000 chassis for output of TS/IP ports or other modules,, operation steps of services re-multiplex are as follows.

## **Step 1:**

User can click 'MUX-1' to 'MUX-32' of 'MUX-OUT' to get into the configuration page. As it shown in figure below, all selected programs from other modules or TS/IP are listed here, user can also check some information of each program. The button 'Check Conflicting' is used to rearrange service ID for all programs to avoid ID confliction. User also can bypass some PID and configure PSI/SI data here. User can insert PCR for every program by hooking in the small box.

\***Attention:** User has to click the 'Apply' to save all the settings after the configuration.

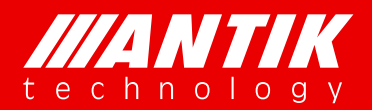

*Your digital world.*

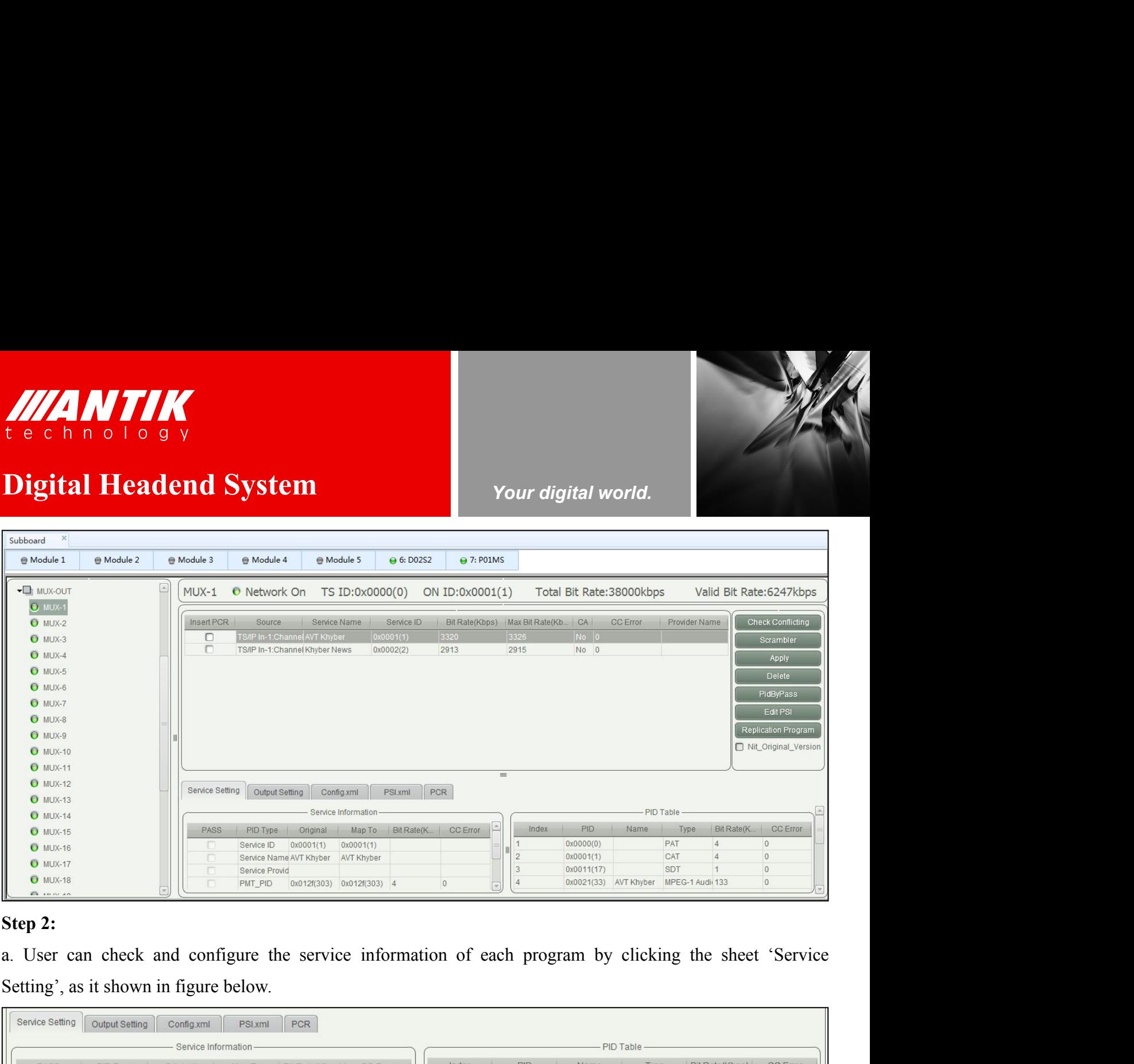

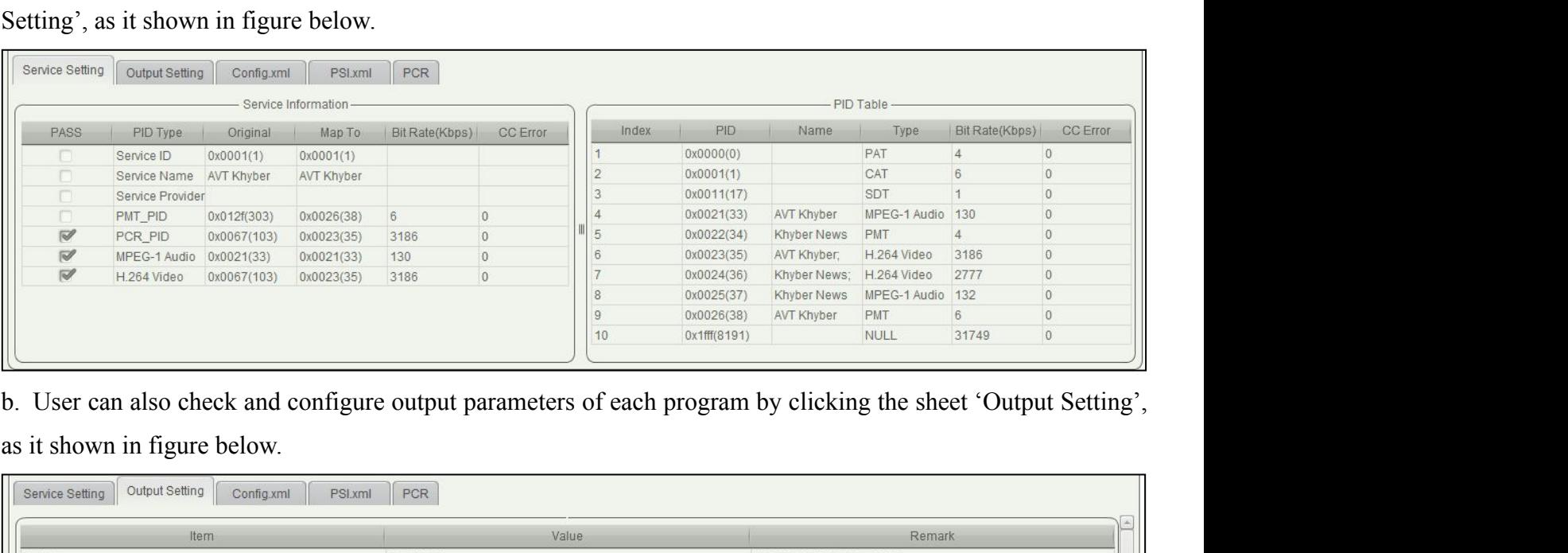

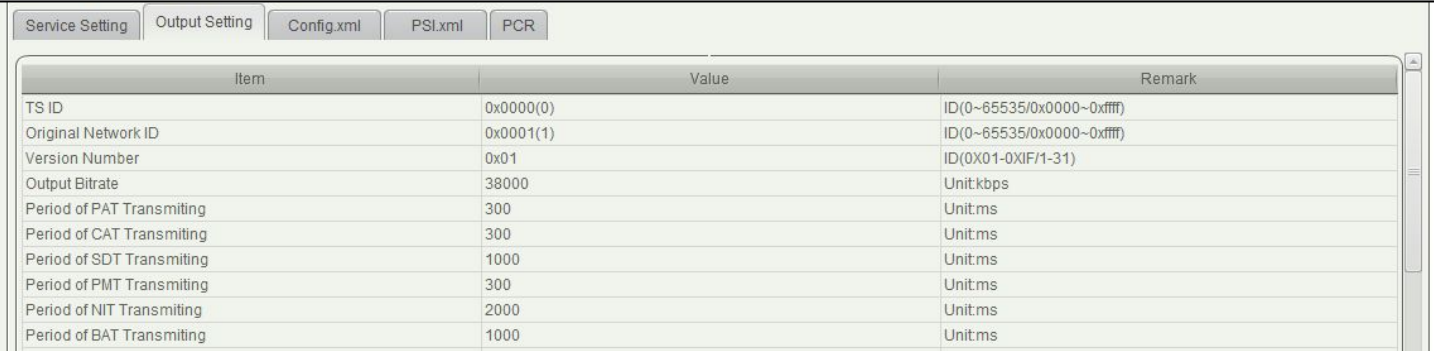

## **www.antiktech.com**

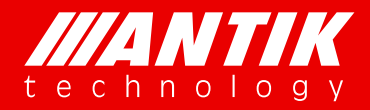

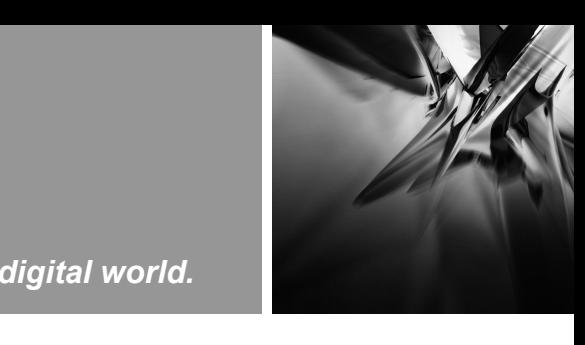

# *Your digital world.*

**Digital Headend System**<br> **Digital Headend System**<br> **Digital Headend System**<br> **Step 3:**<br> **Cour digital world.**<br> **Cour digital world.**<br> **Cour digital world.**<br> **Cour digital world.**<br> **Cour digital world.**<br> **Cour digital worl Solution CONSTRUM**<br> **Step 3:**<br>
User can bypass some PID by clicking the button 'Pid'<br>
'Add' to create a new row of PID setting, as it shown if Vertext can by a by **Digital Headend System**<br>
Step 3:<br>
User can bypass some PID by clicking the button 'PidByPass', then a submenu will come up, click the button<br>
'Add' to create a new row of PID setting, as it shown in fi THE TO US OF CREATE AND TO A SUMPARE THE CREATE AND TO A NOTE AND TO BE THE SURVEY ON THE SURVEY ON THE SURVEY ON THE SURVEY CAN ALSO USE THE SURVEY CAN ALSO USER CAN USE THE POSTS, and then set the value of 'map\_pid' for **Origital Headend System**<br> **Origital Headend System**<br>
Step 3:<br>
User can bypass some PID by clicking the button 'PidByPass', then a submenu will come up, click the button<br>
'Add' to create a new row of PID setting, as it sho **CONTROVIDED SET CONTROVIDED SET CONTROVIDED SET CONTROVIDED SET CONTROVIDED SET CAN CONTROVER SAMPLE TO A SUBMISS PLUGATION CONTROVIDED CONTROVIDED SAMPLE THE SAMPLE OF SAMPLE THE SAMPLE OF SAMPLE THE SAMPLE OF SAMPLE THE Attention:** User can jump this step if there is no need to bypass<sup> PID</sup>.<br>
There is no need to bypass', then a submenu will come up, click the button<br>
"Add' to create a new row of PID setting, as it shown in figure below,

Examples the setting C<br>
Pass PIC<br>
PASS PIC<br>
PASS PIC<br>
PASS PIC<br>
PASS PIC<br>
PASS PIC<br>
PART<br>
PART<br>
PART<br>
PART<br>
PART<br>
PART<br>
PART<br>
PART<br>
PART<br>
PART<br>
PART<br>
PART<br>
PART<br>
PART<br>
PART<br>
PART<br>
PART<br>
PART<br>
PART<br>
PART<br>
PART<br>
PART<br>
PART<br> Note Setting The Content of the Content of the Content of the Content of the Content of the Content of the Content of the Content of the Content of the Content of the Content of the Content of the Content of the Content of Attention: User can jump this step if there is no need to edit PSI information.<br>
Attention: User can jump this step if there is no need to edit PSI information.<br> **Attention:** User can jump this step if there is no need to a. Click the button 'Edit PSI', then a submenu will come up, as it shown in figure below, here you can edit the MSI information here, operation procedures are below.<br> **ALLERTY AND THE CONE UPSE AND THE CONE UPSE AND ALLER** PRICE THE CONTROL CONTROL CONTROL CONTROL CONTROL CONTROL CONTROL CONTROL CONTROL CONTROL CONTROL CONTROL CONTROL CONTROL CONTROL CONTROL CONTROL CONTROL CONTROL CONTROL CONTROL CONTROL CONTROL CONTROL CONTROL CONTROL CONT

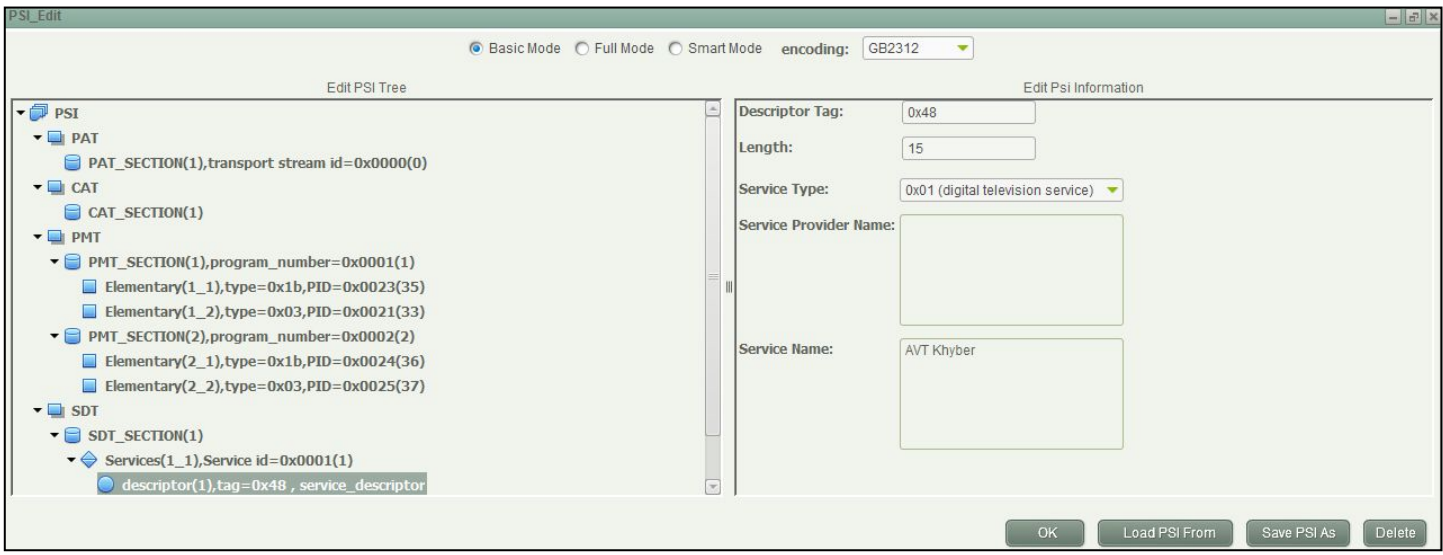

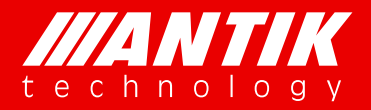

# *Your digital world.*

**Service** Service Service Service Service **Digital Headend System**<br> **Digital Headend System**<br> **Digital Headend System**<br> **Digital Headend System**<br> **Digital Headend System**<br> **Proper System**<br> **Proper System**<br> **Proper System**<br> **Proper System**<br> **Proper System**<br> **Proper b. For example, if the user wants to add a new piece of SDT information, click "SDT"** on the left column, then click the button "ADD SDT" on the right column, after that, an option like "SDT\_SECTION(1)......."<br>will come u THEN CHICK THEN CLICK THEN CLICK THE CLICK THE CLICK THE BUTTON CONTROLLED TO BUTTON THE BUTTON CONTROLLED TO BUTTON COLUMN CHICK the button "ADD SDT" on the right column, after that, an option like "SDT\_SECTION(1)……"<br>Will **EXECUTE IS A REAL PROPERTY CONSIDERATE CONSIDERATION**<br> **EXECUTE IS A REAL PROPERTY CONSIDERATE** CONSIDER THE VALUE OF SUCH A REAL AND SDT<sup>10</sup> on the right column, after that, an option like "SDT\_SECTION(1).......<sup>19</sup><br>
Wil

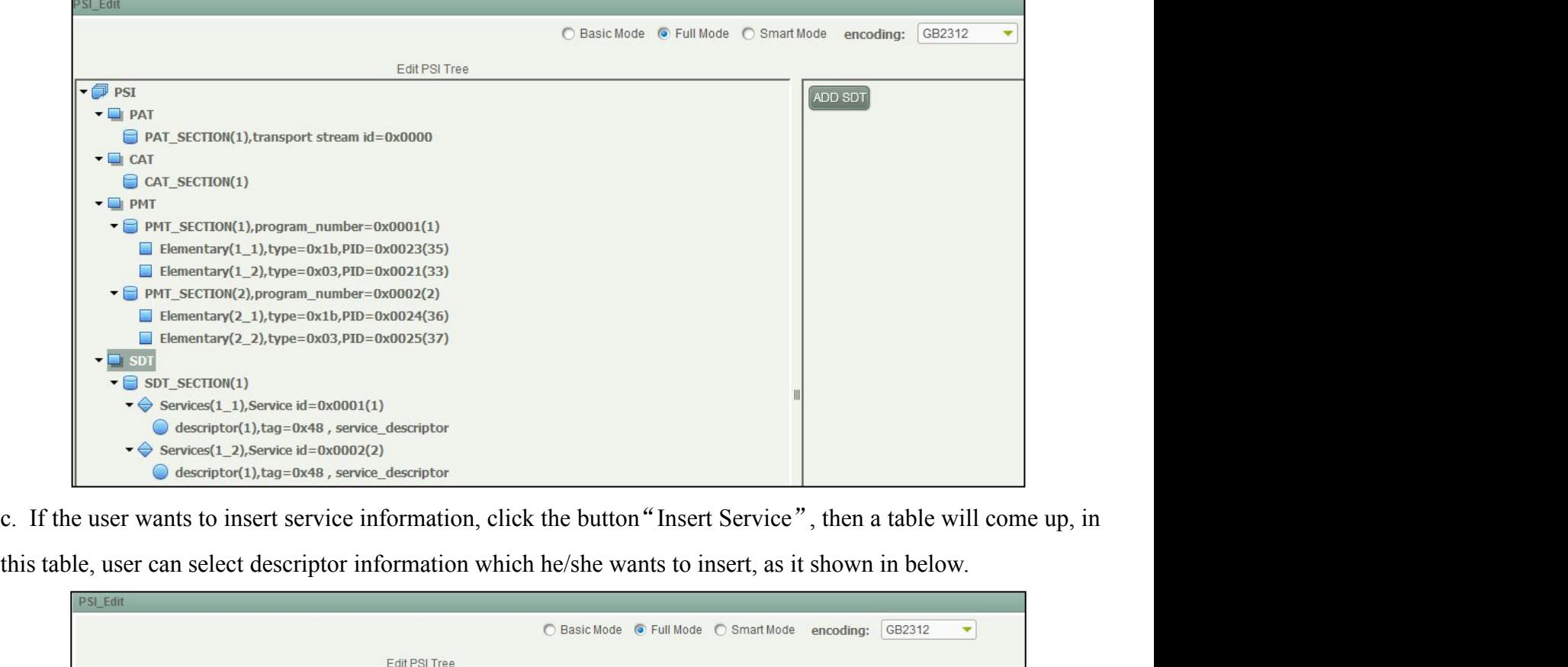

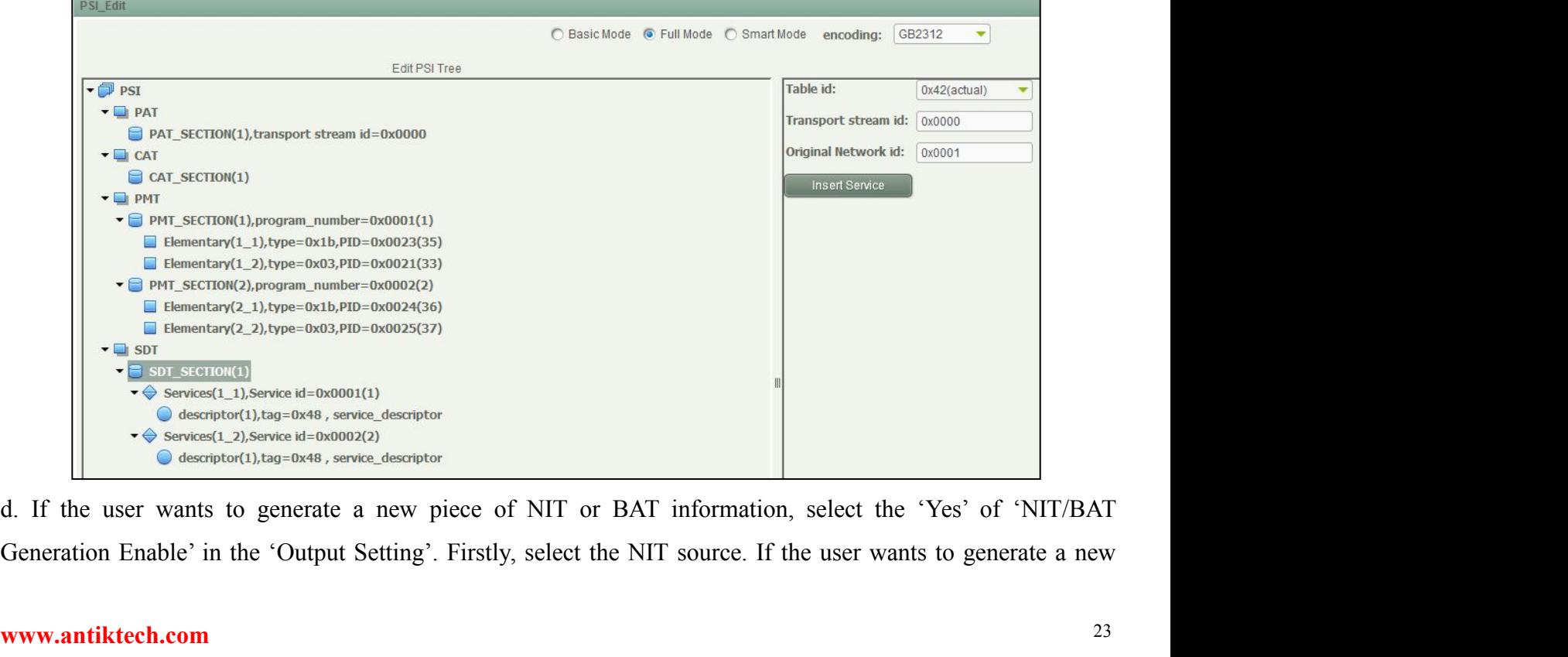

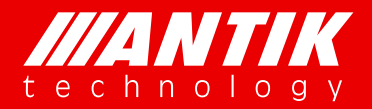

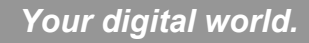

NIT, need to select the 'Current', then click the button 'OK'. Secondly, then click the button "ADD NIT" **Digital Headend System**<br>
Nour digital world.<br>
NIT, need to select the 'Current', then click the button 'OK'. Secondly, then click the button "ADD NIT" on<br>
the right column, after that, an option like "NIT\_SECTION(1) ..... NIT, need to select the 'Current', then click the button 'OK'. Secondly, then click the button "ADD NIT" on the right column, after that, an option like "NIT\_SECTION(1)......." will come up on the left column, click it, th **Example 18 and System**<br> **Sigital Headend System**<br>
NIT, need to select the 'Current', then click the button 'OK'. Secondly, then click the button "ADD NIT" on<br>
the right column, after that, an option like "NIT\_SECTION(1)…… **EXECUTE:**<br>
The chinology<br>
Digital Headend System<br>
NIT, need to select the 'Current', then click the button 'OK'. Secondly, then click the button "ADD NIT" on<br>
the right column, after that, an option like "NIT\_SECTION(1)..

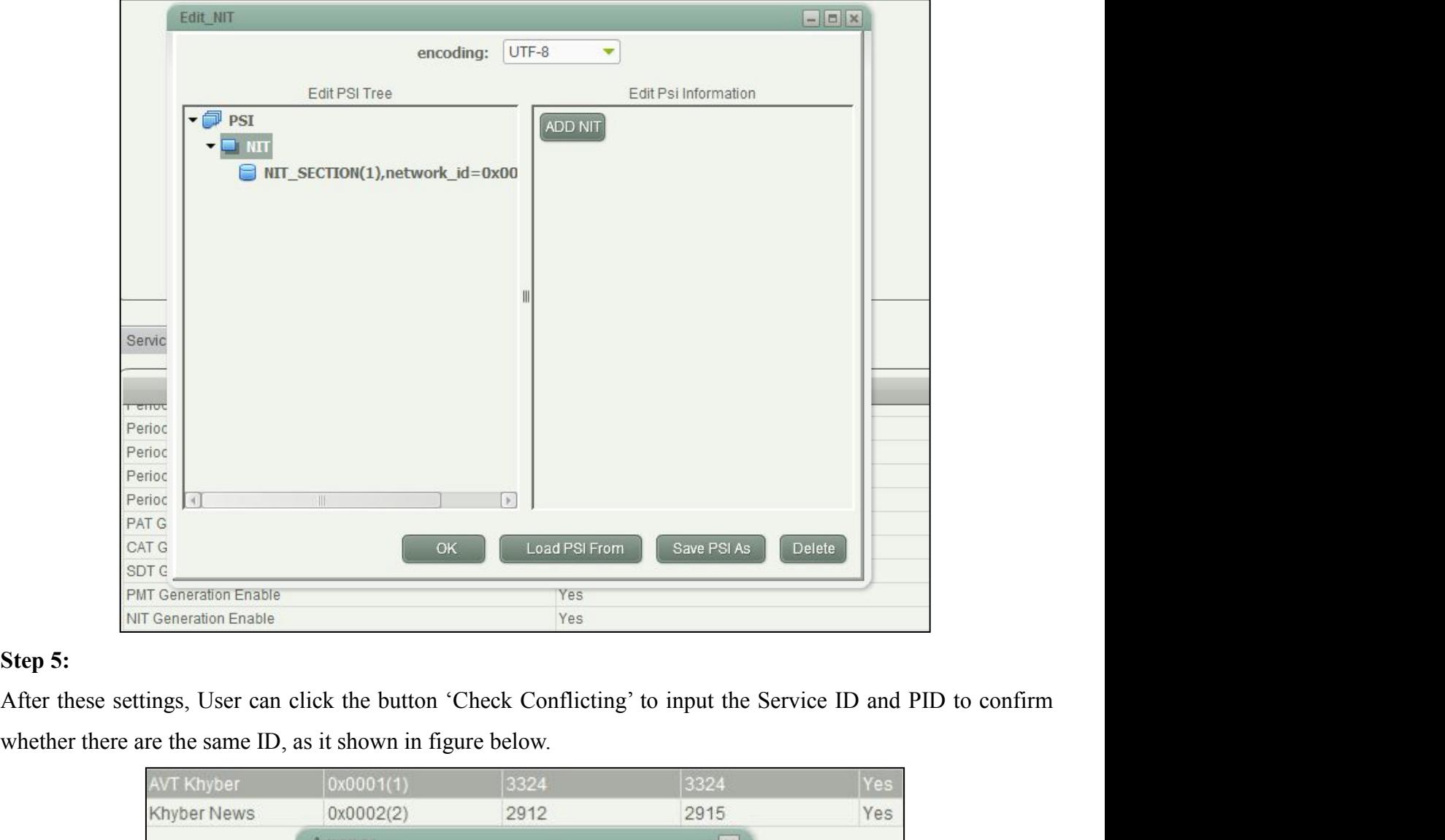

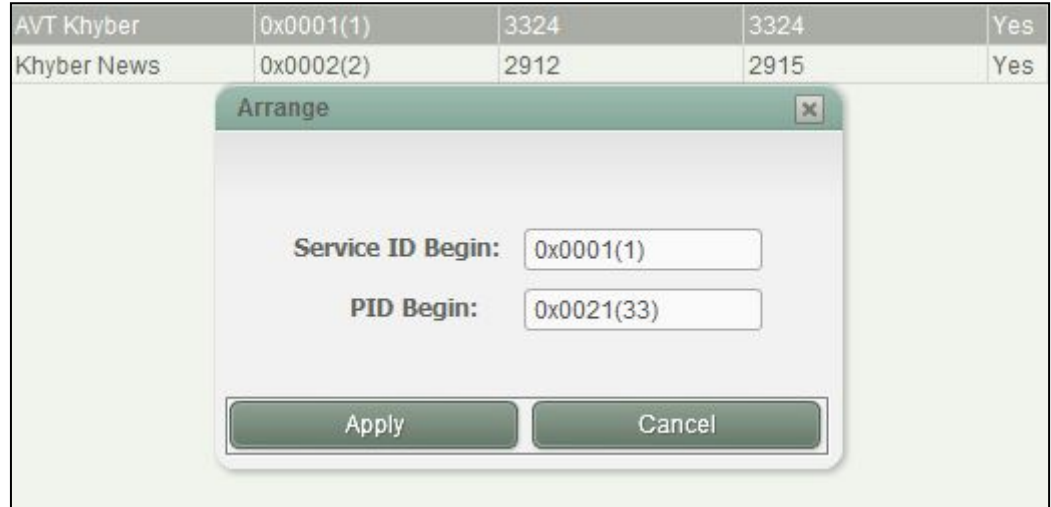

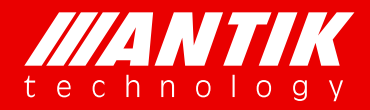

# *Your digital world.*

**Service** Service Service Service Service

**Digital Headend System**<br> **Digital Headend System**<br> **Digital Headend System**<br> **Step 6:**<br> **Digital Headend System**<br> **Step 6:**<br> **Digital Headend System**<br> **Step 6:**<br> **Digital Headend System**<br> **Step 6:**<br> **Digital World.**<br> **Dig Solution Street Common Street Common System**<br>Step 6:<br>If the user wants to recover the new settings of service button 'Replication Program'. Input the service ID and IF THE USE OF A DISTRIMENT TO USE OF A DISTRIMENT TO USE OF A DISTRIMENT OF A DISTRIMENT OF A DISTRIMENT OF A DISTRIMENT OF A SERVICE ID and other PID from the original values, click the button 'Replication Program'. Input **button 'Replication Program'.** Input the service ID and other PID from the original values, click the button 'Replication Program'. Input the service ID and PMT PID to confirm which service need to re recovered, as it sho **and TIME**<br> **below the chinology**<br> **bigital Headend System**<br>
Step 6:<br>
If the user wants to recover the new settings of service ID and other<br>
button 'Replication Program'. Input the service ID and PMT PID to co<br>
as it shown

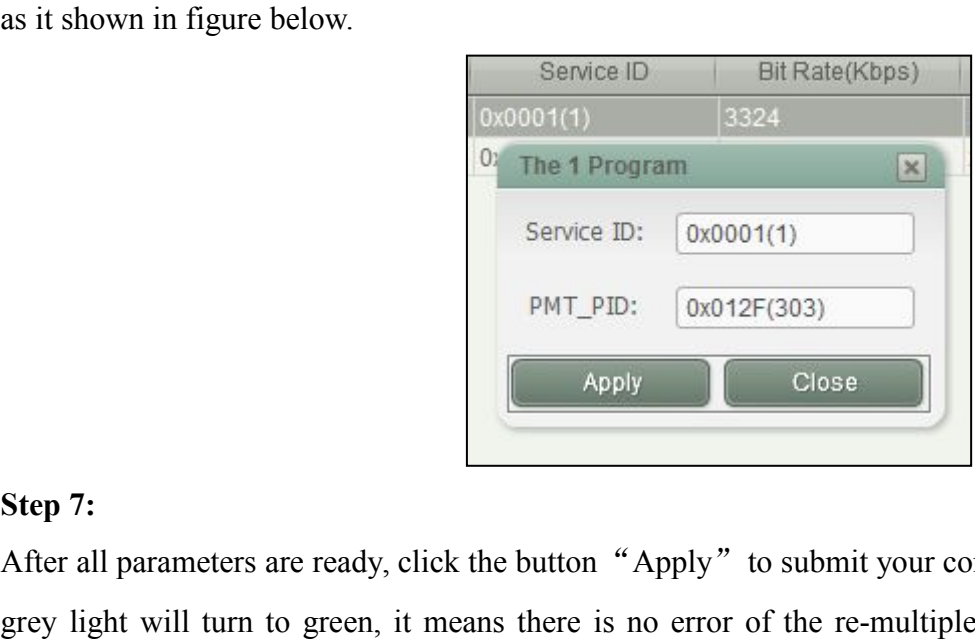

Service ID<br>
C<sub>2</sub> Octobot<sub>1</sub>(1)<br>
C<sub>2</sub> The 1 Program<br>
Service ID: 0x0001(1)<br>
PMT\_PID: 0x012F(303)<br>
PMT\_PID: 0x012F(303)<br> **EXPLEMENT CODES**<br>
Apply Close<br>
Apply Close<br>
Apply T Close<br>
Apply Close<br>
Apply T Close<br>
Read apply Clos Service ID:  $\boxed{\begin{array}{c} \text{0x012F(303)} \\ \text{Pervee} \text{ID: } \boxed{\begin{array}{c} \text{0x012F(303)} \end{array}} \end{array}}$ <br>
Service ID:  $\boxed{\begin{array}{c} \text{0x012F(303)} \end{array}}$ <br>
Service ID:  $\boxed{\begin{array}{c} \text{0x012F(303)} \end{array}}$ <br>
Service ID:  $\boxed{\begin{array}{c} \text{0x012F(303)} \end{array}}$ <br>  $\boxed$ Service ID:  $\boxed{0 \times 012F(303)}$ <br>
PMT\_PID:  $\boxed{0 \times 012F(303)}$ <br>
Step 7:<br>
After all parameters are ready, click the button "Apply" to submit your configuration, if it's working well, the<br>
grey light will tum to green, it mean **EXECUTE:** EXECUTE: EXECUTE: EXECUTE: THE SAPPLY<br> **4.2.1.3. Services Scramble**<br> **4.2.1.3. Services Scramble**<br> **4.2.1.3. Services Scramble**<br> **4.2.1.3. Services Scramble**<br> **4.2.1.3. Services Scramble**<br> **4.2.1.3. Services Scr** Step 7:<br>
After all parameters are ready, click the button "Apply" to submit your configuration, if it's working well, the<br>
grey light will turn to green, it means there is no error of the re-multiplexed transport stream. I Step 7:<br>
After all parameters are ready, click the button "Apply" to submit your configuration, if it's working well, t<br>
grey light will turn to green, it means there is no error of the re-multiplexed transport stream. If Step 7:<br>After all parameters are ready, click the button "App<br>grey light will turn to green, it means there is no e<br>yellow, it means there are some errors in the output tr.<br>4.2.1.3. Services Scramble<br>P01MS supports TS scra

Arter all parameters are ready, click the button 'Apply' to submit your configuration, if it is working well, the<br>grey light will turn to green, it means there is no error of the re-multiplexed transport stream. If the lig The system of the subment is the subment of the re-multiplexed transport stream. It the light is<br>
syellow, it means there are some errors in the output transport stream, user has to review all related parameters.<br>
4.2.1.3. programs by hooking in the small box, as it shown in figure below. These selected praneters.<br> **4.2.1.3. Services Scramble**<br> **POIMS** supports TS scrambling including BISS-1, BISS-E and 4 different Simulcrypt modes. User can **4.2.1.3. Services Scramble**<br>POIMS supports TS scrambling including BISS-1, BISS-E and 4 different Simulerypt modes. User can<br>seramble the re-multiplexed TS by following the operations below.<br>**A. BISS-1**<br>On MUX page, click 4.2.1.3. Services Scramble<br>P01MS supports TS scrambling including BISS-1, BISS-E and 4 differe:<br>scramble the re-multiplexed TS by following the operations below.<br>A. BISS-1<br>On MUX page, click the button 'Scrambler' to open

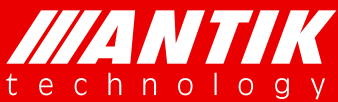

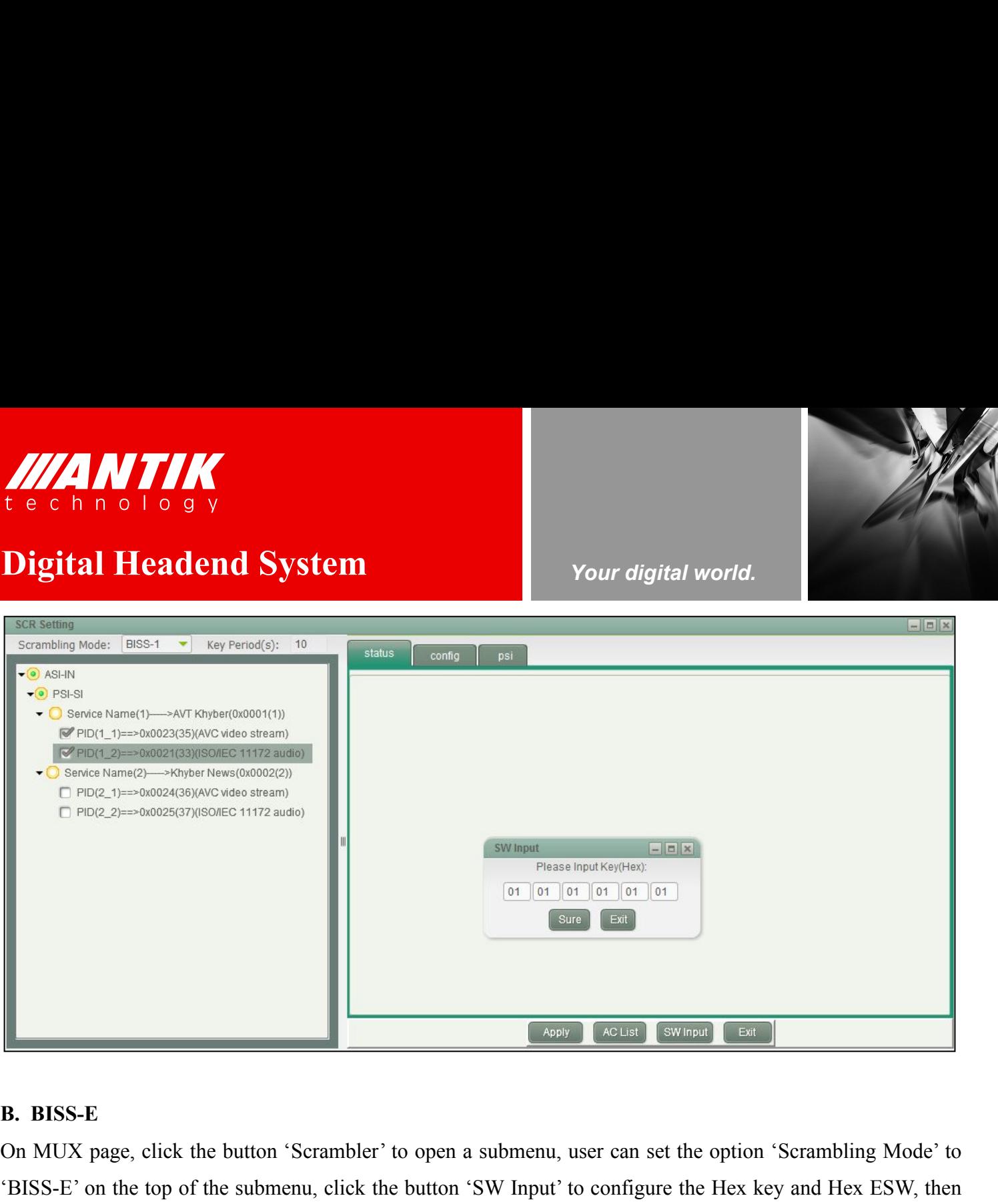

ON MUX page, click the button 'Scrambler' to open a submenu, user can set the option 'Scrambling Mode' to 'BISS-E' on the top of the submenu, click the button 'Scrambler' to open a submenu, user can set the option 'Scrambl 'BISS-E' on the top of the submenu, click the button 'SW Input' to configure the Hex key and Hex ESW, then **ESTABLE SELECT THE STATE CONSERVATION CONSERVATION**<br> **ESTABLES E.**<br> **ESTABLES E.**<br> **ESTABLES E.**<br> **ON MUX page, click the button 'Scrambler' to open a submenu, user can set the option 'Scrambling Mode' to 'BISS-E' on the B. BISS-E**<br> **SCRAMBLED COULD EXECUTE COULD COULD CAN**<br>
THE COULD MUX page, click the button 'Scrambler' to open a submenu, user can set the option 'Scrambling Mode' to<br>
THESS-E' on the top of the submenu, click the button **EXECUTE:**<br> **EXECUTE:**<br> **CADBISS-E**<br> **COLUTE:**<br>
COLUTE:<br>
COLUTE:<br>
COLUTE:<br>
COLUTE:<br>
COLUTE:<br>
COLUTE:<br>
COLUTE:<br>
COLUTE:<br>
COLUTE:<br>
COLUTE:<br>
COLUTE:<br>
COLUTE:<br>
COLUTE:<br>
COLUTE:<br>
COLUTE:<br>
COLUTE:<br>
COLUTE:<br>
COLUTE:<br>
COLUTE:<br>
COL

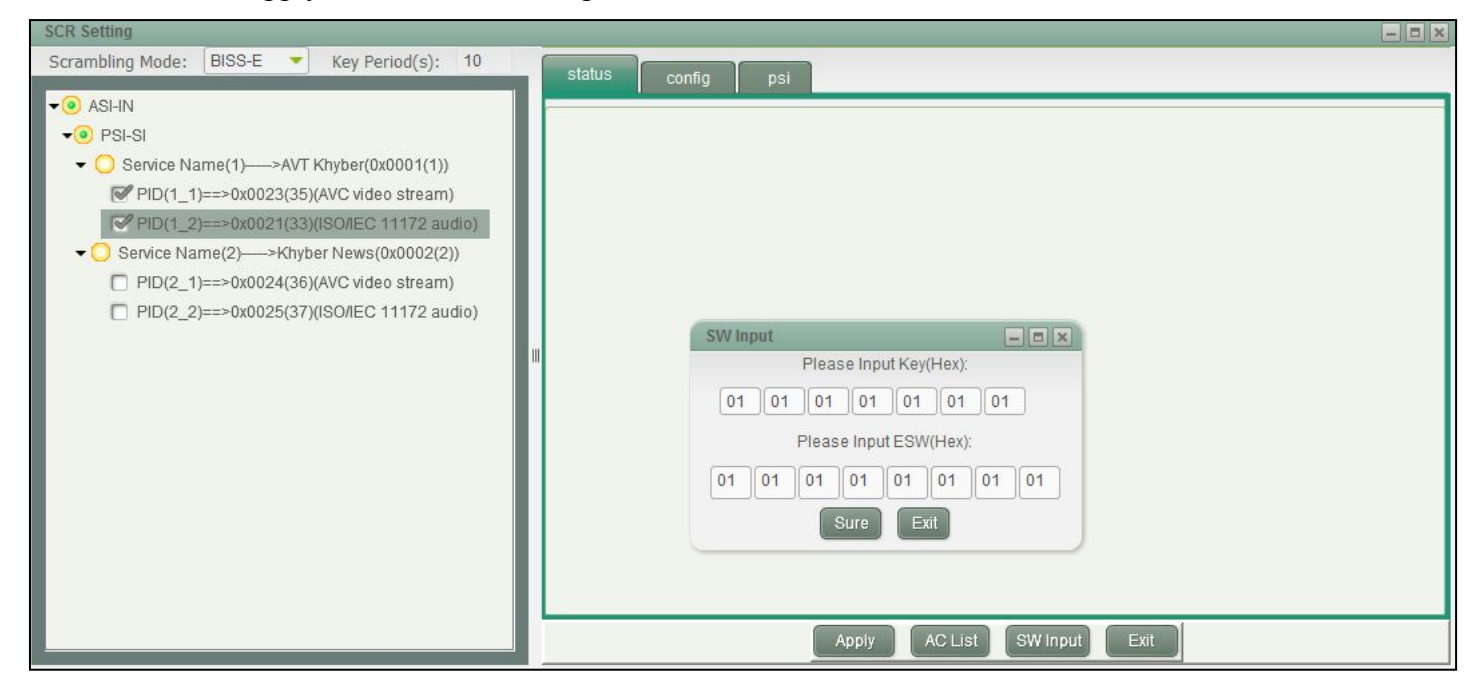

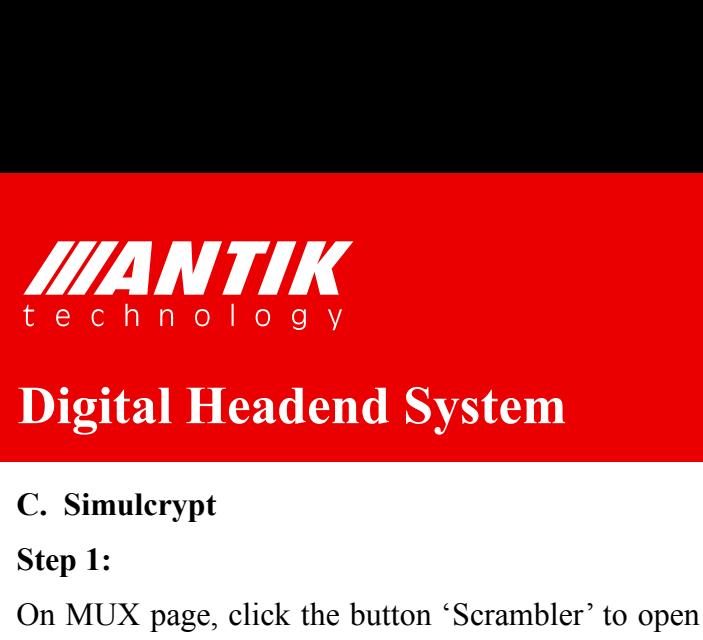

**Solution CONTINUM**<br> **Step 1:**<br> **Step 1:**<br> **Step 1:**<br> **Step 1:**<br> **Step 1:**<br> **Step 1:**<br> **Step 1:**<br> **Step 1:**<br> **Step 1:**<br> **Step 1:**<br> **Step 1:**<br> **Step 1:**<br> **Step 1:**<br> **Step 1:**<br> **Step 1:**<br> **Step 1: Step 1:**<br> **Step 1: Refe** CON MUX page, click the button 'Scrambler' to open a submenu, user can set the option 'Scrambling Mode' to<br>
Simulerypt<br>
Step 1:<br>
Simulerypt' on the top of the submenu. User can choose 4 different simulerypt system by click THE CRIPT OF OUTHER THE CRIPT OF THE SUPPORT OF THE SUPPORT OF THE SUPPORT OF THE SUPPORT OF THE SUPPORT OF THE SUPPORT OF THE SUPPORT OF THE SUPPORT OF THE SUPPORT OF THE SUPPORT OF THE SUPPORT OF THE SUPPORT OF THE SUPPO THE CHANNEL TO SUPPOSE THE CHANNEL CHANNEL CONTROLLED TO SUPPOSE THE CHANNEL CONTROLLED SIMULATION CONTROLLED SIMULATION SEEN IS USED AND MUX page, click the button 'Scrambler' to open a submenu, user can set the option 'S **parameters of ECM and EMM, as it shown in figure below.** User has to configure these parameters according to different simulcrypt Channel 1/2/3/4', hook the box 'Enable' to enable simulcrypt function, then user can config **Digital Headend System**<br>
C. Simulcrypt<br>
Step 1:<br>
On MUX page, click the button 'Scrambler' to open a submenu, user<br>
'Simulcrypt' on the top of the submenu. User can choose 4 different<br>
'Simulcrypt Channel 1/2/3/4'. hook t

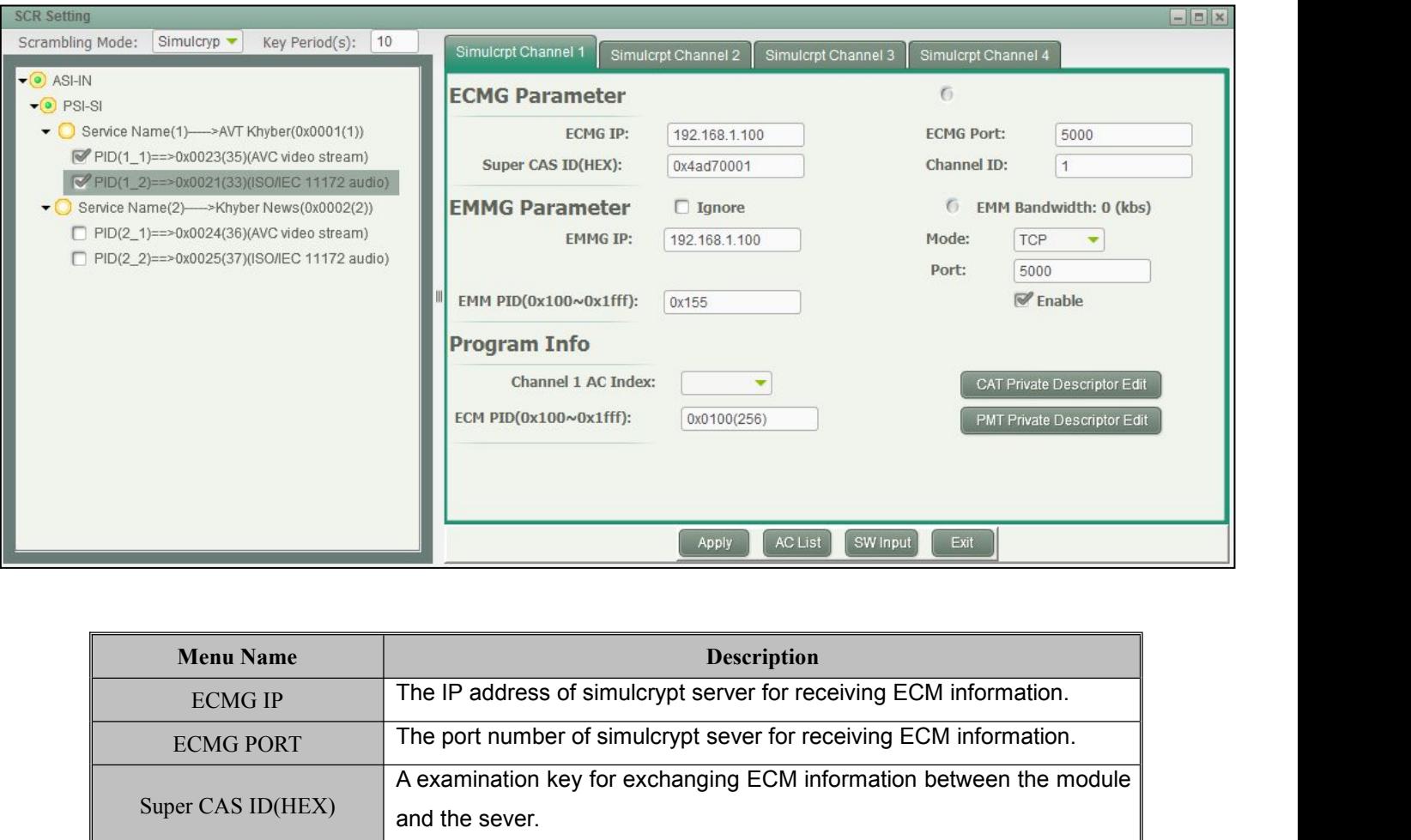

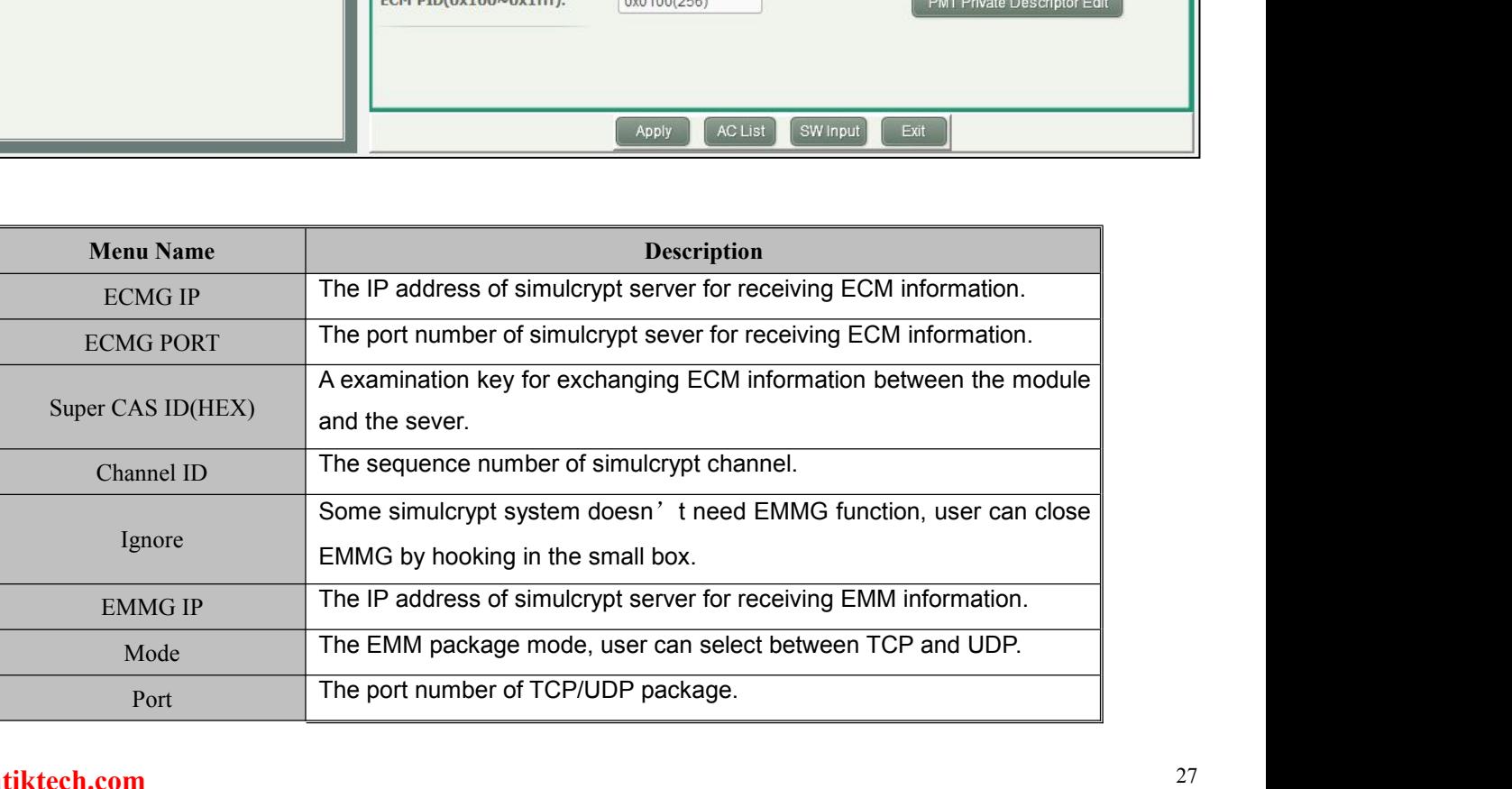

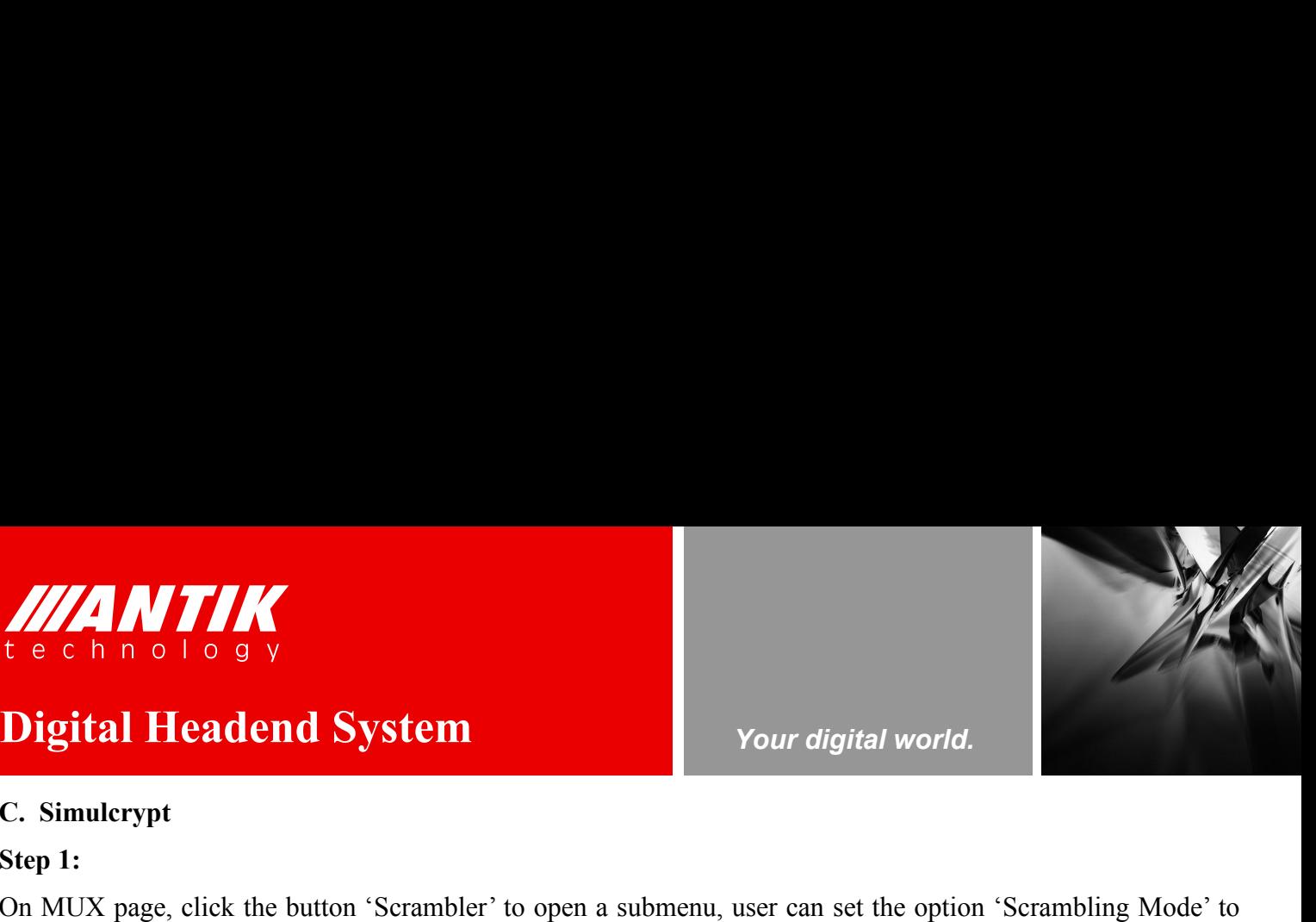

*Your digital world.*

**Service** Service Service Service Service

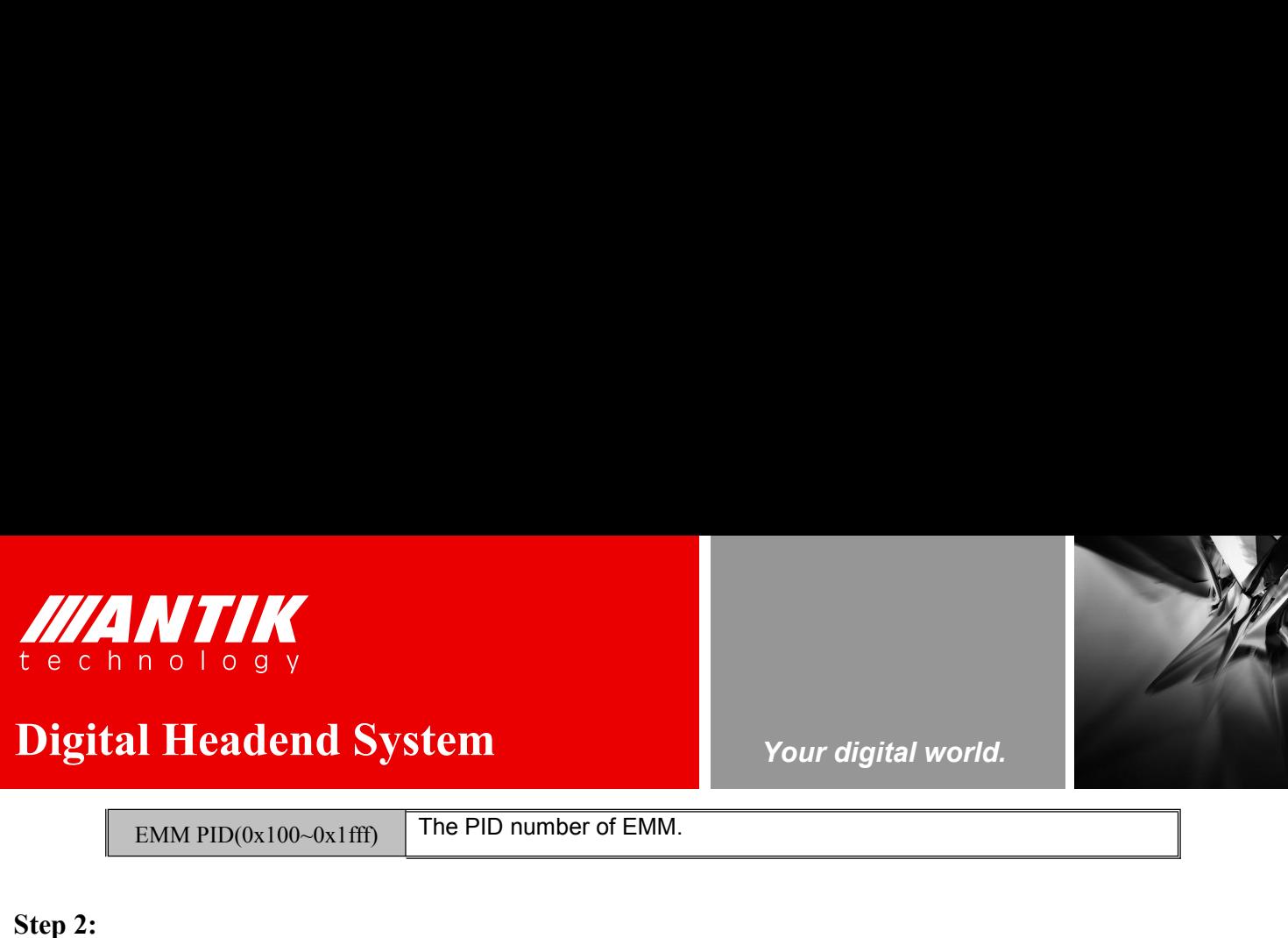

# **Digital Headend System** EMM PID(0x100~0x1fff) The PID number of EMM.<br>EMM PID(0x100~0x1fff) The PID number of EMM.

**Superior CONTINUM**<br> **Step 2:**<br> **Step 2:**<br> **Step 2:**<br> **Step 2:**<br> **Step 2:**<br> **Step 2:**<br> **Step 2:**<br> **Step 2:**<br> **Step 2:**<br> **Step 2:**<br> **Step 2:**<br> **Step 2:**<br> **Step 2:**<br> **Step 2:**<br> **Step 2:**<br> **Step 2:**<br> **Step 2:**<br> **Step 2:**<br> **St** Following step 1, user has to click the button 'AC List' to configure AC data for each program, as it shown in figure below. 'AC liste' is the program sequence, 'AC Data(hex)' is the hex key of each program. The total quan Figure below. 'AC Index' is the program sequence, 'AC Data(hex)' is the hex key of each program. The total<br>The protocology of the program sequence, 'AC Data(hex)' is the hex key of each program. The total<br>quantity of AC li **Digital Headend System**<br>
EMM PID(0x100-0x1fff) The PID number of EMM.<br>
Step 2:<br>
Following step 1, user has to click the button 'AC List' to configure AC data for each program, as it shown in<br>
figure below. 'AC Index' is t **button 'Apply' to submit your configuration.** See the submit your configure AC data for the PID number of EMM.<br>Step 2:<br>Following step 1, user has to click the button 'AC List' to configure AC data for figure below. 'AC I

*Your digital world.*

<u>Service Service Service Service</u>

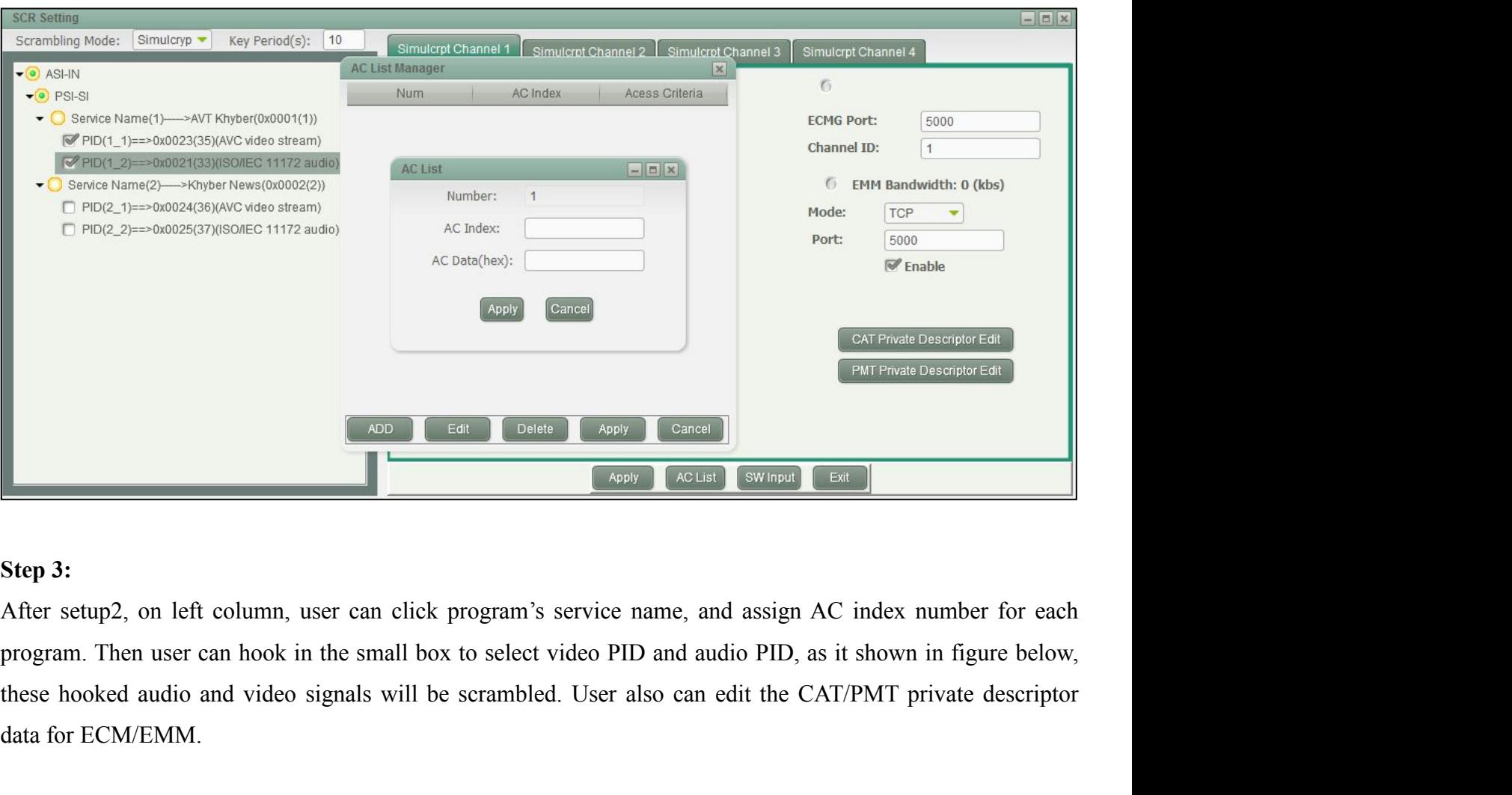

**Example 19 ADD** C Edit Delete<br> **Step 3:**<br>
After setup2, on left column, user can click program's s<br>
program. Then user can hook in the small box to select v<br>
these hooked audio and video signals will be scrambled<br>
data fo

<span id="page-34-0"></span>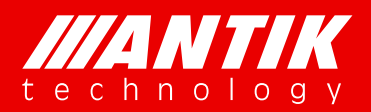

# *Your digital world.*

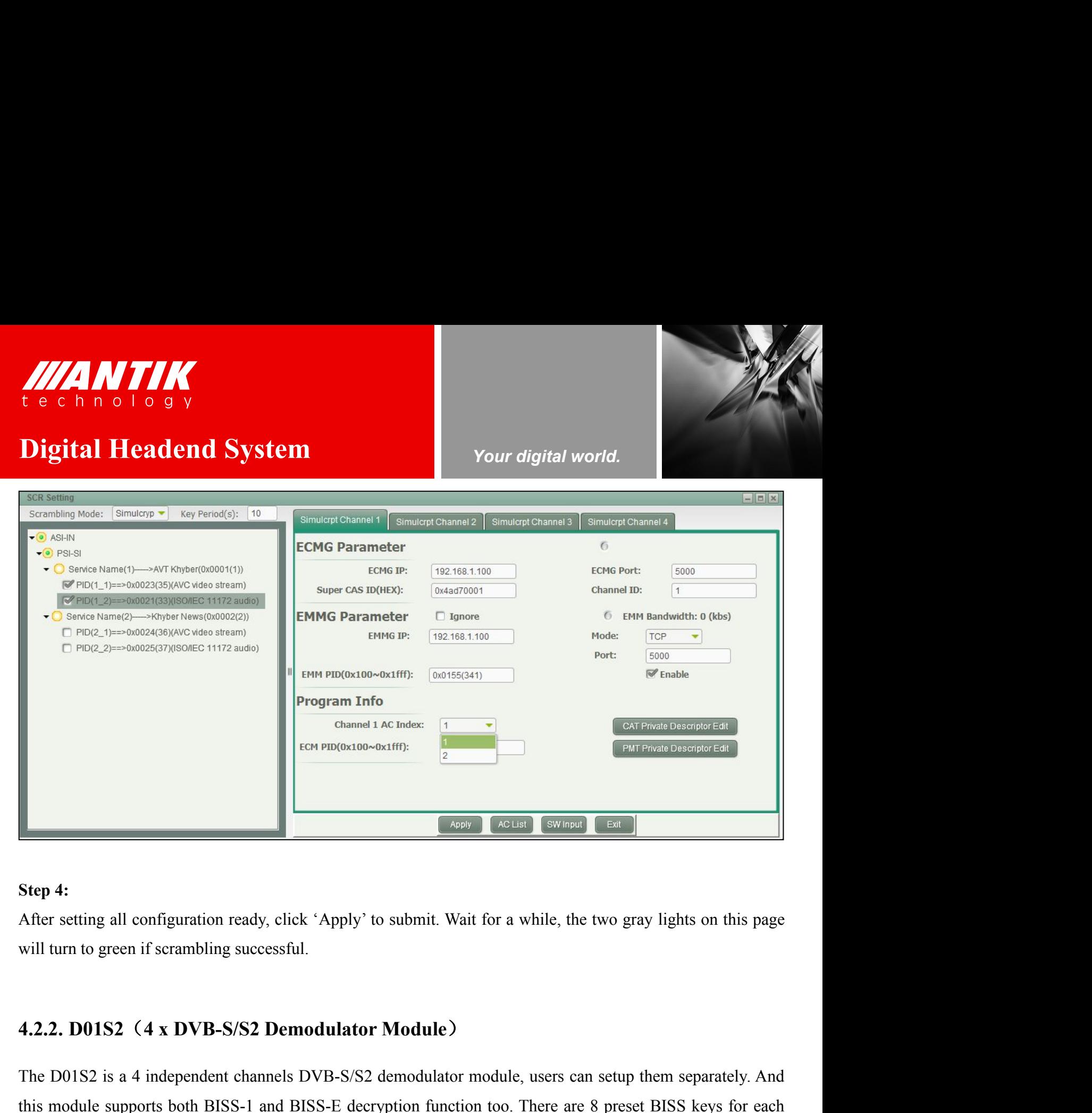

The D01S2 is a 4 independent channels DVB-S/S2 demodulator module, users can setup them separately. And<br>this module supports both BISS-1 and BISS-E decryption function too. There are 8 preset BISS keys for each<br>transport s **EXECT 4:**<br>
After setting all configuration ready, click 'Apply' to submit. Wait for a while, the two gray lights on this page<br>
will turn to green if scrambling successful.<br> **4.2.2. D01S2** (**4 x DVB-S/S2 Demodulator Module Step 4:**<br>After setting all configuration ready, click 'Apply' to submit. Wait for a while, the two gray lights on this page<br>will turn to green if scrambling successful.<br>**4.2.2. D01S2** (**4 x DVB-S/S2 Demodulator Module**)<br>T After setting all configuration ready, click 'Apply' to submit. Wait for a while, th<br>will turn to green if scrambling successful.<br>4.2.2. D01S2 (4 x DVB-S/S2 Demodulator Module)<br>The D01S2 is a 4 independent channels DVB-S/S **4.2.2. D01S2 (4 x DVB-S/S2 Demodulator Momodulator Momodulator Server The D01S2 is a 4 independent channels DVB-S/S2 demothis module supports both BISS-1 and BISS-E decryption transport stream. This module includes T2-MI** 

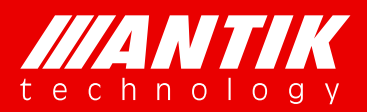

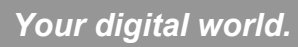

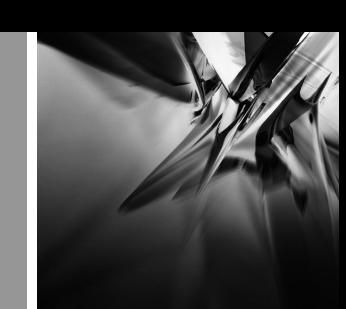

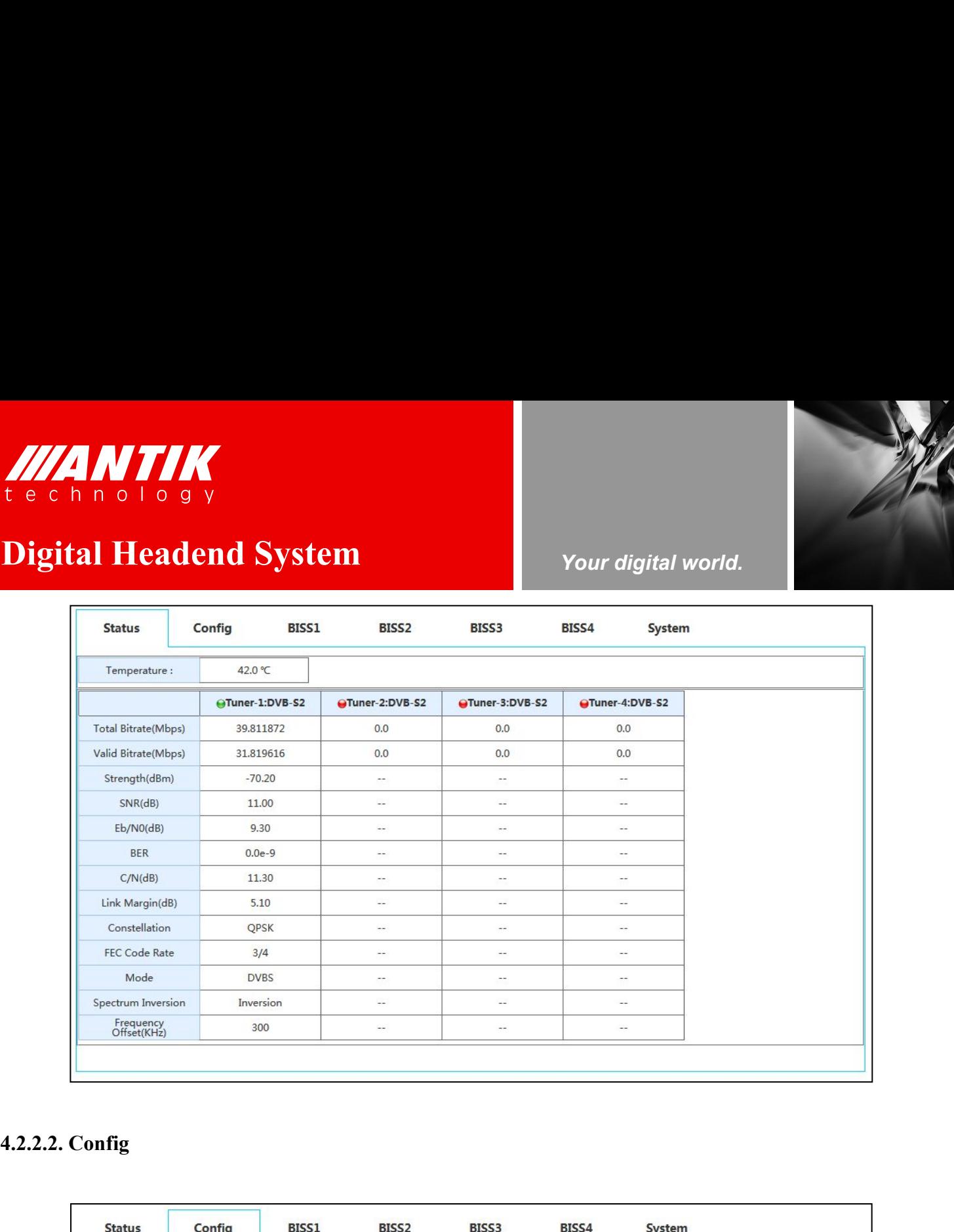

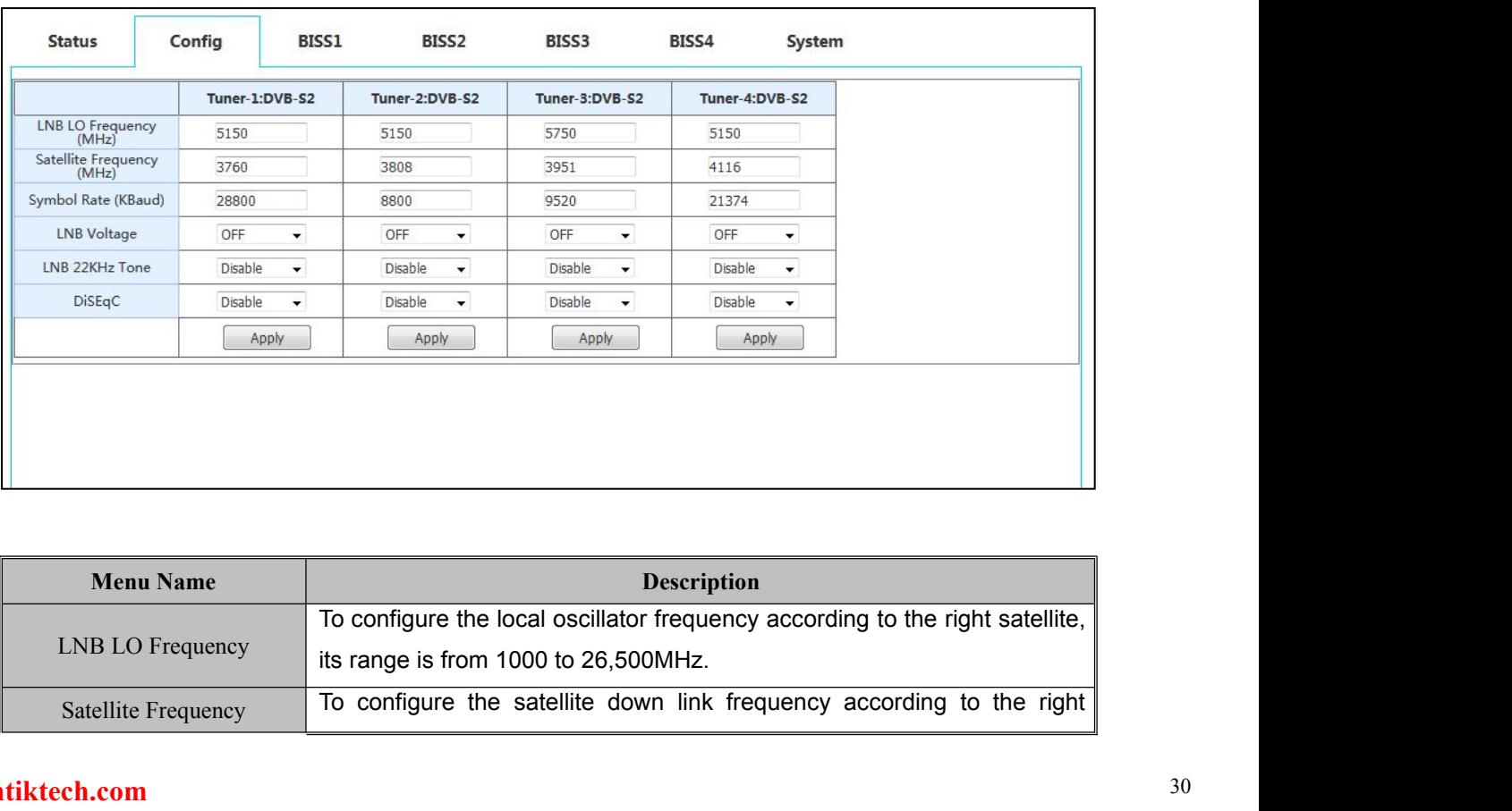

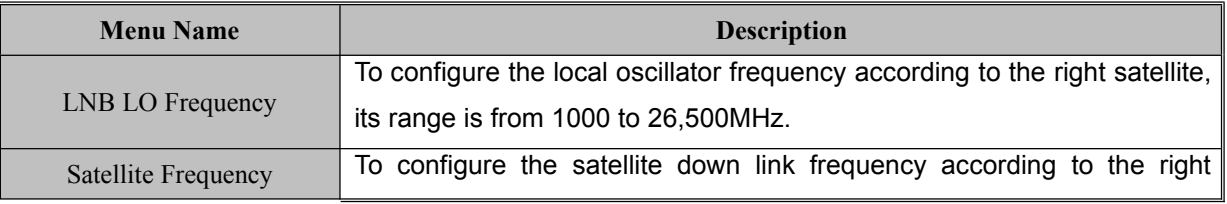
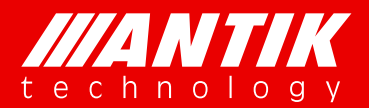

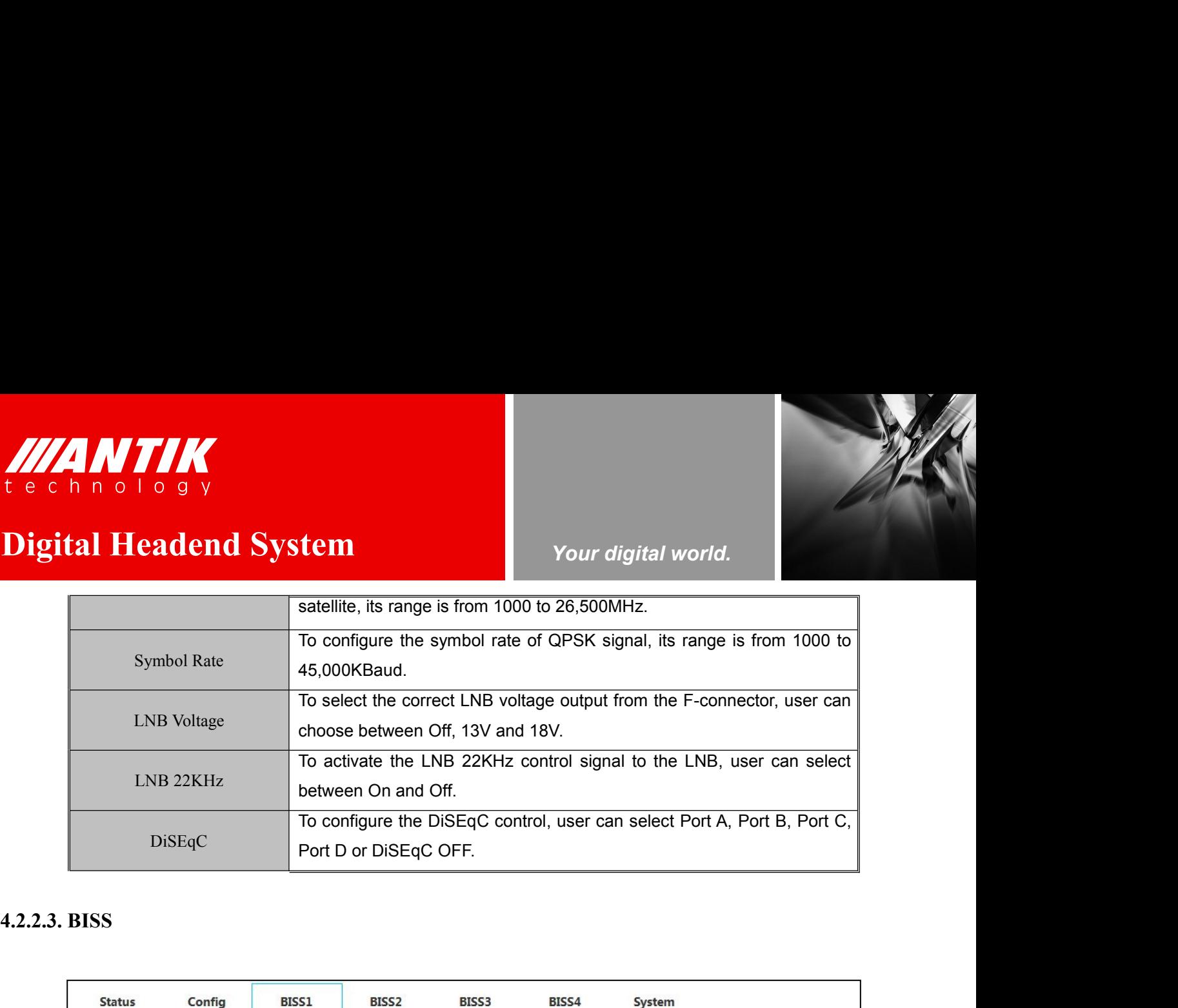

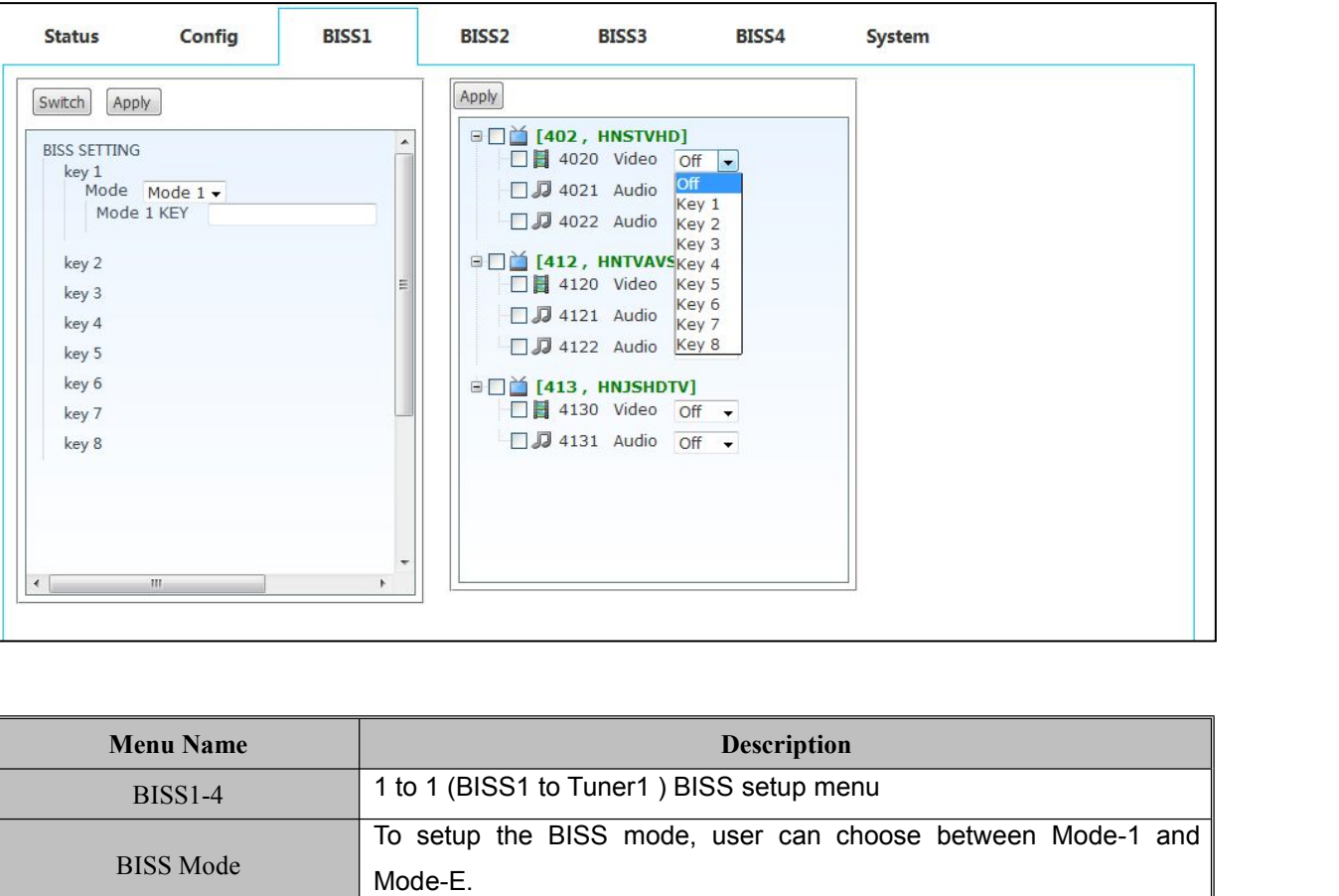

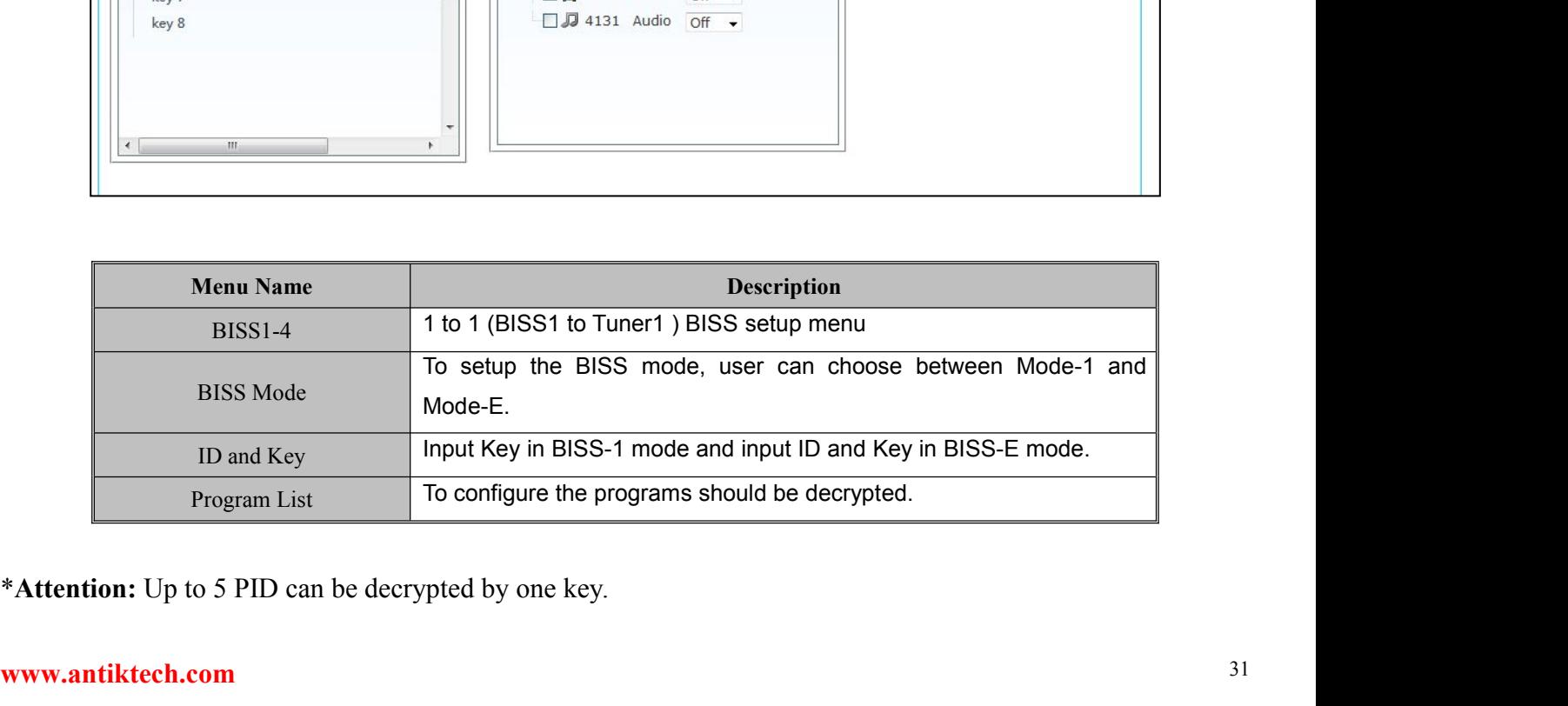

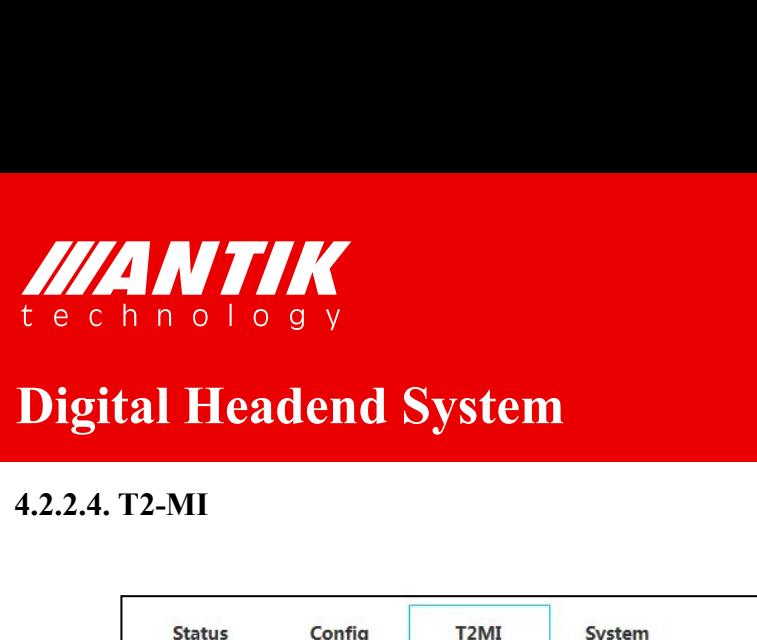

# *Digital Headend System*<br> **Digital Headend System**<br> **Example:** Your digital world.

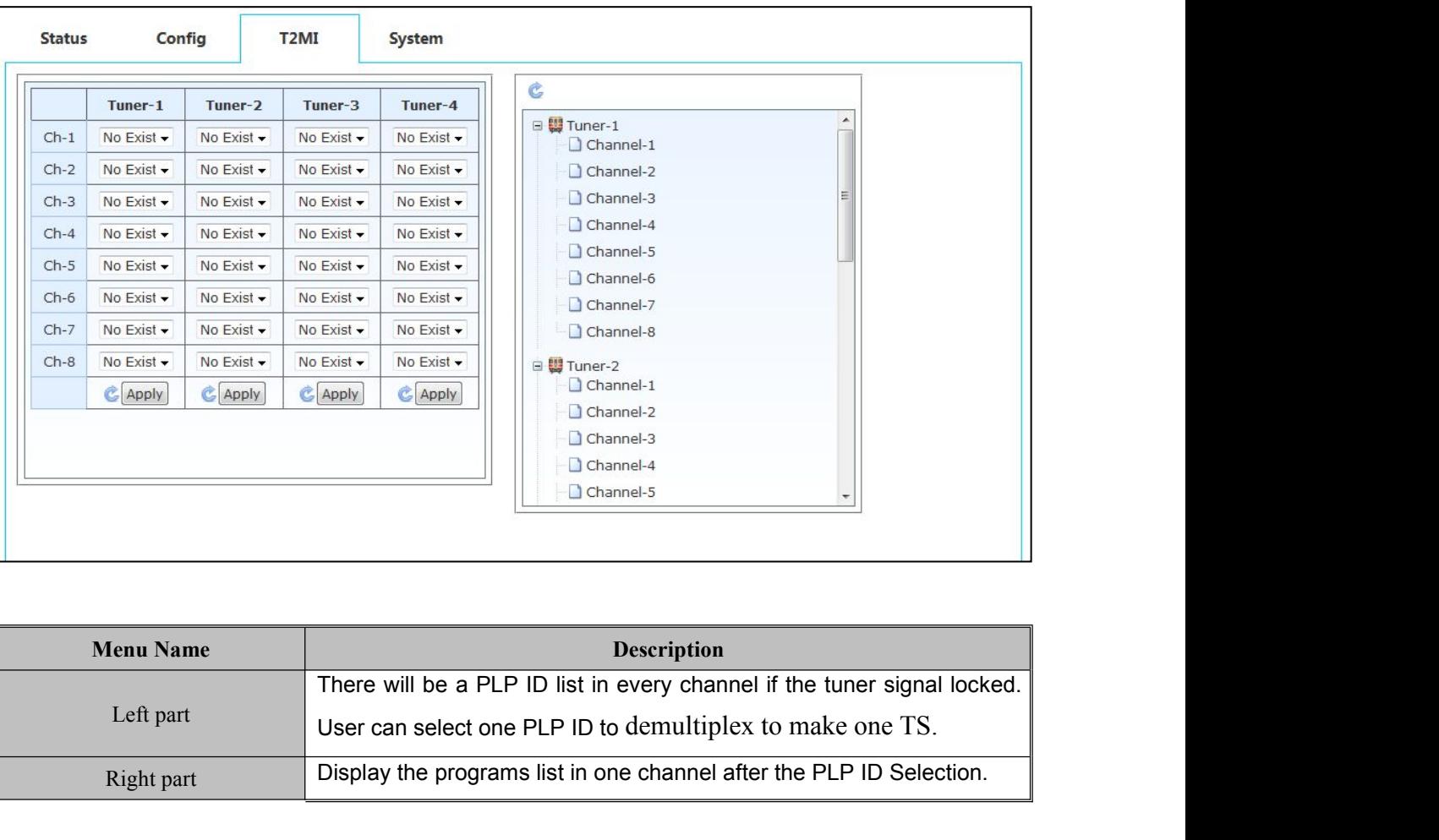

*Your digital world.*

**Service** Service Service Service Service

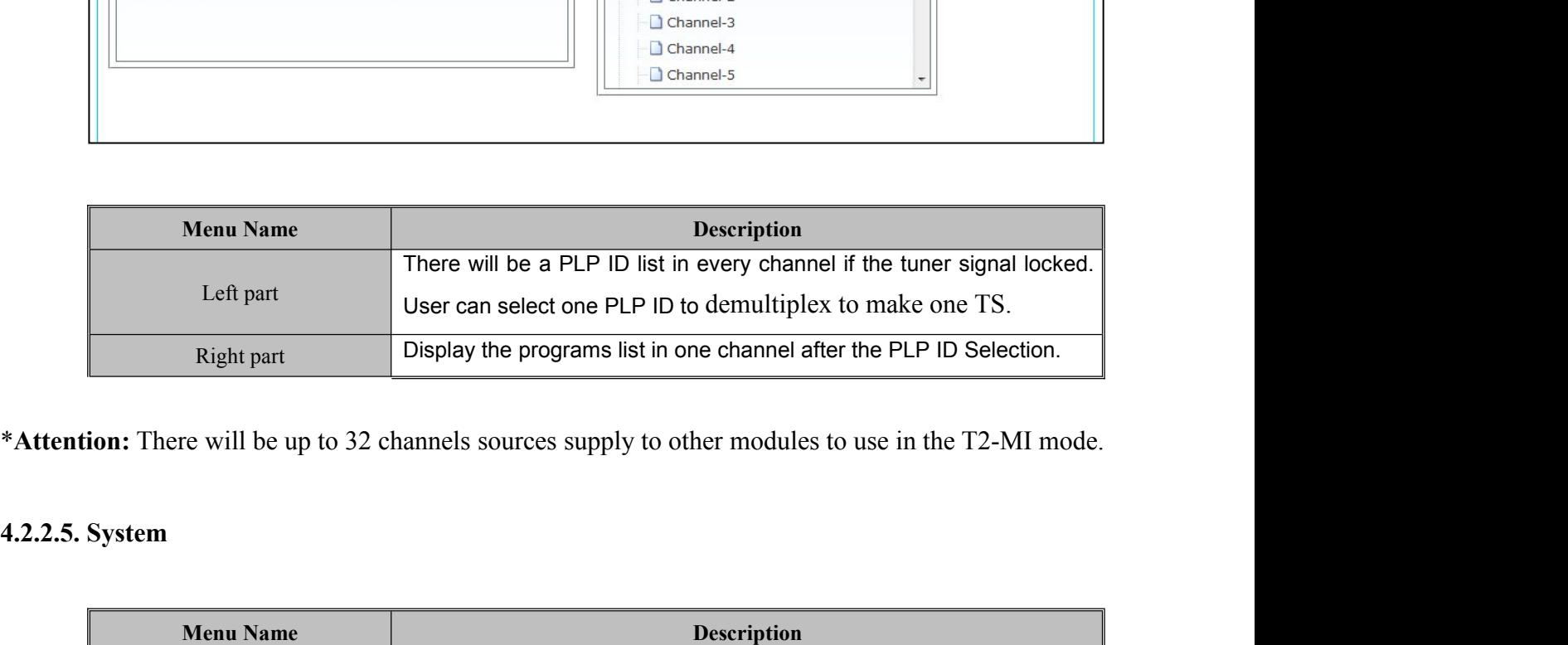

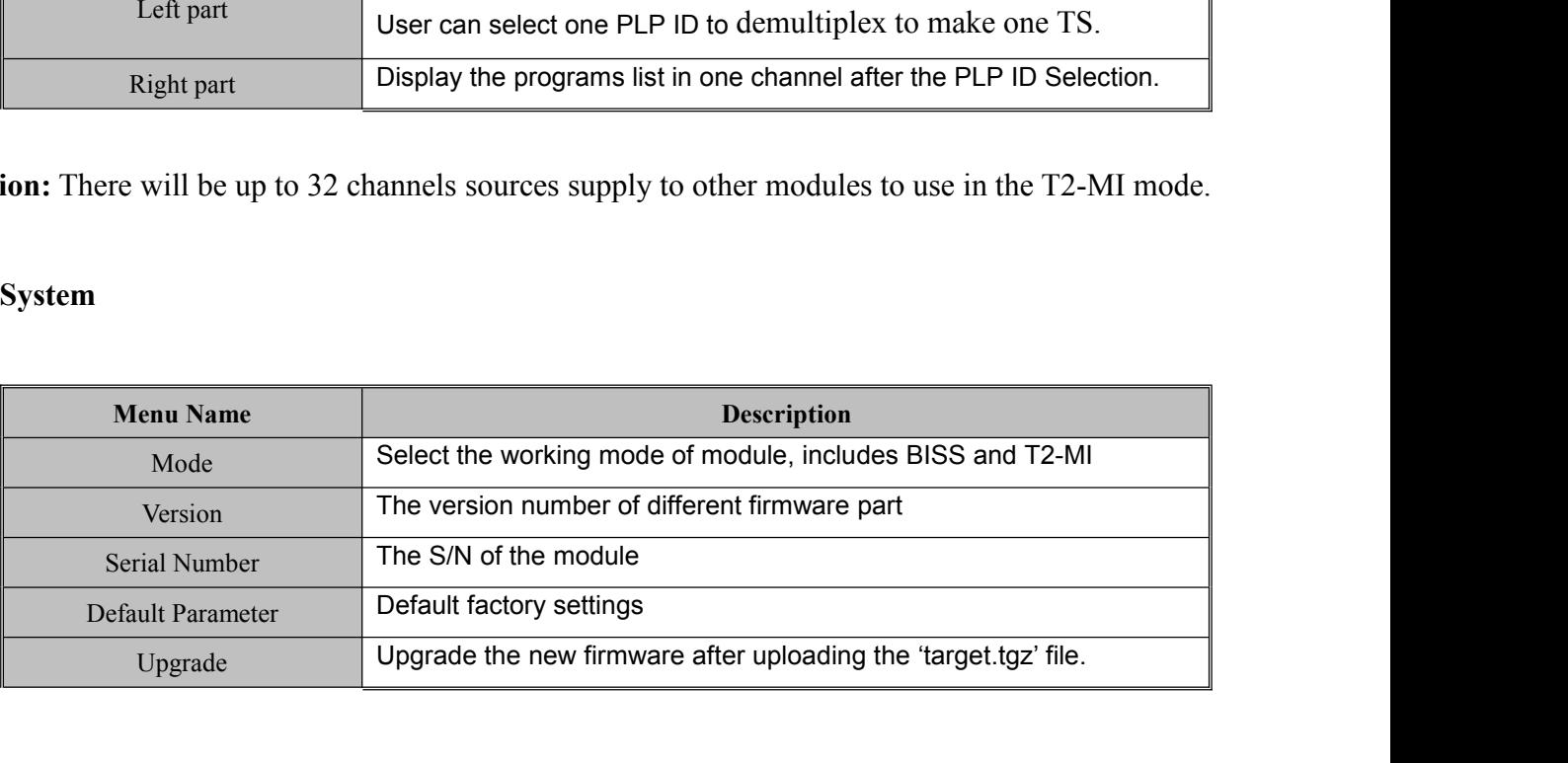

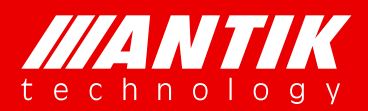

*Your digital world.*

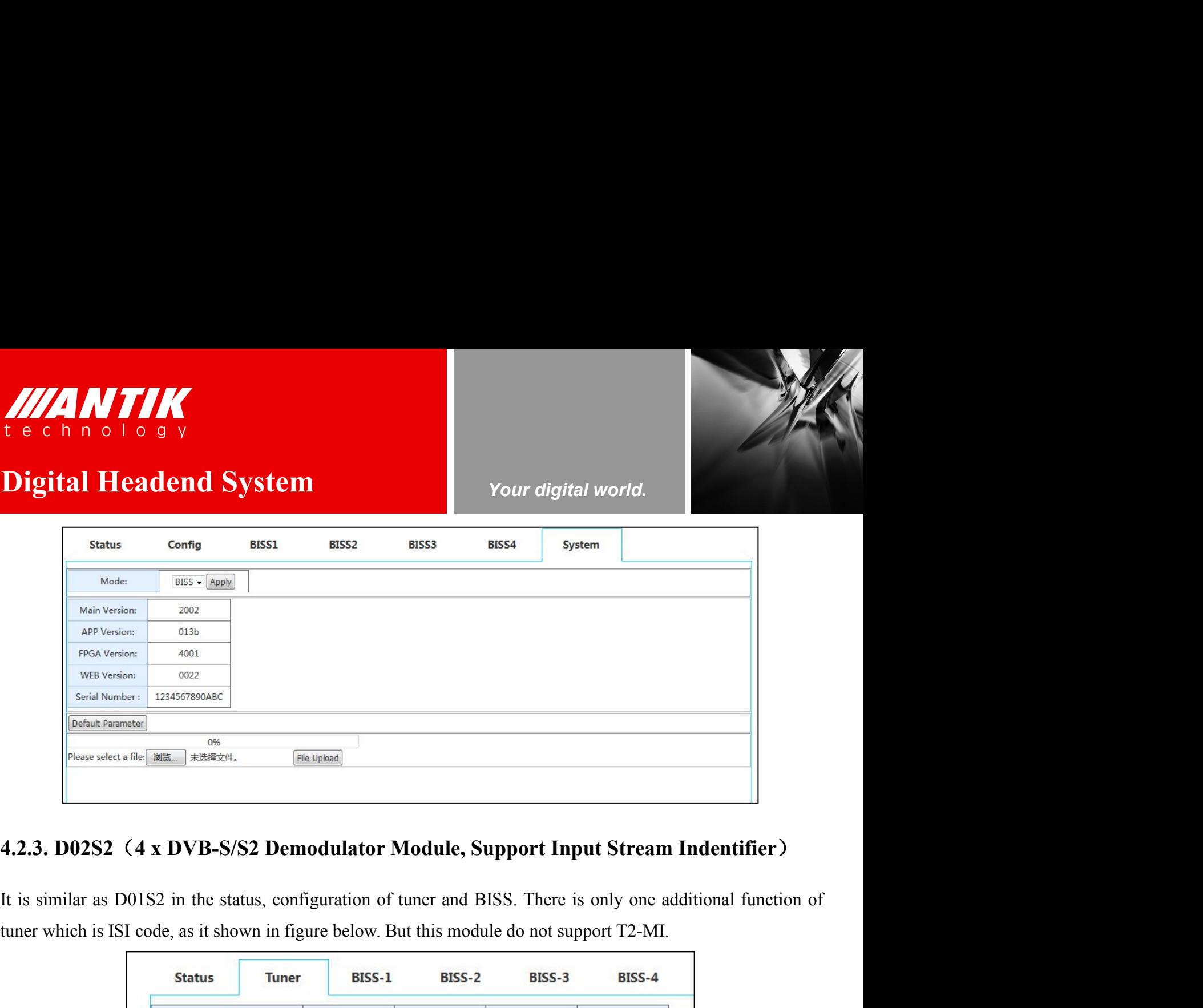

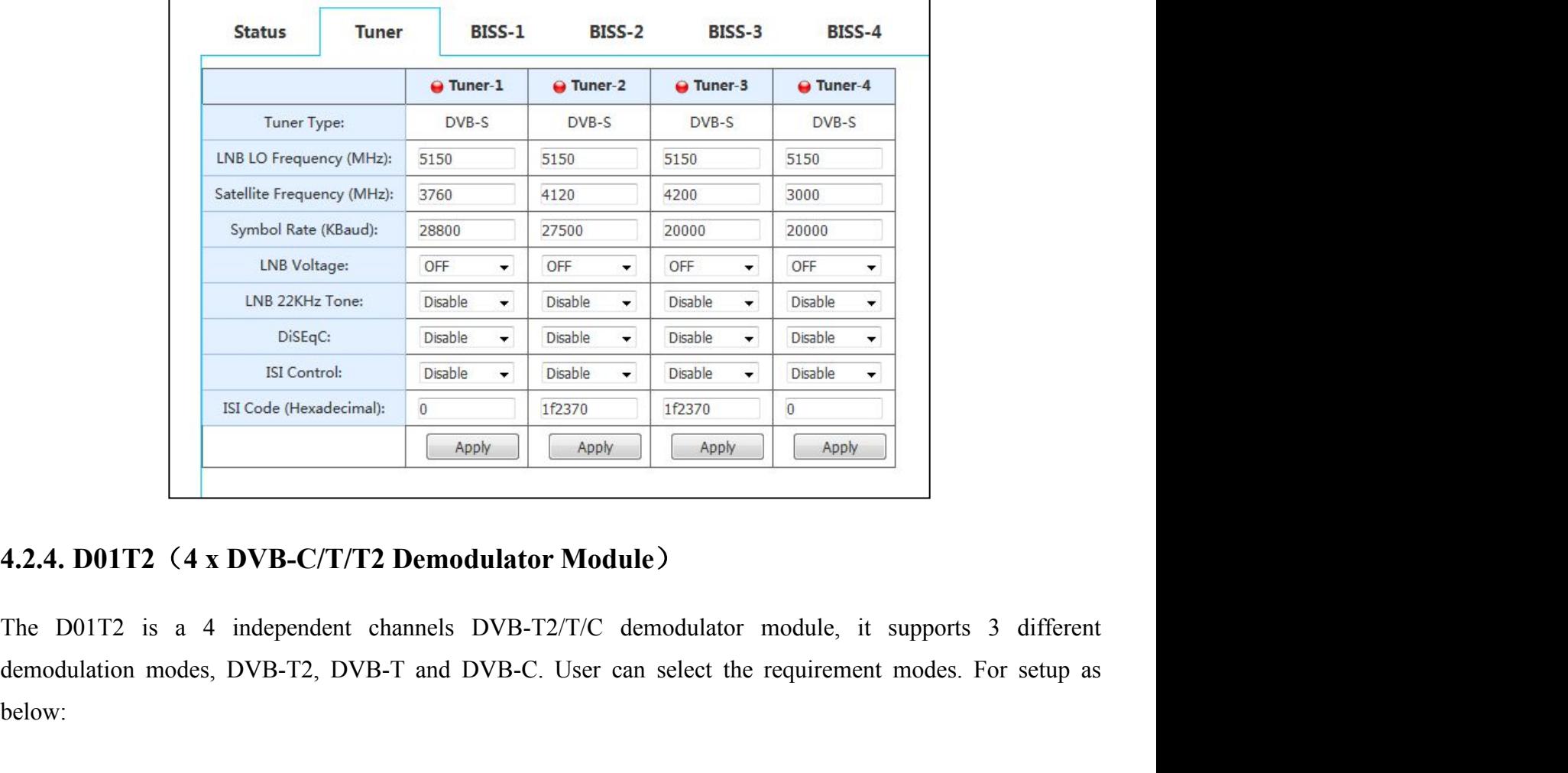

below:

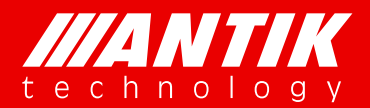

*Your digital world.*

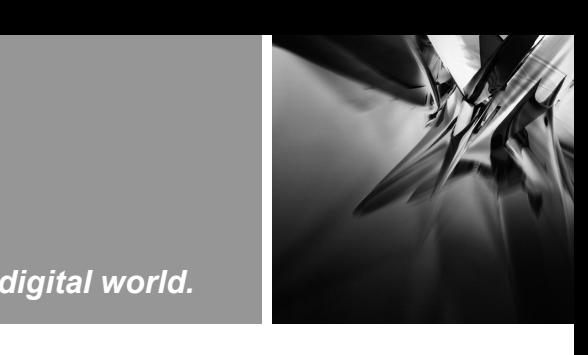

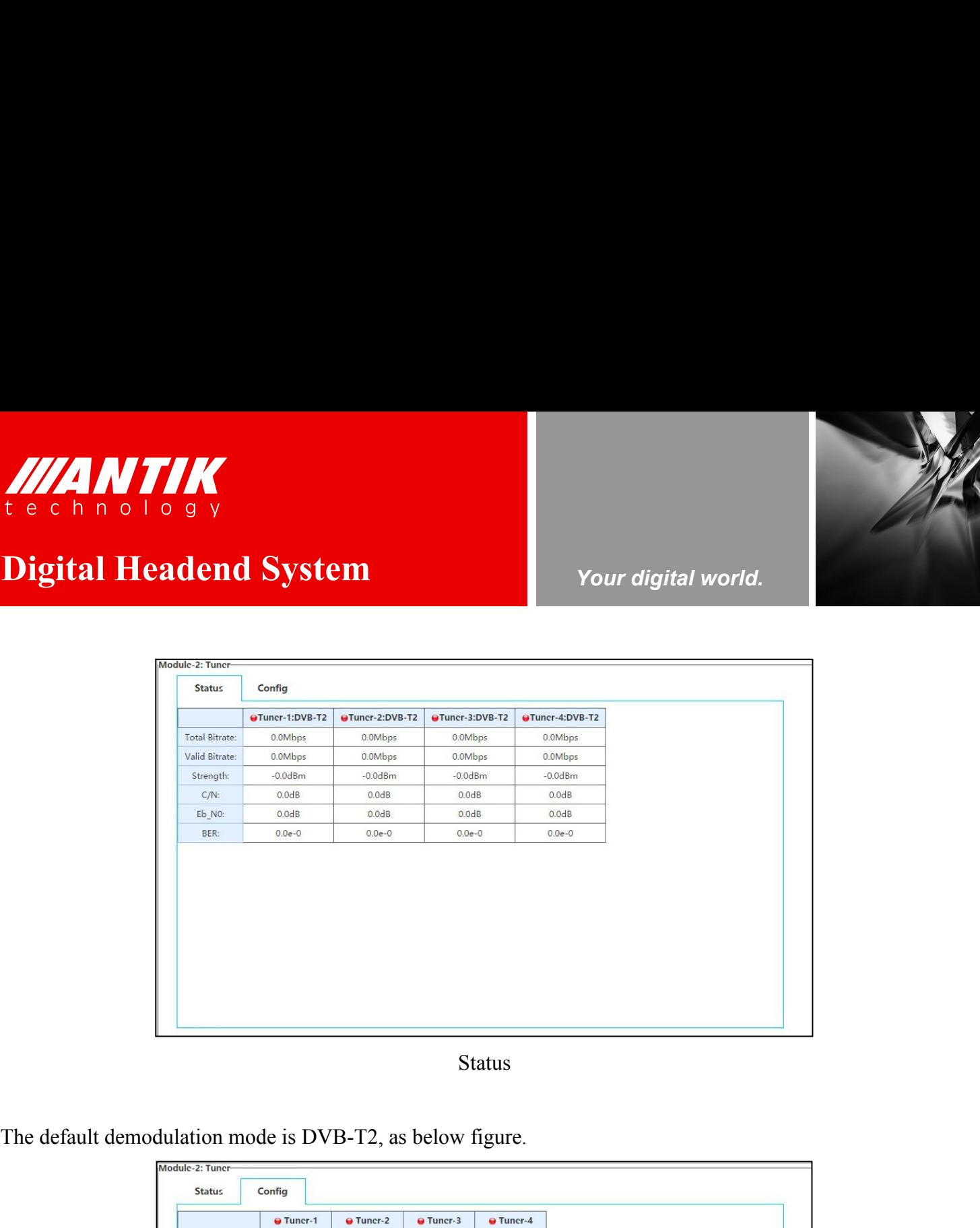

Status

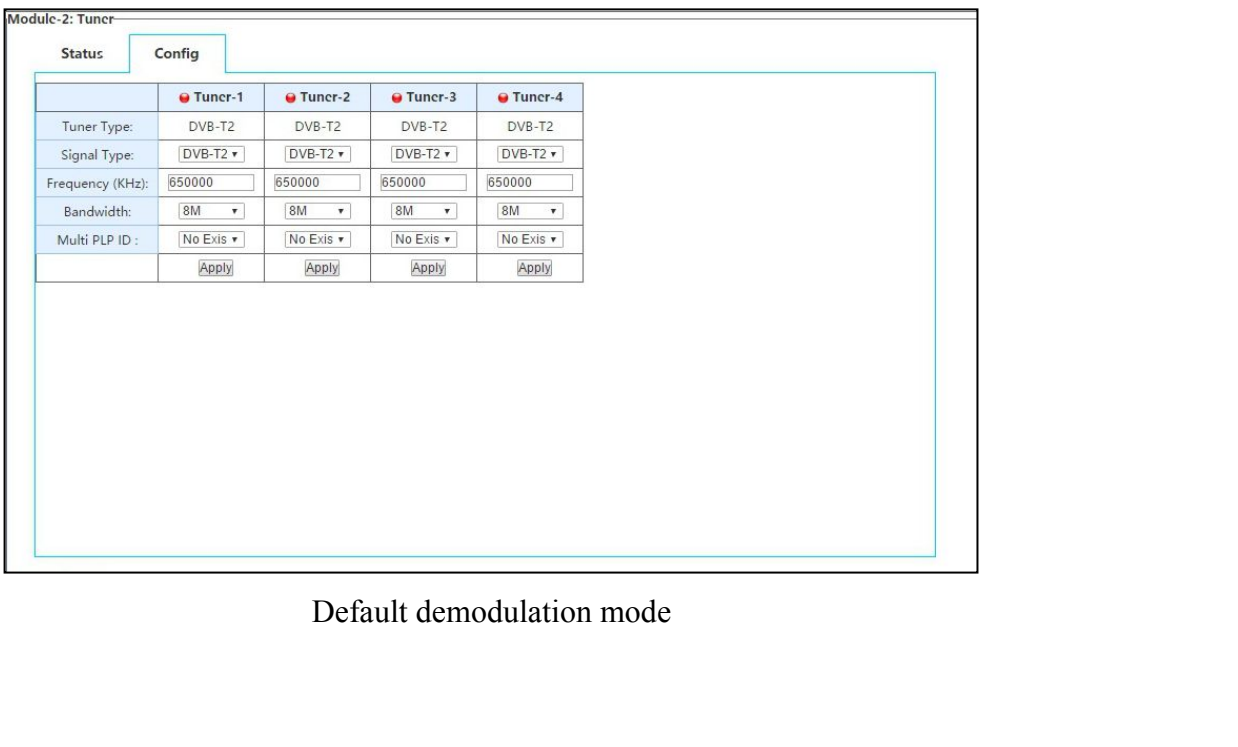

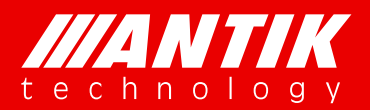

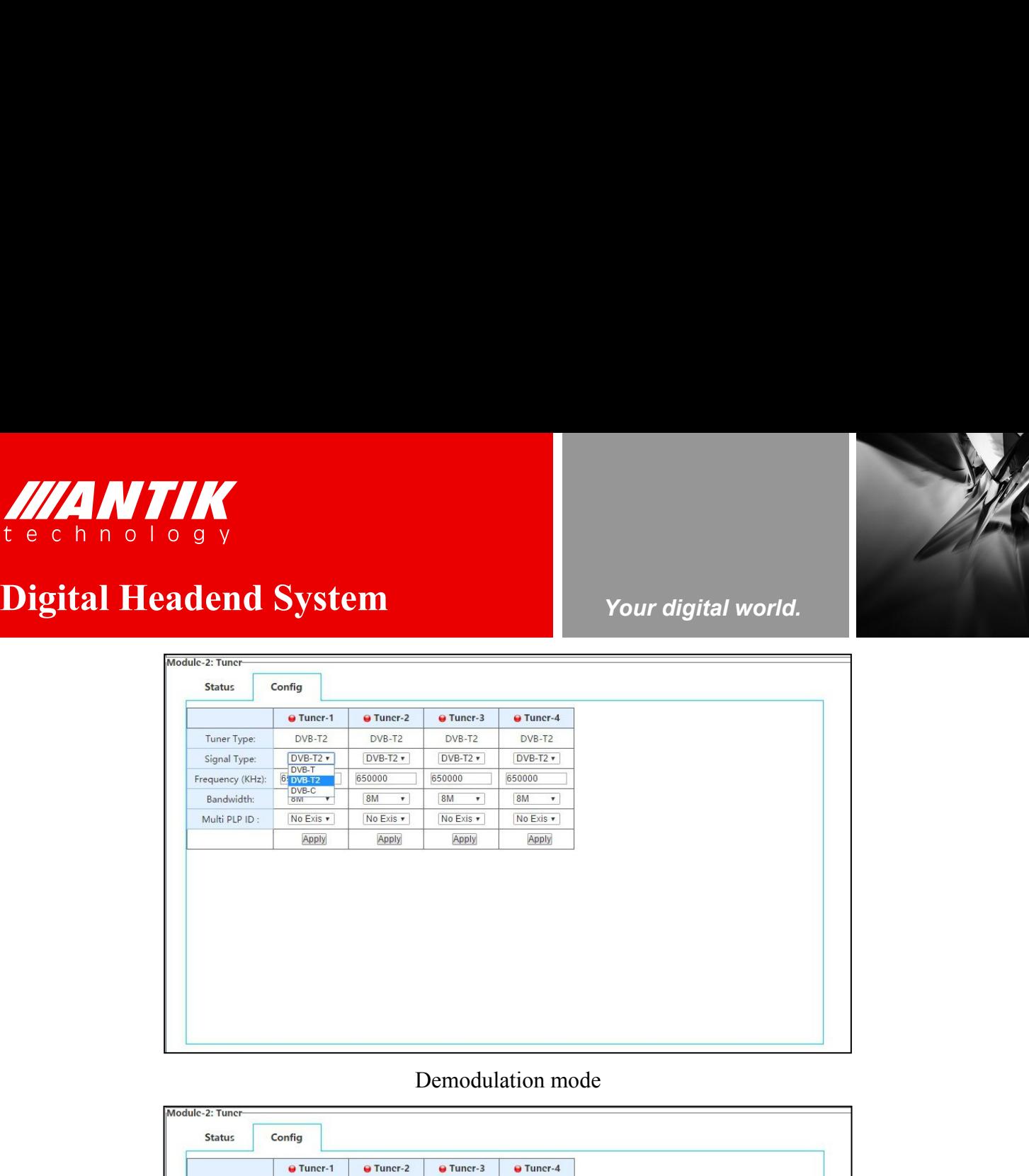

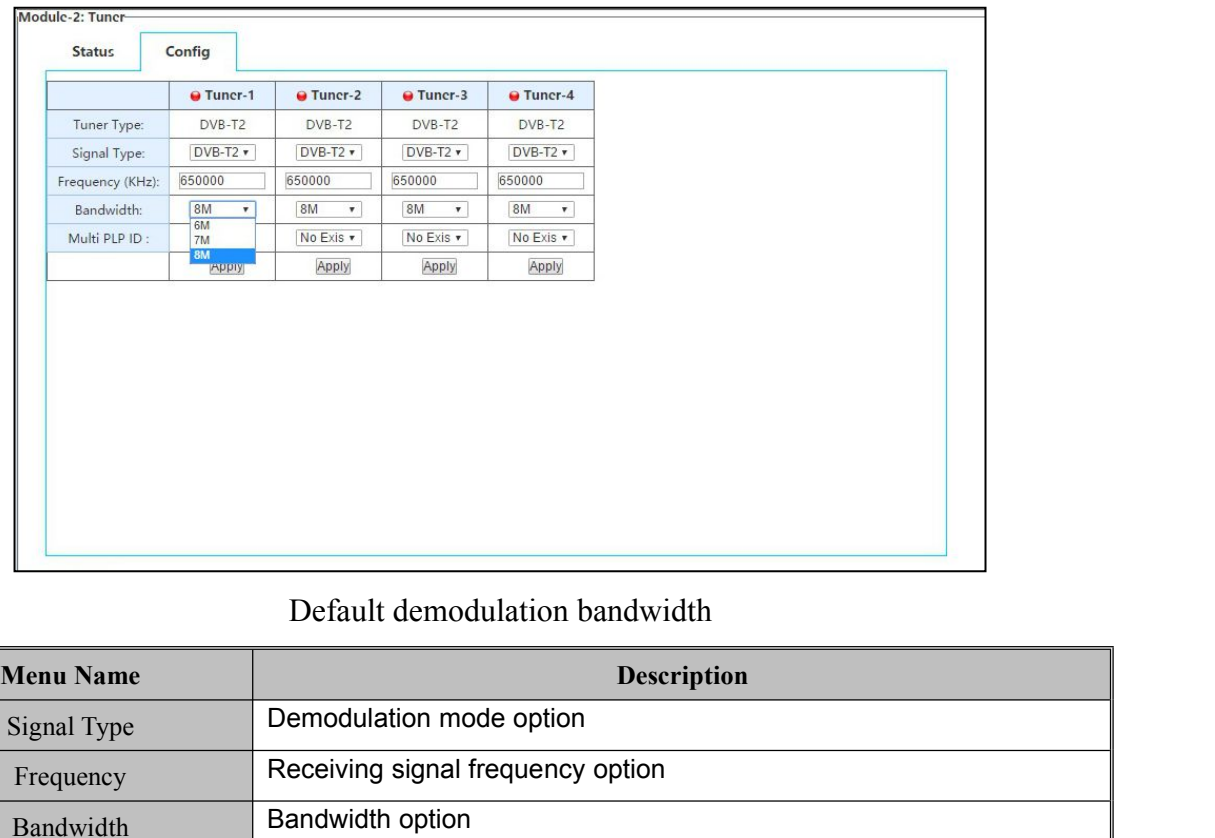

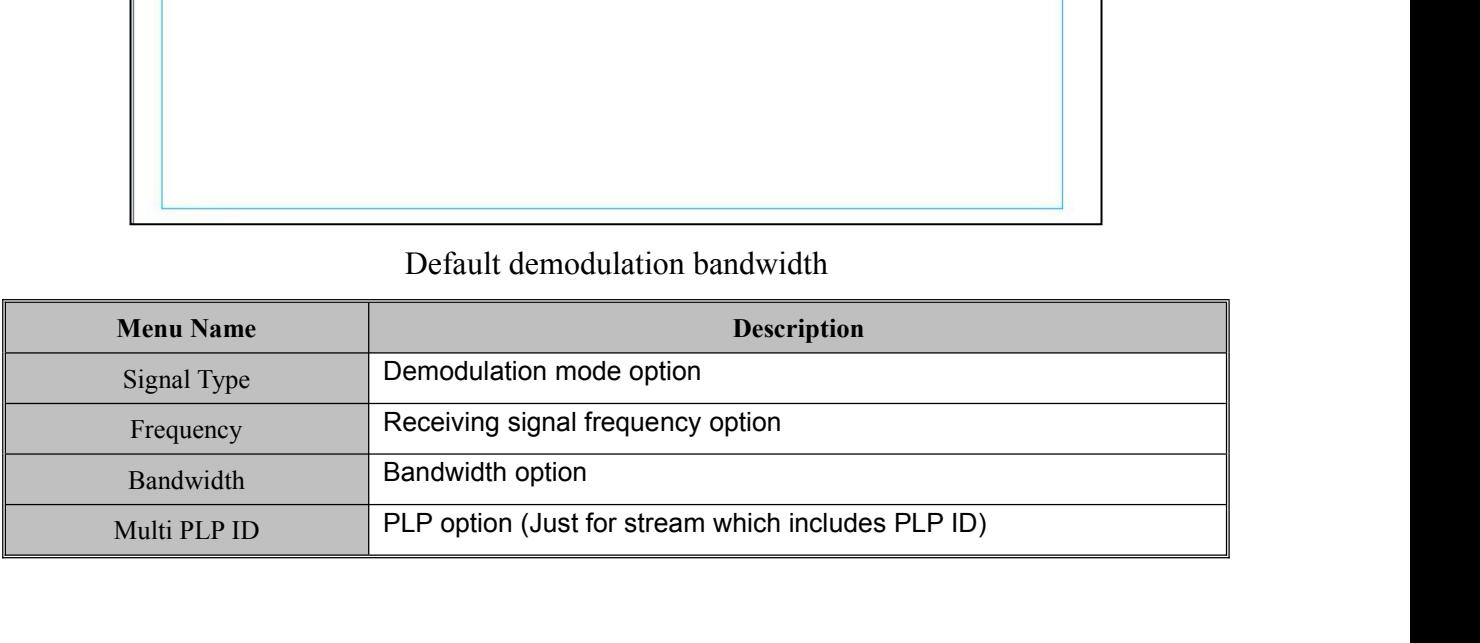

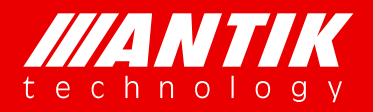

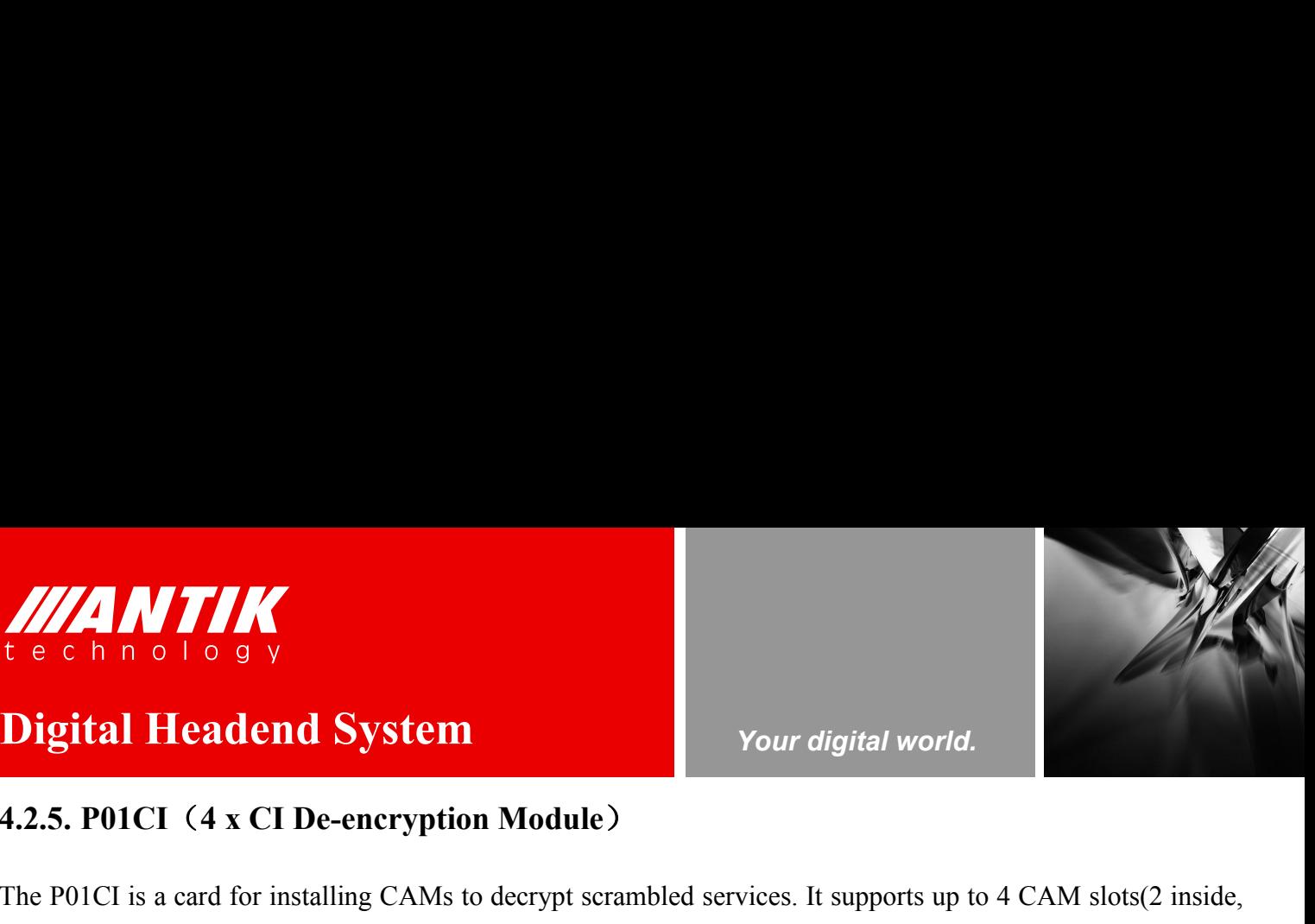

*Your digital world.*

**Service** Service Service Service Service

**1.2.5. P01CI** (4 x CI De-encryption Module)<br>
The P01CI is a card for installing CAMs to decrypt scrambled services. It supports up to 4 CAM slots(2 inside,<br>
2 outside). On the configure page, user will see total bitrate a THE ROLL IS A CHANNEL STATE CONSIDER THE POLICI IS a card for installing CAMs to decrypt scrambled services. It supports up to 4 CAM slots(2 inside, 2 outside). On the configure page, user will see total bitrate and valid **2 outside).** On the configure page, user will see total bitrate and valid bitrate which the slot using, CAM name which installed, transport stream source option and program list etc. WHICH IS A CHREAD OF A SURVEY CONTROLL OF THE POICE IS a card for installing CAMs to decrypt scrambled services. It supports up to 4 CAM slots(2 inside, 2 outside). On the configure page, user will see total bitrate and va

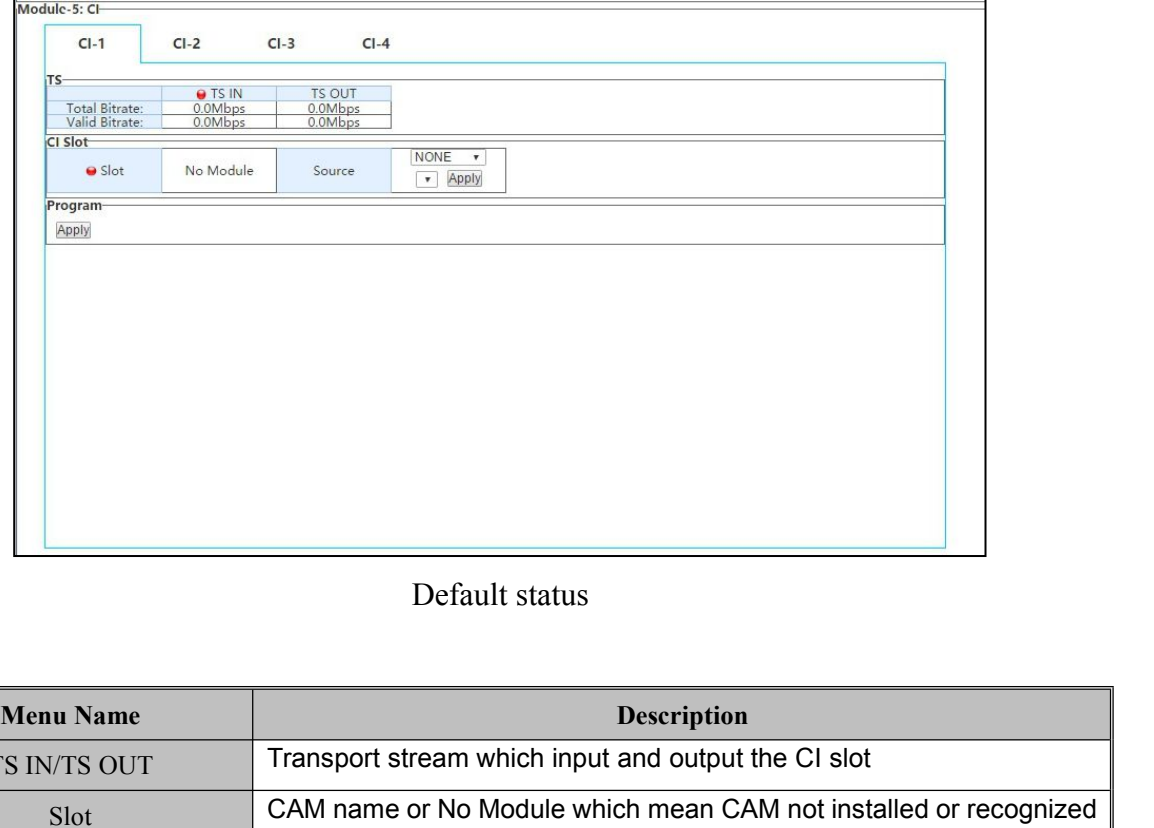

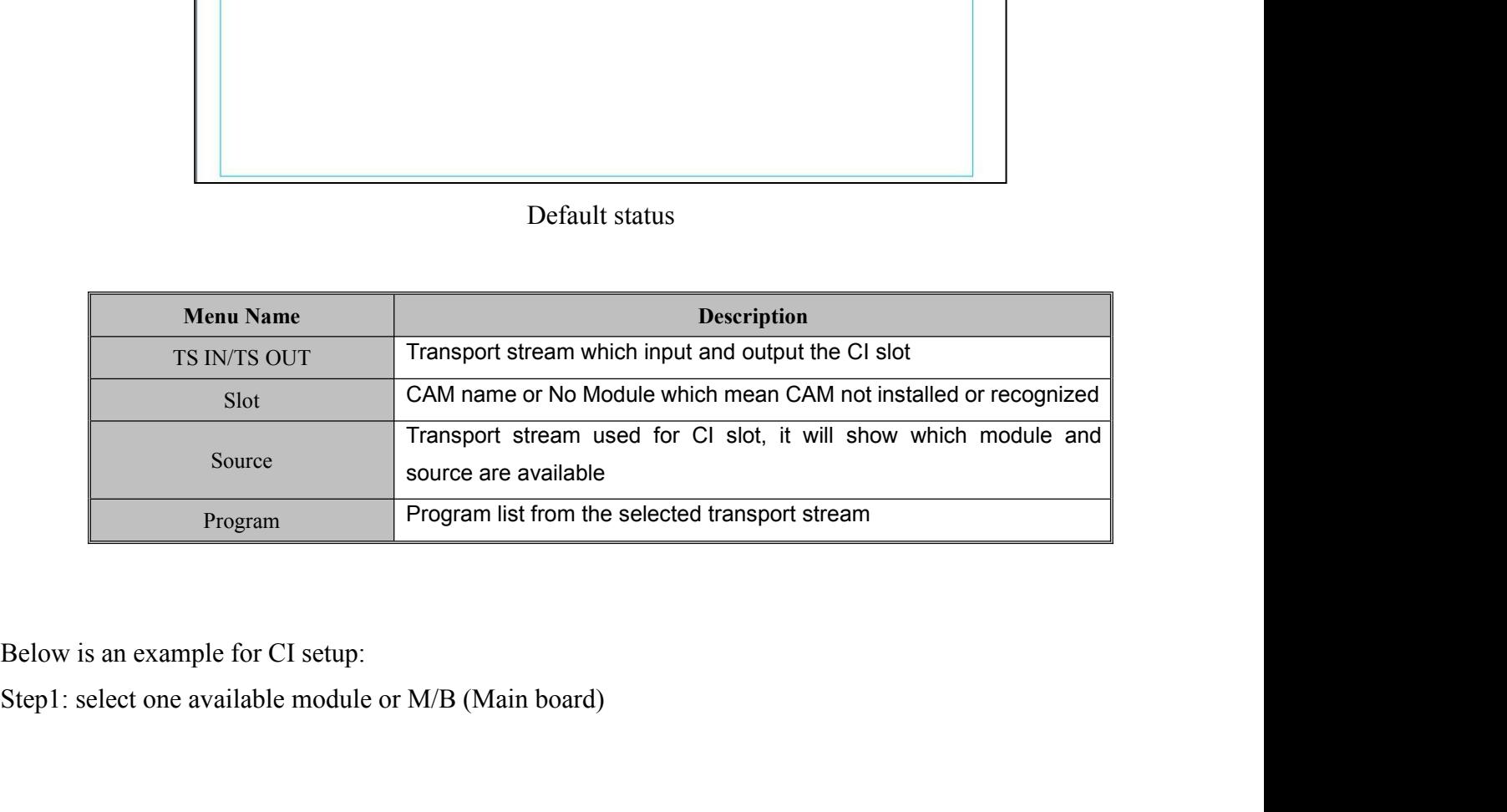

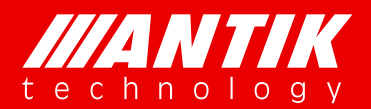

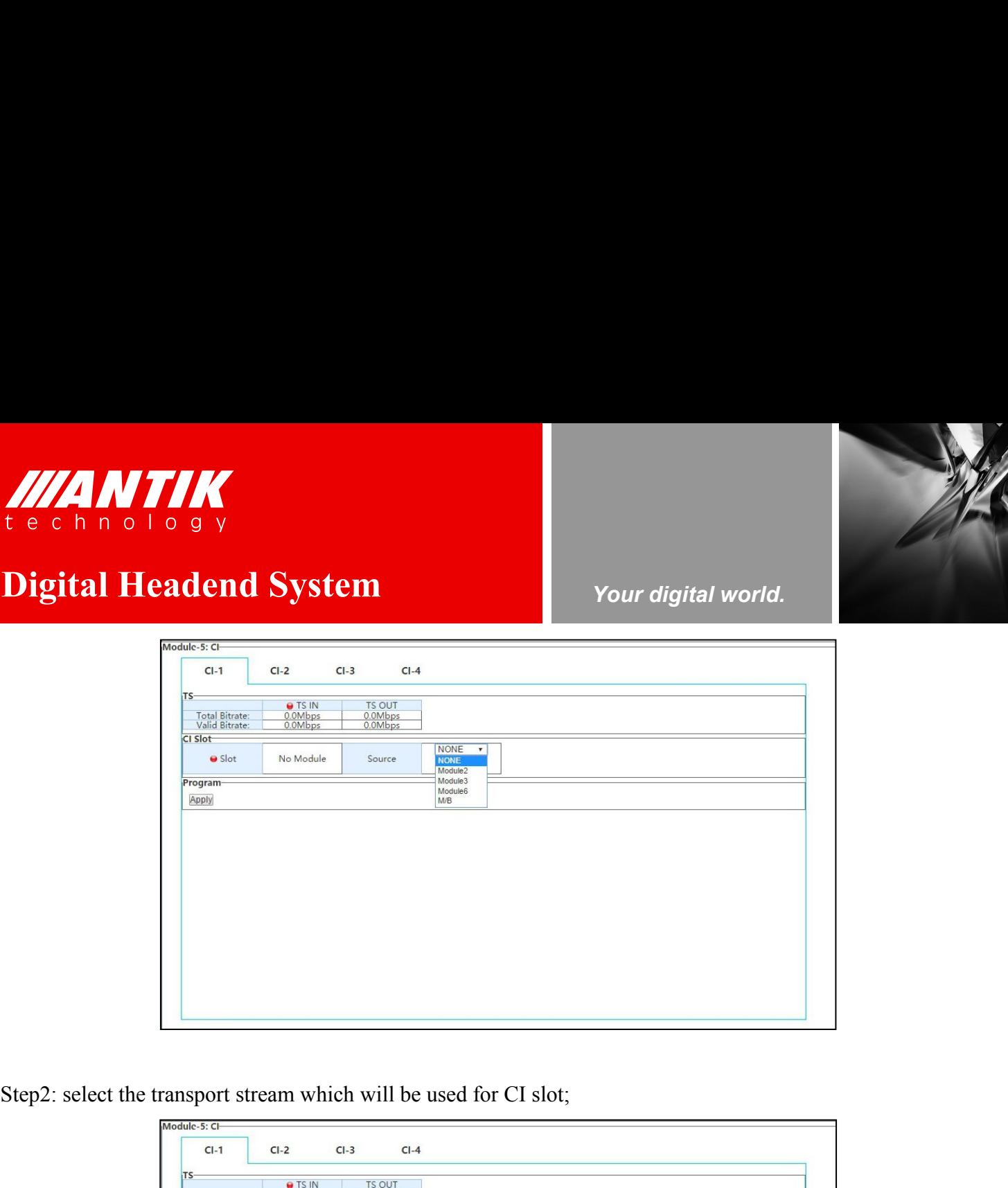

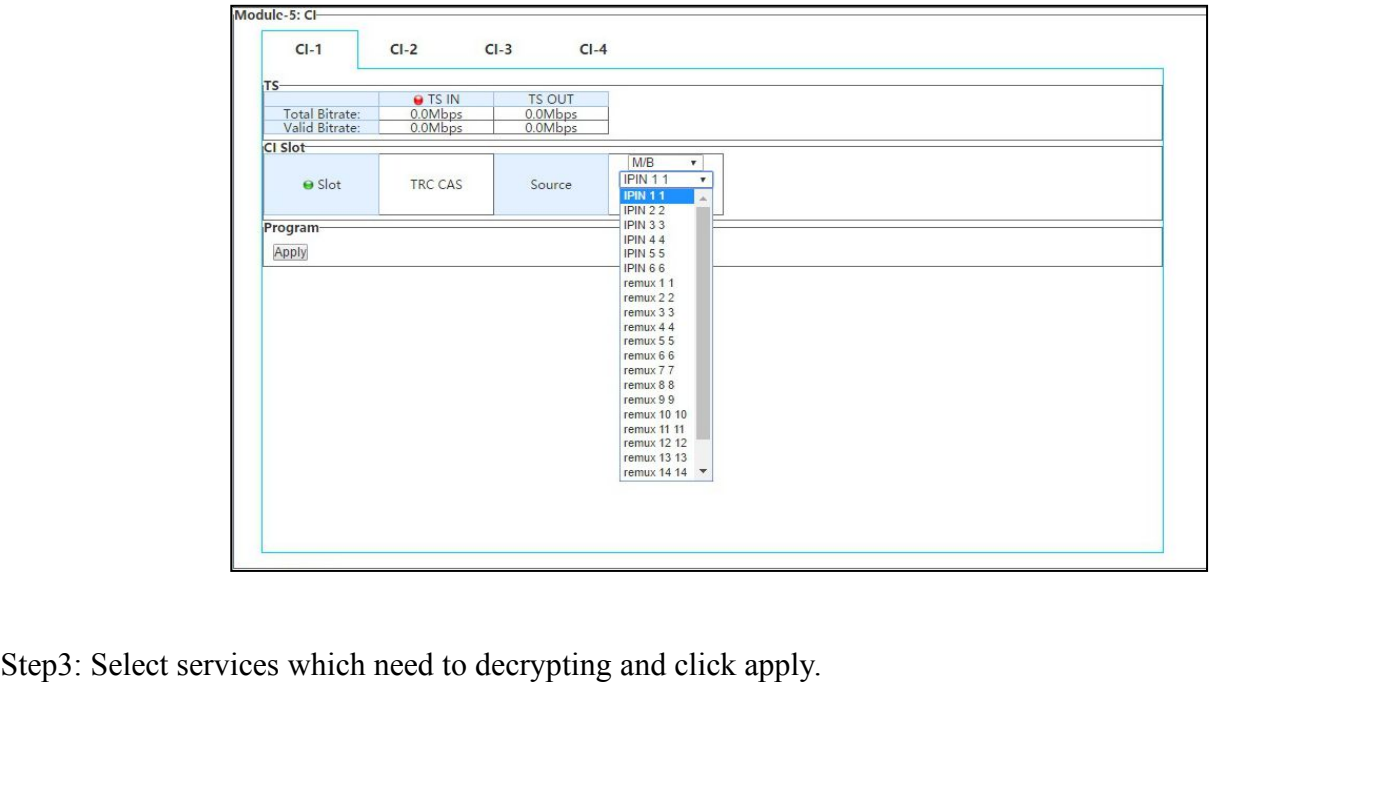

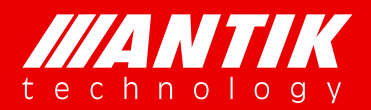

*Your digital world.*

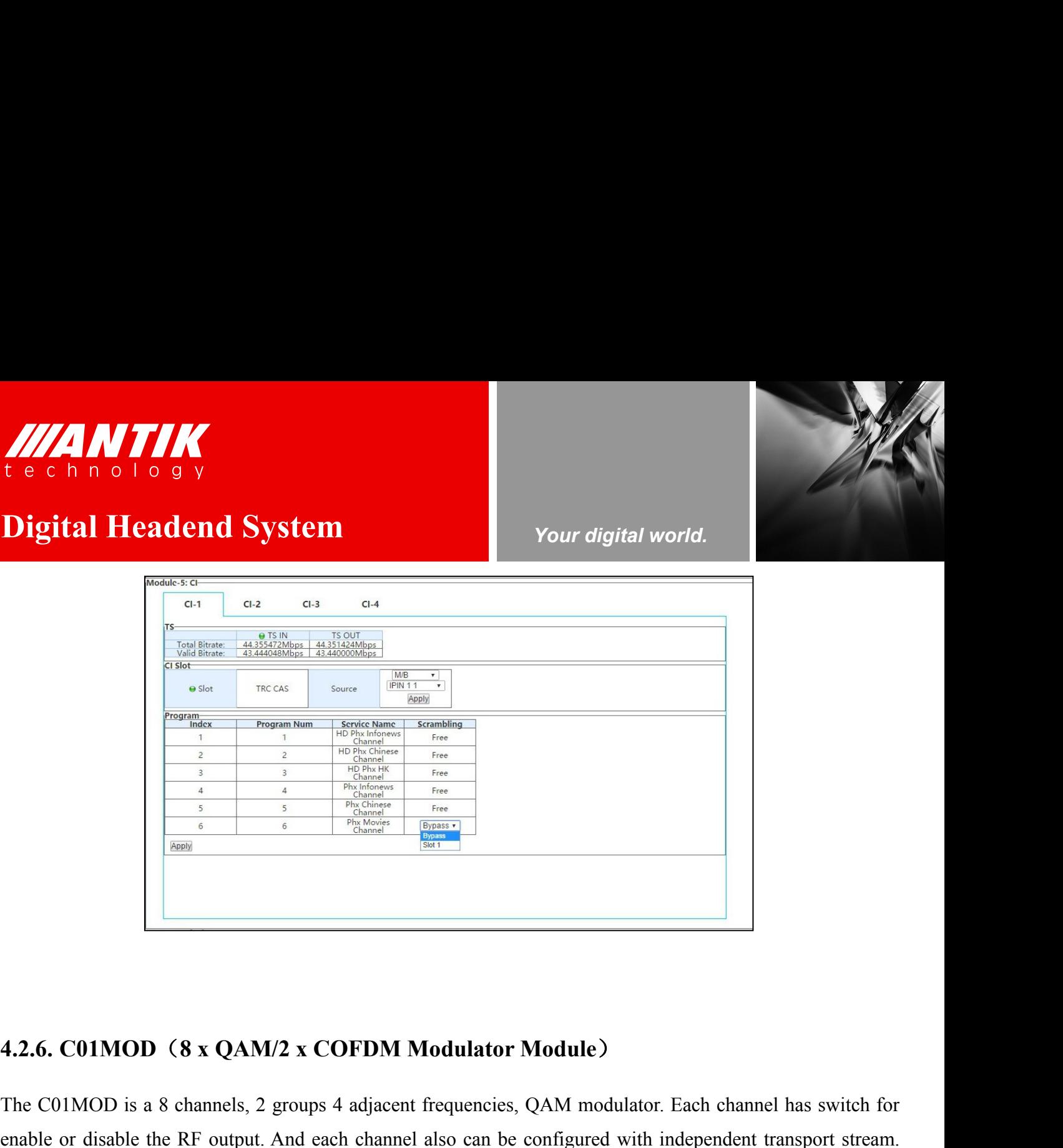

The CO1MOD is a 8 channels, 2 groups 4 adjacent frequencies, QAM modulator. Each channel has switch for<br>
Figure 2.1. The CO1MOD is a 8 channels, 2 groups 4 adjacent frequencies, QAM modulator. Each channel has switch for<br> **4.2.6. COIMOD (8 x QAM/2 x COFDM Modulator Module)**<br>The COIMOD is a 8 channels, 2 groups 4 adjacent frequencies, QAM modulator. Each channel has switch for<br>enable or disable the RF output. And each channel also can be co **4.2.6. C01MOD (8 x QAM/2 x COFDM Modulator Module)**<br>The C01MOD is a 8 channels, 2 groups 4 adjacent frequencies, QAM modulator. Each channel has switch for<br>enable or disable the RF output. And each channel also can be co **4.2.6. CO1MOD (8 x QAM/2 x COFDM Modulator M**<br>The CO1MOD is a 8 channels, 2 groups 4 adjacent frequencies,<br>enable or disable the RF output. And each channel also can be of<br>Status page will show each channels working stat

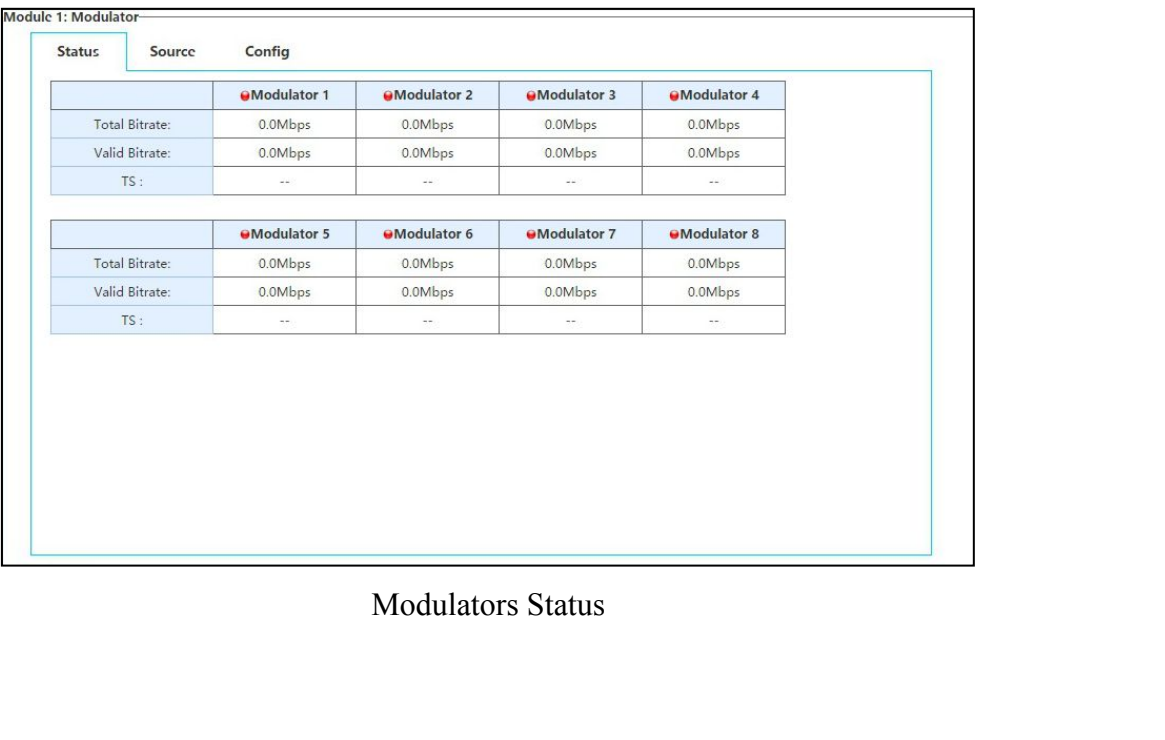

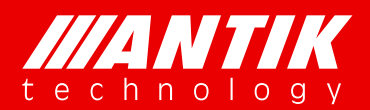

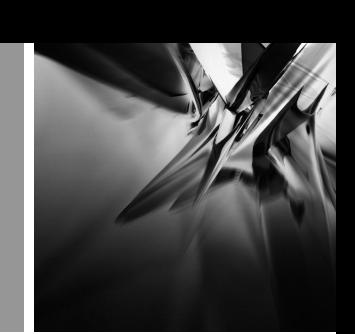

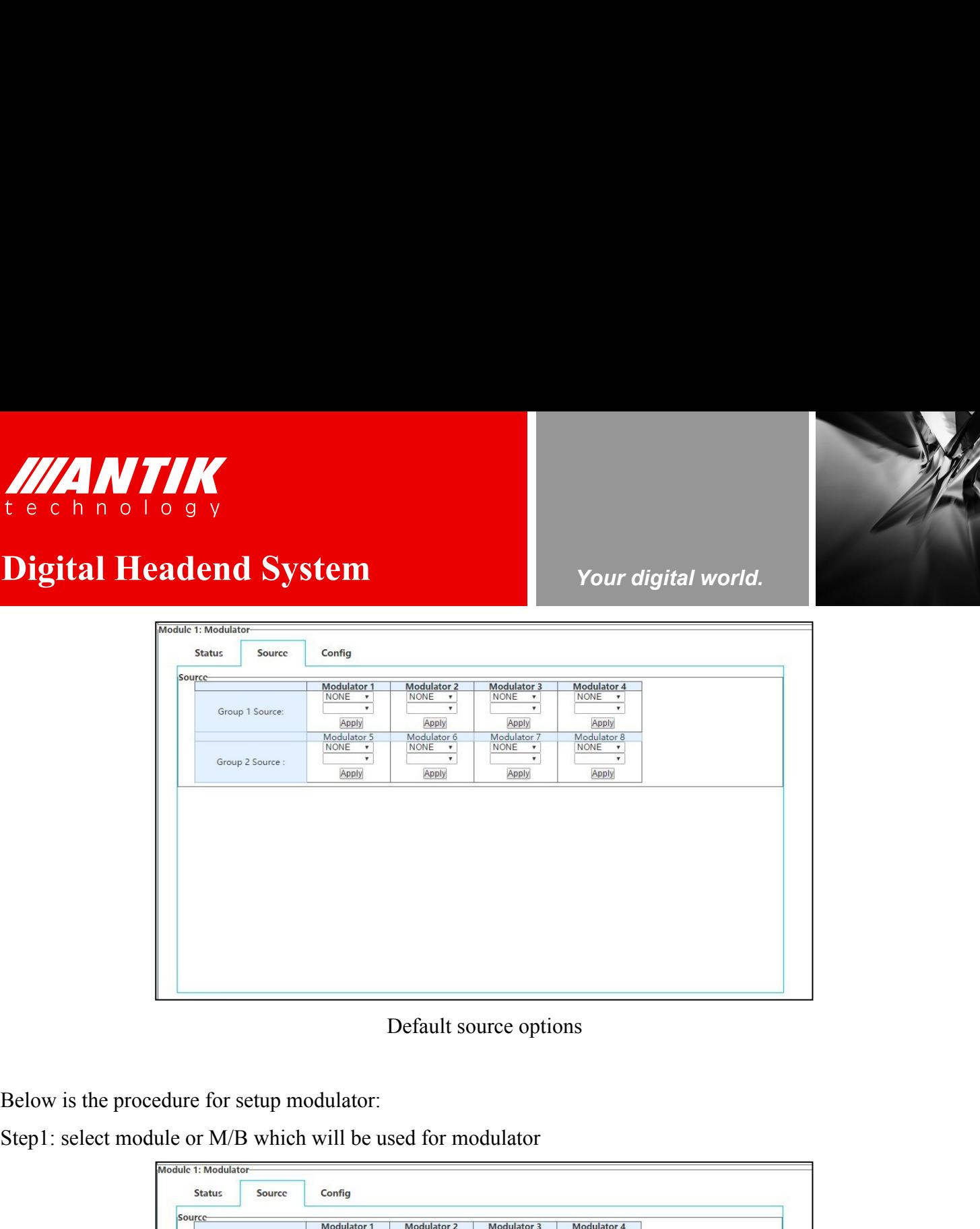

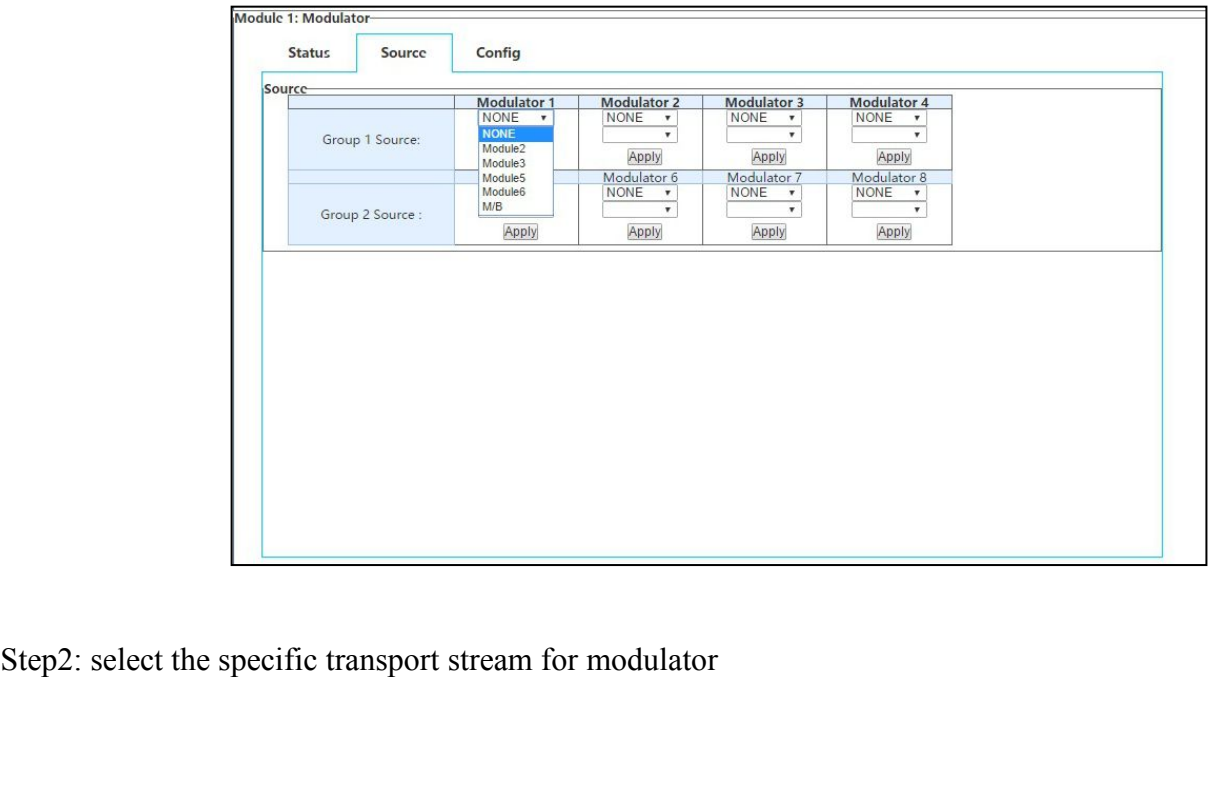

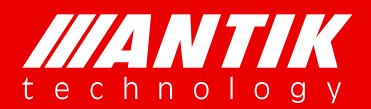

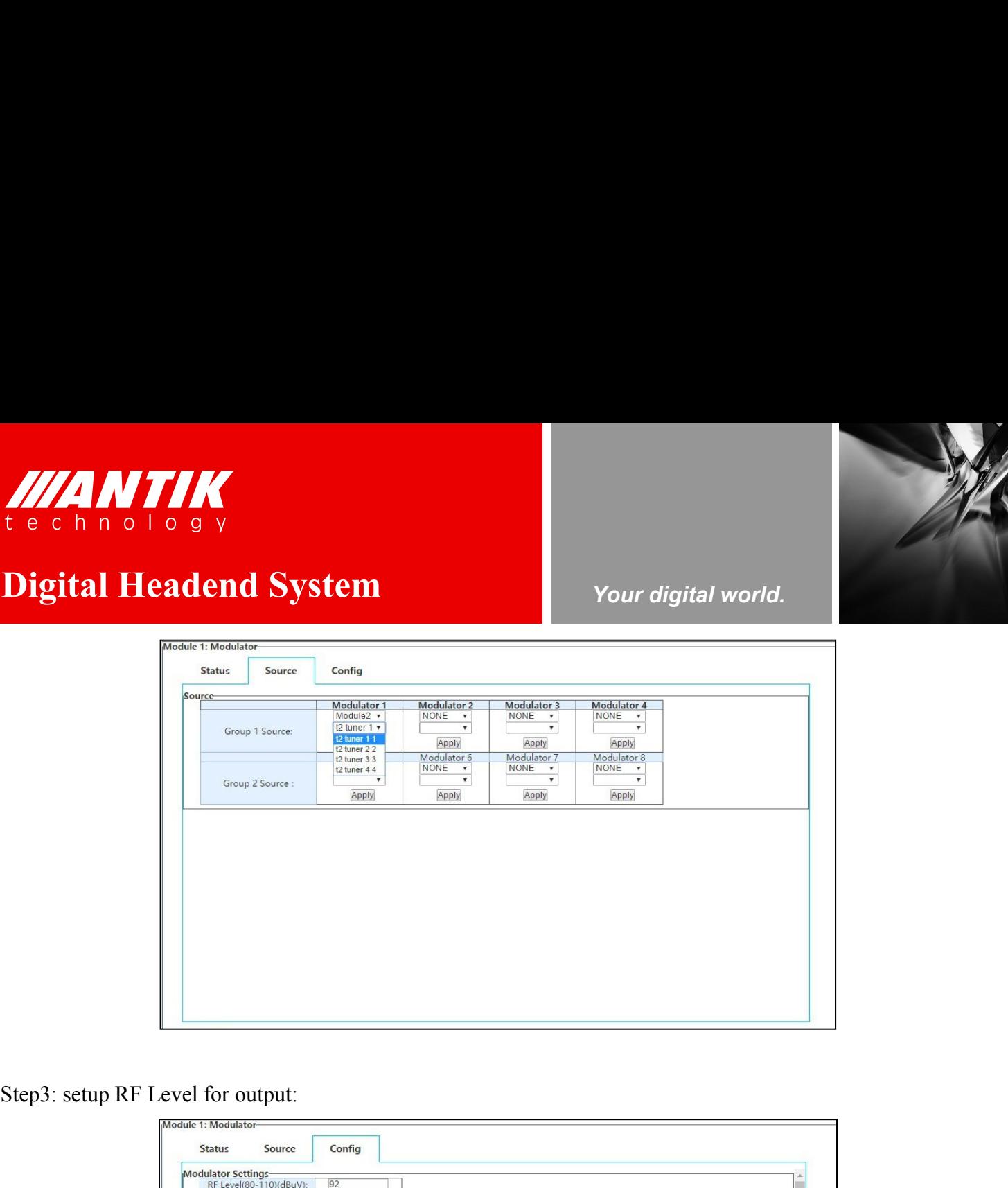

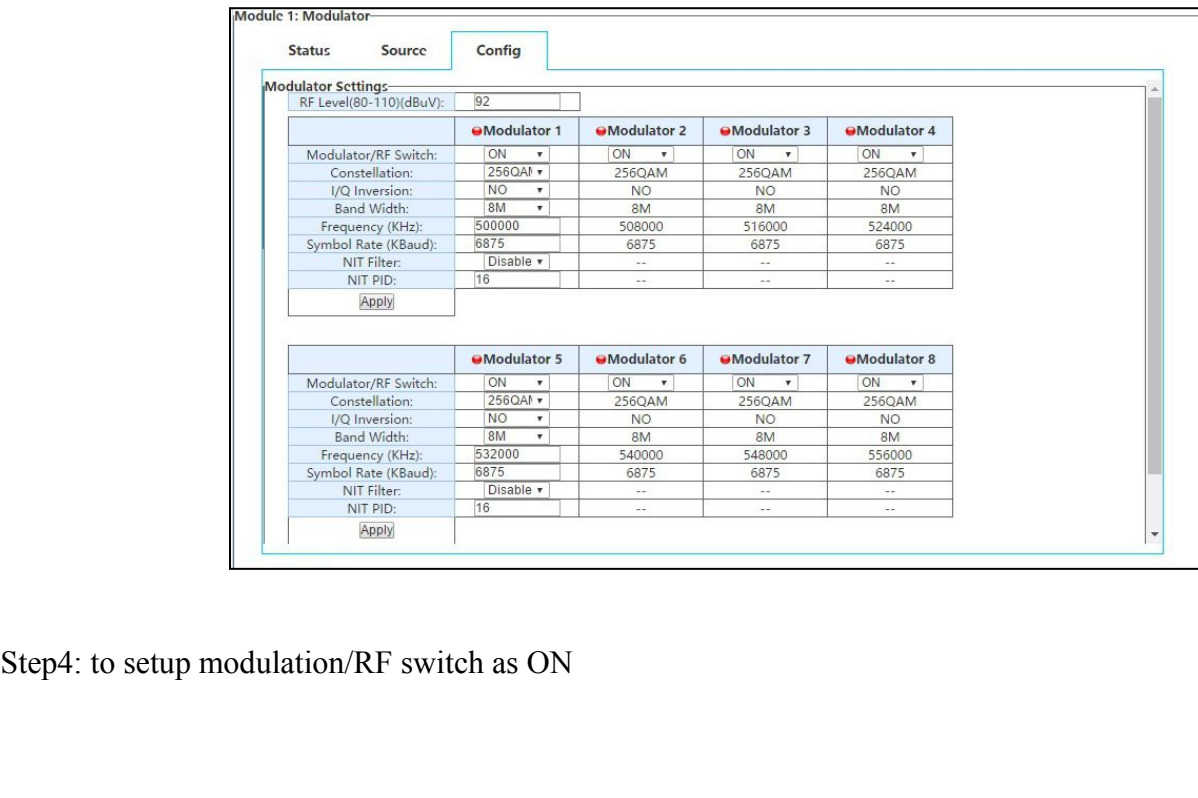

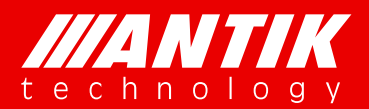

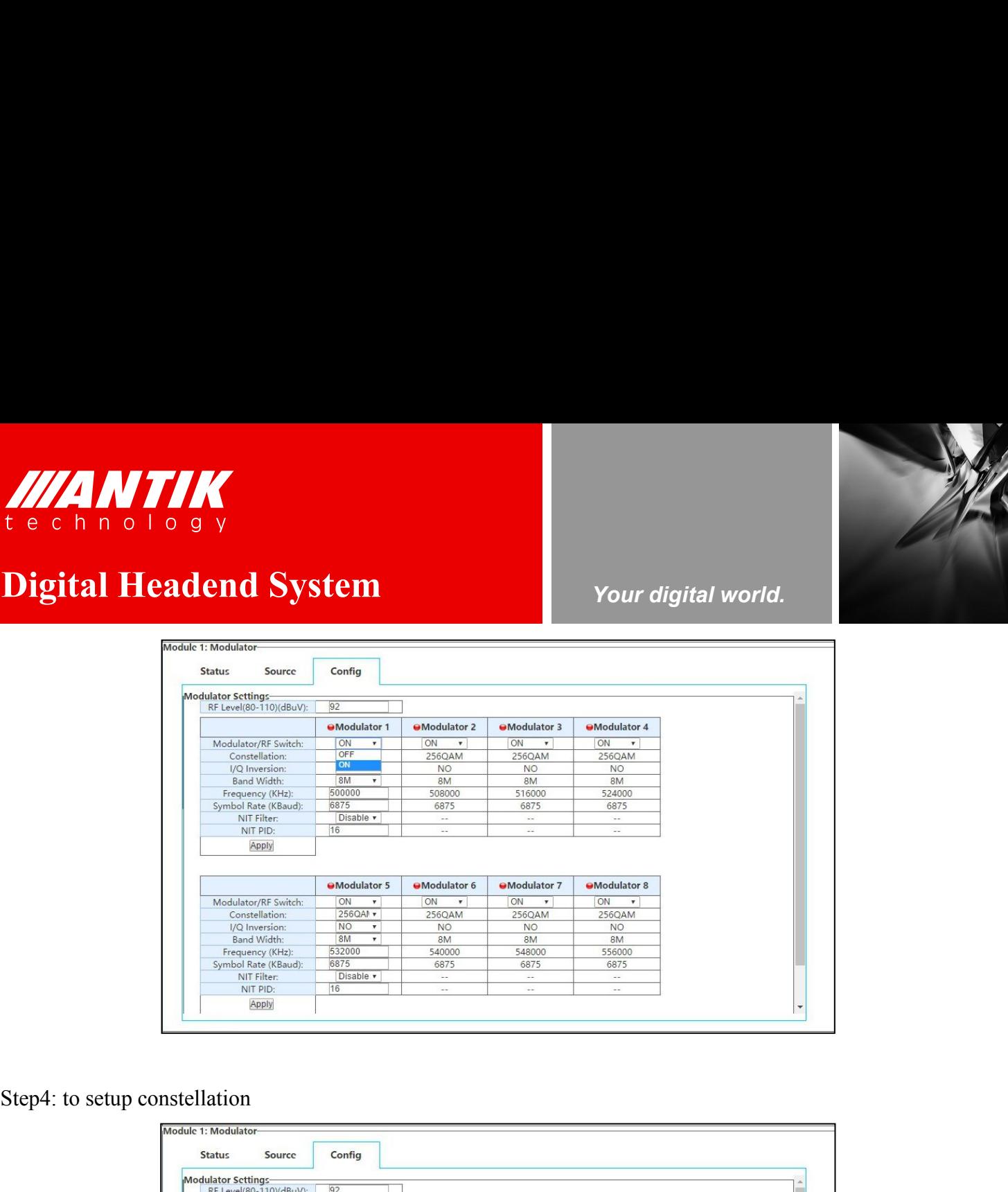

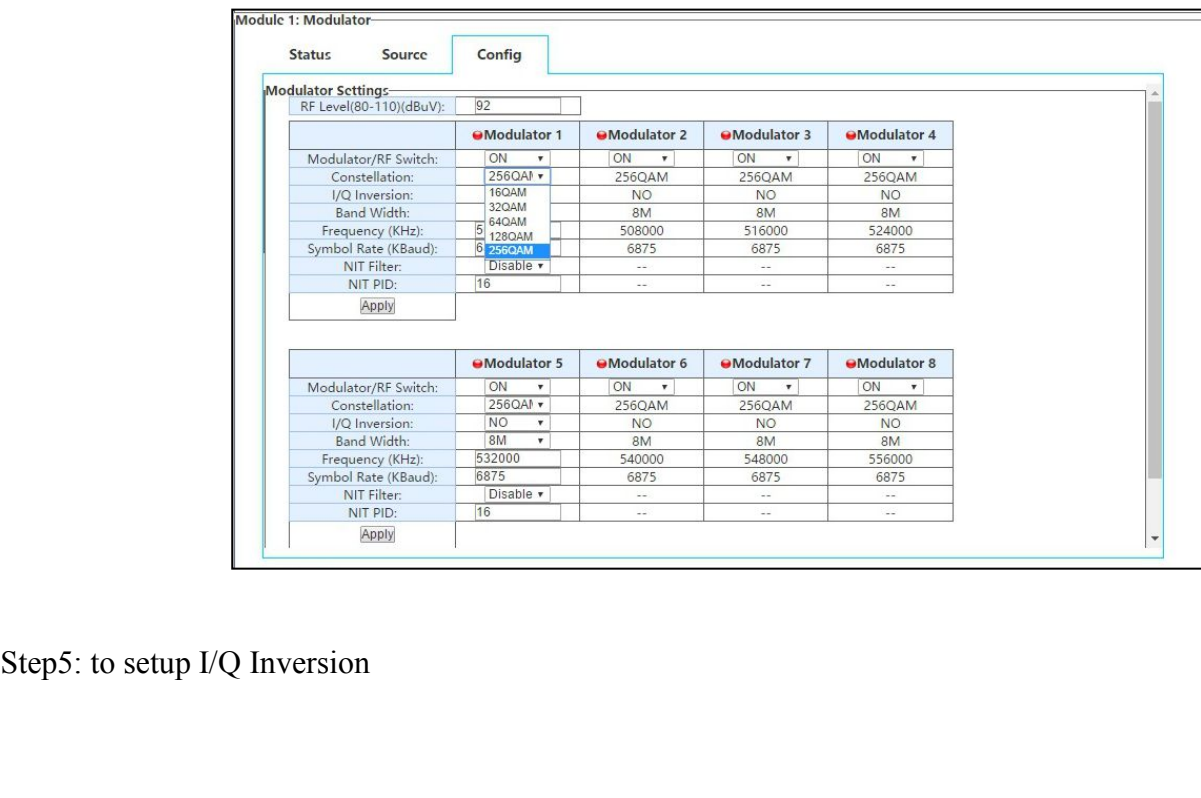

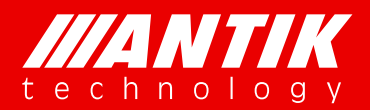

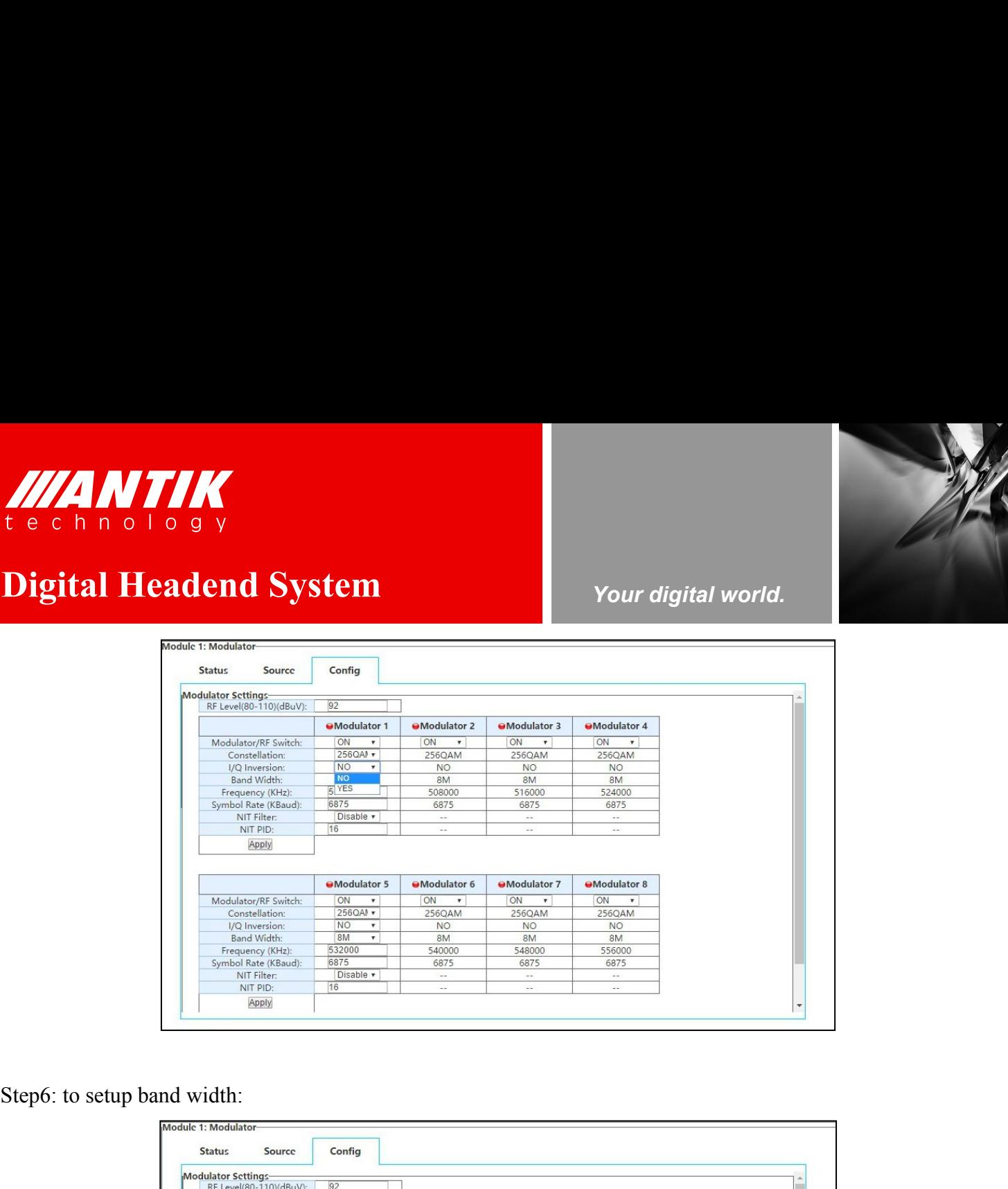

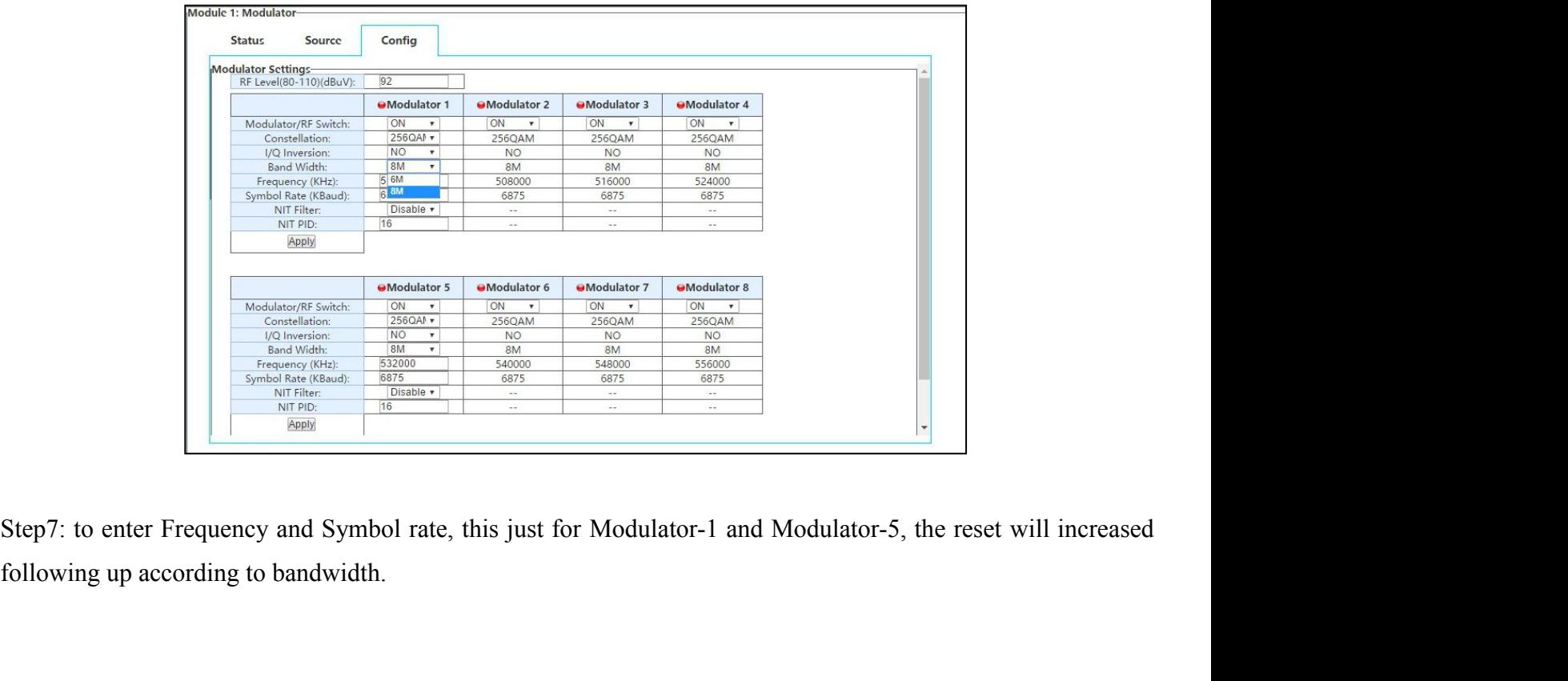

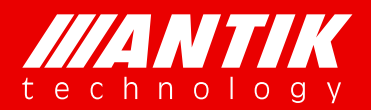

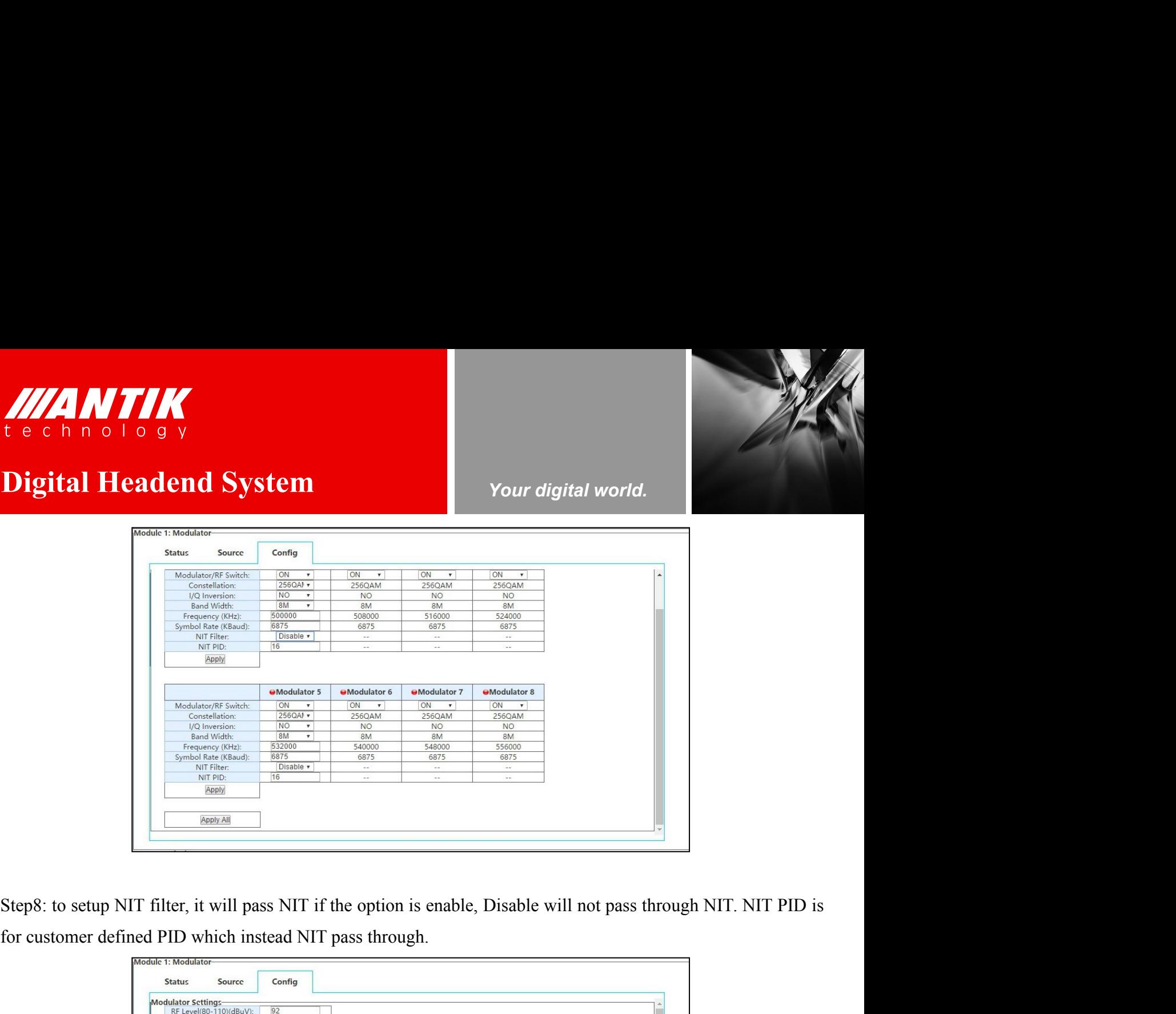

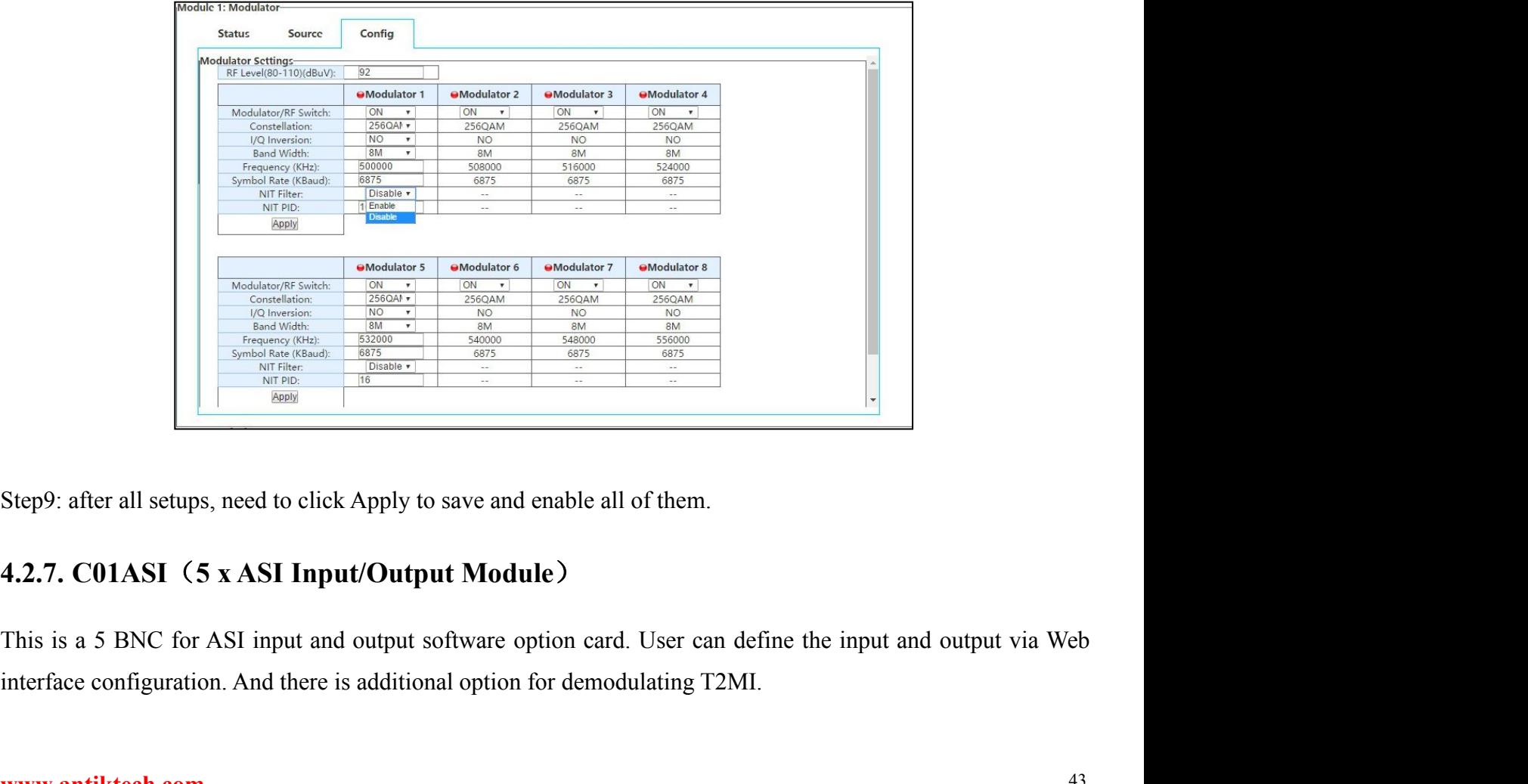

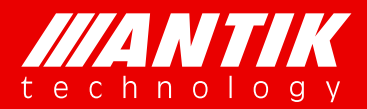

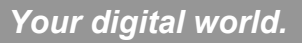

**Service** Service Service Service Service

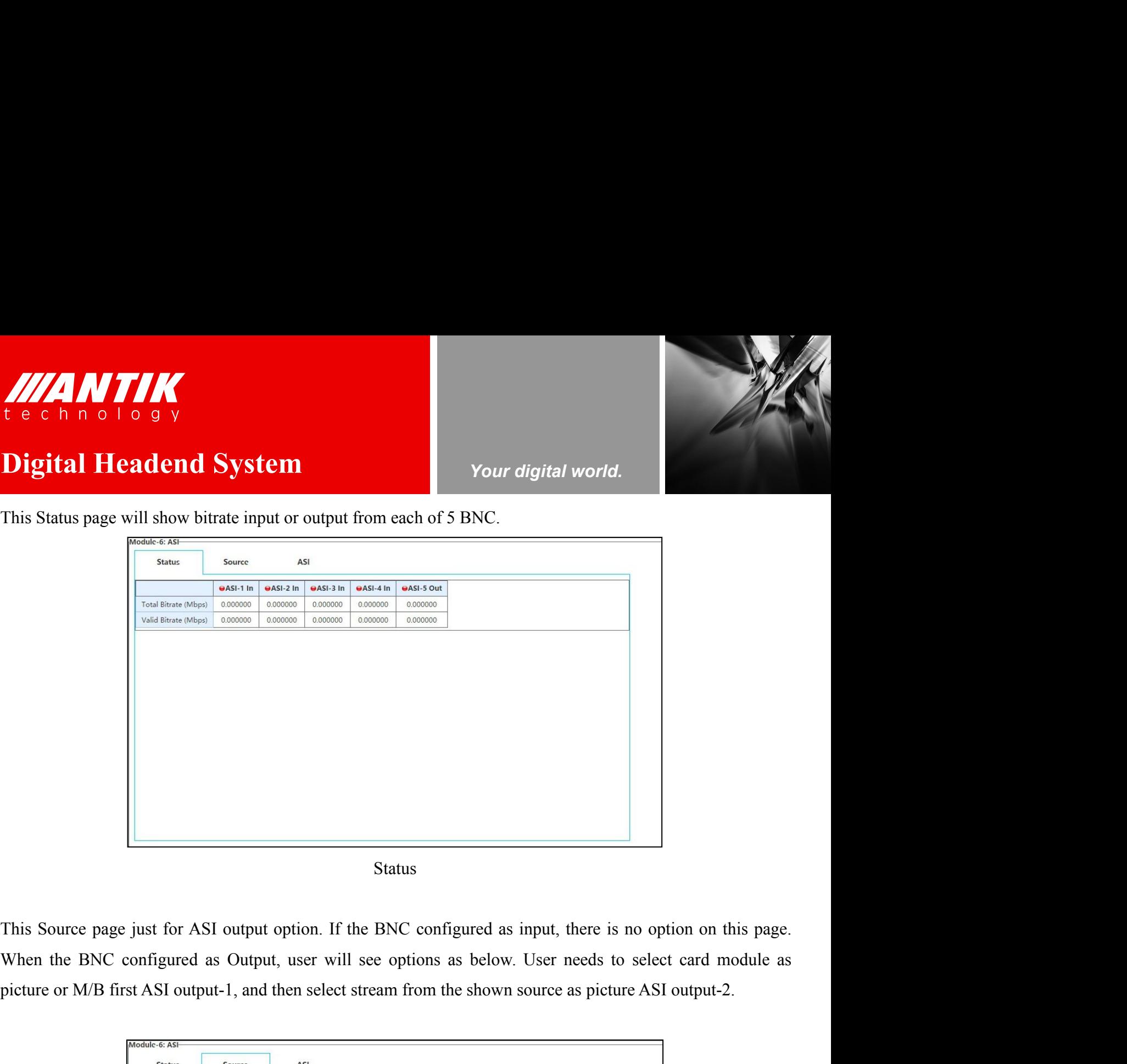

## **Status**

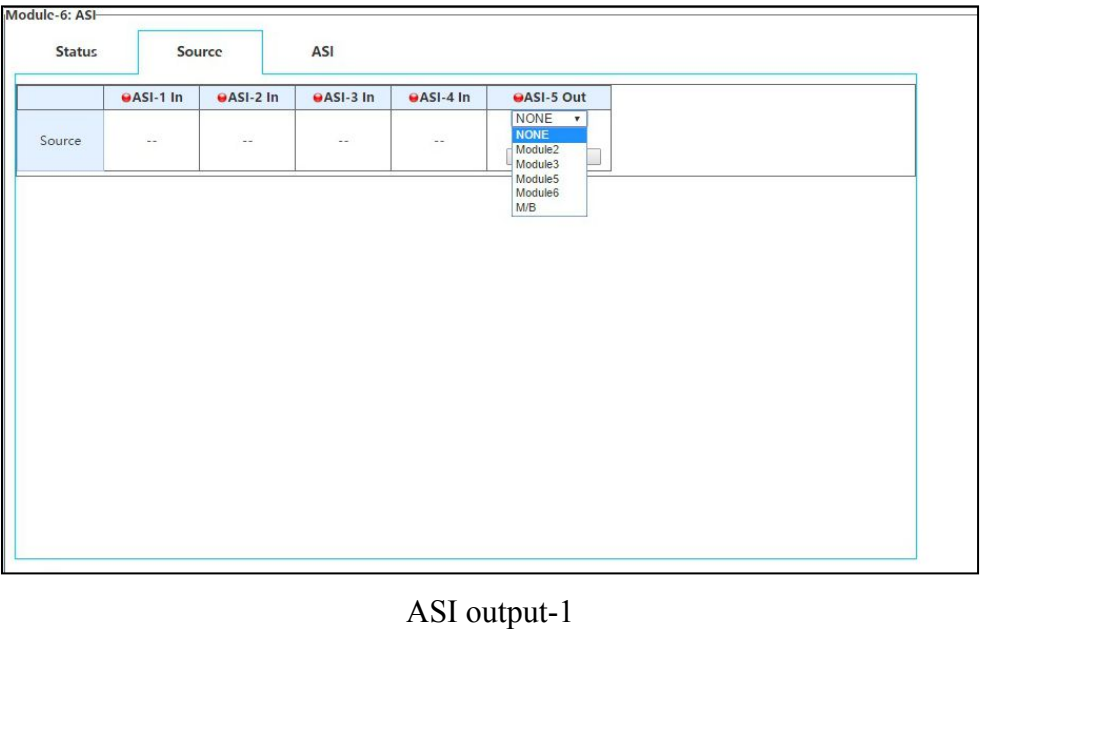

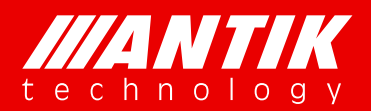

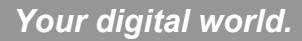

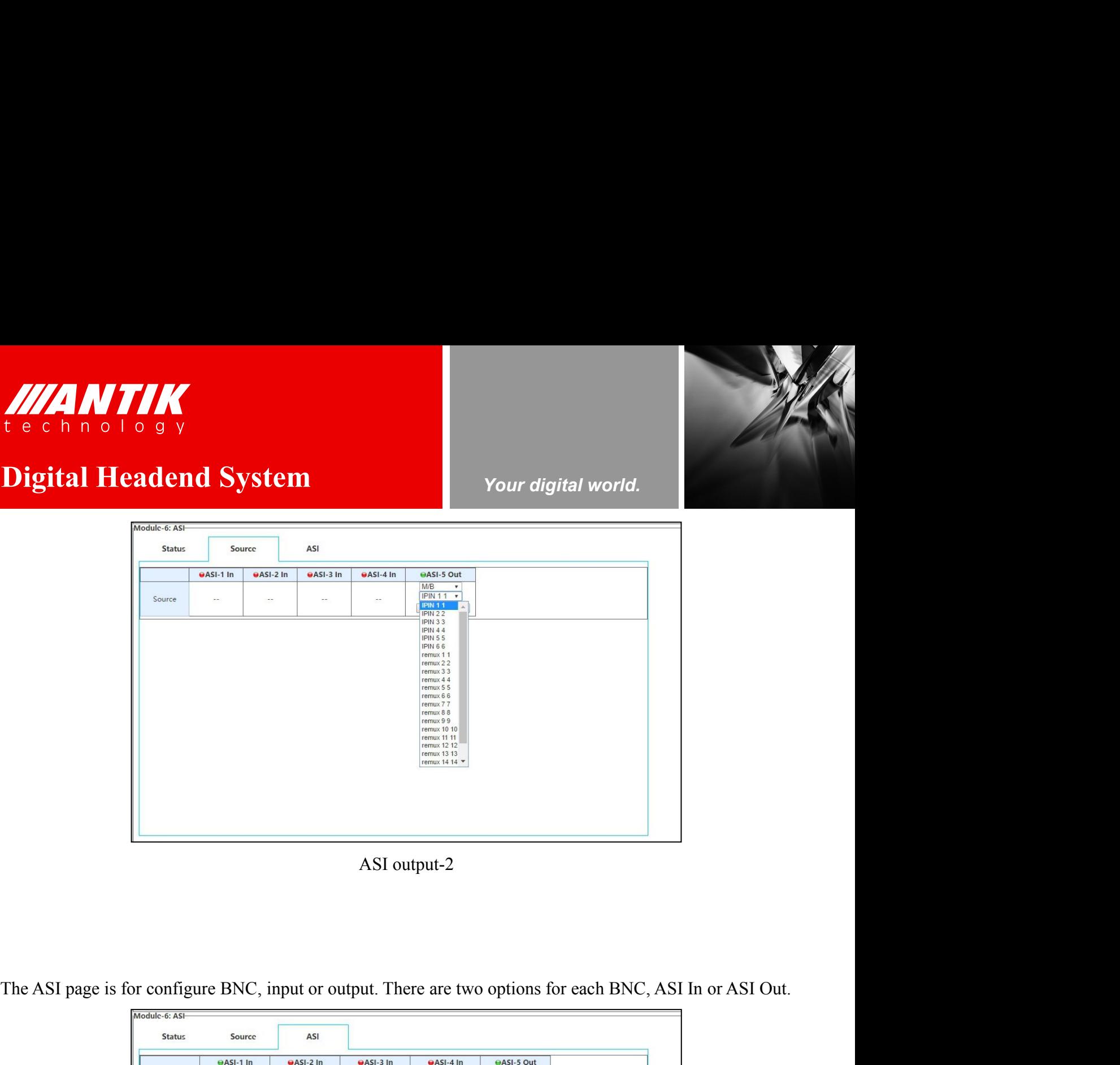

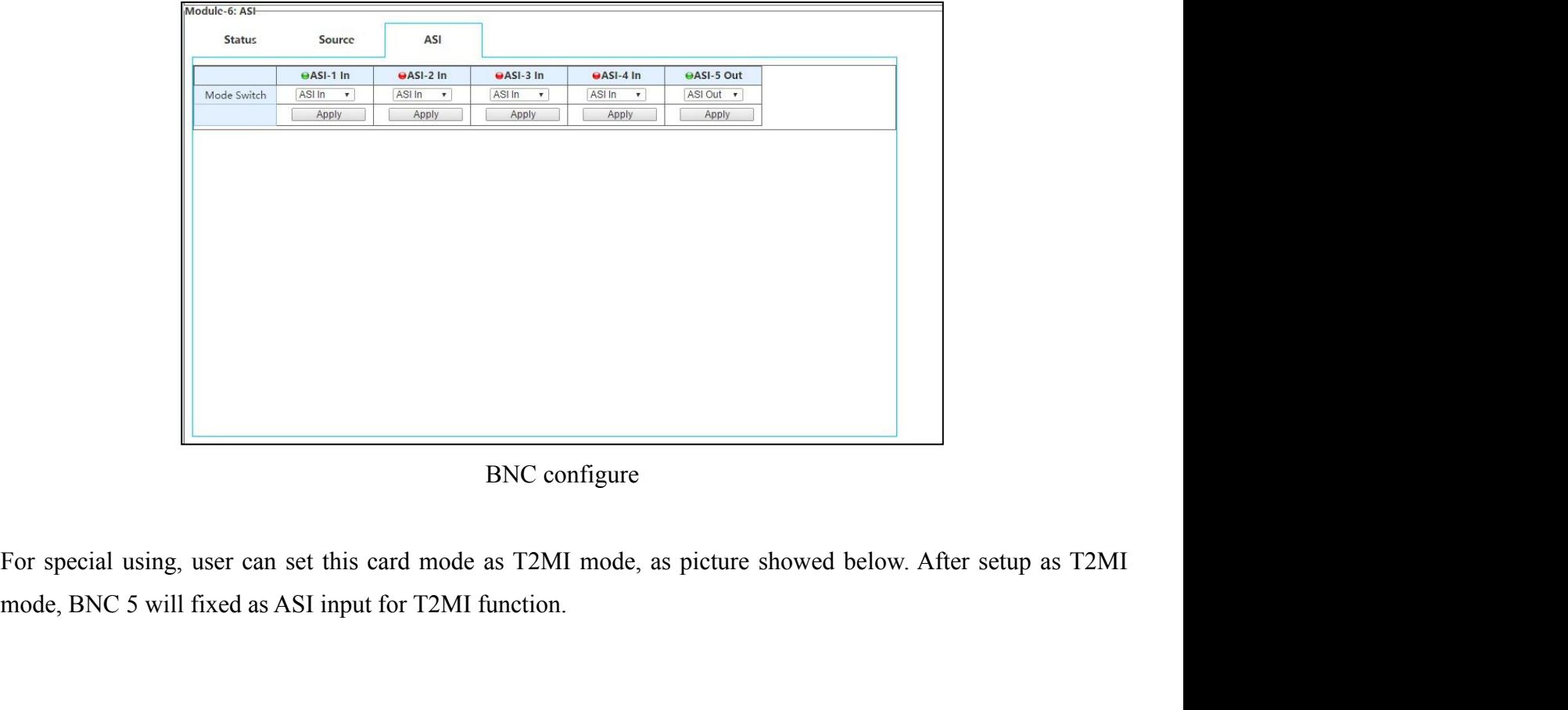

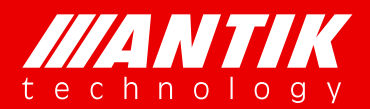

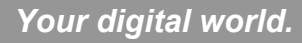

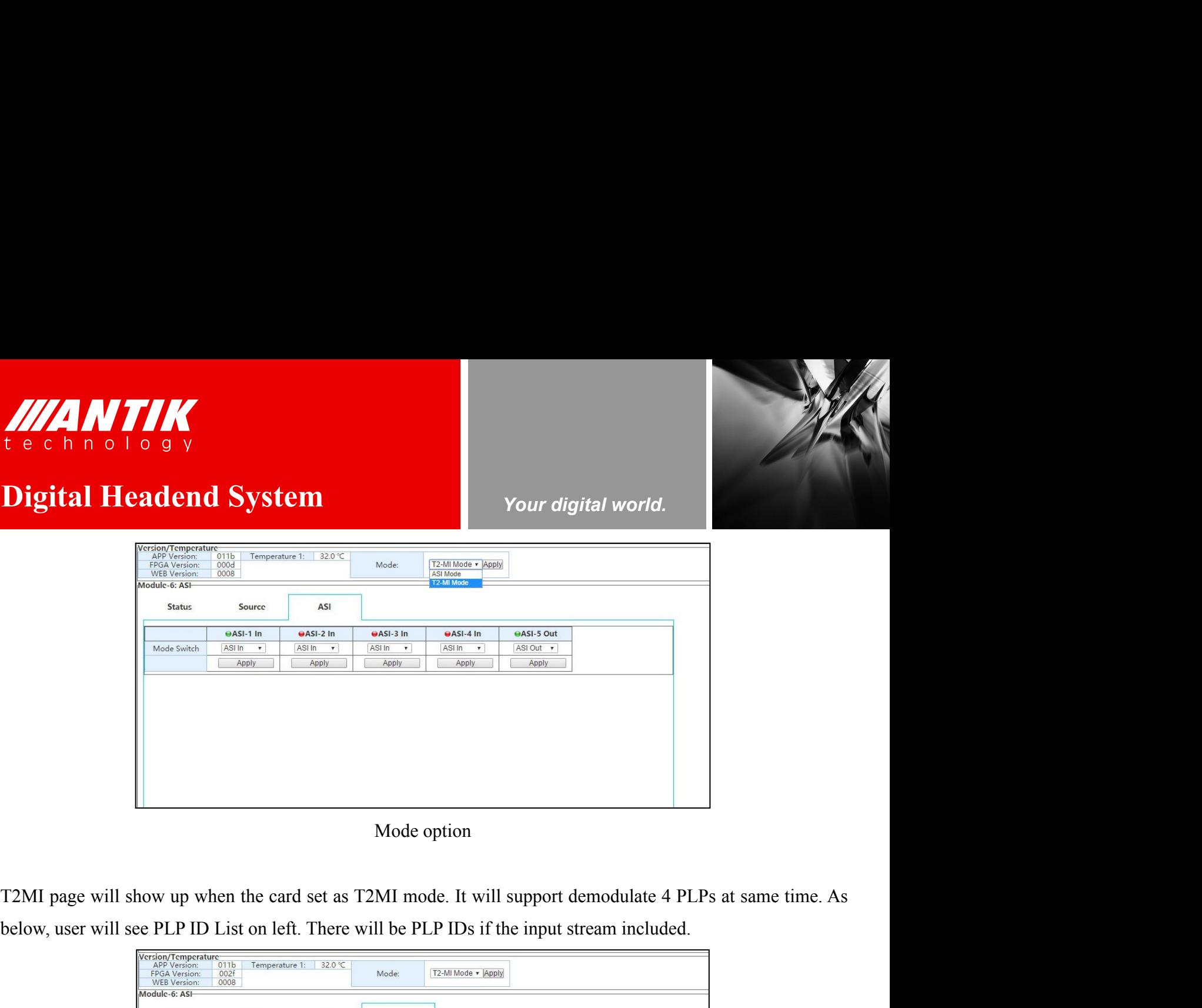

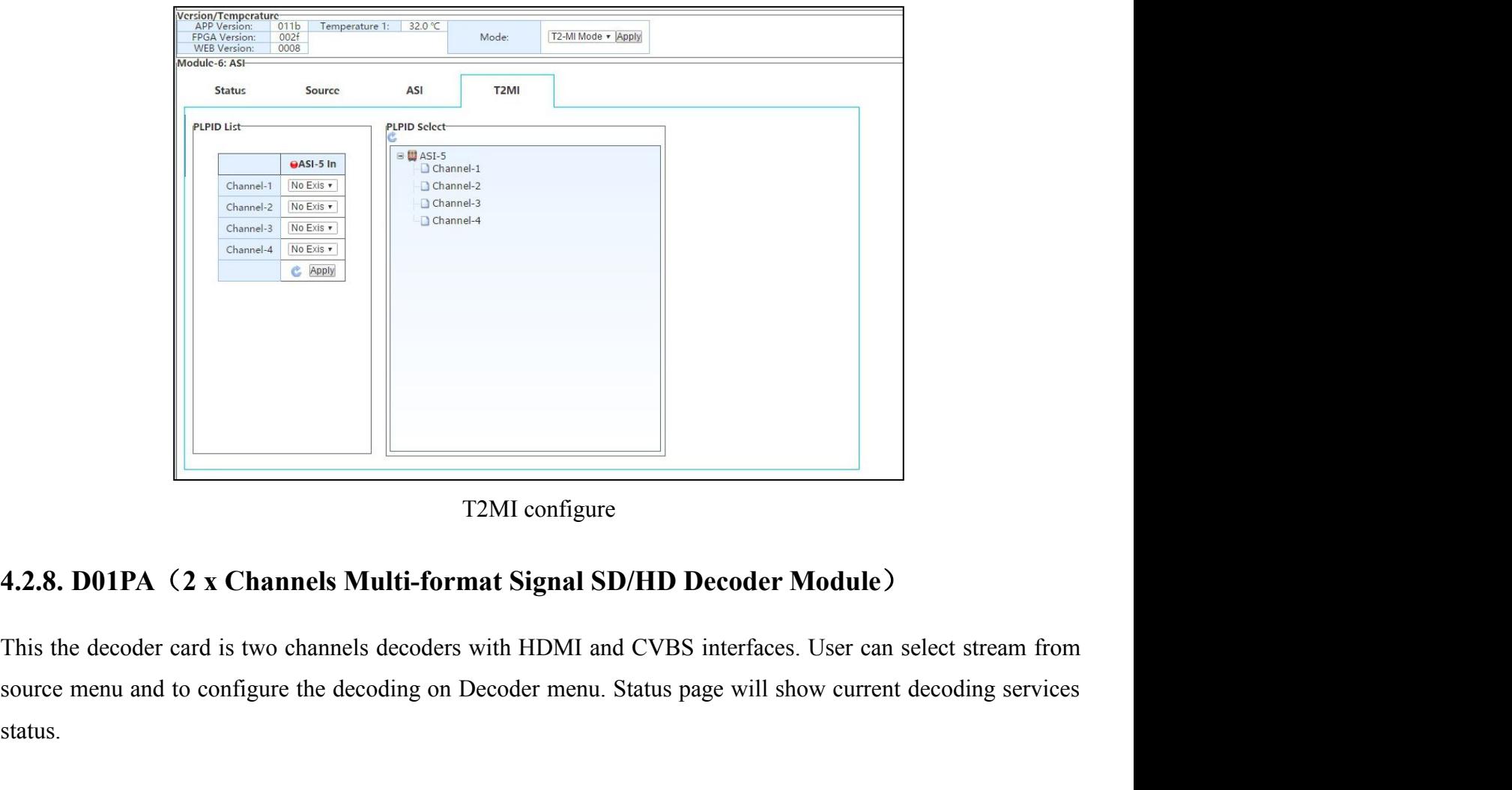

status.

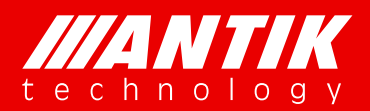

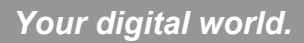

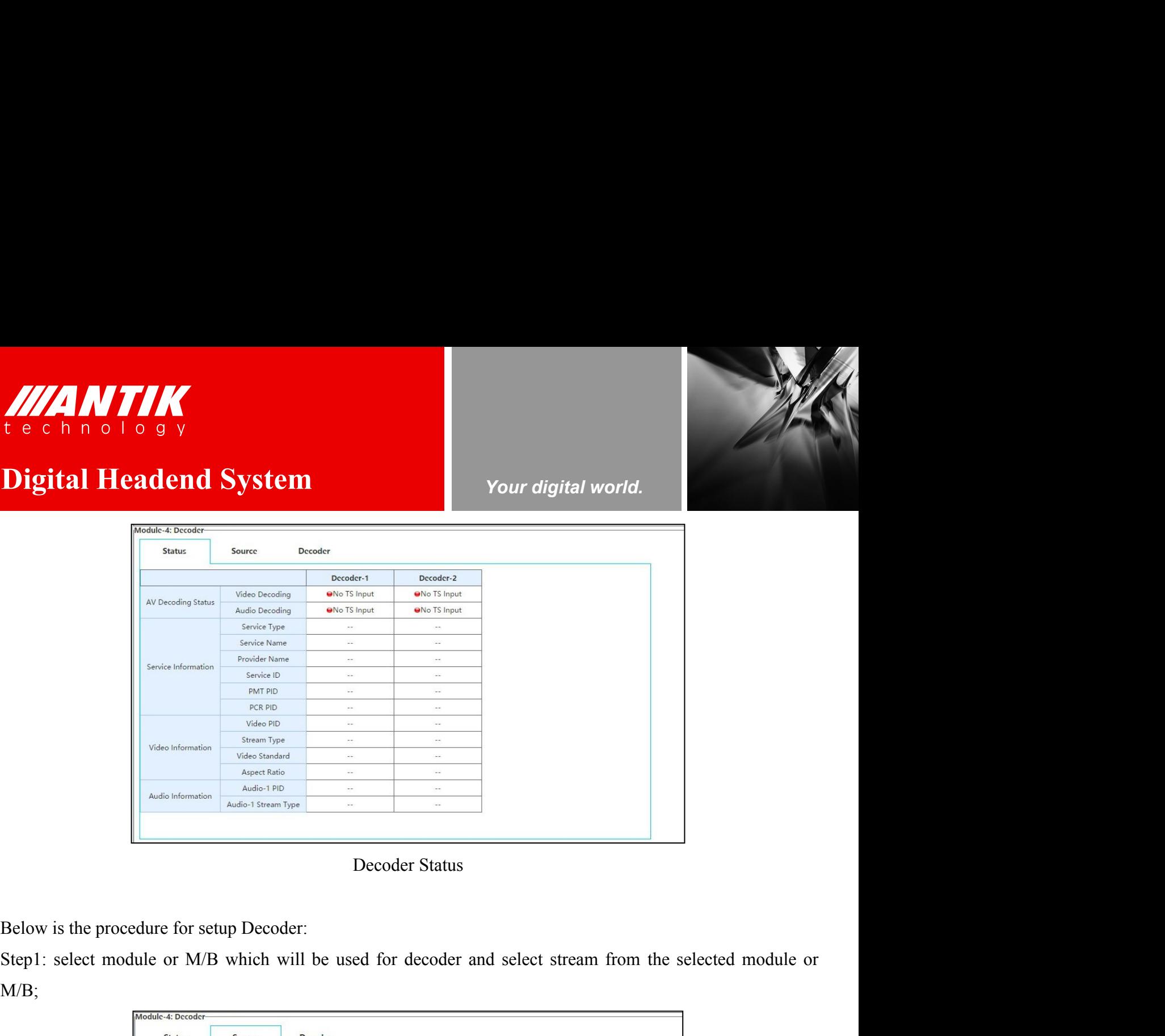

M/B;

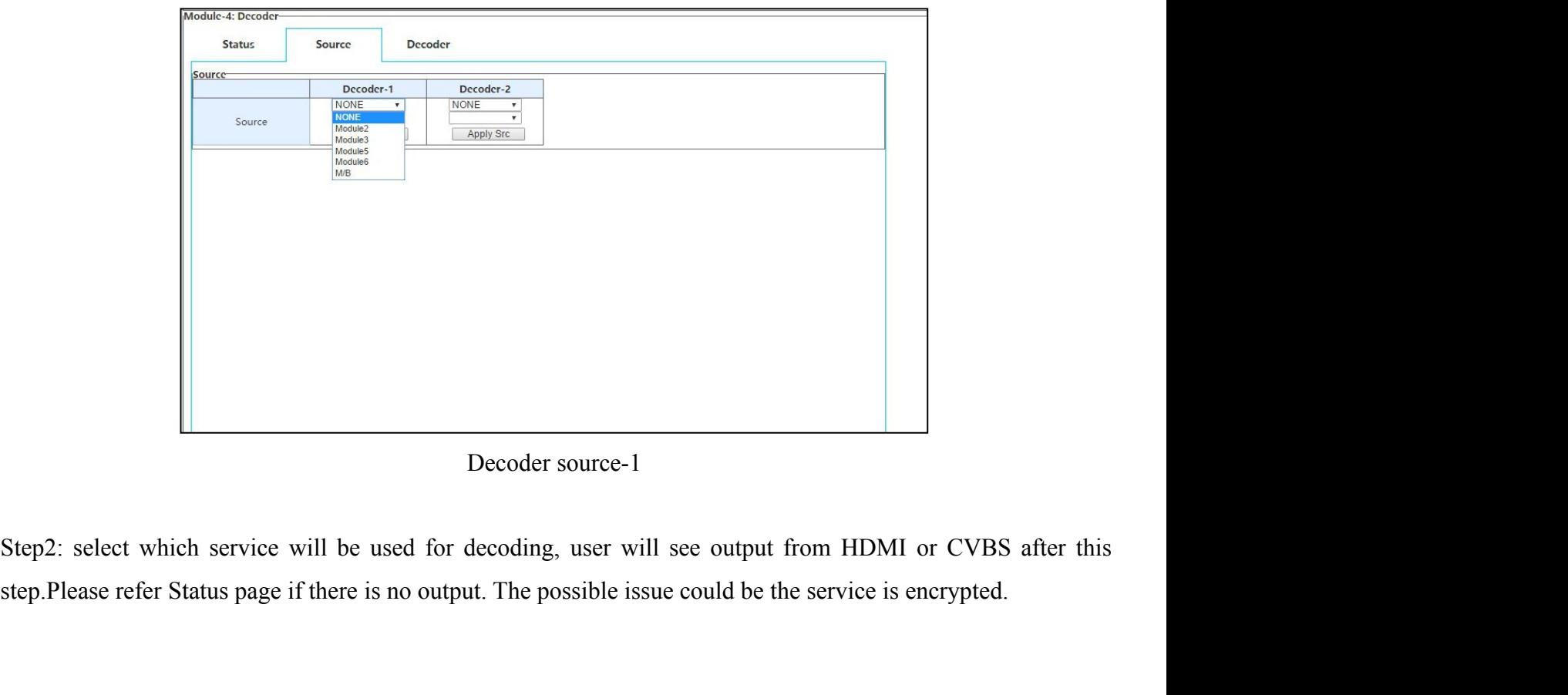

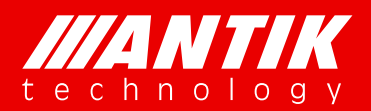

*Your digital world.*

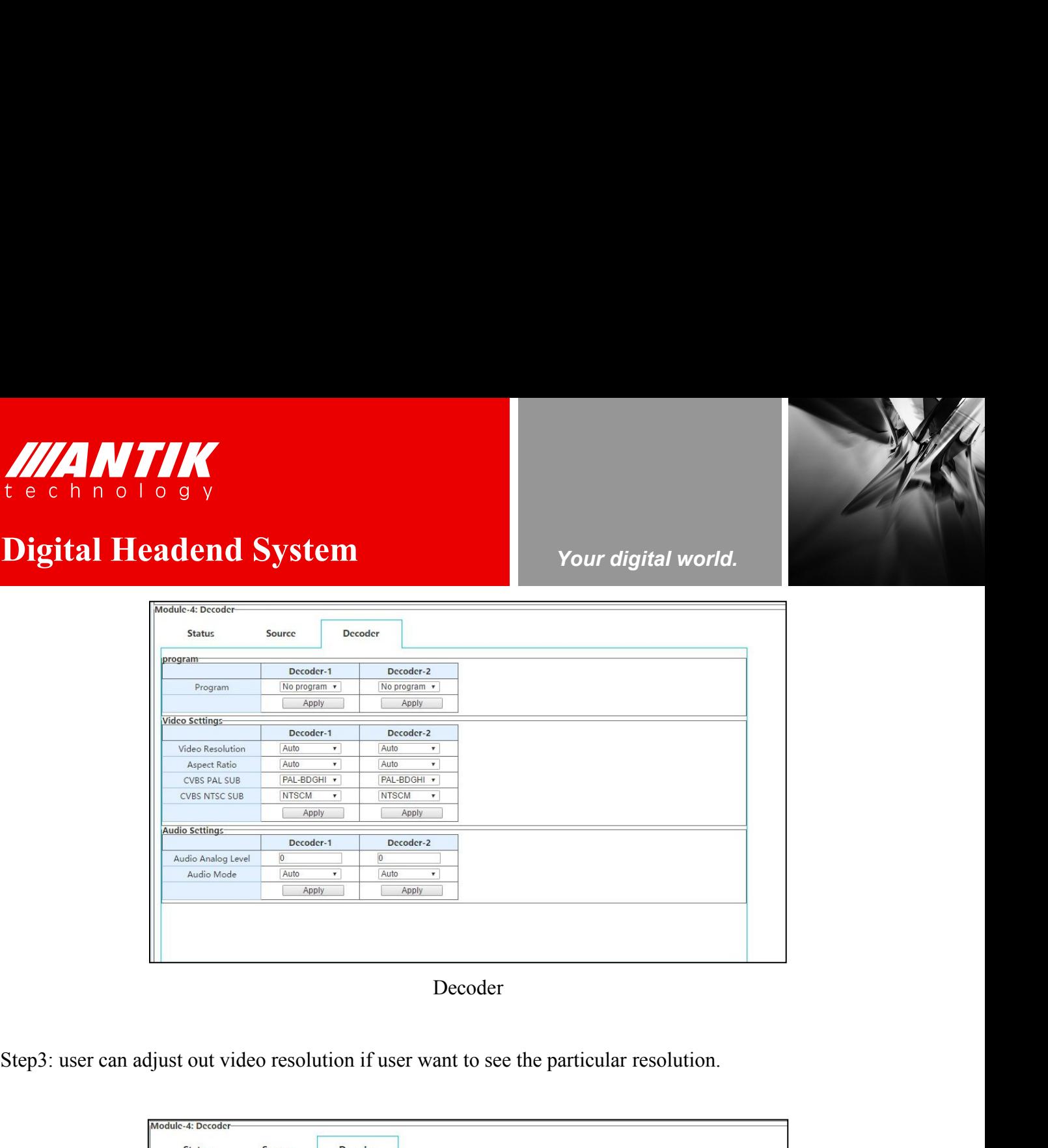

Decoder

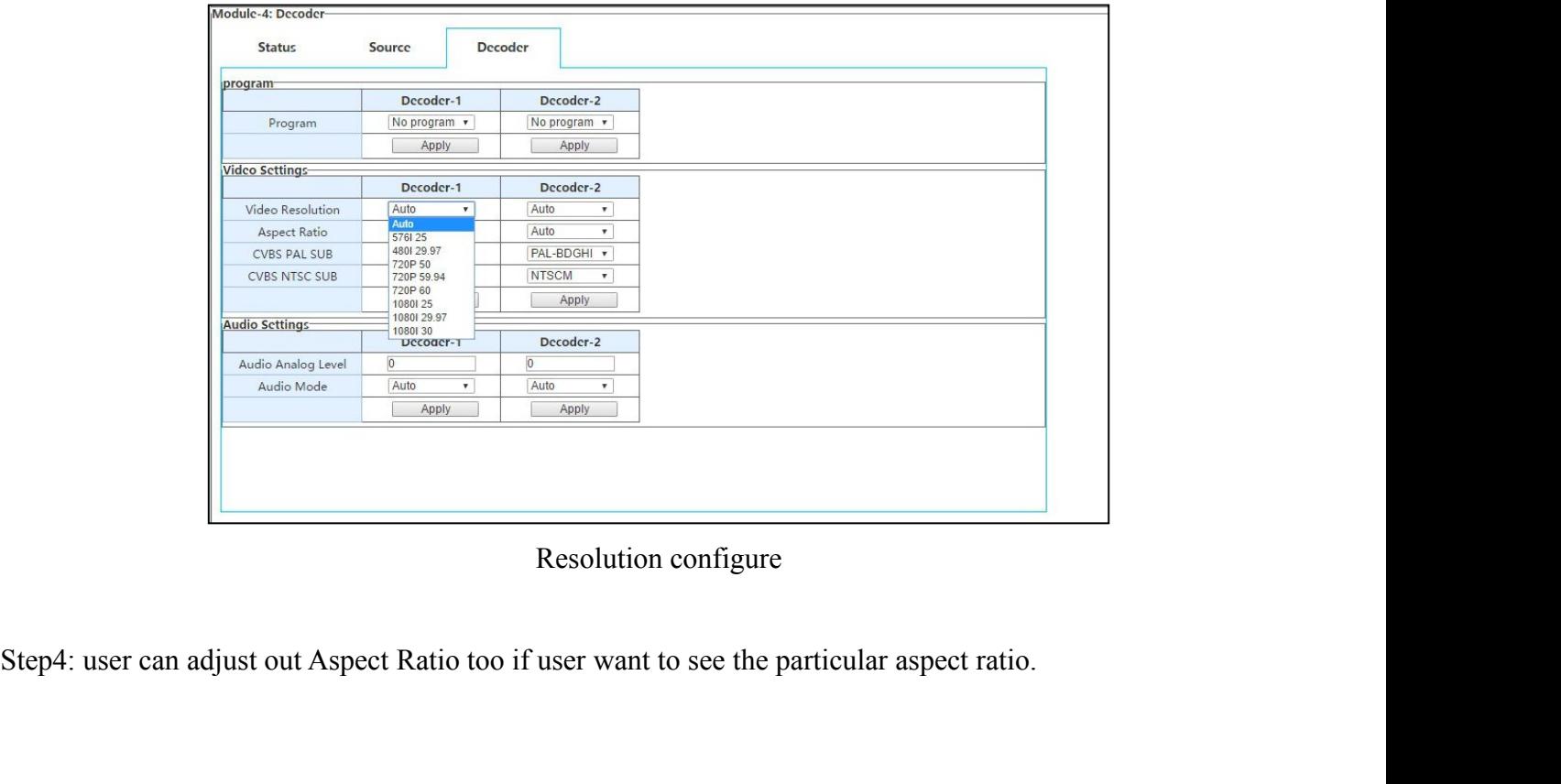

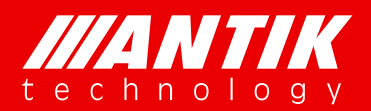

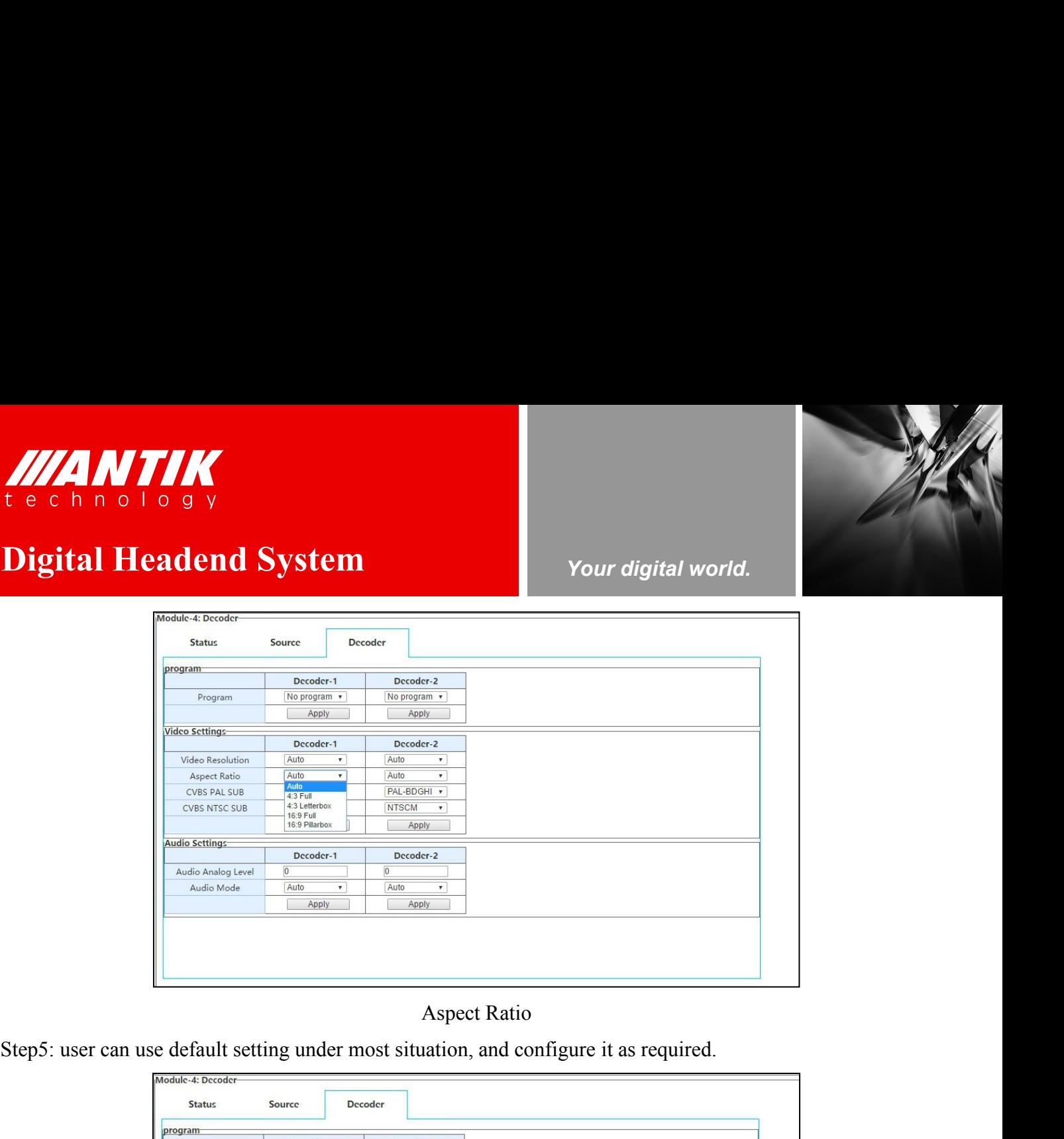

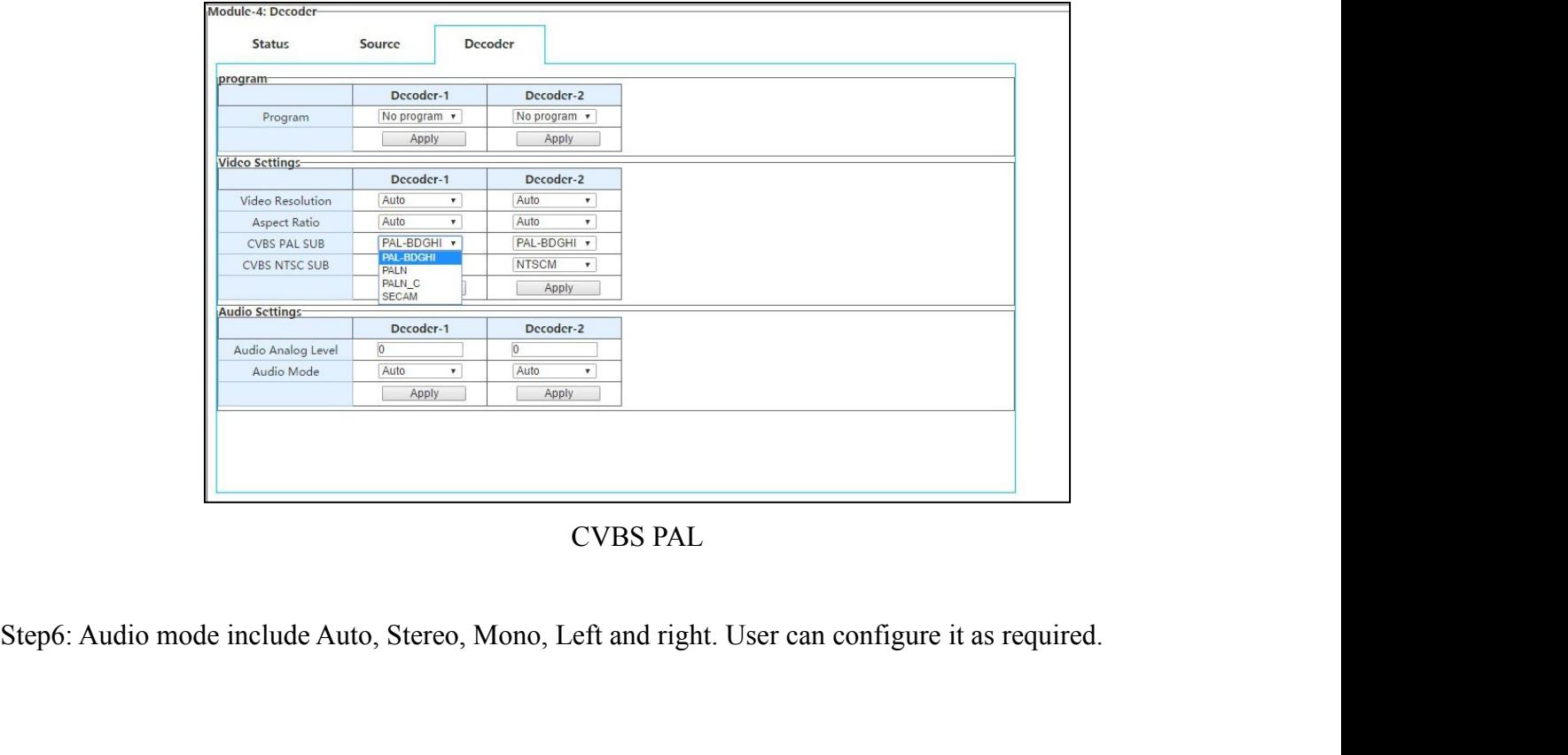

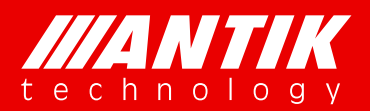

## **Digital Headend System Vour digital world.**

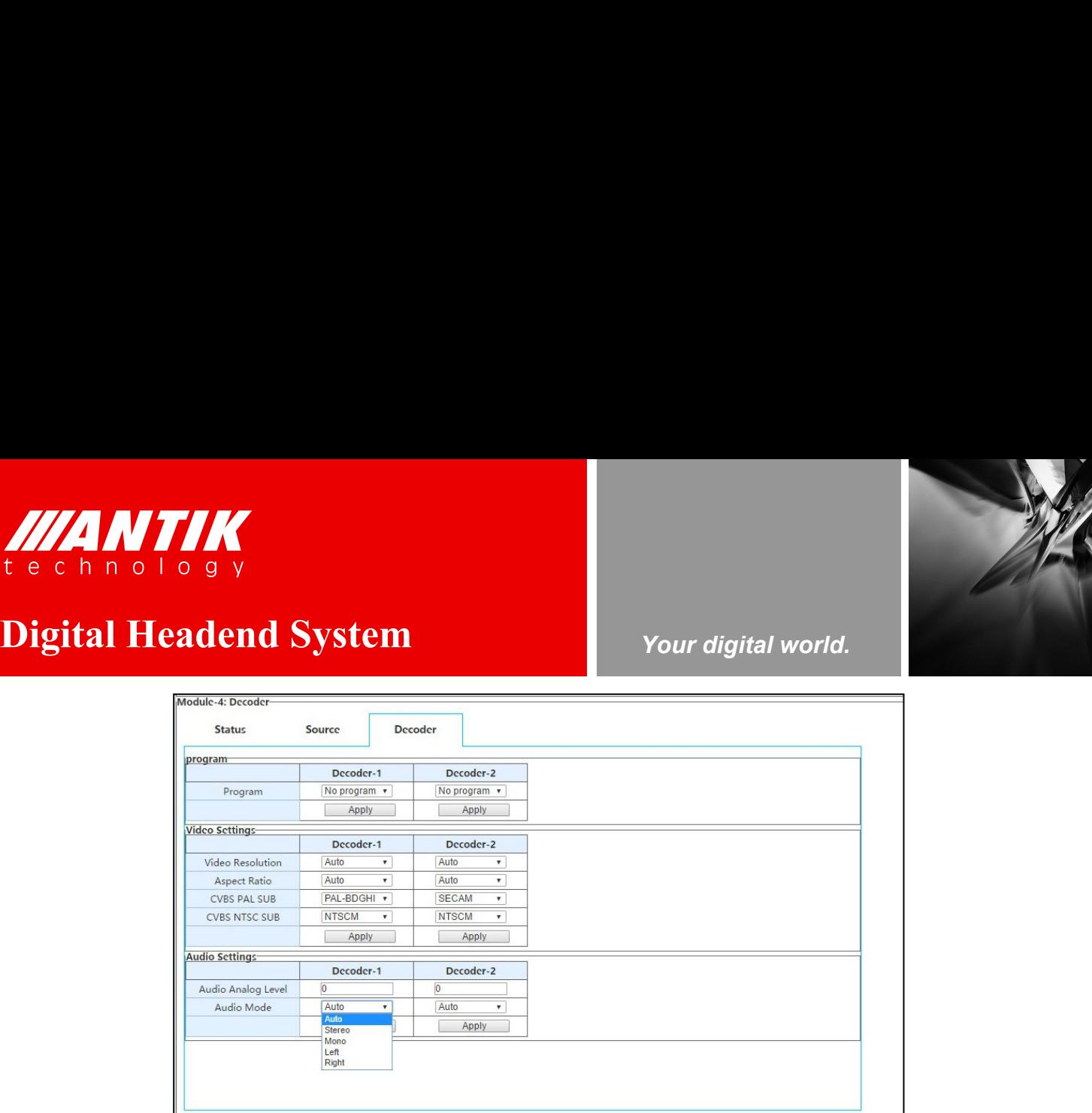

## **4.2.9. P01EC**(**4 x HDMI MPEG-2/H.264 Transcoder/Encoder Module**)

This the HDMI encoder card of GX-5000. It supports 4 channels HDMI encoder, and it can be used as a transcoder too. The 4 encoders are independent hardware, the options for each encoder will not effect others. Specially, there is a simple remux core on the card, user can use the remux to manage the streams after encoding or transcoding.

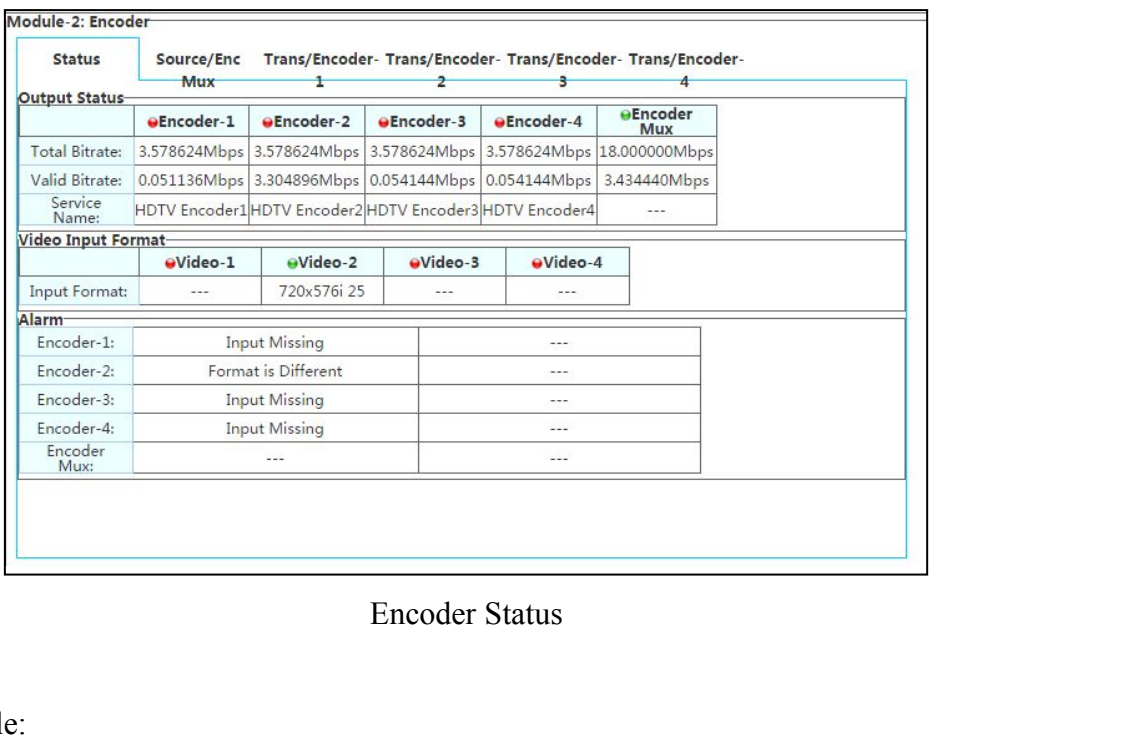

Quick setup example:

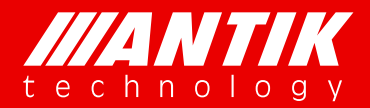

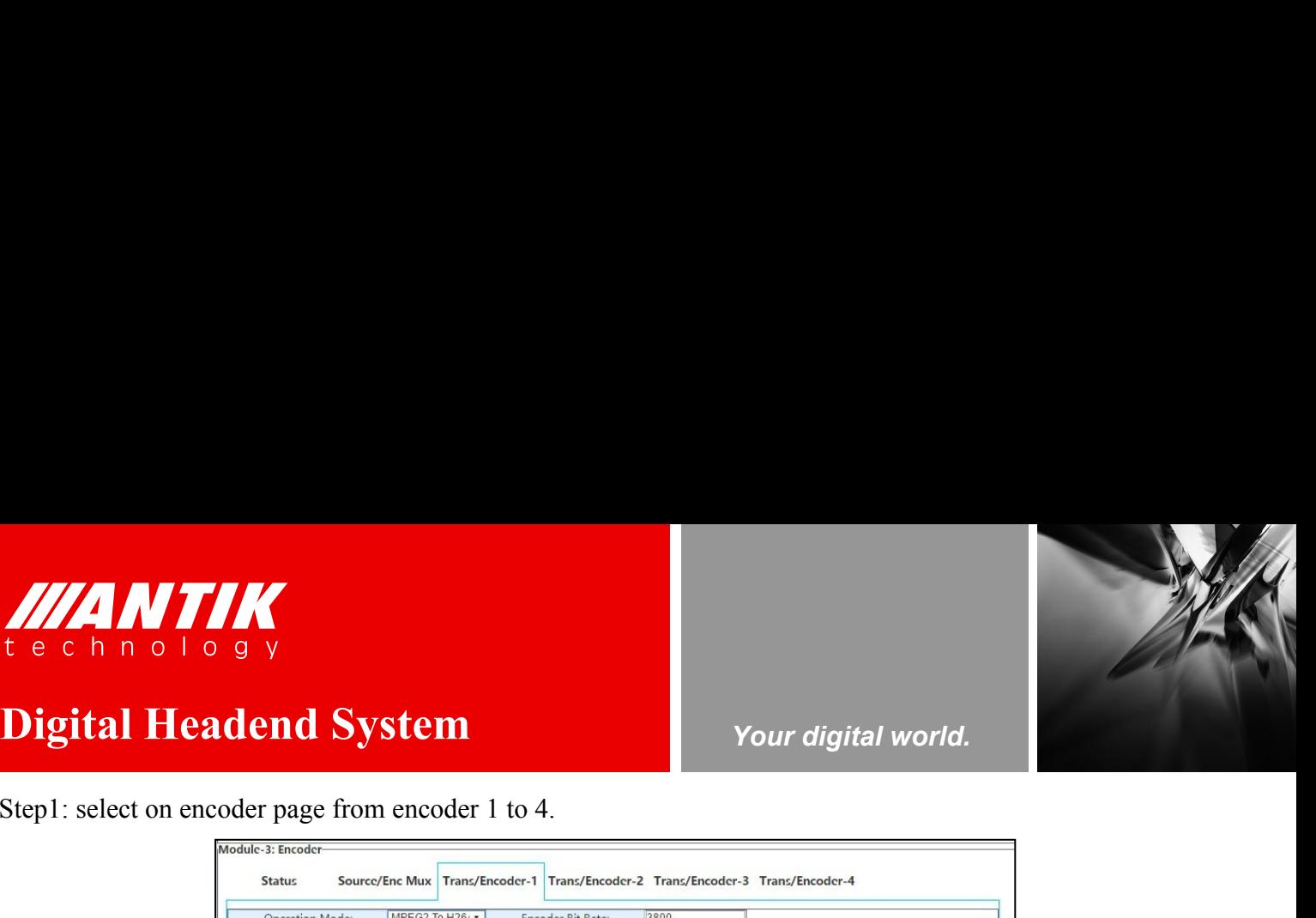

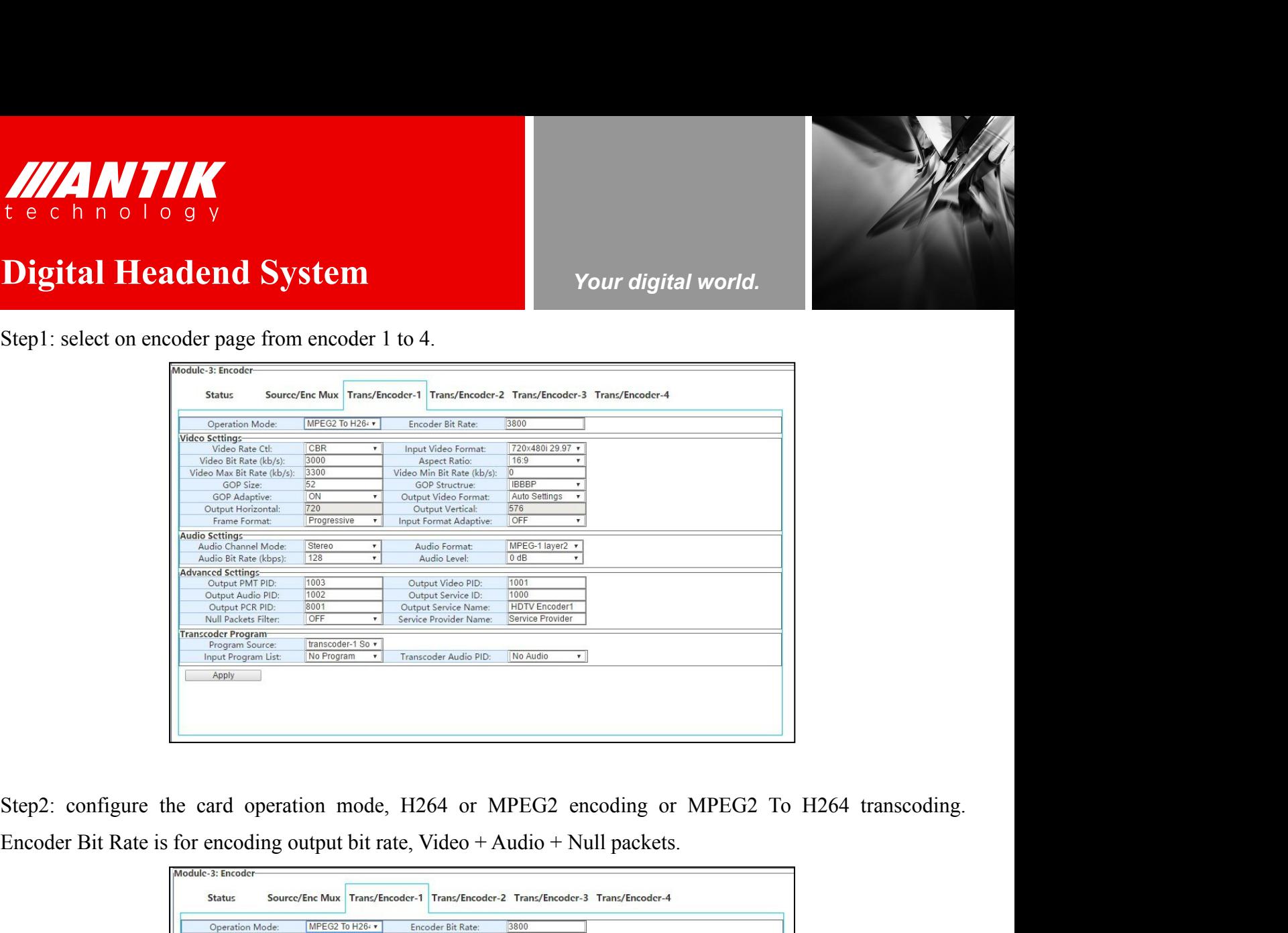

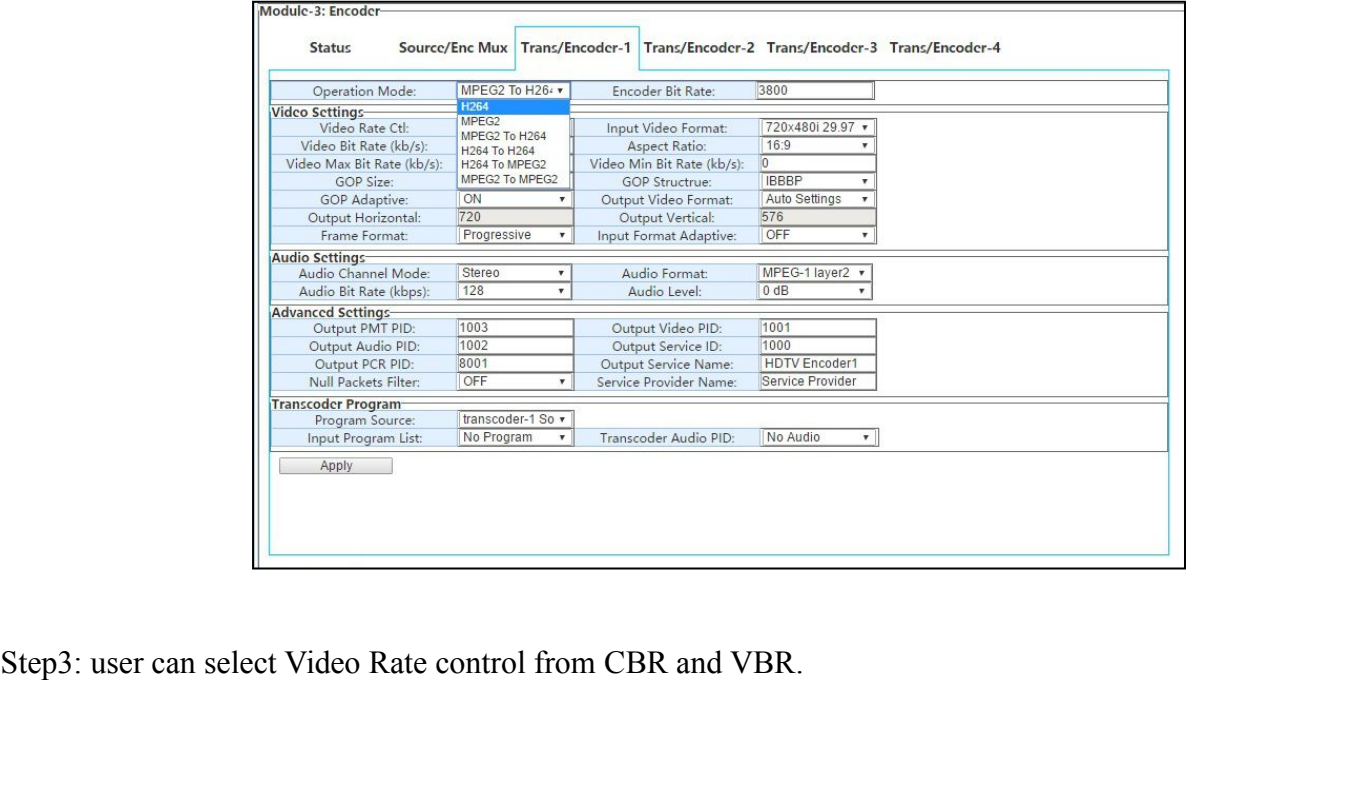

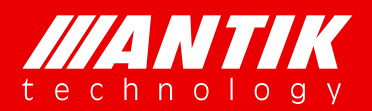

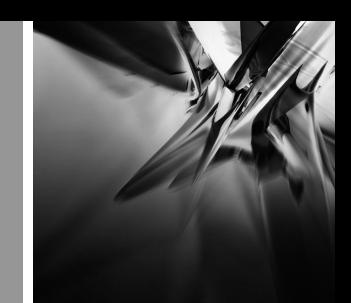

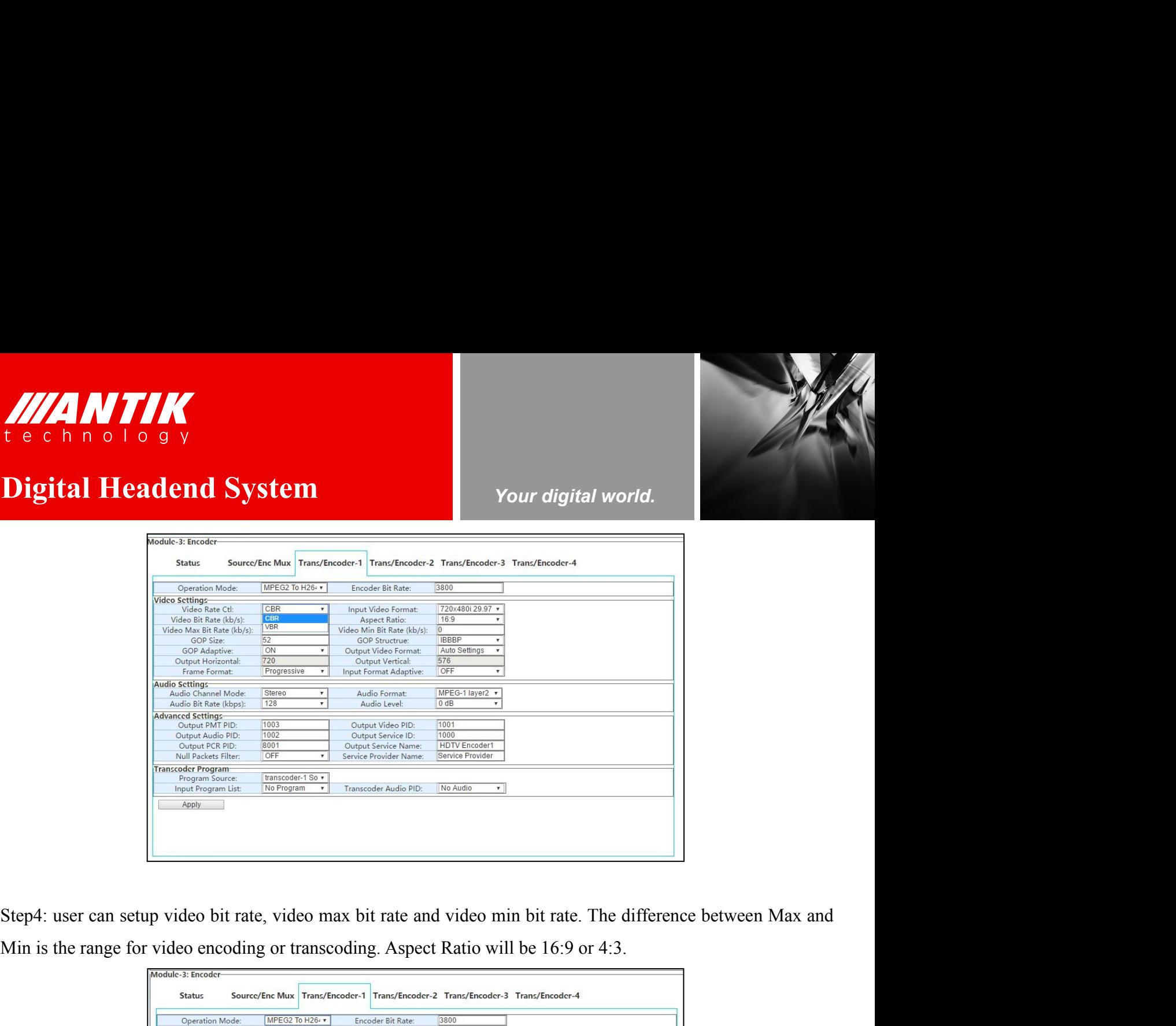

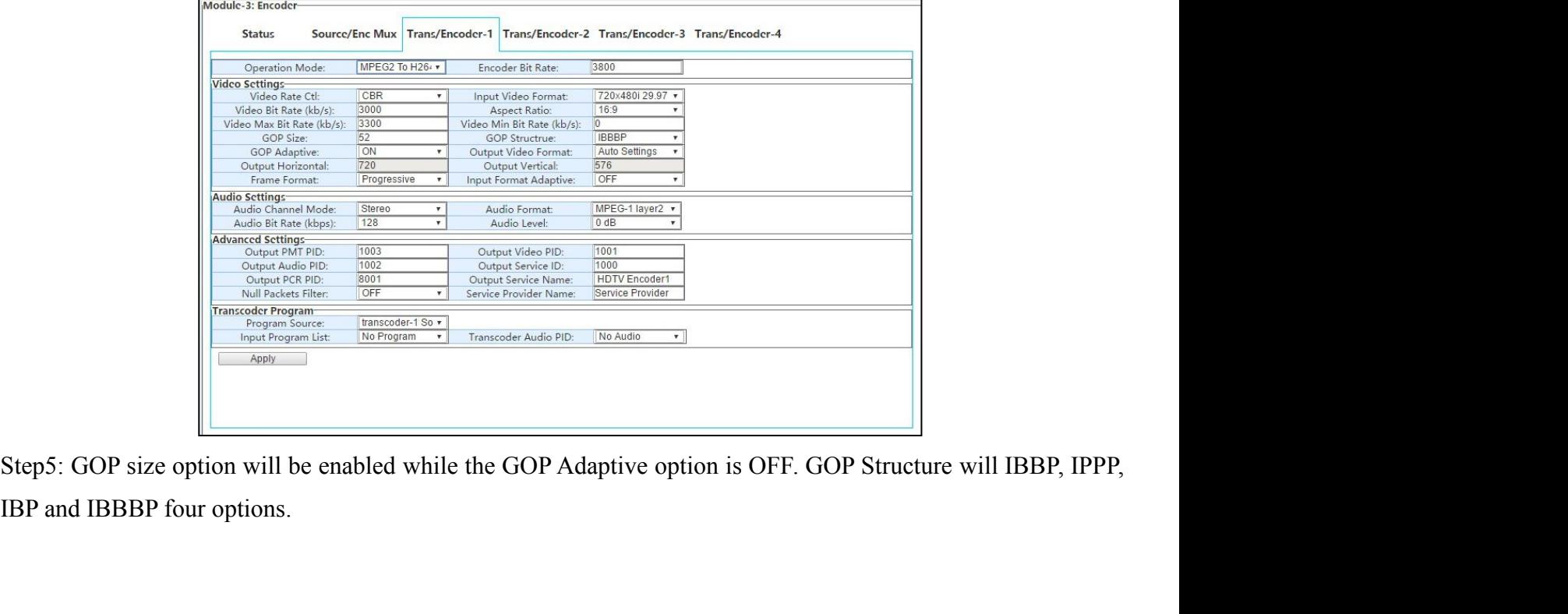

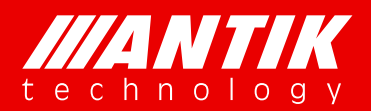

*Your digital world.*

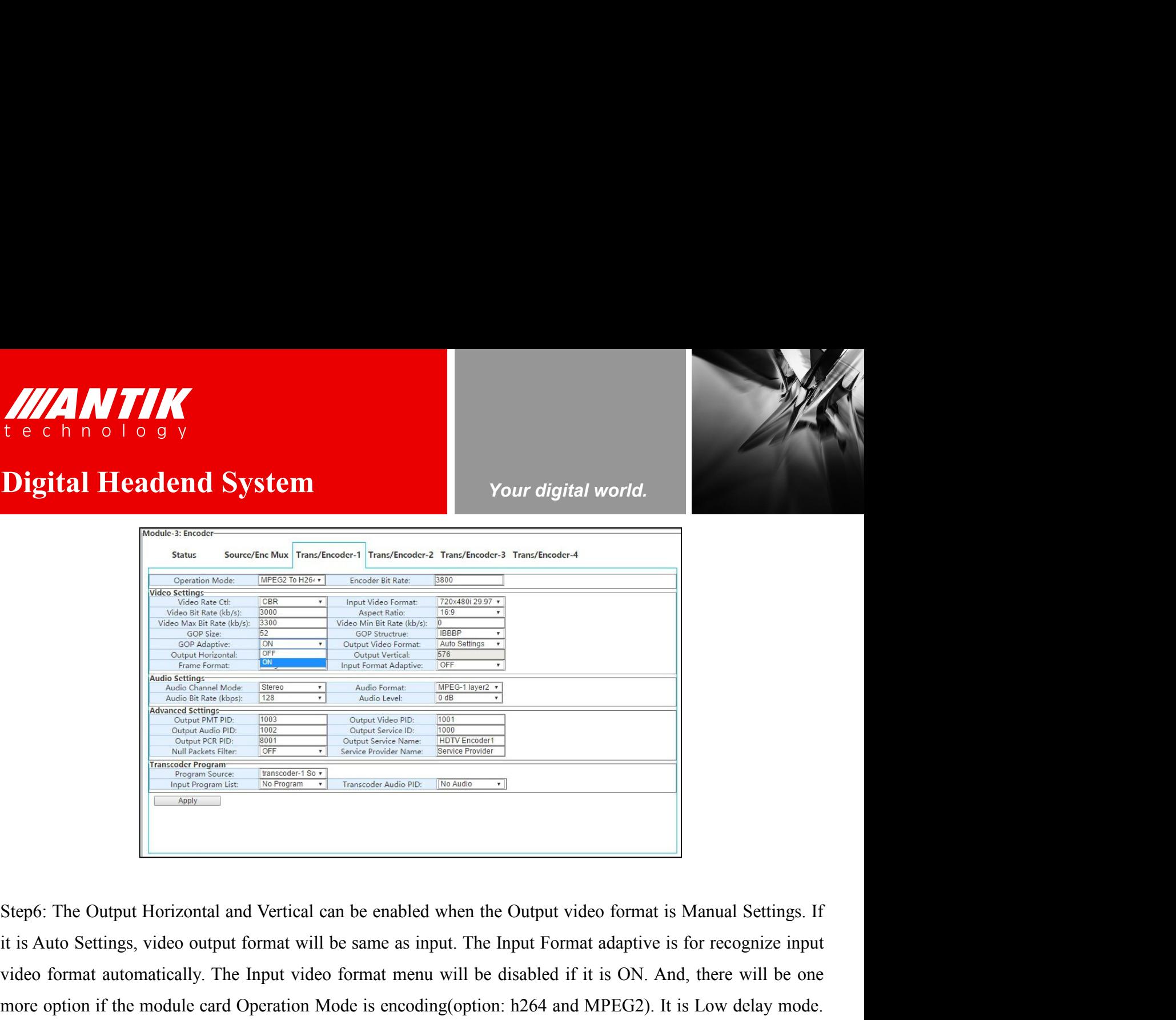

video format automatically. The Input video format menu will be disabled if it is ON. And, there will be one more option if the module card Operation Mode is encoding (option: h264 and MPEG2). It is Low delay mode.<br>The de more option if the module card Operation Mode is encoding(option: h264 and MPEG2). It is Low delay mode.<br>The delay could be less than 100ms if it is one.<br>The delay could be less than 100ms if it is one.<br>The delay could be The delay could be less than 100ms if it is on.<br>
The delay could be less than 100ms if it is one.<br>
The delay could be less than 100ms if it is on.<br>
The delay could be less than 100ms if it is on.<br>
The delay could be less t

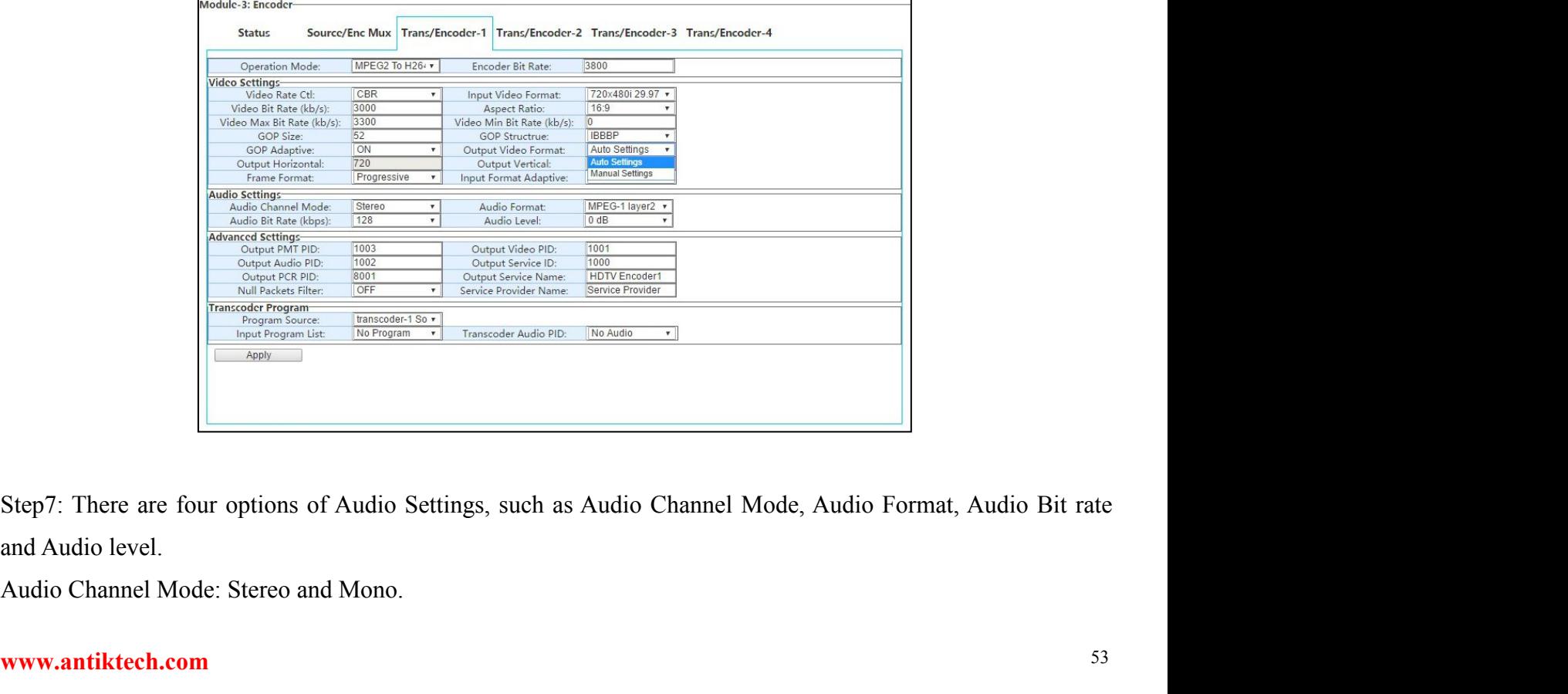

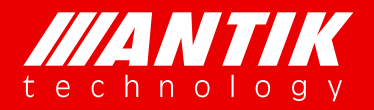

## **Digital Headend System** Your digital world.

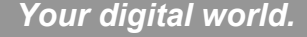

Audio Format: set the audio compression format MPEG-1 Layer II, MPEG-2 AAC LC, MPEG-4 AAC LC, **Digital Headend System**<br>
Next e c h n o 1 o g y<br> **Digital Headend System**<br>
Next external is extra and compression format MPEG-1 Layer II, MPEG-2 AAC LC, MPEG-4 AAC LC,<br>
MPEG-2 AAC HE-V1, MPEG-4 AAC HE-V1, MPEG-2 AAC HE-V2 AUDIO FORMATION CONTRACT THE CHANGE OF A BACK OF A BACK OF A BACK OF A BACK OF A BACK OF A BACK OF A BACK OF A BACK OF A BACK OF A BACK OF A BACK OF A BACK OF A BACK OF A BACK OF A BACK OF A BACK OF A BACK OF A BACK OF A B MUNICIPED AND TO BE CALLED A CHEVICING THE VIOLET OF A CHEVICING THE VIOLET OF A CHEVICING THE VIOLET OF A CHEVICING THE VIOLET OF A CHEVICING THE VIOLET OF A CHEVICING THE VIOLET OF A CHEVICING THE VIOLET OF A CHEVICING T AUDI TIME CHE-VI, MPEG-2 ACC HE-VI, MPEG-2 ACC HE-V2, MPEG-2 AAC LC, MPEG-4 AAC LC, MPEG-2 AAC HE-V1, MPEG-2 AAC HE-V1, MPEG-2 AAC HE-V2, MPEG-4 AAC LC, MPEG-4 AAC LC, MPEG-2 AAC HE-V1, MPEG-2 AAC HE-V2, MPEG-4 AAC HE-V2 A **best 1224 by and 1224 bps /320k bps /320k bps /324k bps /320k bps /320k bps /320k bps /320k bps /320k bps /384k bps /320k bps /320k bps /384k bps /320k bps /320k bps /384k bps /320k bps /320k bps /320k bps /320k bps /320k AUDI MANUAL SET THE SET THE SET THE SET THE SET THE SET OF OUTPUT SET AND SET AND SET AND SET AND SET AND SET AND SET AND SET AND SET AND SET AND SET AND SET AND SET AND SET AND SET AND SET AND SET AND SET AND SET AND SET** 

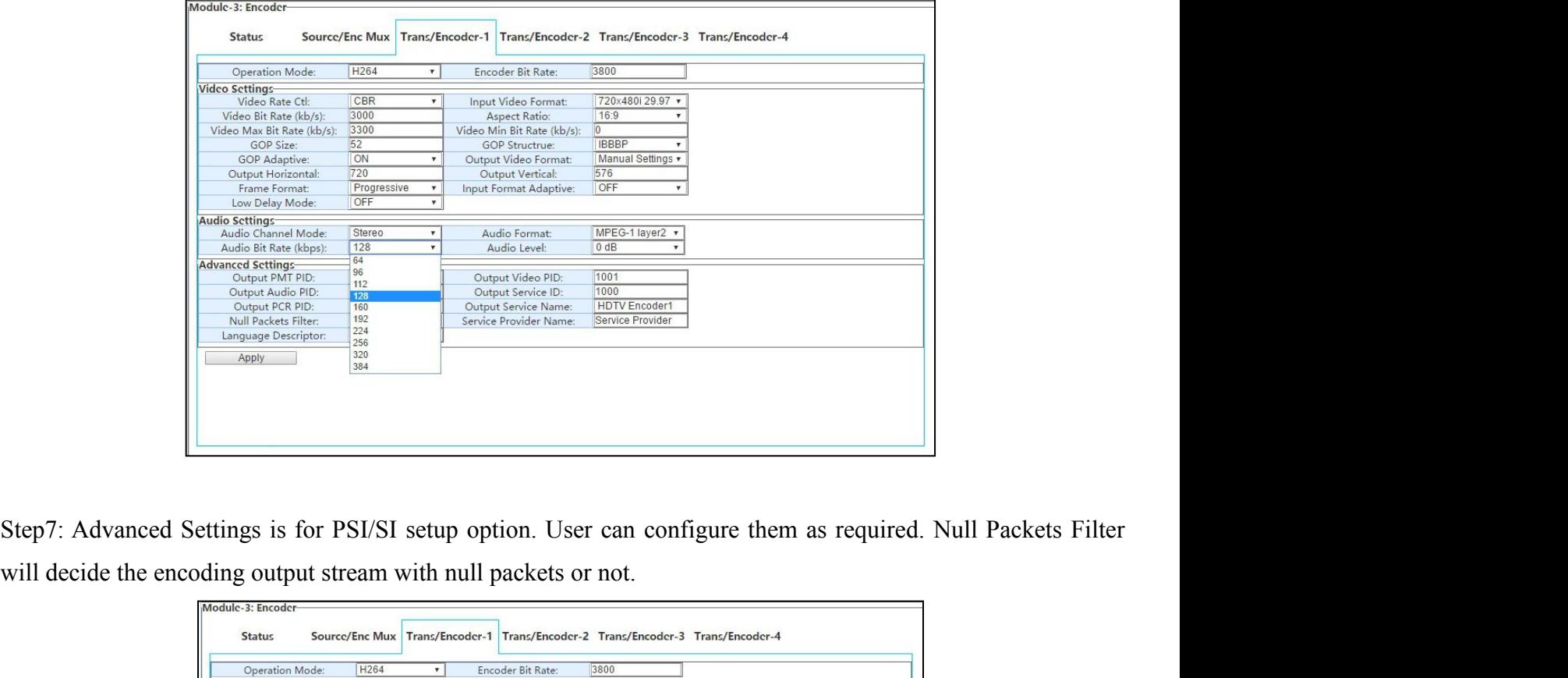

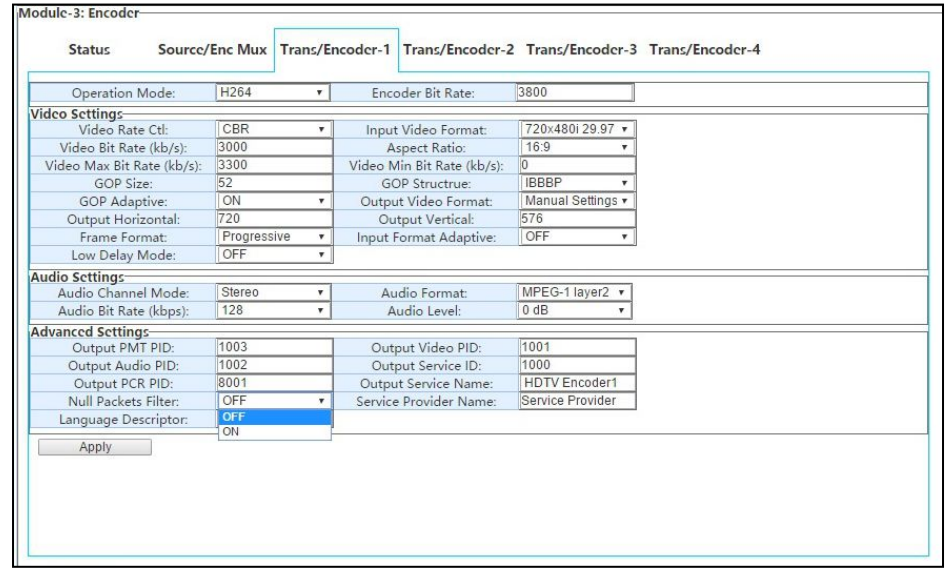

Transcoding function setup is a little different with encoding. User needs to select streams for transcoding first

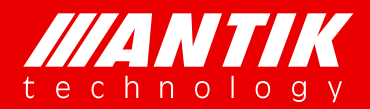

*Your digital world.*

**Service** Service Service Service Service

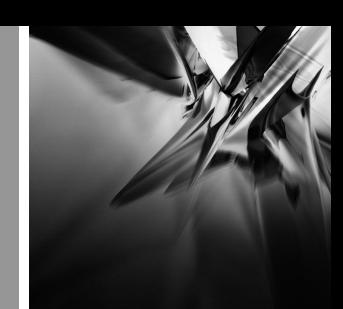

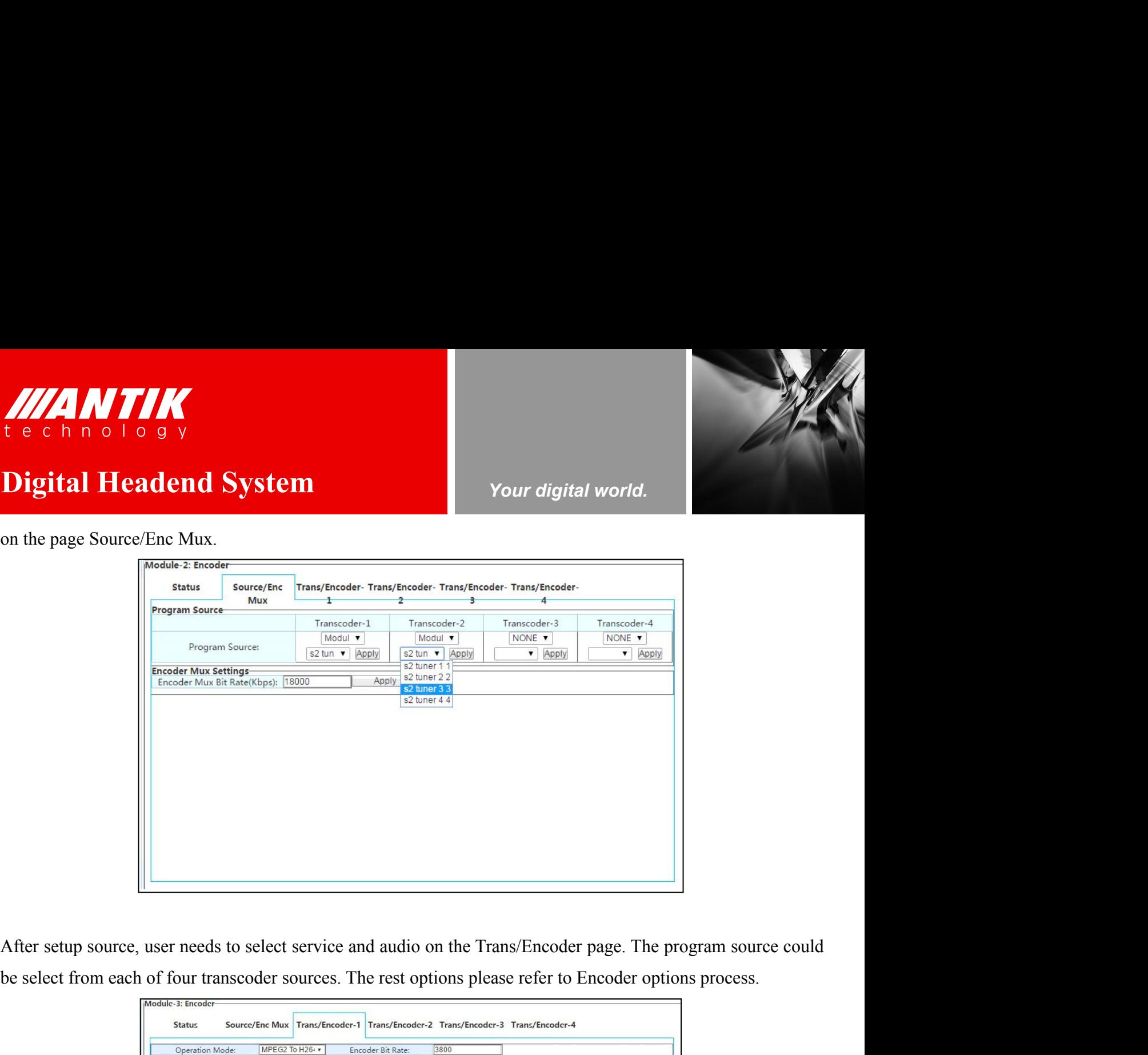

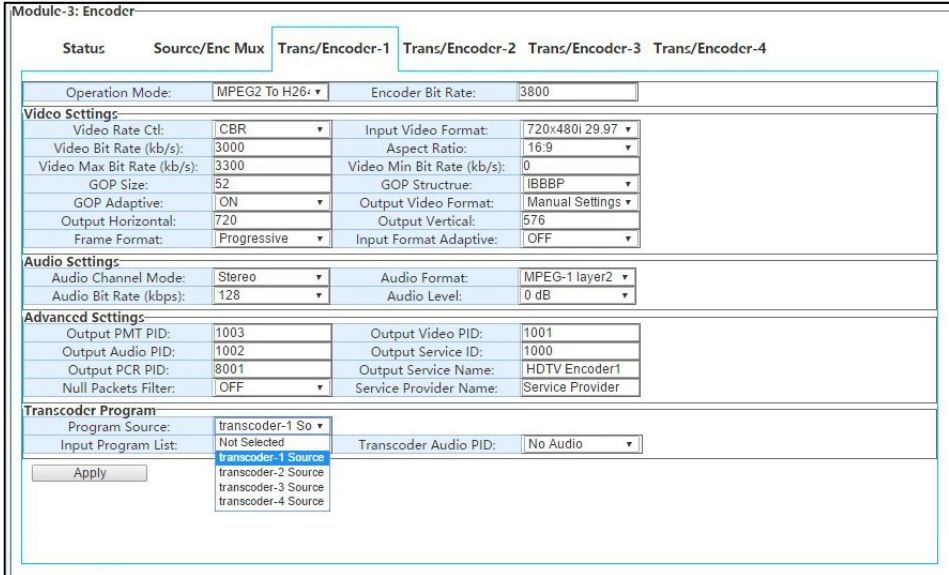

## **4.2.10. P02EC**(**4 x SDI MPEG-2/H.264 Transcoder/Encoder Module**)

This a SDI encoder card of GX-5000. It supports 4 channels SDI encoder, and it can be used as a transcoder too. The 4 encoders are independent hardware, the options for each encoder will not effect others. Specially,

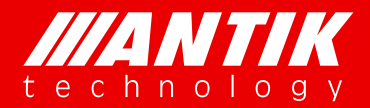

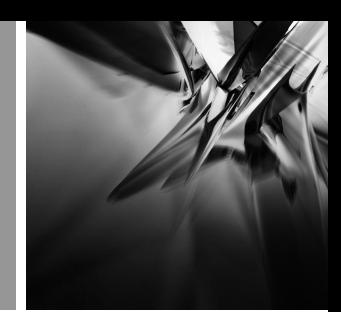

## *Your digital world.*

there is a simple remux core on the card, user can use the remux to manage the streams after encoding or **Digital Headend System**<br>there is a simple remux core on the card, user can use the remux to manage the streams after encoding or<br>transcoding. THERE IS AN TIME THE CONDUCT OF A SUMMARY TO BE A SUMMARY TO BE A SIMPLE RELATIONS OF THE RELATION CONDUCT TO A SUMMARY TO A SUMMARY TO A SUMMARY TO A SUMMARY TO A SUMMARY TO A SUMMARY TO A SUMMARY TO A SUMMARY TO A SUMMAR transcoding.

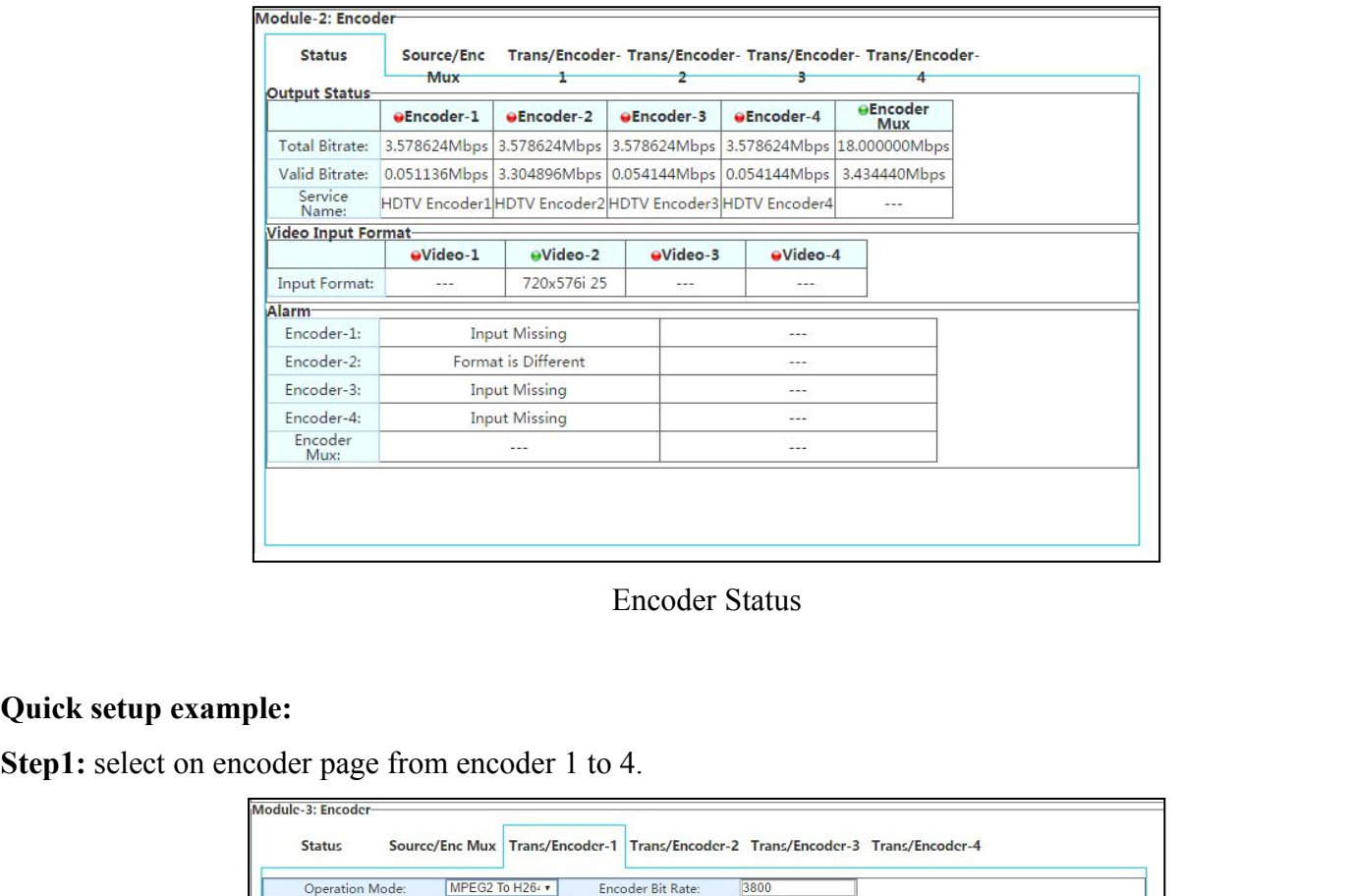

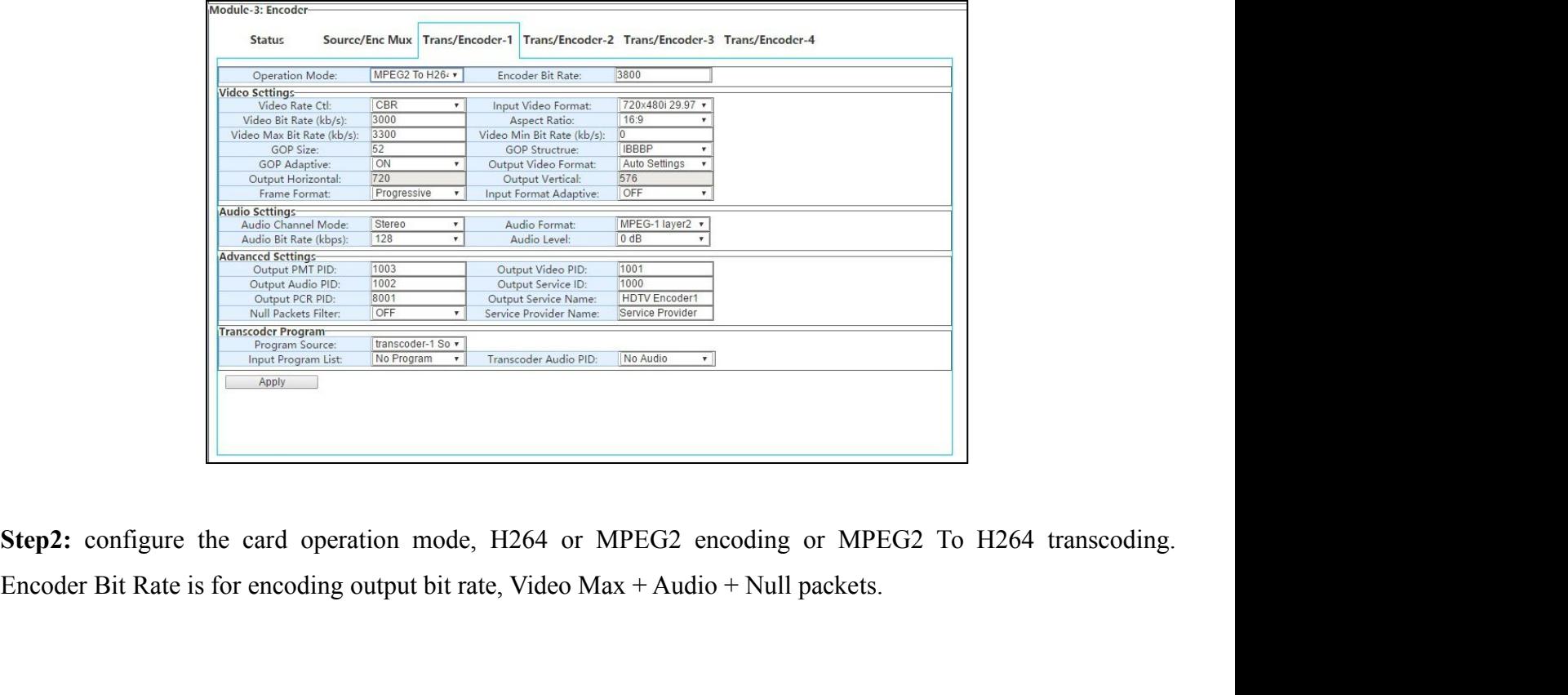

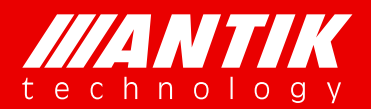

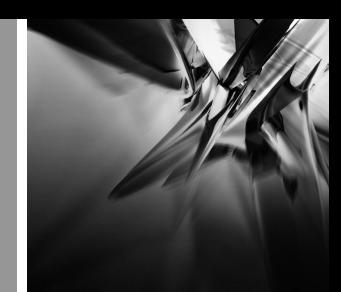

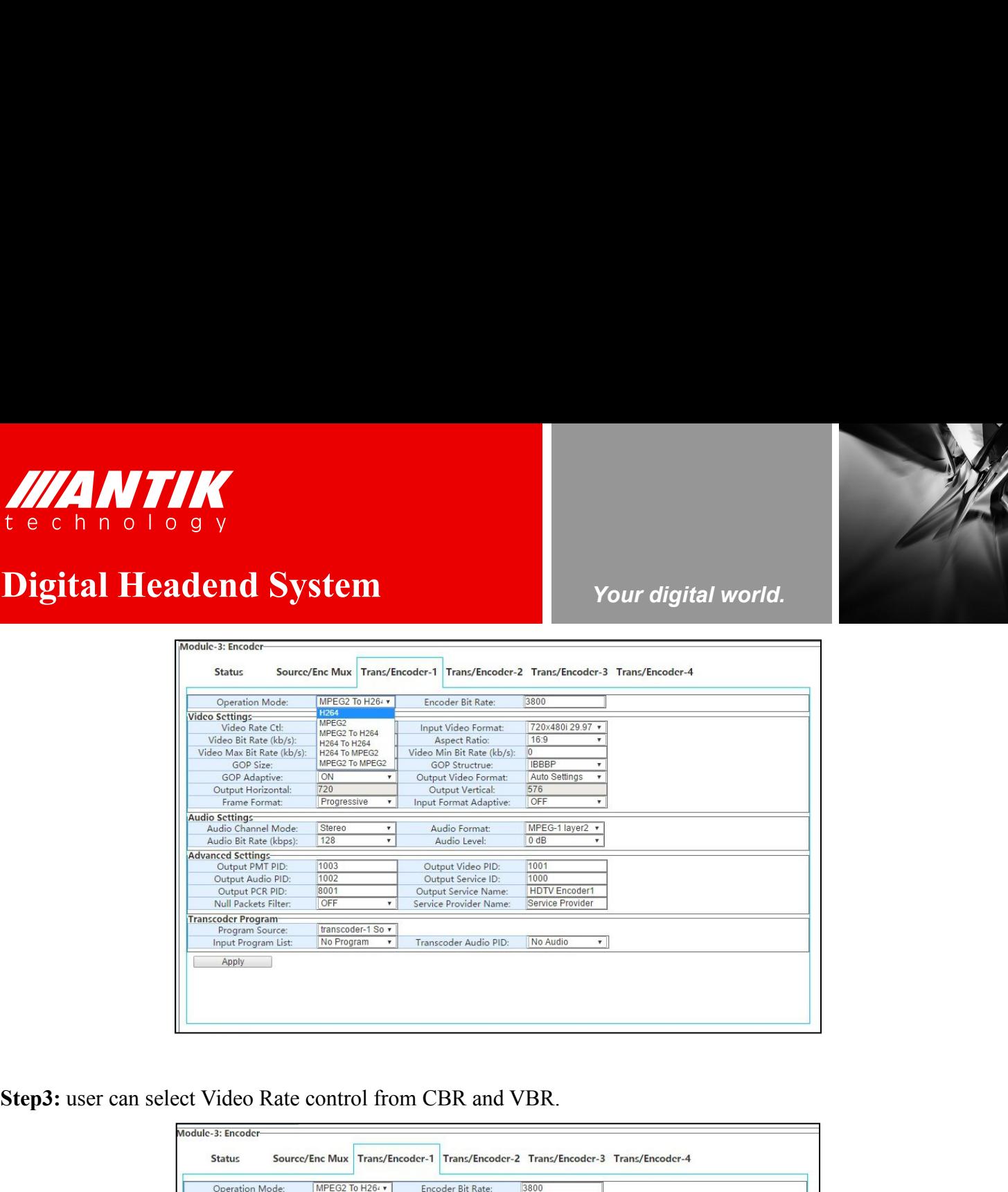

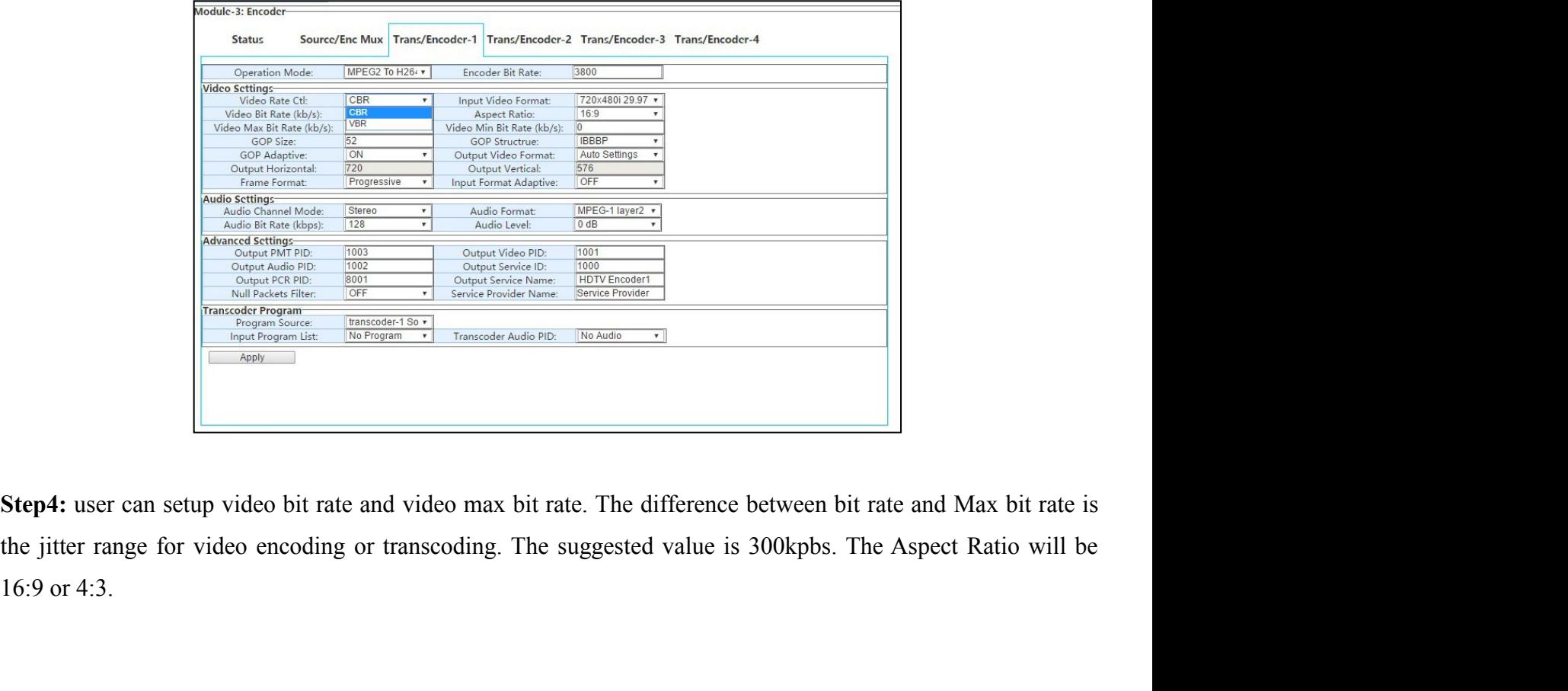

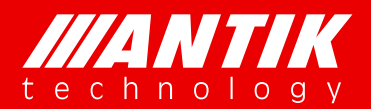

*Your digital world.*

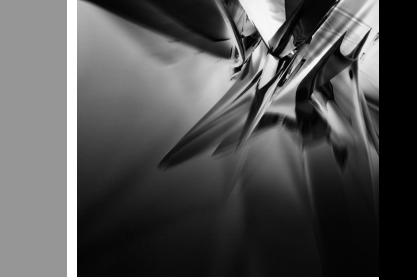

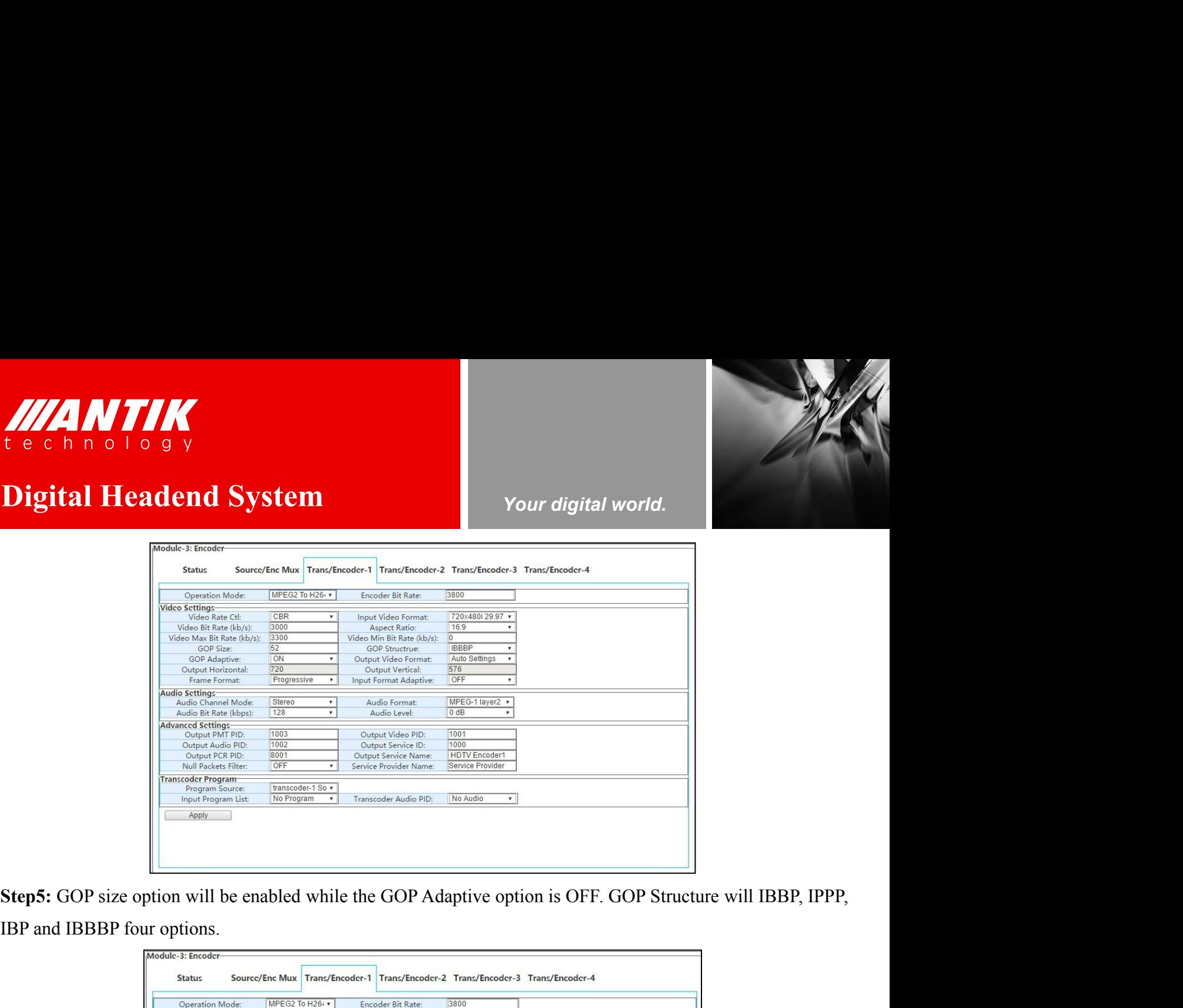

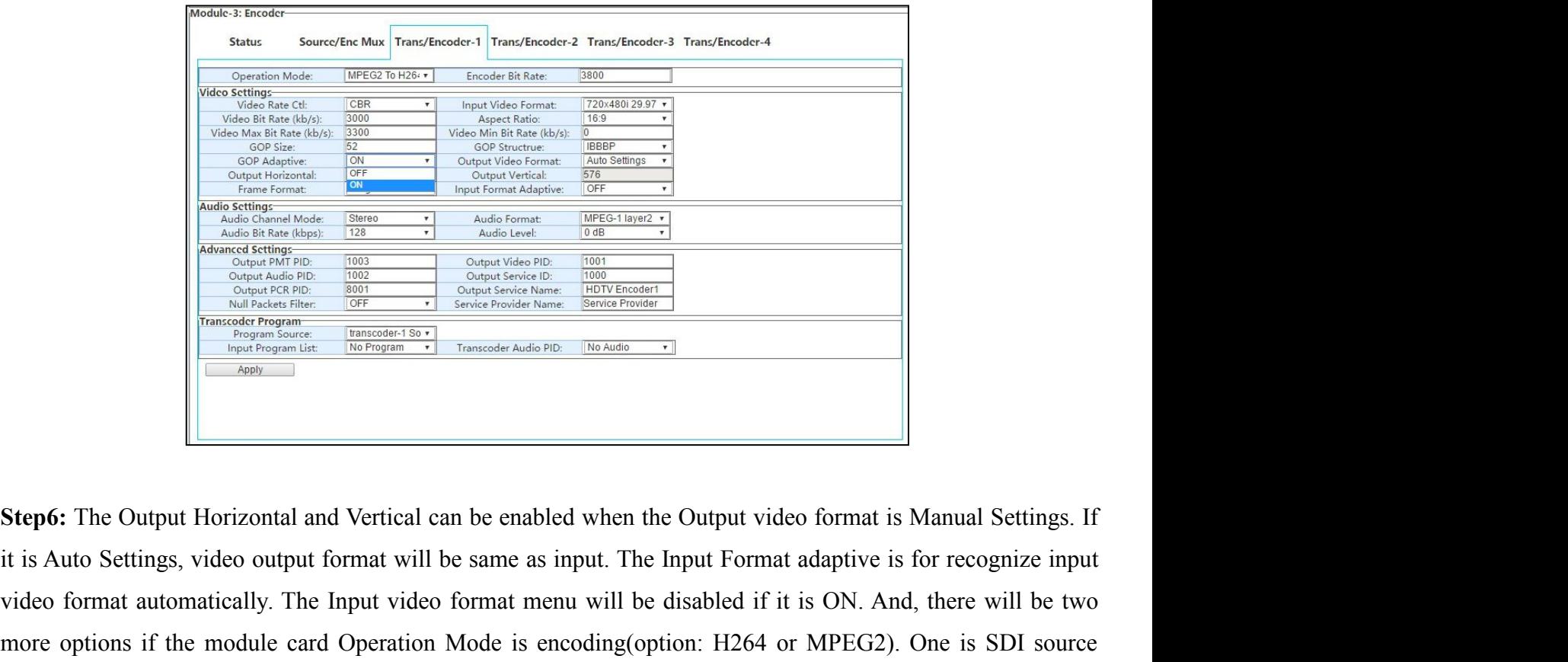

video format automatically. The Input video format menu will be disabled if it is ON. And, there will be two more options if the module card Operation Mode is encoding (option ... [2022]<br>
Served The Cuttput Horizontal and more options if the module card Operation Mode is encoding(option: H264 or MPEG2). One is SDI source<br>
Nelso Republic Card Operation Mode is encoding to the model of the model of the model of the model of the model of the Step6: The Output Horizontal and Vertical can be enabled when the Output video format is Manual Settings. If<br>
The user can select the user can select the same as input. The Input Format adaptive is for recognize input<br>
vid Magnet Regnam Letter and Mertical can be enabled when the Output video<br>
delay could be less than 1s if it is Auto Settings, video output format will be same as input. The Input Format act<br>
video format automatically. The I

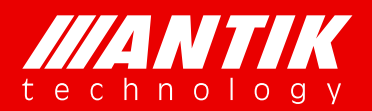

*Your digital world.*

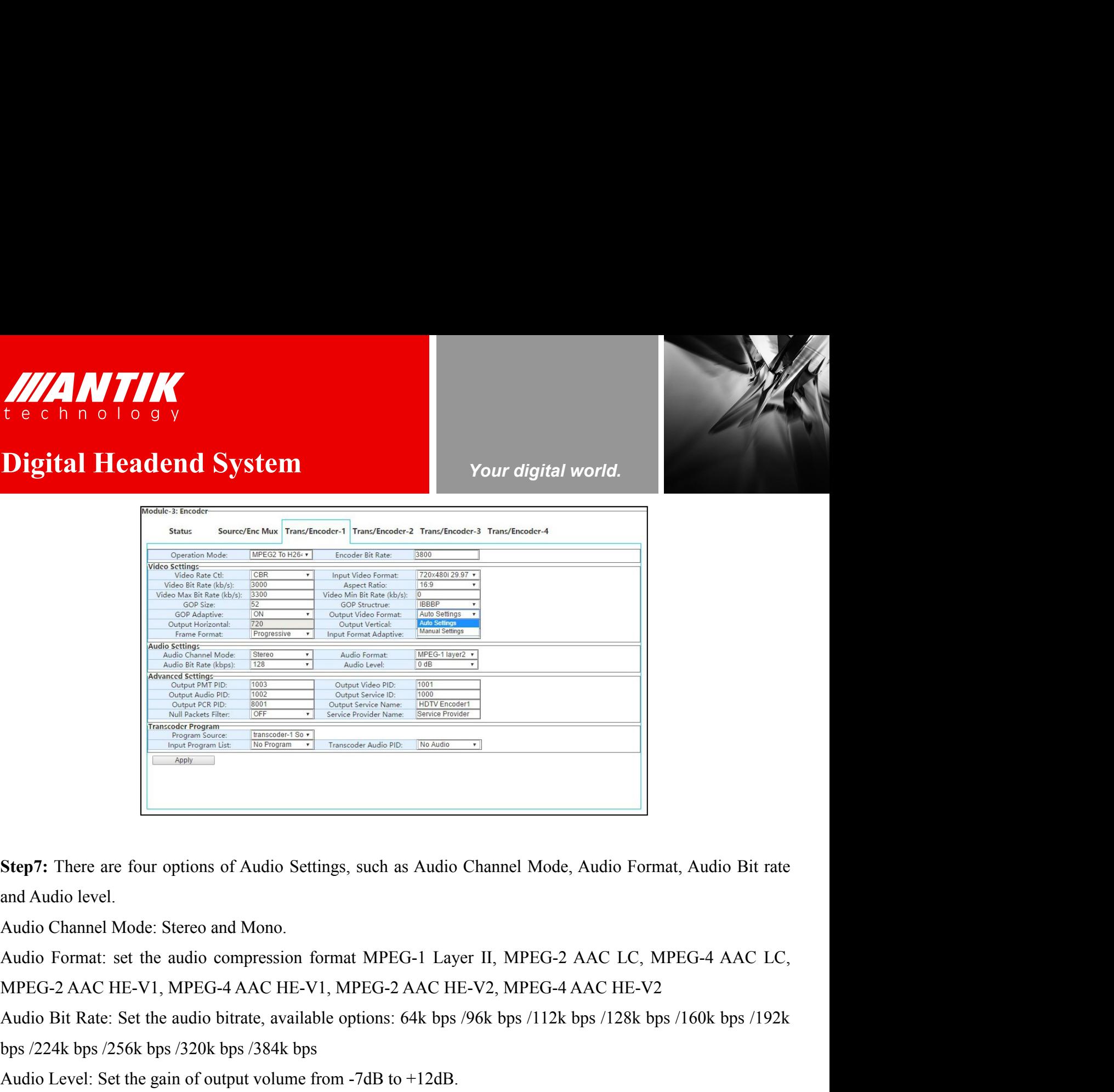

**Step7:** There are four options of Audio Settings, such as Audio Channel Mode, Audio Fe<br>and Audio level.<br>Audio Channel Mode: Stereo and Mono.<br>Audio Format: set the audio compression format MPEG-1 Layer II, MPEG-2 AAC LC,<br>M **Step7:** There are four options of Audio Settings, such as Audio Channel Mode, Audio Format, Audio Bit and Audio Channel Mode. Stereo and Mono.<br>
Audio Channel Mode: Stereo and Mono.<br>
Audio Format: set the audio compressio

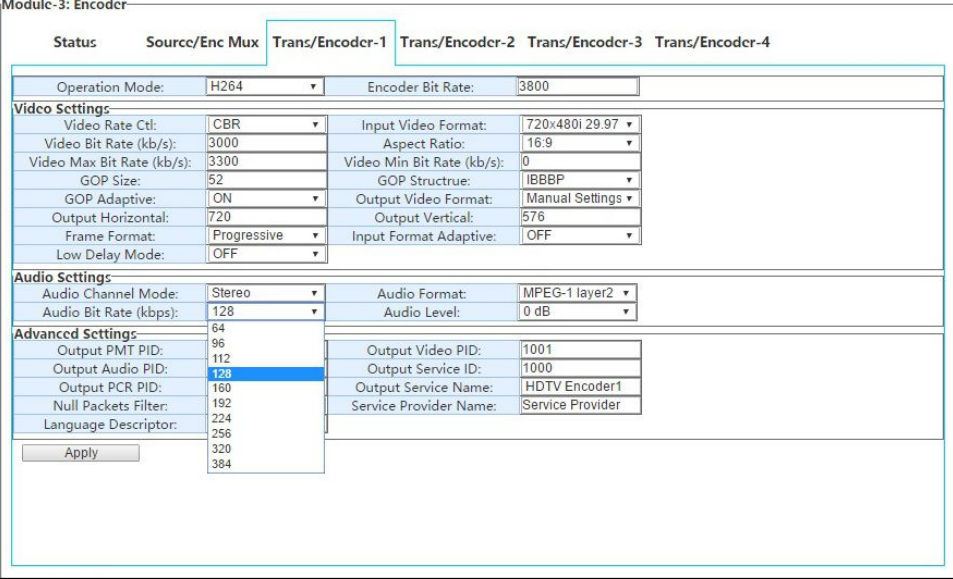

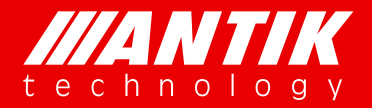

*Your digital world.*

Step7: Advanced Settings is for PSI/SI setup option. User can configure them as required. Null Packets Filter **Digital Headend System**<br> **Digital Headend System**<br> **Digital Headend System**<br> **Step7:** Advanced Settings is for PSI/SI setup option. User can configure them as required. Null Packets Filter<br> **Step7:** Advanced Settings is f **Step7:** Advanced Settings is for PSI/SI setup option. User can configure them as required. Null Packets Filter will decide the encoding output stream with null packets or not.<br>
\*Attention: User has to select the remux TS WILLET TO UP OF THE END OF THE END OF THE END OF THE PRESENT TO THE PRESENT TO THE PRESENT TO THE PRESENT TO THE PRESENT TO THE PRESENT TO THE PRESENT TO THE PRESENT TO THE PRESENT OF THE PRESENT OF THE PRESENT OF THE PRES **ATTIME THE CHANNEL STATE CONSUMING THE CHANNEL STATE CONSUMING THE VALUE OF THE VALUE OF THE VALUE OF THE VALUE OF THE VALUE OF THE VALUE OF THE VALUE OF THE VALUE OF THE VALUE OF THE VALUE OF THE VALUE OF THE VALUE OF TH** 

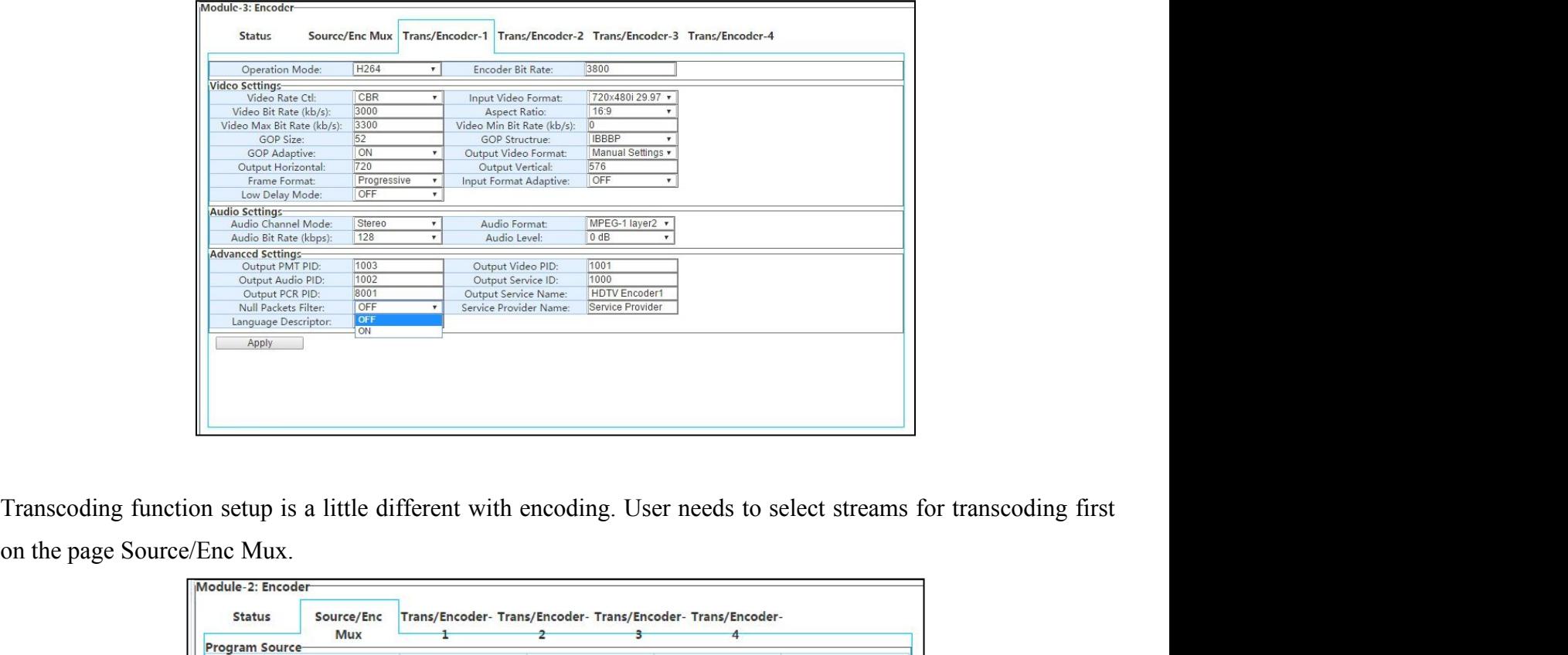

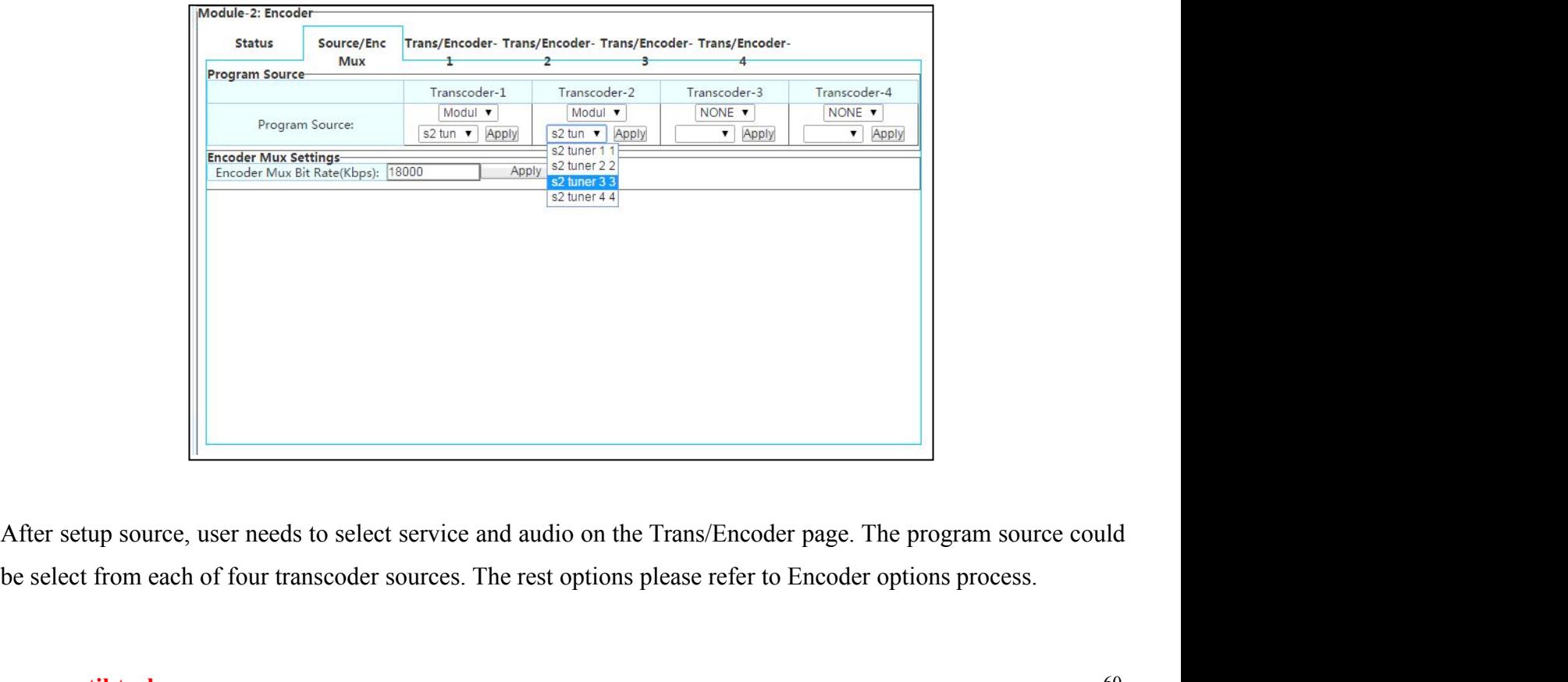

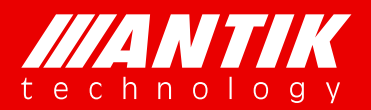

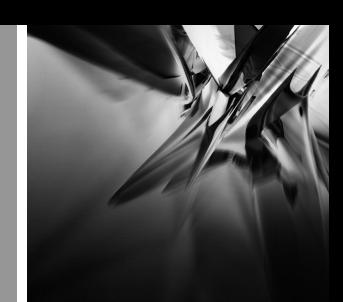

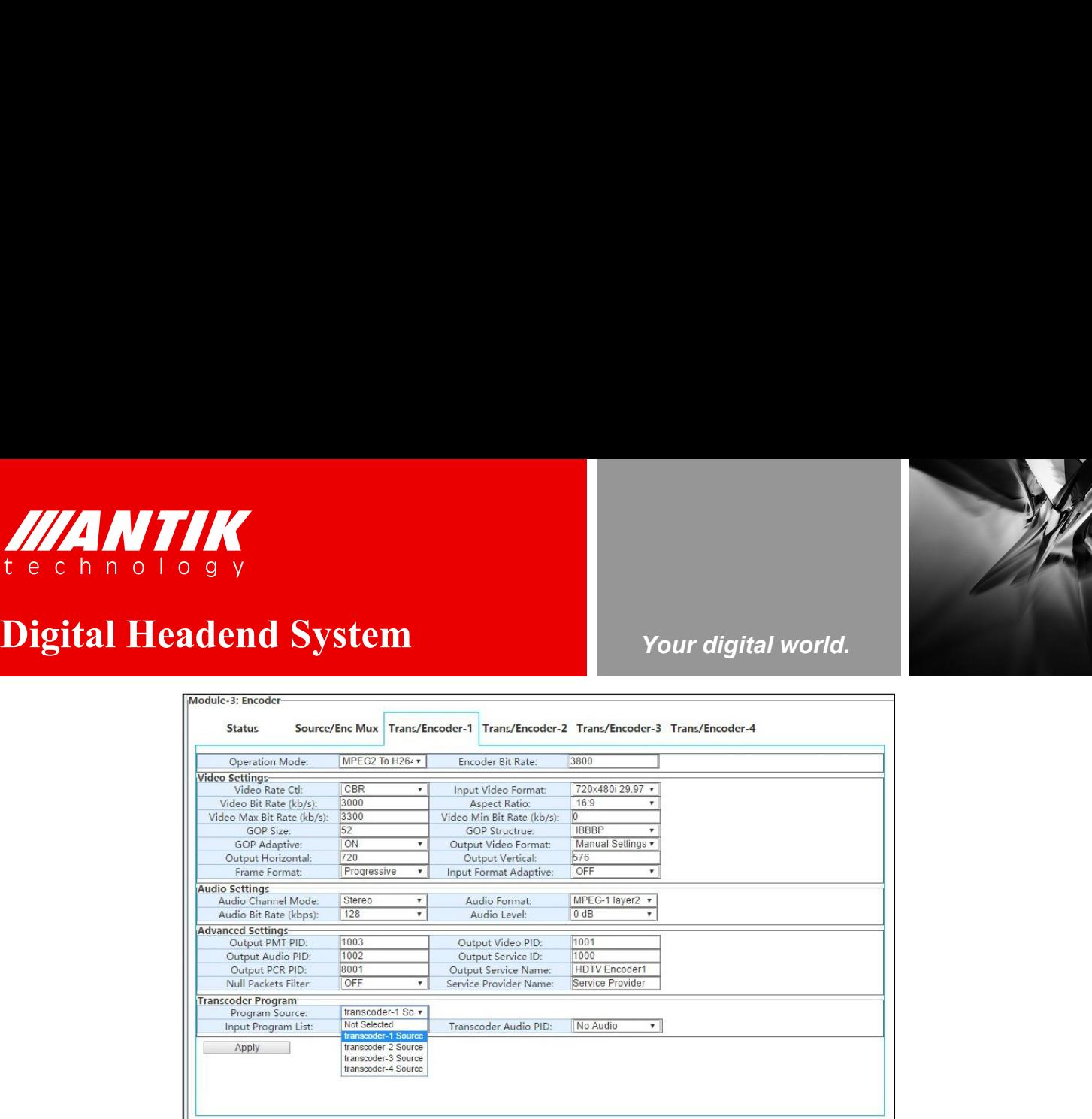

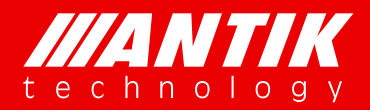

## *Your digital world.*

**Service** Service Service Service Service

**Digital Headend System**<br>
There are two TS over IP ports on the main chassis. These two ports are duplex mode, can be used as input and<br>
There are two TS over IP ports on the main chassis. These two ports are duplex mode, **4.3. TS over IP**<br>There are two TS over IP ports on the main chassis. These two ports are dupled<br>output at the same time. THERE IS ON THE REAL SERVICE AND THE POST OF A STATE OF A STATE OF A STATE OF A STATE OF THE There are two TS over IP ports on the main chassis. These two ports are duplex mode, can be used as input and output at the same **CONSTRUMERT AND AND AND AND ASSEM**<br> **Output at the same time.**<br> **CONSTRUMERT AND AND AND AND ASSEM**<br>
There are two TS over IP ports on the main chassis. These two ports<br>
output at the same time.<br> **4.3.1. TS/IP In** 

**4.3.1. TS/IP In**<br>There are two TS over IP ports on the main chassis. These two ports are<br>accoutput at the same time.<br>**4.3.1. TS/IP In**<br>There are two pages include the same settings for two TS/IP ports.<br>configured in each **Digital Headend System**<br> **There are two TS over IP** ports on the main chassis. These two ports are duplex mode, can be used as input and<br> **4.3.1. TS/IP In**<br> **There are two pages include the same settings for two TS/IP por Example 12 System**<br> **Cour digital world.**<br> **Cour digital world.**<br> **Cour digital world.**<br> **Cour digital world.**<br> **Cour digital world.**<br> **Cour digital world.**<br> **Cour digital world.**<br> **Cour digital world.**<br> **Cour digital wor** 

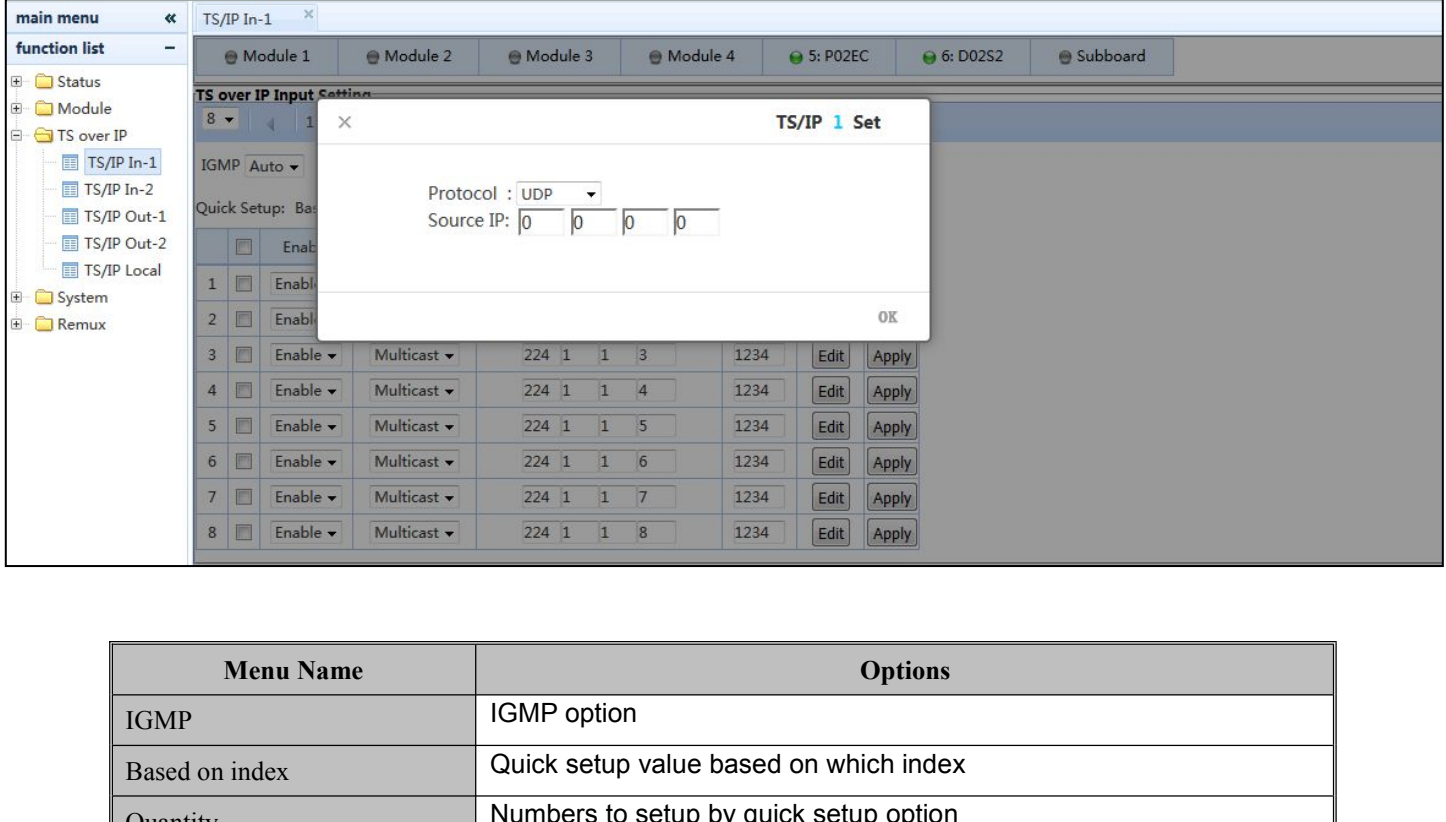

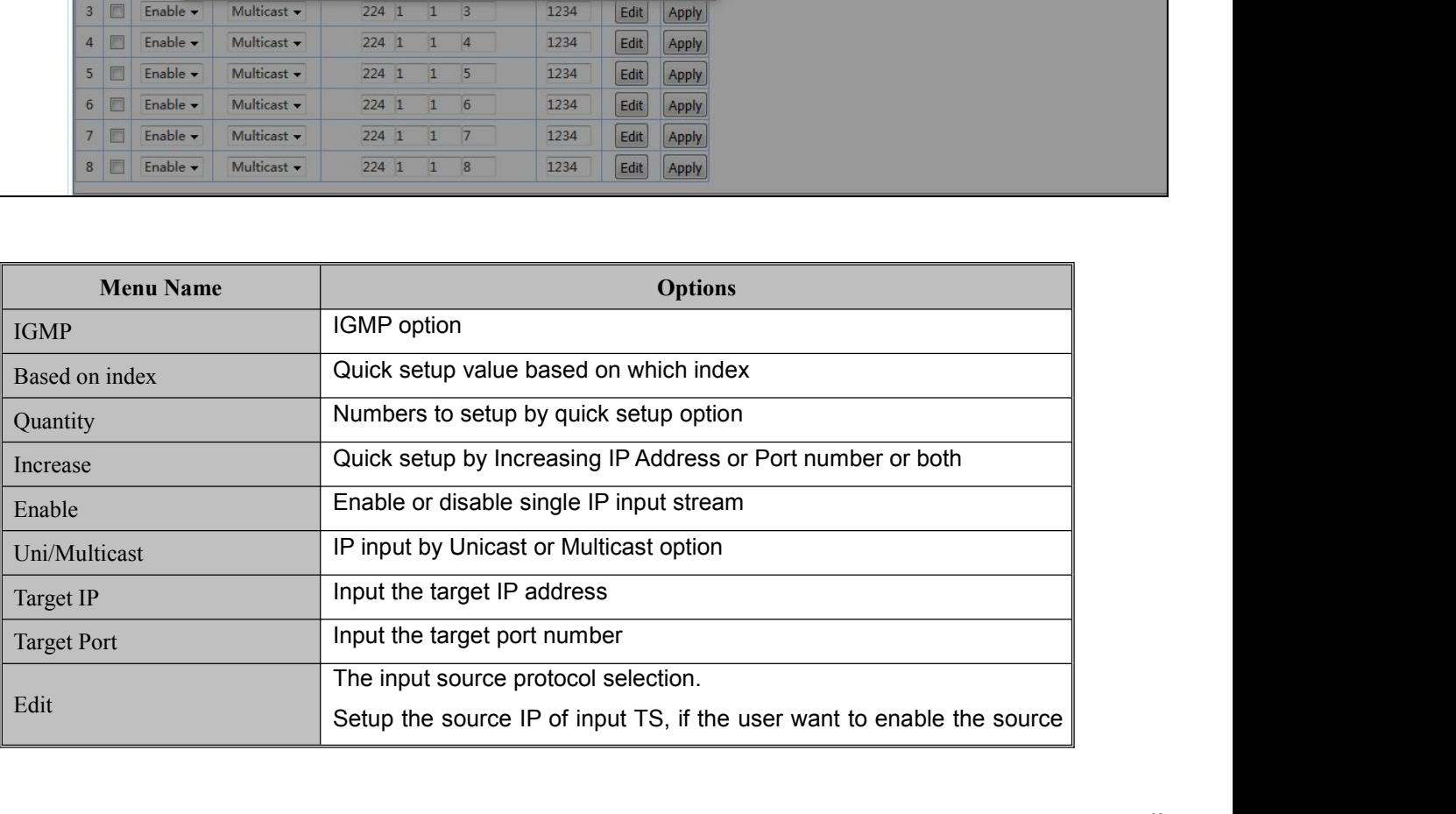

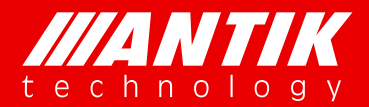

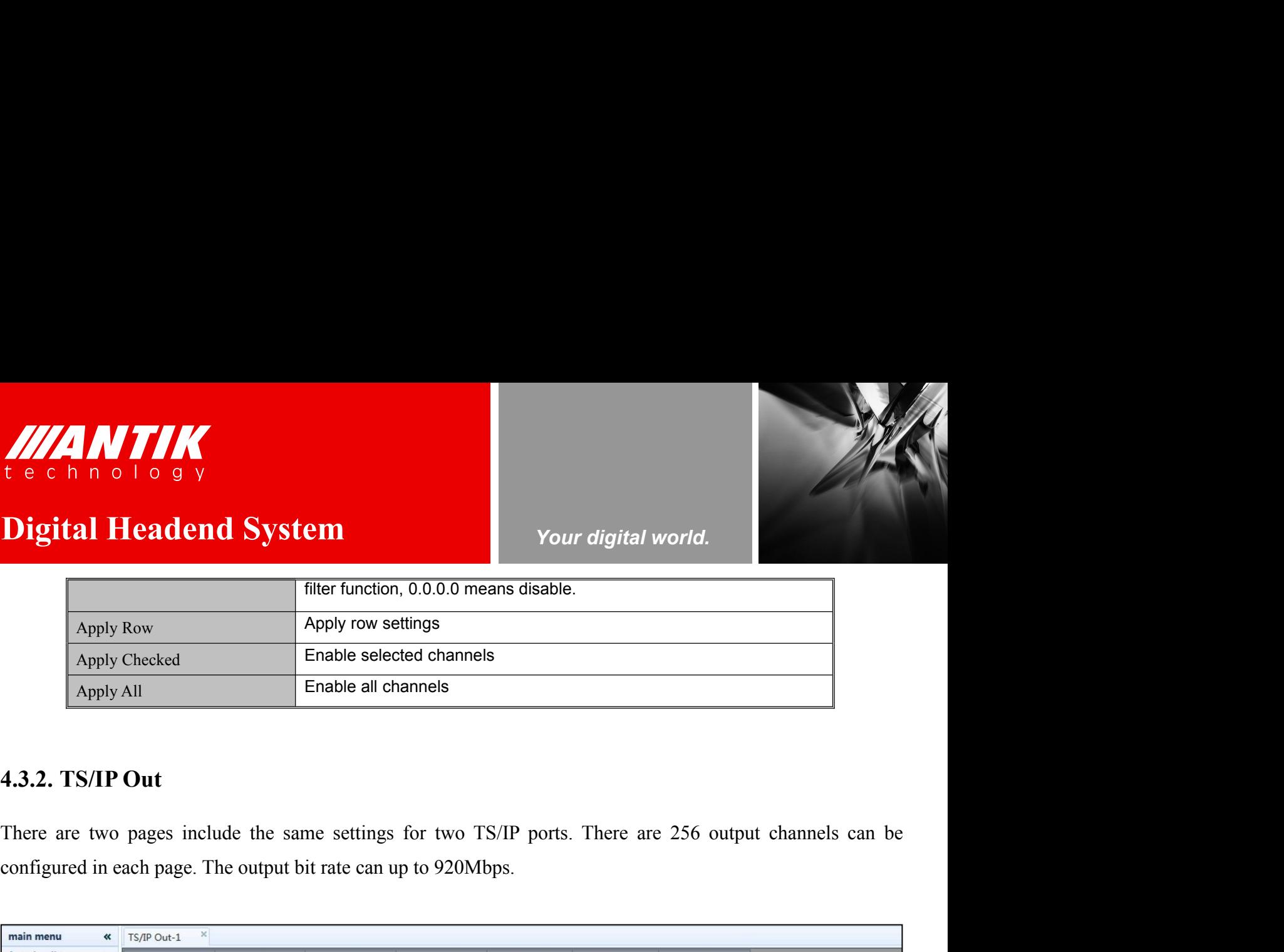

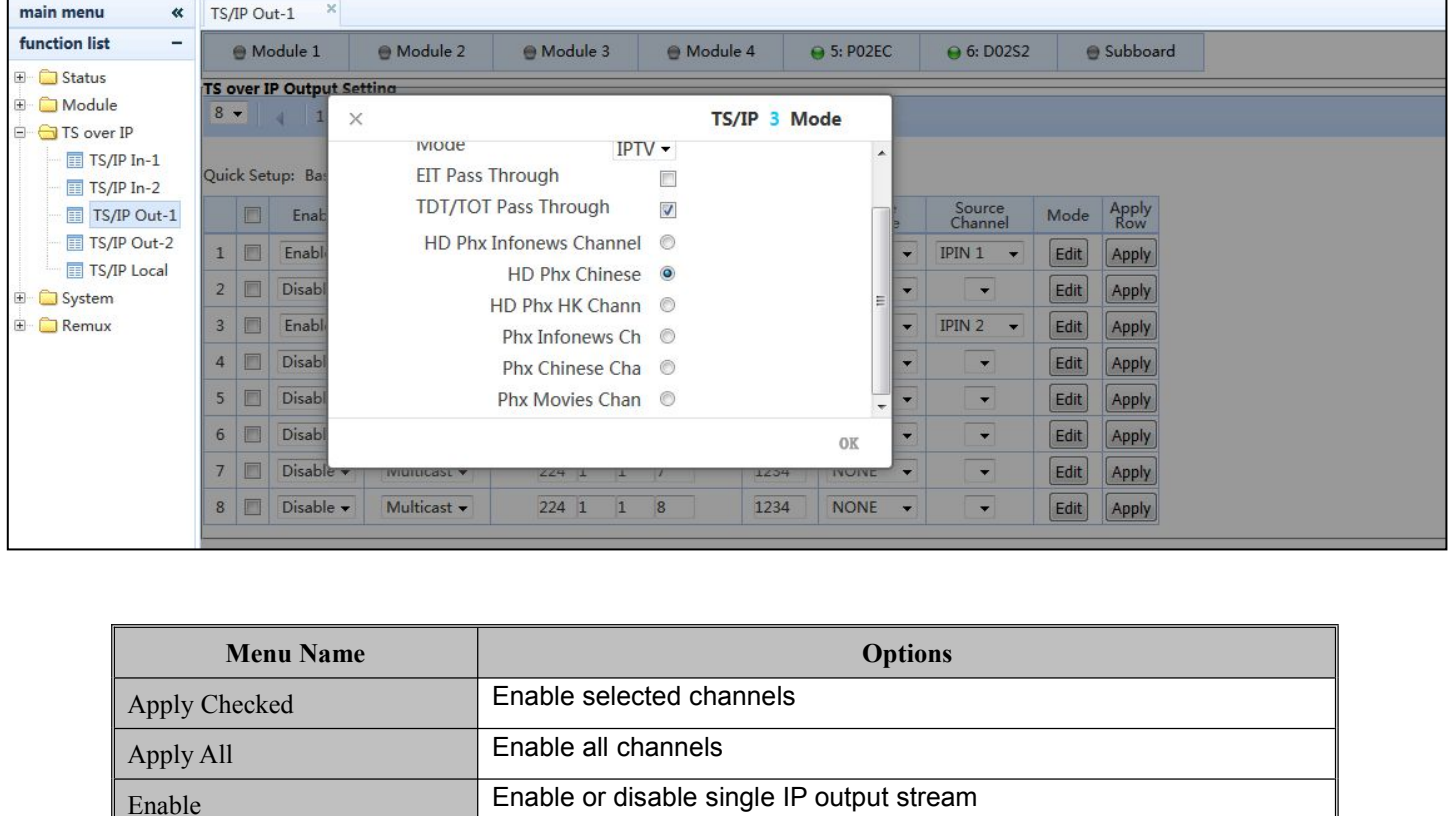

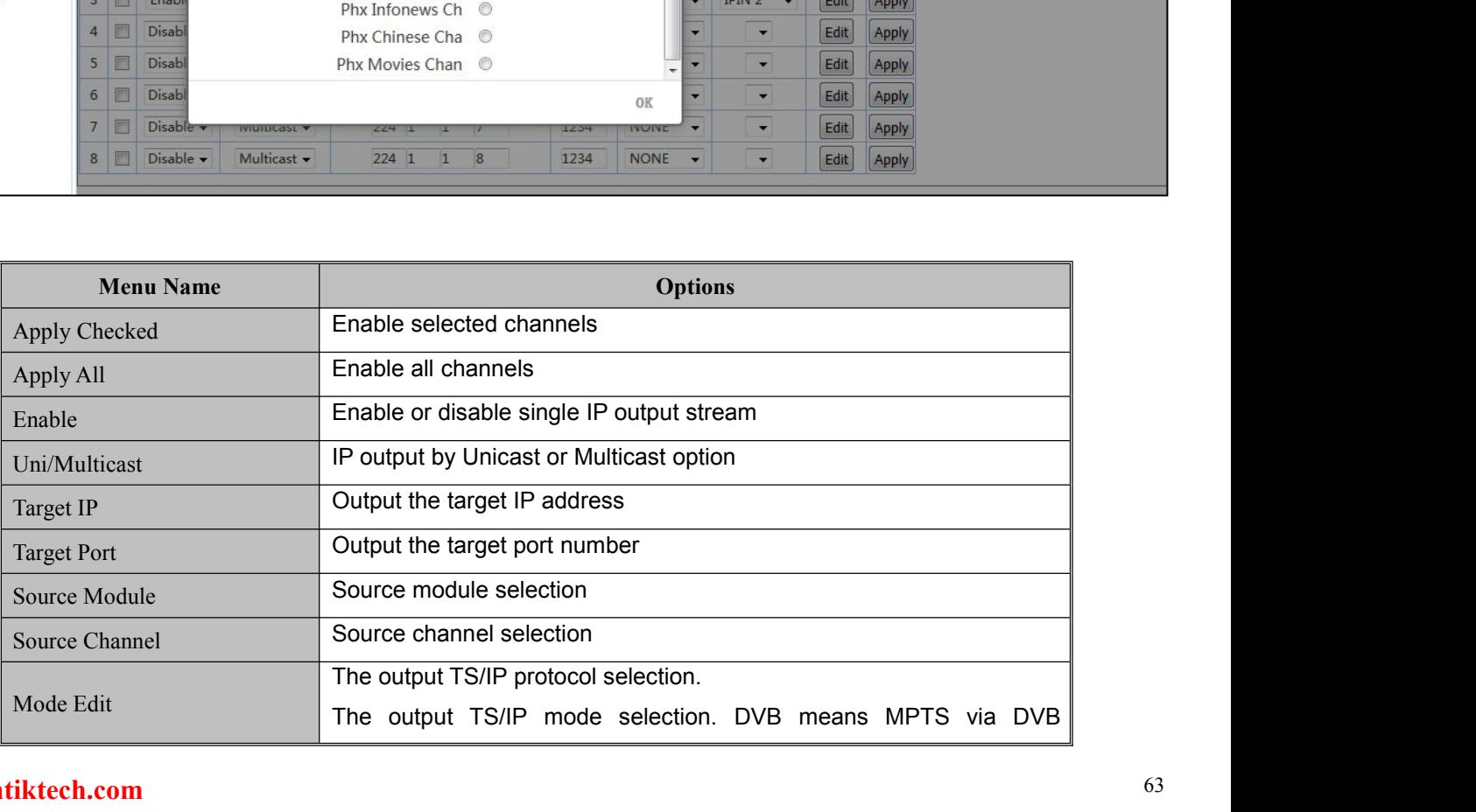

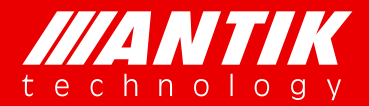

*Your digital world.*

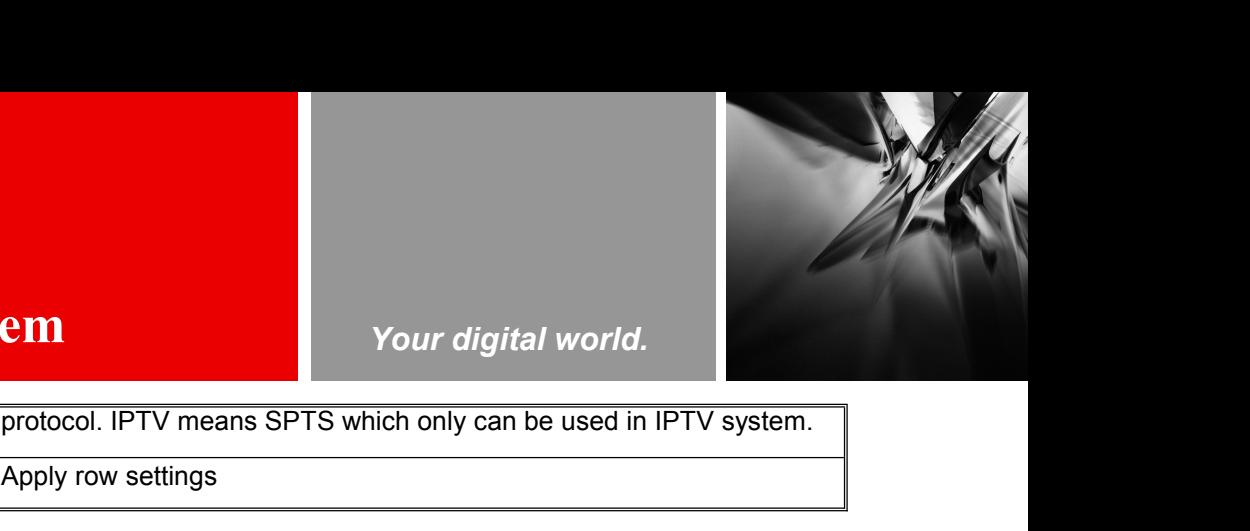

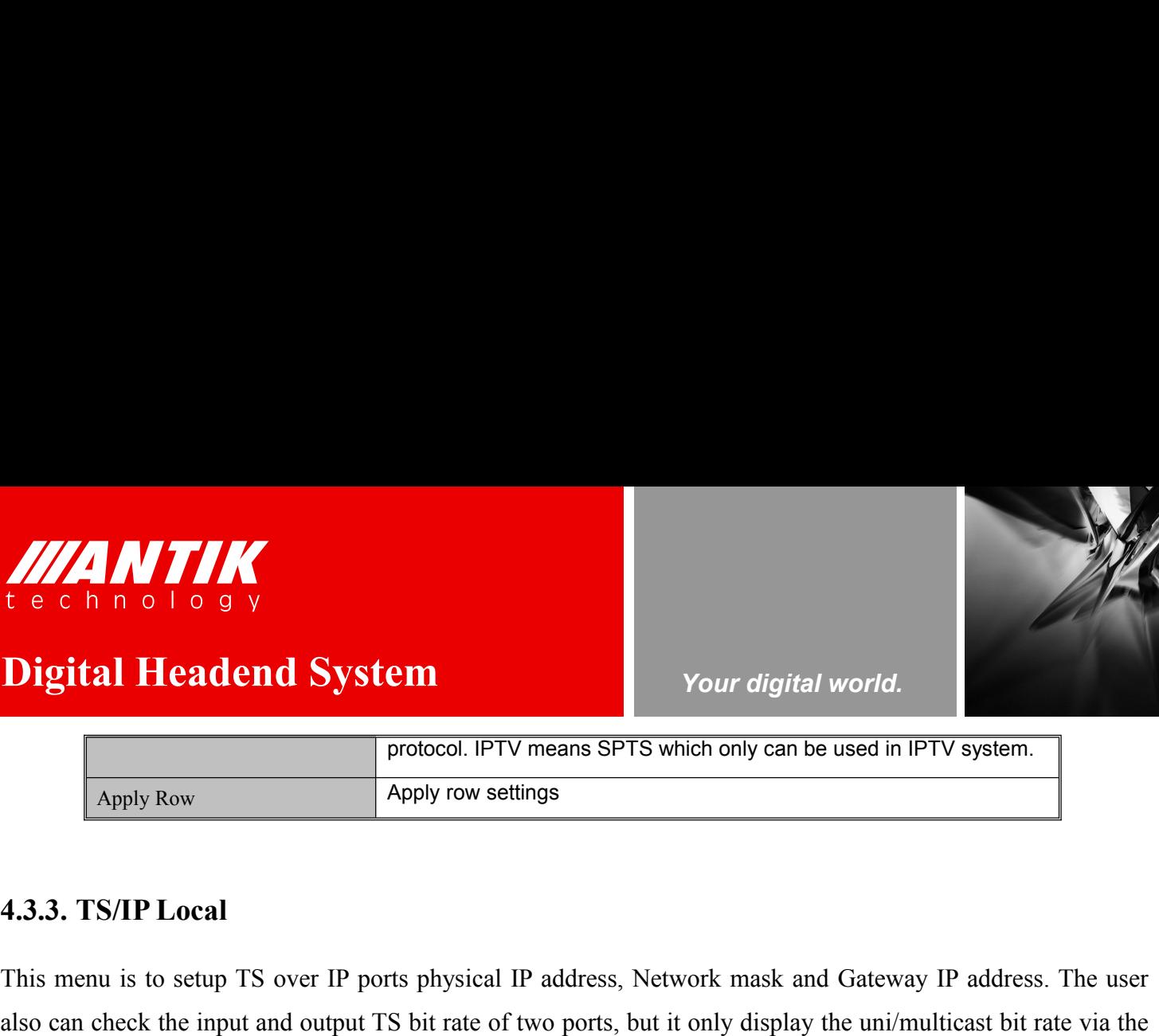

This menu is to setup TS over IP ports physical IP address, Network mask and Gateway IP address. The user<br>also can check the input and output TS bit rate of two ports, but it only display the uni/multicast bit rate via the **but and System**<br> **Example 1998 CONDIST** CONDIST WE TO WE TO UNITY SYSTEM.<br> **Apply Row**<br> **Apply row settings**<br> **A.S. TS/IP Local**<br>
This menu is to setup TS over IP ports physical IP address, Network mask and Gateway IP add **Physical Headend System**<br>
Protocol. IPTV means SPTS which only can be used in IPTV system.<br>
Apply Row<br> **Apply row settings**<br> **4.3.3. TS/IP Local**<br>
This menu is to setup TS over IP ports physical IP address, Network mask a

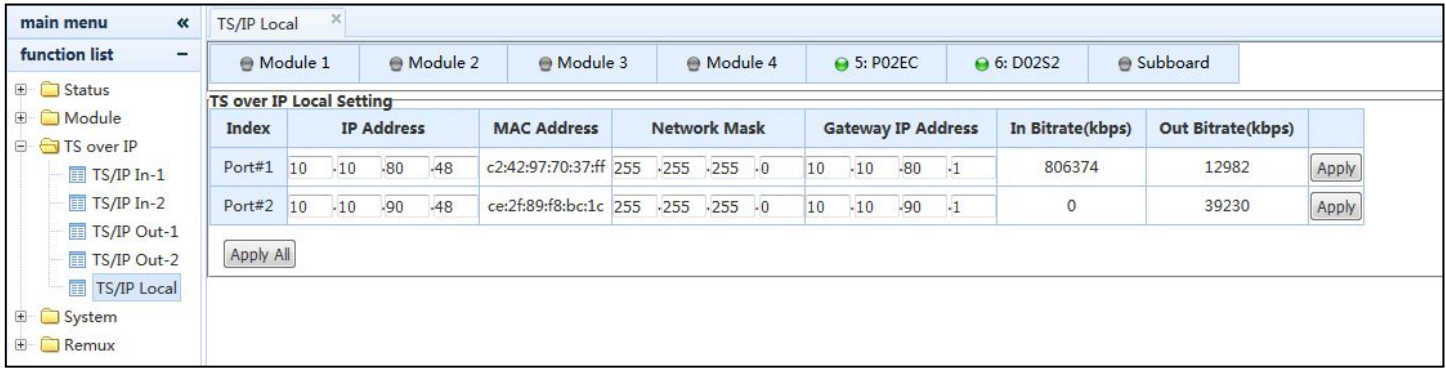

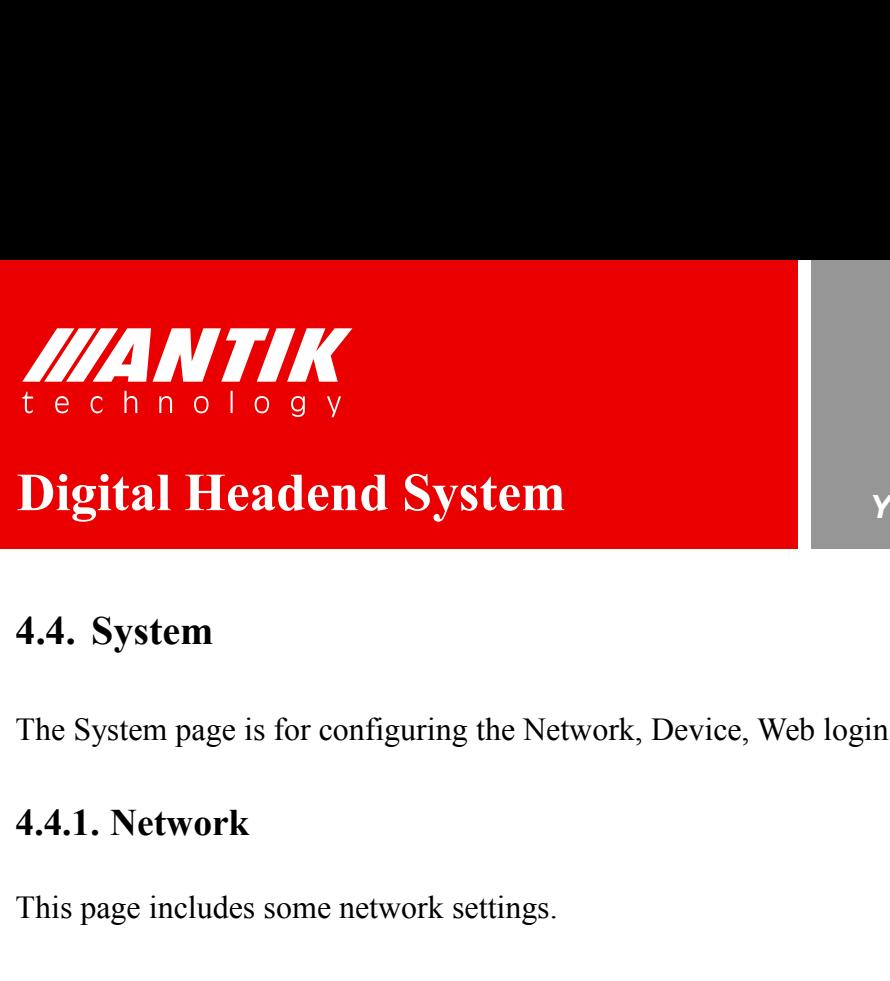

## *Your digital world.*

**Service** Service Service Service Service

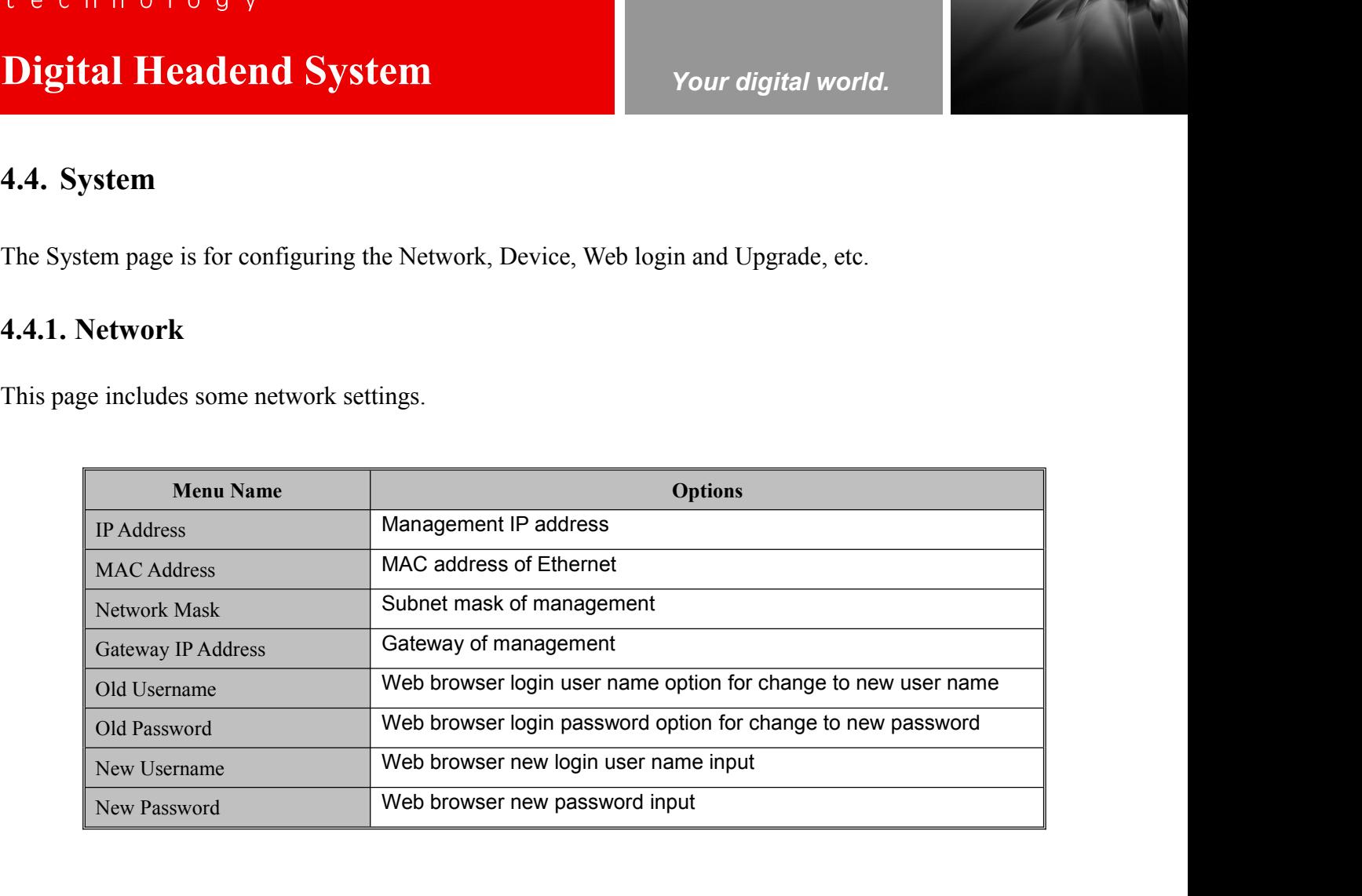

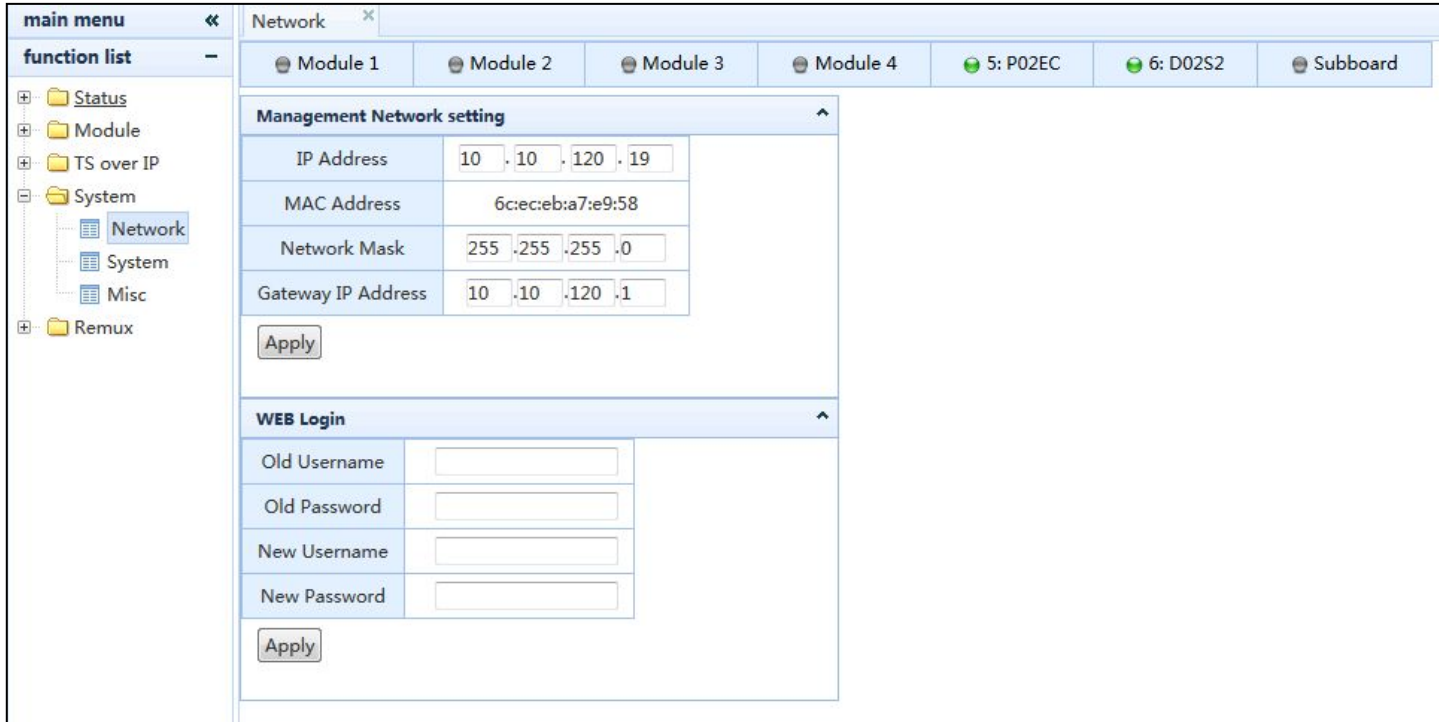

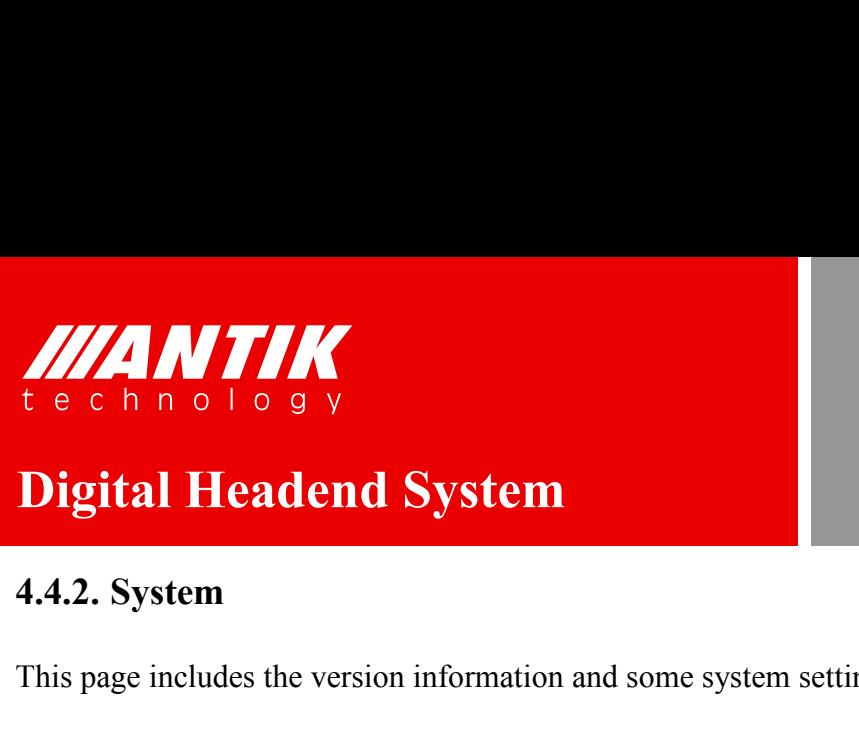

*Your digital world.*

**Service** Service Service Service Service

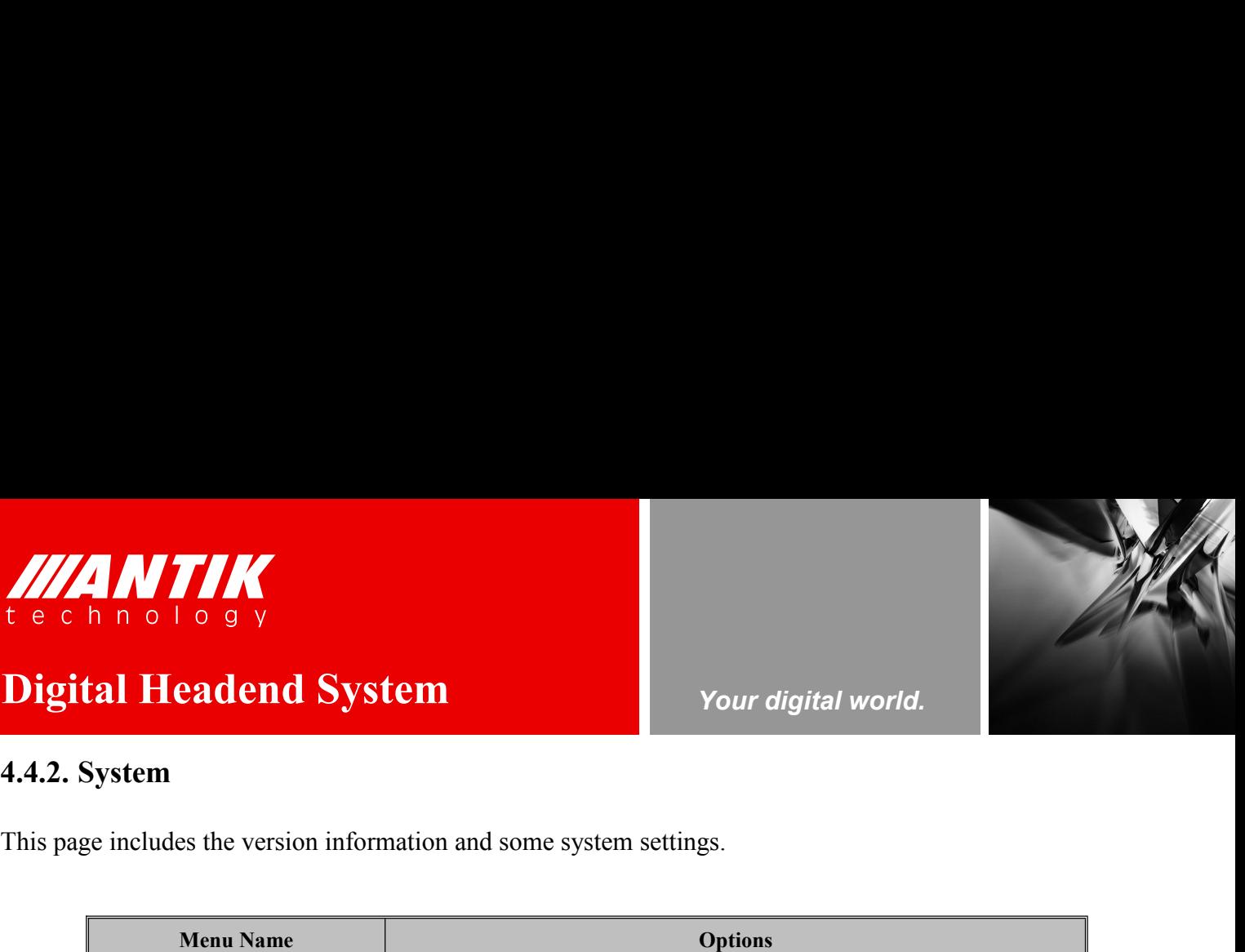

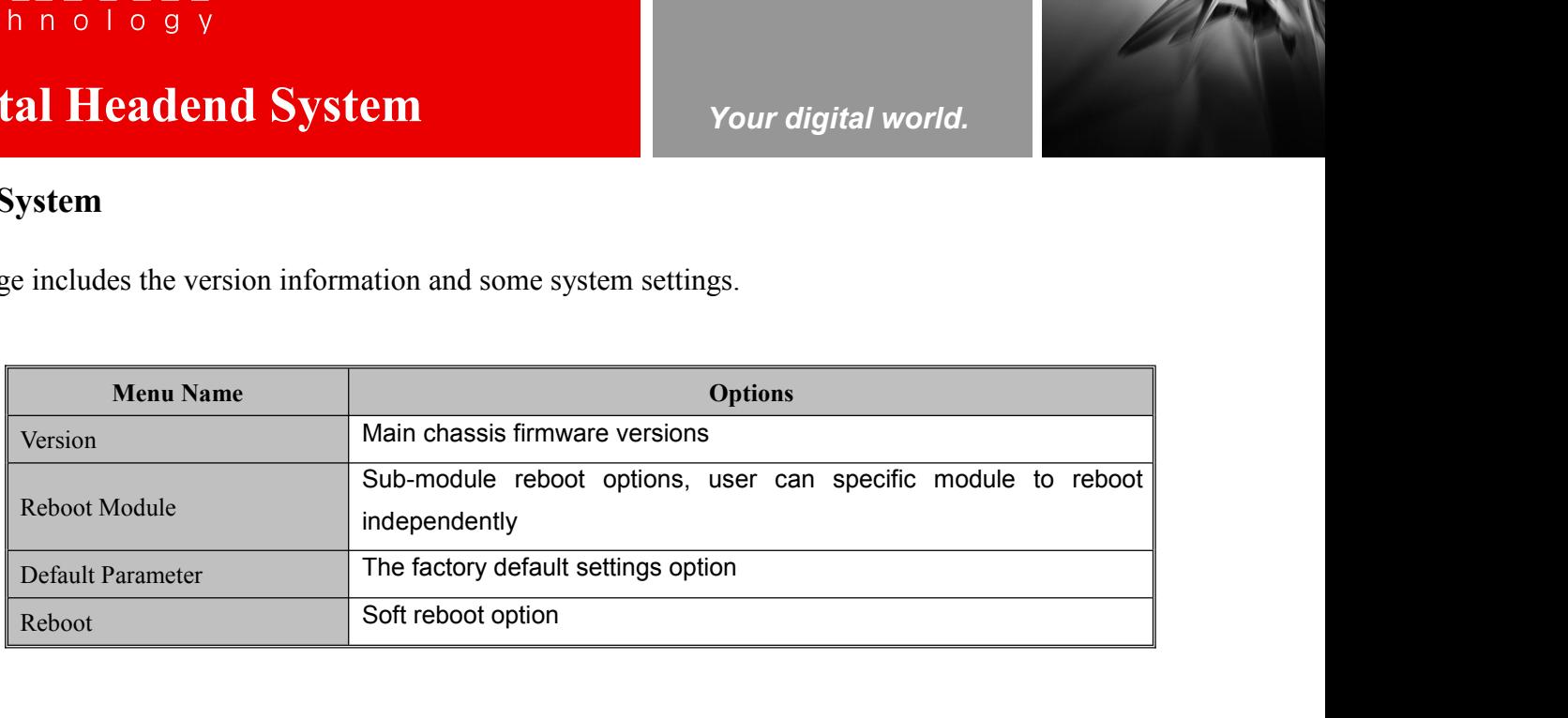

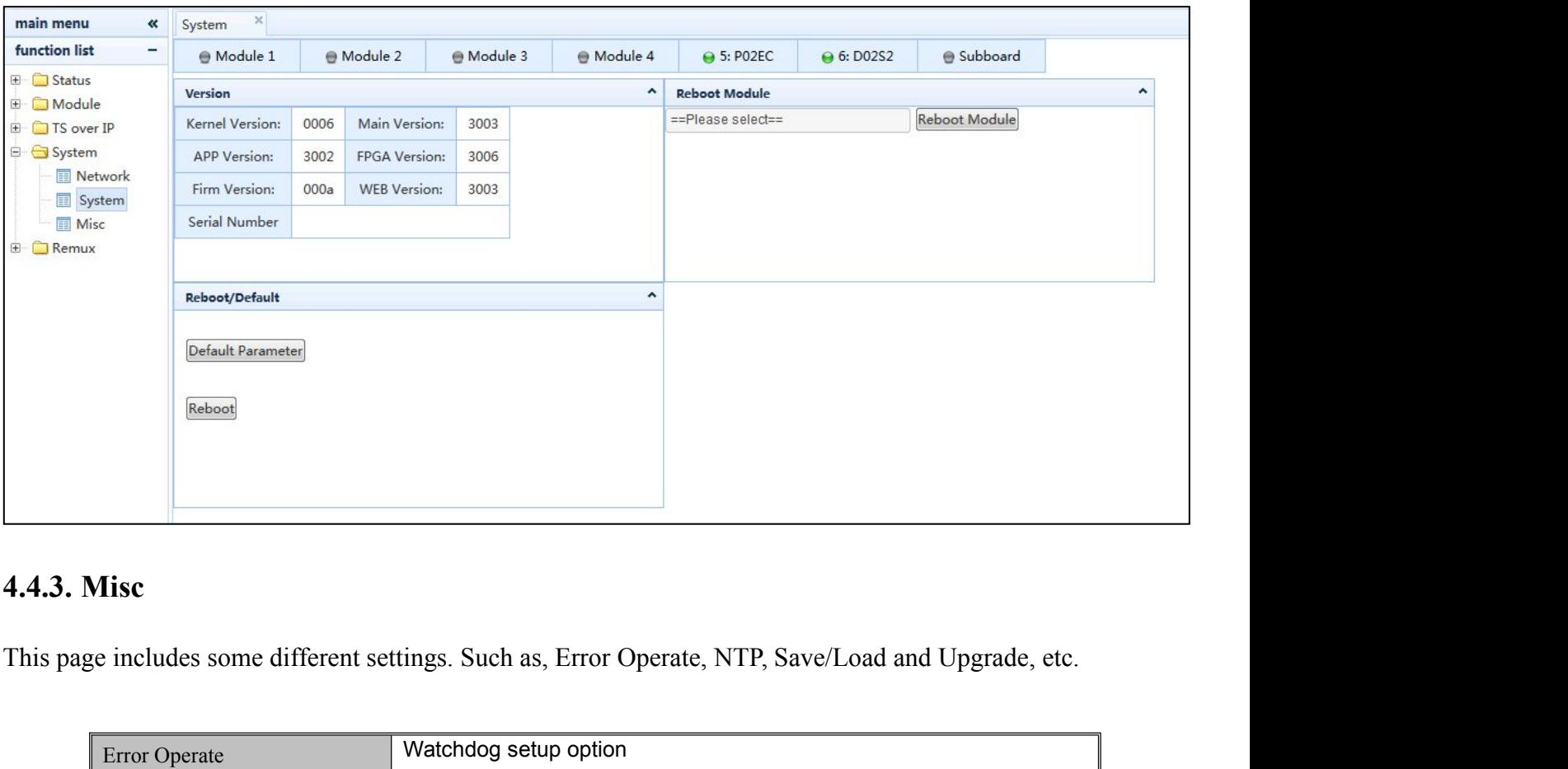

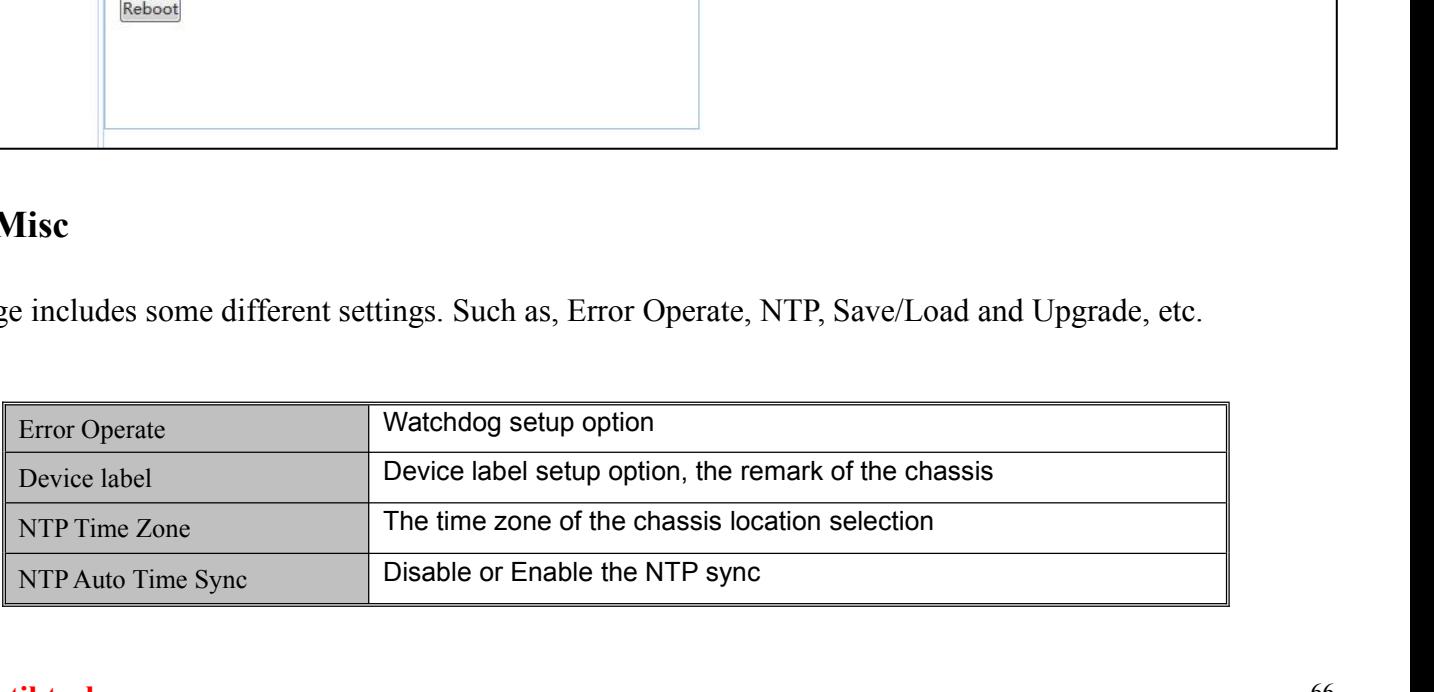
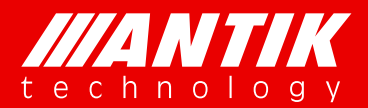

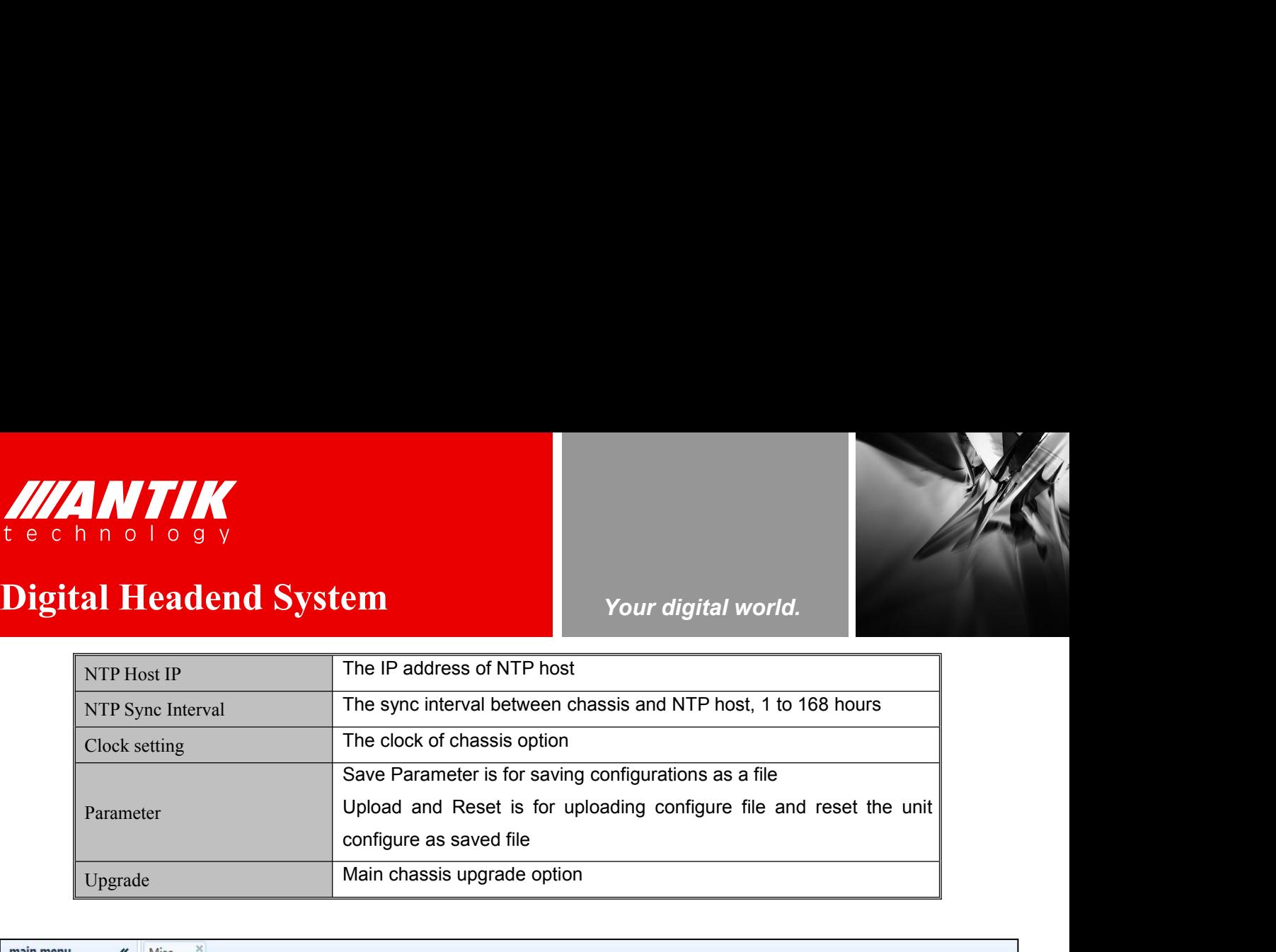

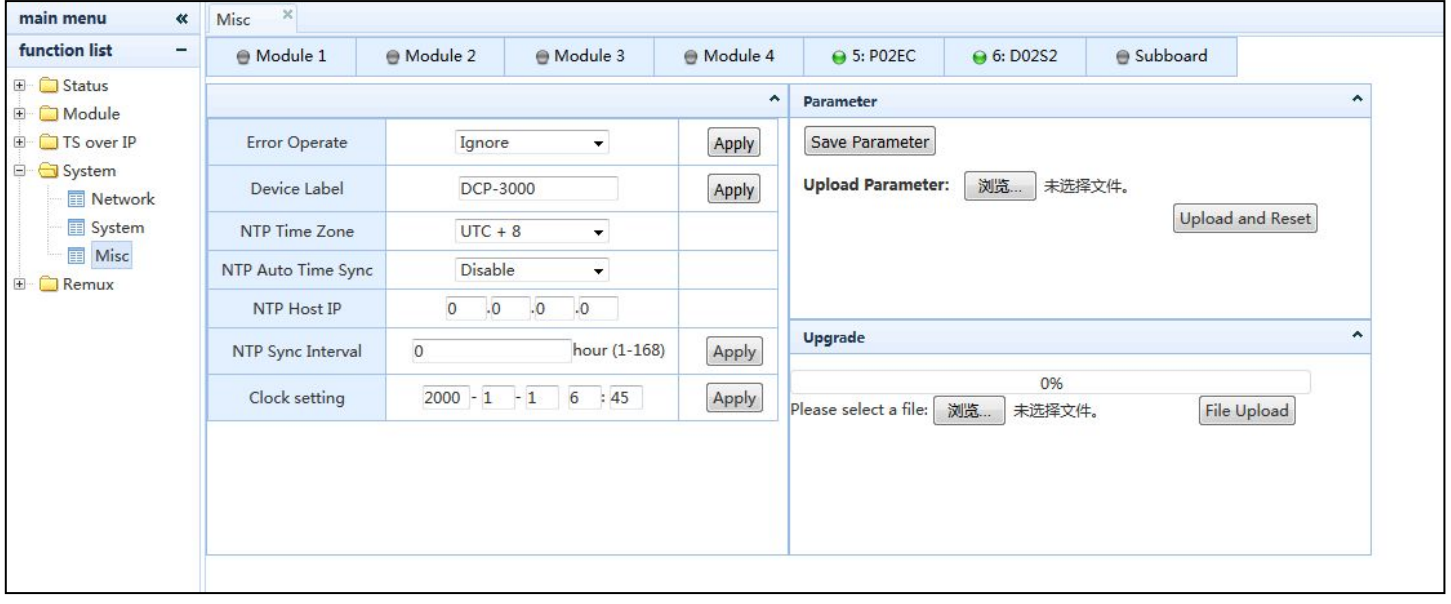

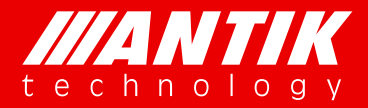

*Your digital world.*

**Service** Service Service Service Service

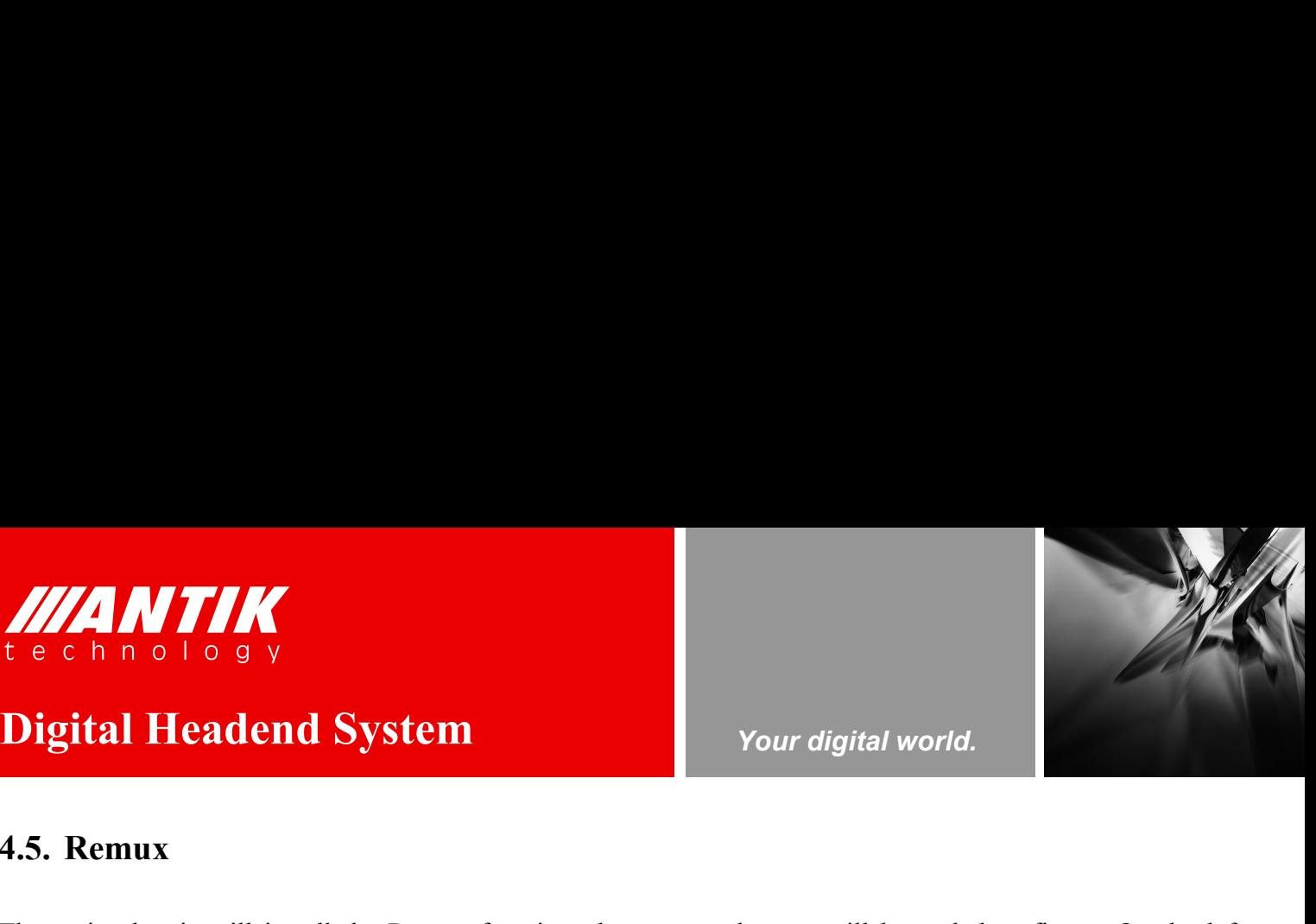

**1.5. Remux**<br>
The main chassis will install the Remux function, the setup web<br>
Source menu, user will see all enabled sources. On the right sites THE MANUTIC SUN OF A SUN OF A SUN OF A SUN OF A SUN OF A SUN OF A SUN OF A SUN OF A SUN OF A SUN OF A SUN OF A SUN OF A SUN OF A SUN OF A SUN OF A SUN OF A SUN OF A SUN OF A SUN OF A SUN OF A SUN OF A SUN OF A SUN OF A SUN Source menu, user will see all enabled sources. On the right side is remux menu. There are 16 remuxes<br>Channels for user will see all enabled sources. On the right side is remux menu. There are 16 remuxes<br>channels for user Channels For user will see all enabled sources. On the setup web page will be as below figure. On the left<br>Source menu, user will see all enabled sources. On the right side is remux menu. There are 16 remuxes<br>channels for **Digital Headend System**<br>**4.5. Remux**<br>The main chassis will install the Remux function, the setu<br>Source menu, user will see all enabled sources. On the r<br>channels for user to setup. These 16 channels can be used<br>modulator,

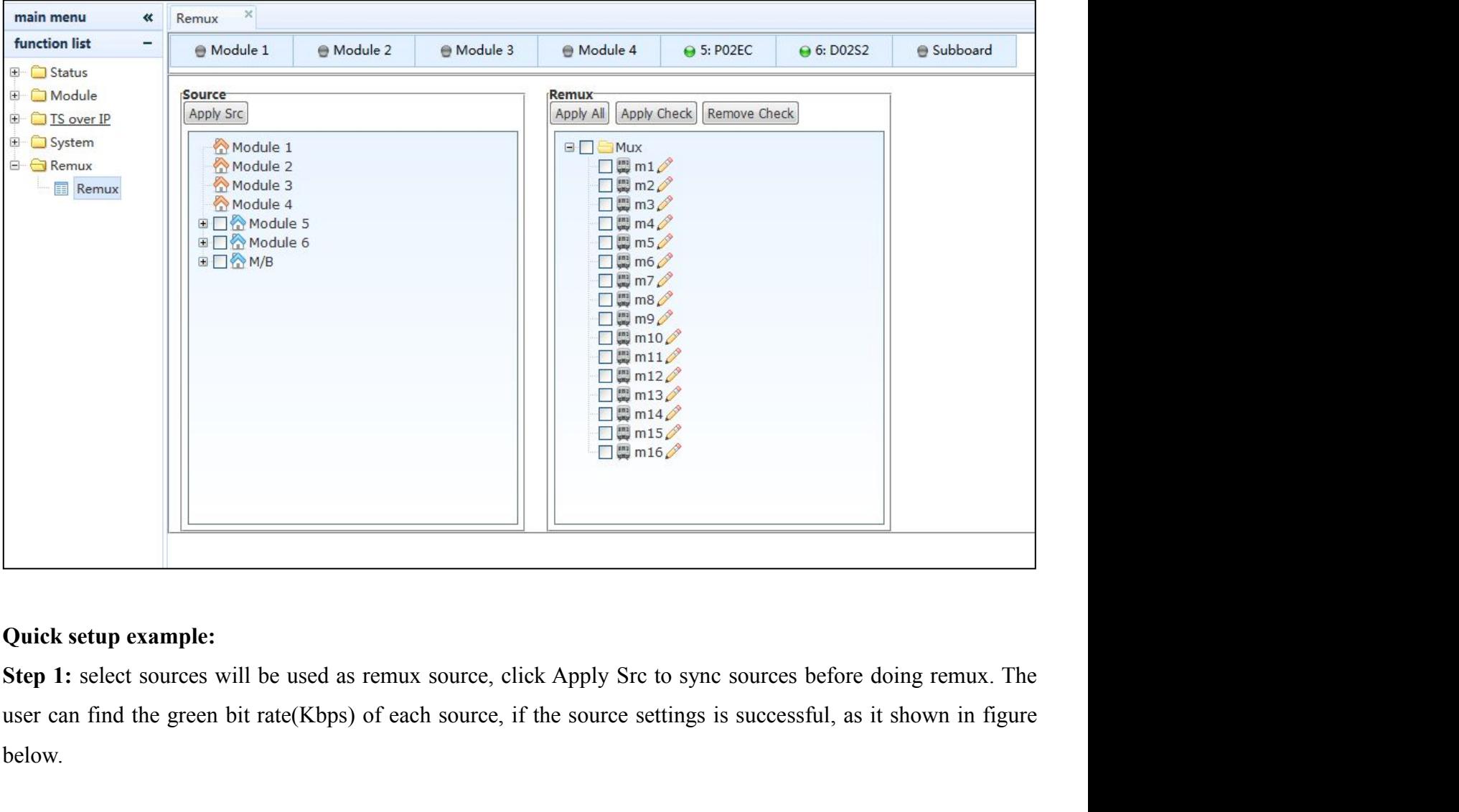

below.

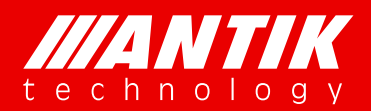

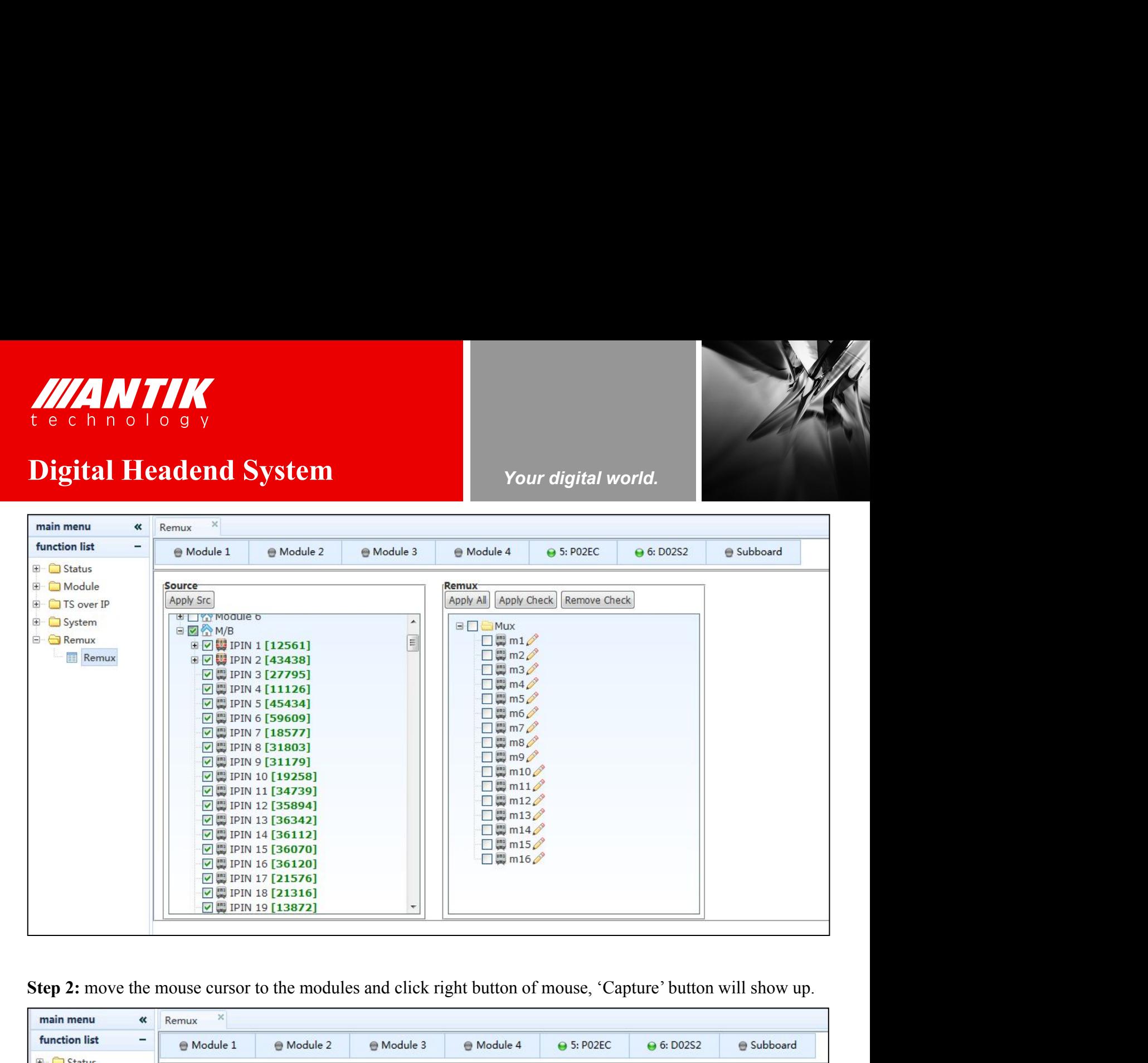

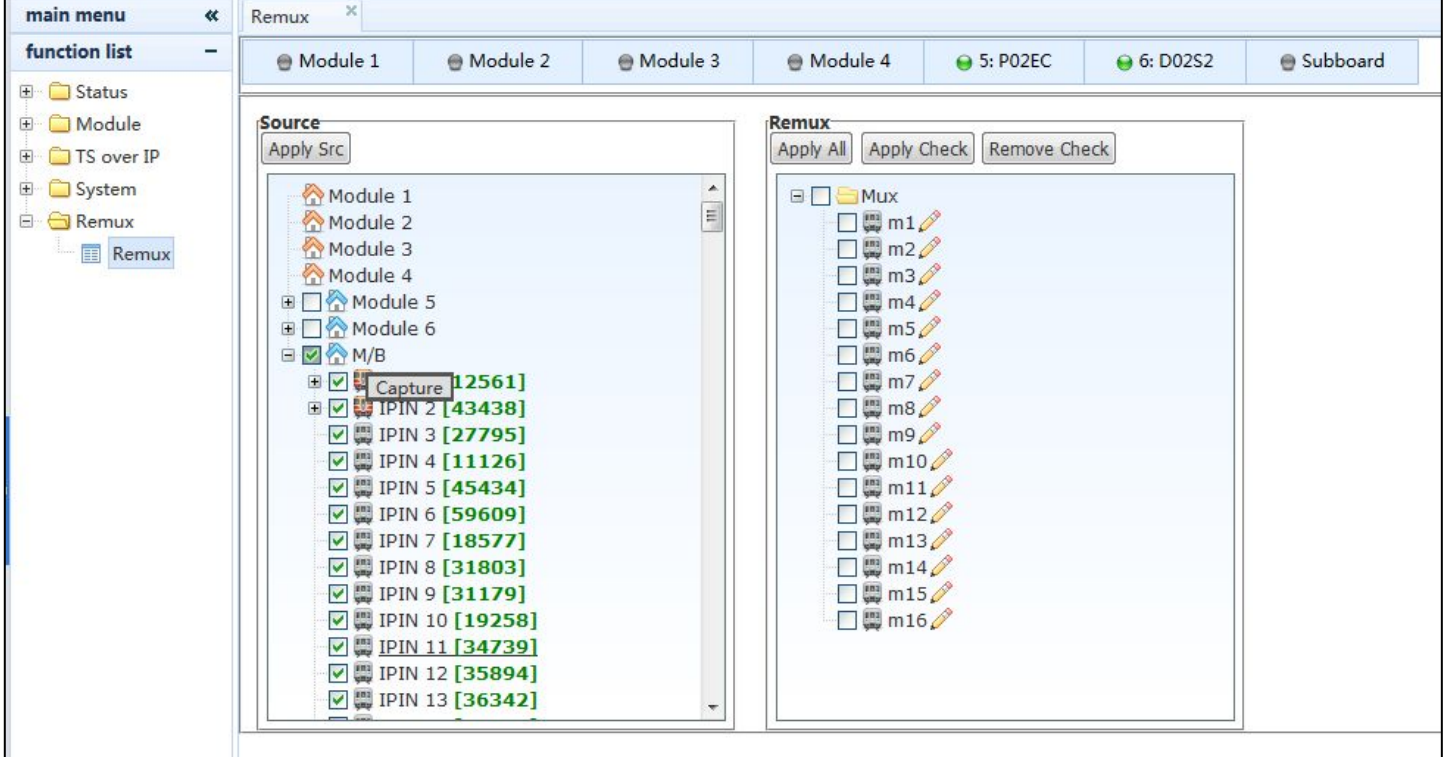

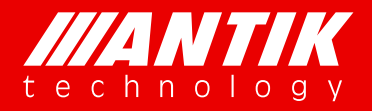

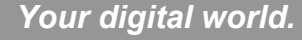

Step 3: click the Capture button and wait for the page refresh automatically. If there is no program list under **Digital Headend System**<br> **Digital Headend System**<br> **Digital Headend System**<br> **Digital Headend System**<br> **Property Allen System**<br> **Property Allen System**<br> **Property Allen System**<br> **Property Allen System**<br> **Property Allen Sy Step 3:** click the Capture button and wait for the page refresh automatically. If there is no program list under the channel. The user have to reload the data of page. Move the mouse cursor to the sheet of 'Remux' and cli THE CHANNELLA SUBJECT THE USER OF CHANNELLA CHANNELLA SUBJECT THE USER OF SERVICE TO REPORT THE USER SERVICE TO REPORT THE USER THAT THE USER THAT THE USER THAT THE USER THAT THE USER THAT THE USER THAT THE USER THAT THE U **Example 18 and System**<br> **Step 3:** click the Capture button and wait for the page refresh automatically. If there is no program list under<br>
the channel. The user have to reload the data of page. Move the mouse cursor to th

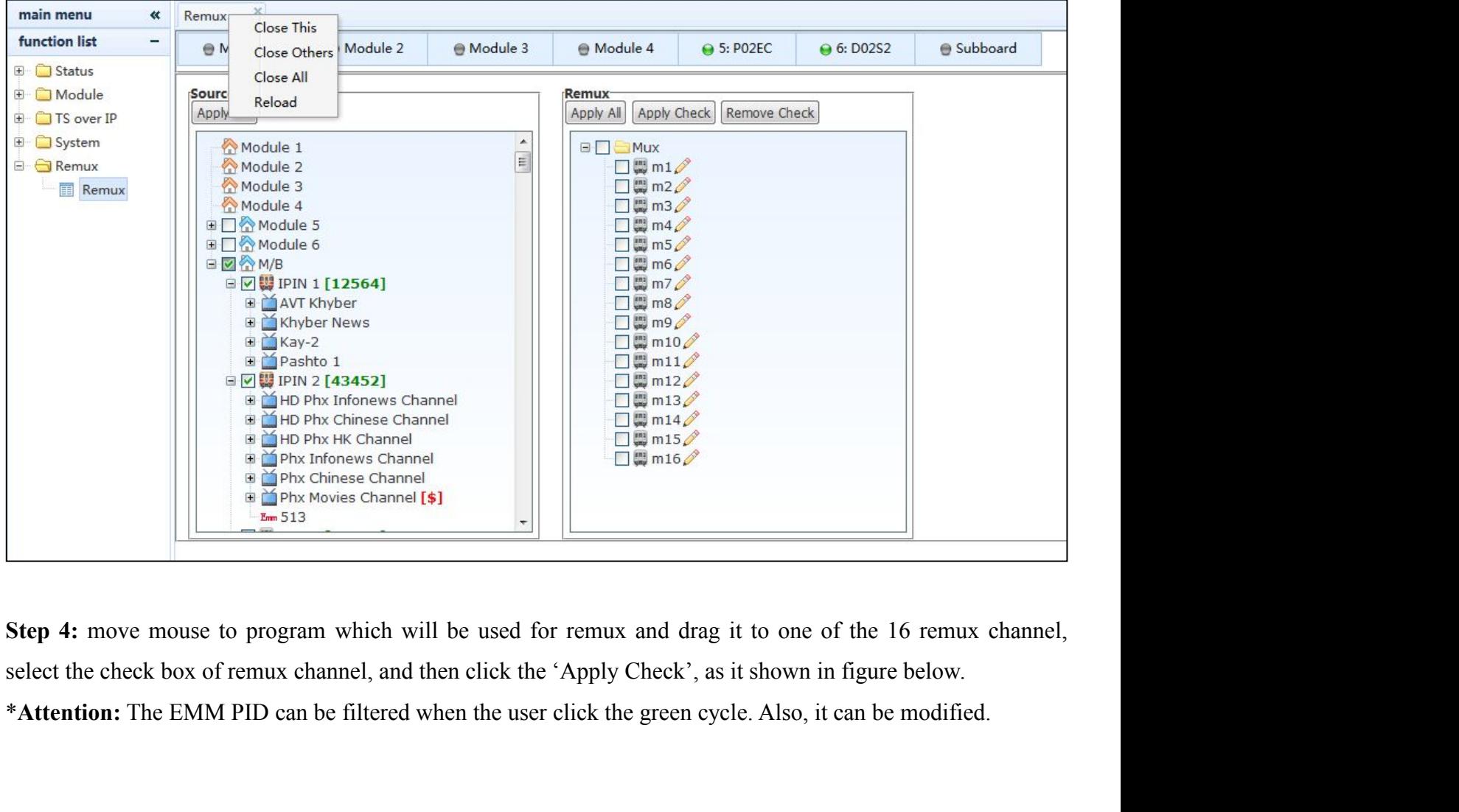

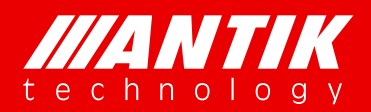

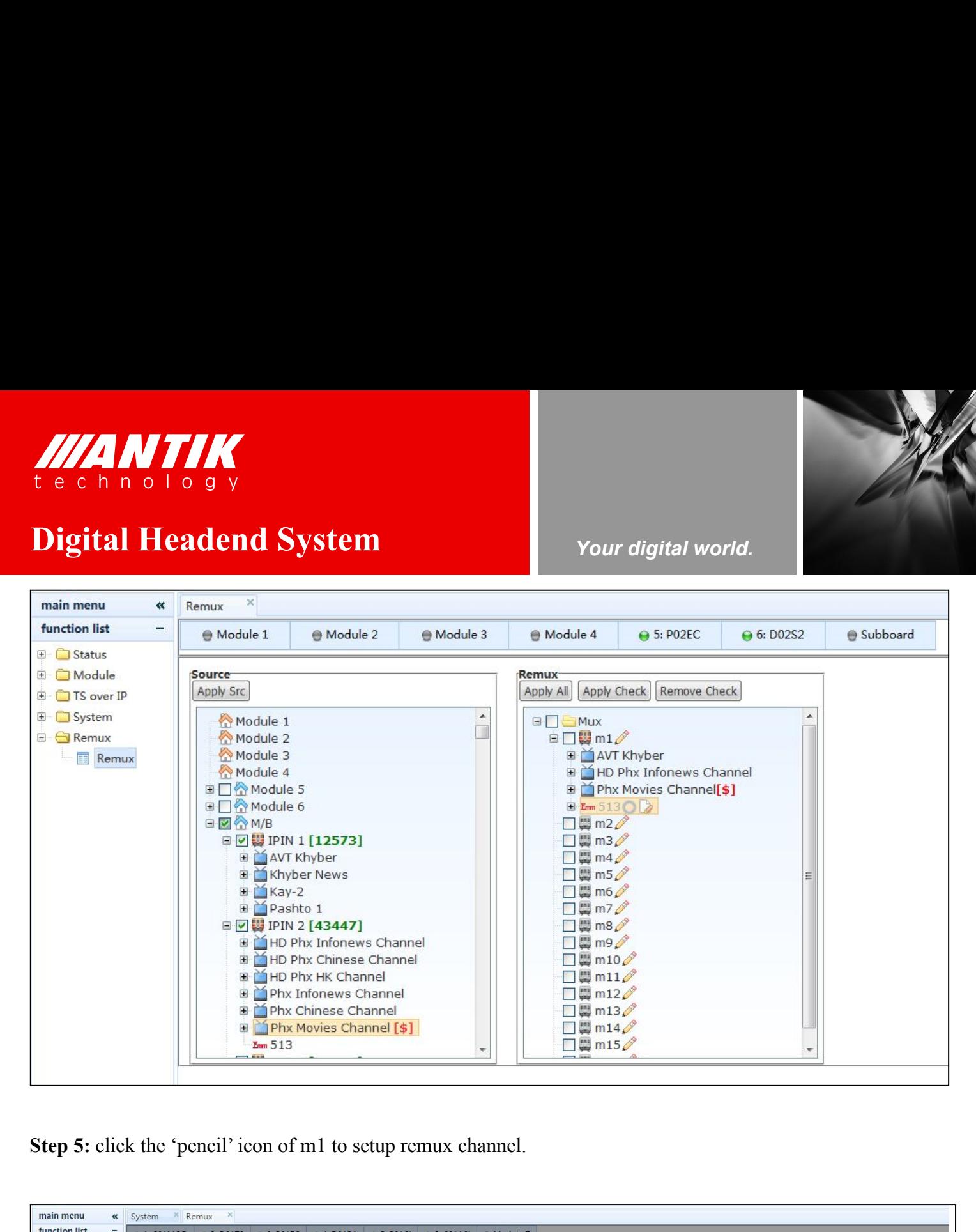

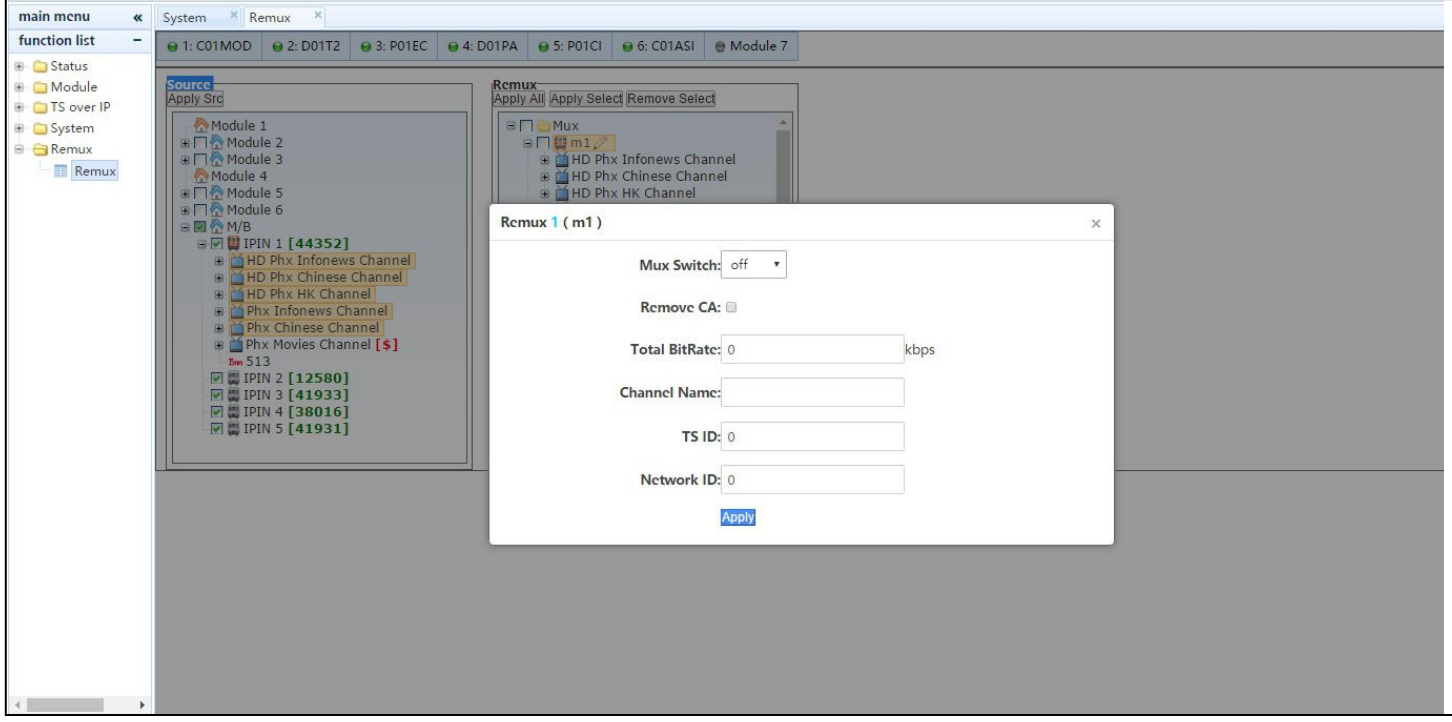

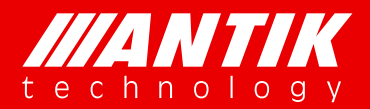

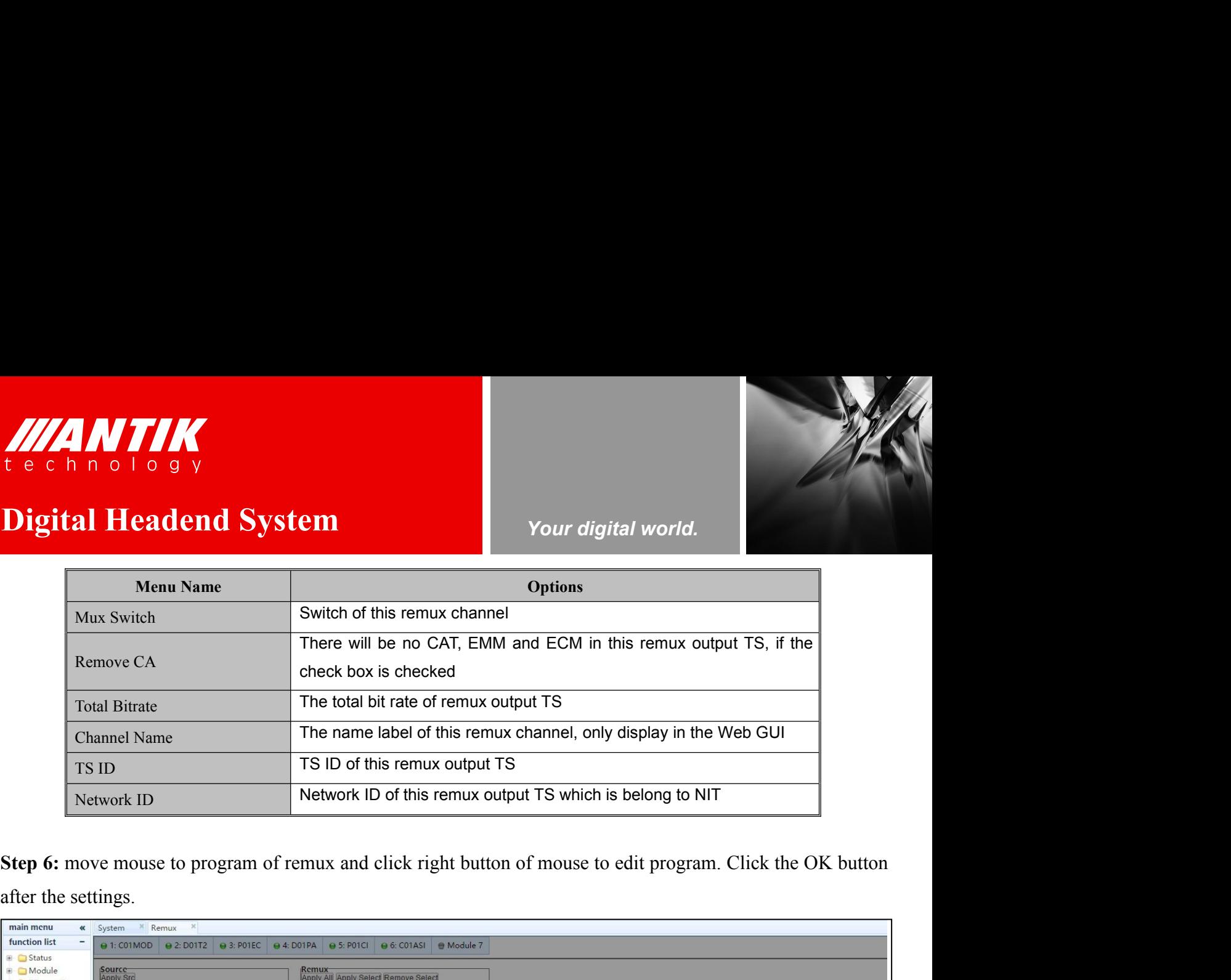

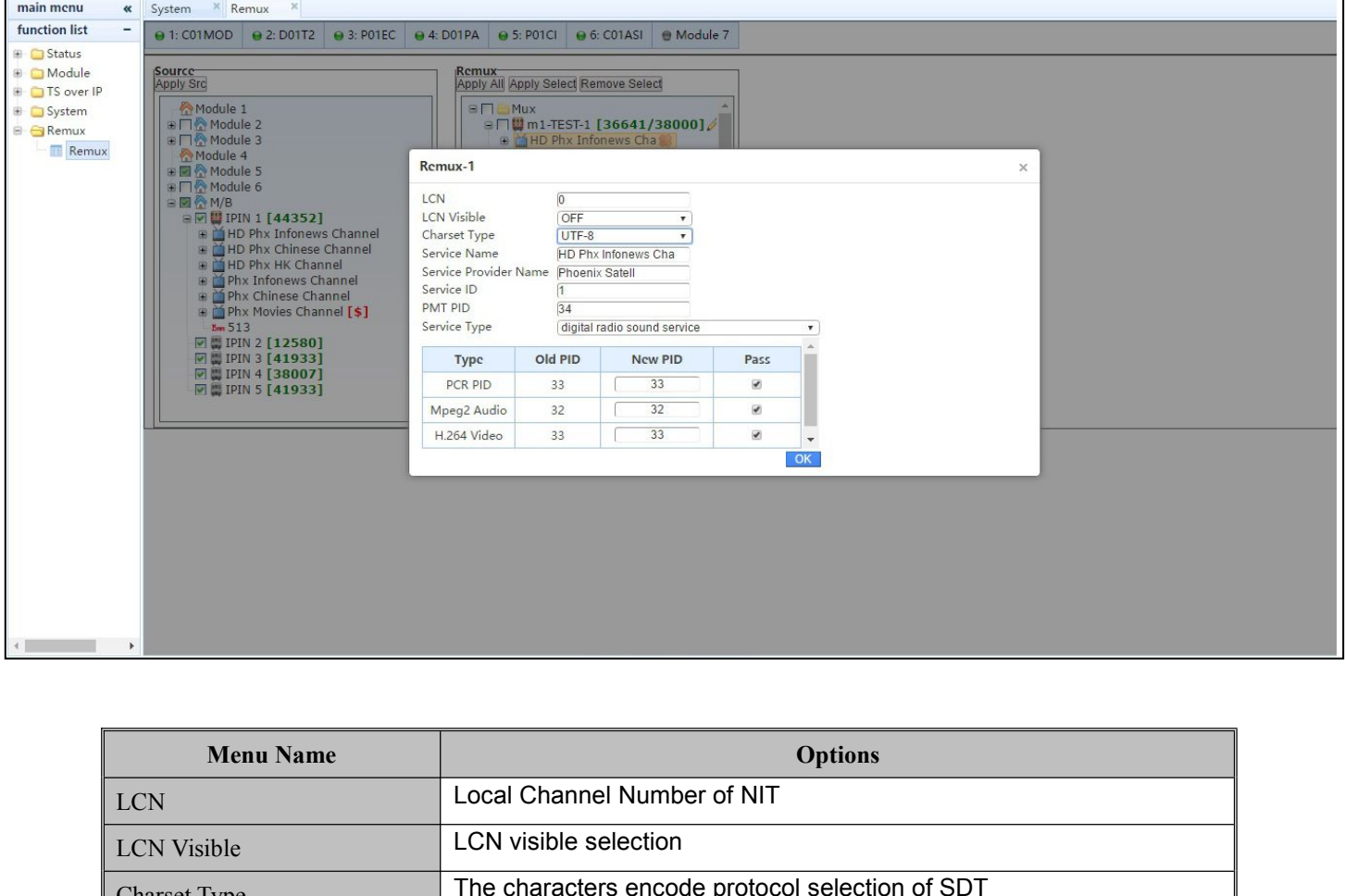

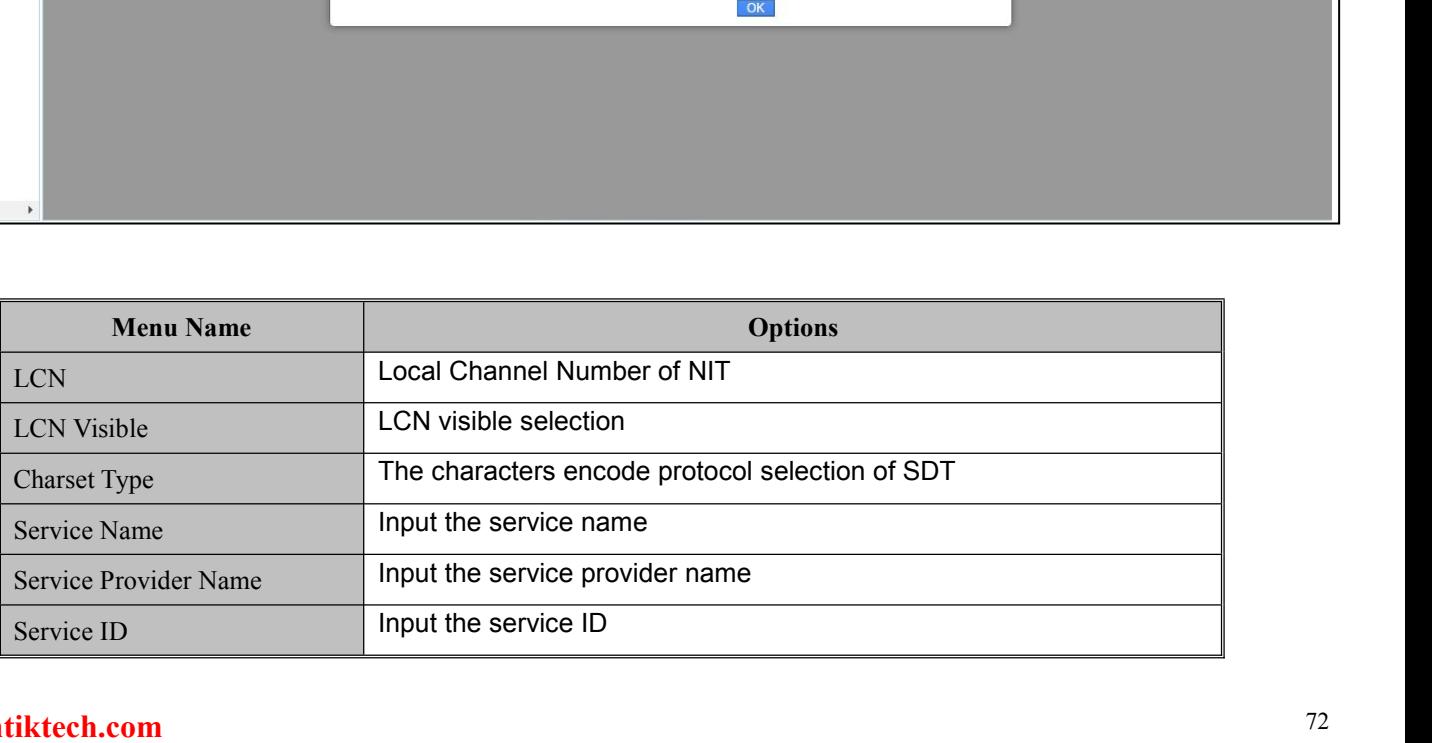

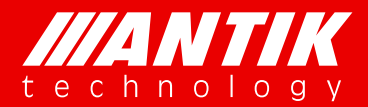

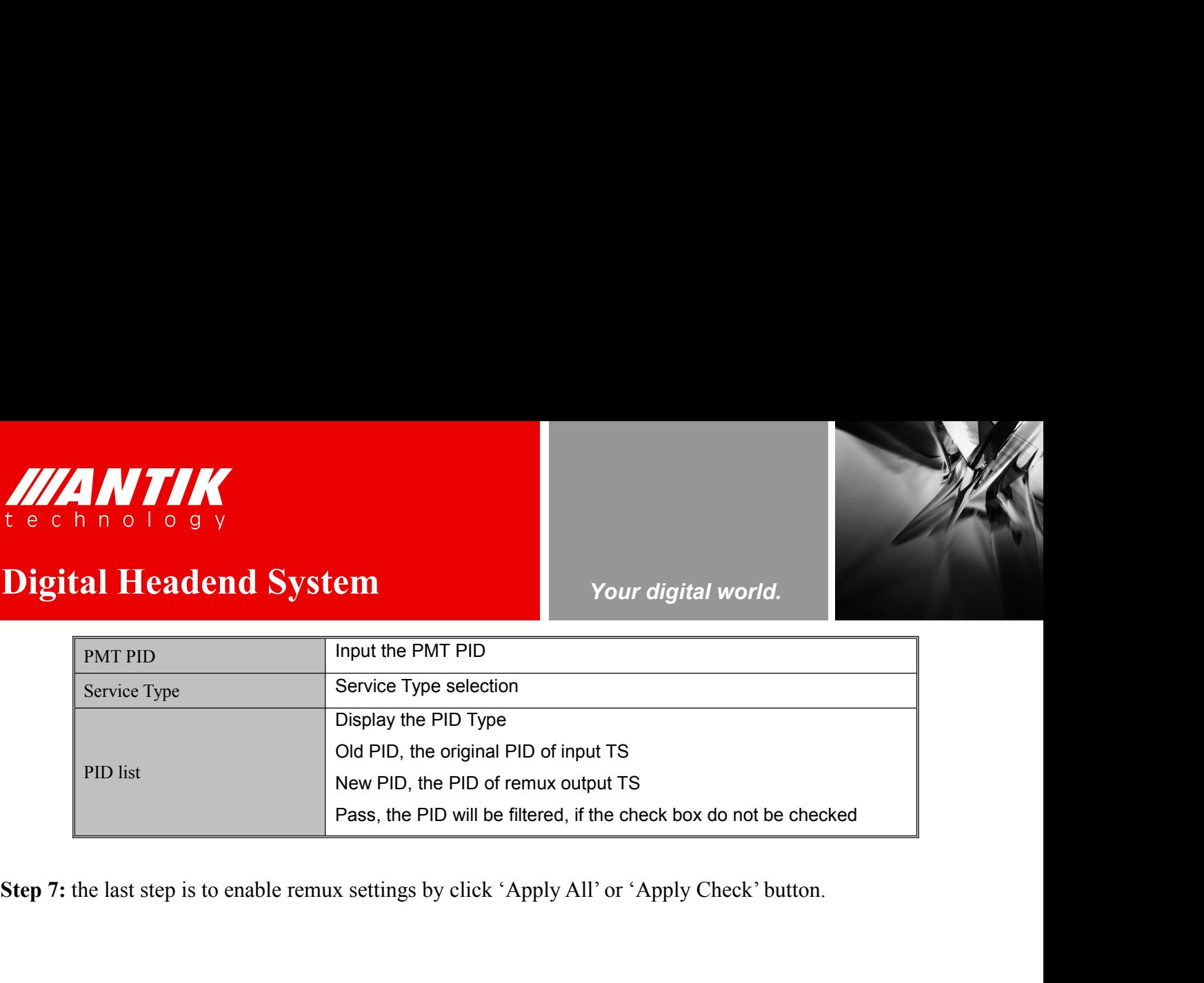